# PROYECTOS INSTITUCIONALES VINCULACIÓN

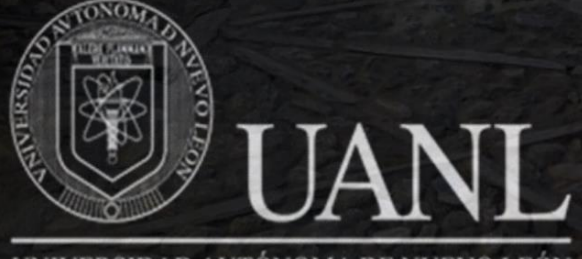

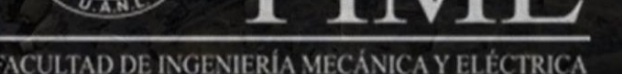

 $\mathbb{R}^n \times \mathbb{R}$  . The Ingel

ISSN: 2448 - 6906

UNIVERSIDAD AUTÓNOMA DE NUEVO LEÓN

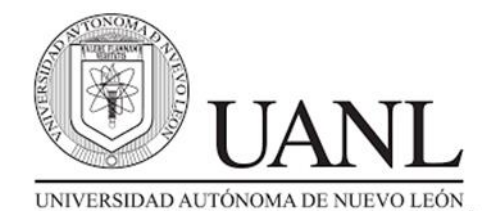

**Rector** Dr. Santos Guzmán López **Secretario General**  Dr. Juan Paura García **Secretario Académico**  Dr. Jaime Arturo Castillo Elizondo **Secretario de Extensión y Cultura** Lic. José Javier Villarreal Tostado **Director de Editorial Universitaria**  Lic. Antonio Ramos Revillas **Director de la Facultad de Ingeniería Mecánica y Eléctrica** Dr. Arnulfo Treviño Cubero **Editor Responsable** Dra. Mayra Deyanira Flores Guerrero **Edición web** Dr. Oscar Rangel Aguilar Dr. Aldo Raudel Martínez Moreno M.C. Arturo del Ángel Ramírez Carlos Orlando Ramírez Rodríguez **Edición de Estilo** Ing. Josefina García Arriaga **Edición de Formato** Ing. Josefina García Arriaga **Relaciones Públicas** Dra. Leticia Amalia Neira Tovar Dr. Daniel Ramírez Villarreal Dr. Joel Pérez Padrón

PROYECTOS INSTITUCIONALES Y DE VINCULACIÓN, Año XI, No.22 Julio – Diciembre 2023. Es una publicación Semestral, editada por la Universidad Autónoma de Nuevo León, a través de la Facultad de Ingeniería Mecánica y Eléctrica. Ubicada en Av. Pedro de Alba S/N, Cd. Universitaria C.P. 66451, San Nicolás de los Garza, N.L., México. Tel. 83294020. Página Web: <http://www.proyectosinstitucionalesydevinculacion.com/> Editor Responsable: Dra. Mayra Deyanira Flores Guerrero. Reservas de Derechos al Uso Exclusivo No. 04-2021-032219434400-203. ISSN: 2448-6906, ambos otorgados por El Instituto Nacional de Derechos de Autor, Registro de Marca ante el Instituto Mexicano de la Propiedad Industrial**.** Responsable de la última actualización: Ing. Josefina García Arriaga, Av. Pedro de Alba S/N. Cd. Universitaria, San Nicolás de los Garza, N.L., México. Fecha de última actualización: 20 de Diciembre de 2023.

Las opiniones expresadas por los autores no necesariamente reflejan la postura del editor de la publicación.

La Revista tiene un Consejo Editorial conformado por miembros de la Universidad Autónoma de Nuevo León y un Comité Científico Internacional. La Revista cuenta con una base de datos de árbitros pares externos especialistas para el proceso de arbitraje.

El sistema de arbitraje: todos los trabajos son sometidos al proceso de dictaminación por el sistema de revisión por pares externos, con la modalidad de doble ciego.

Prohibida su reproducción total o parcial de los contenidos e imágenes de la publicación sin previa autorización del Editor.

Fotografía de portada: Derechos de la Ing. Josefina García Arriaga.

#### **ÍNDICE**

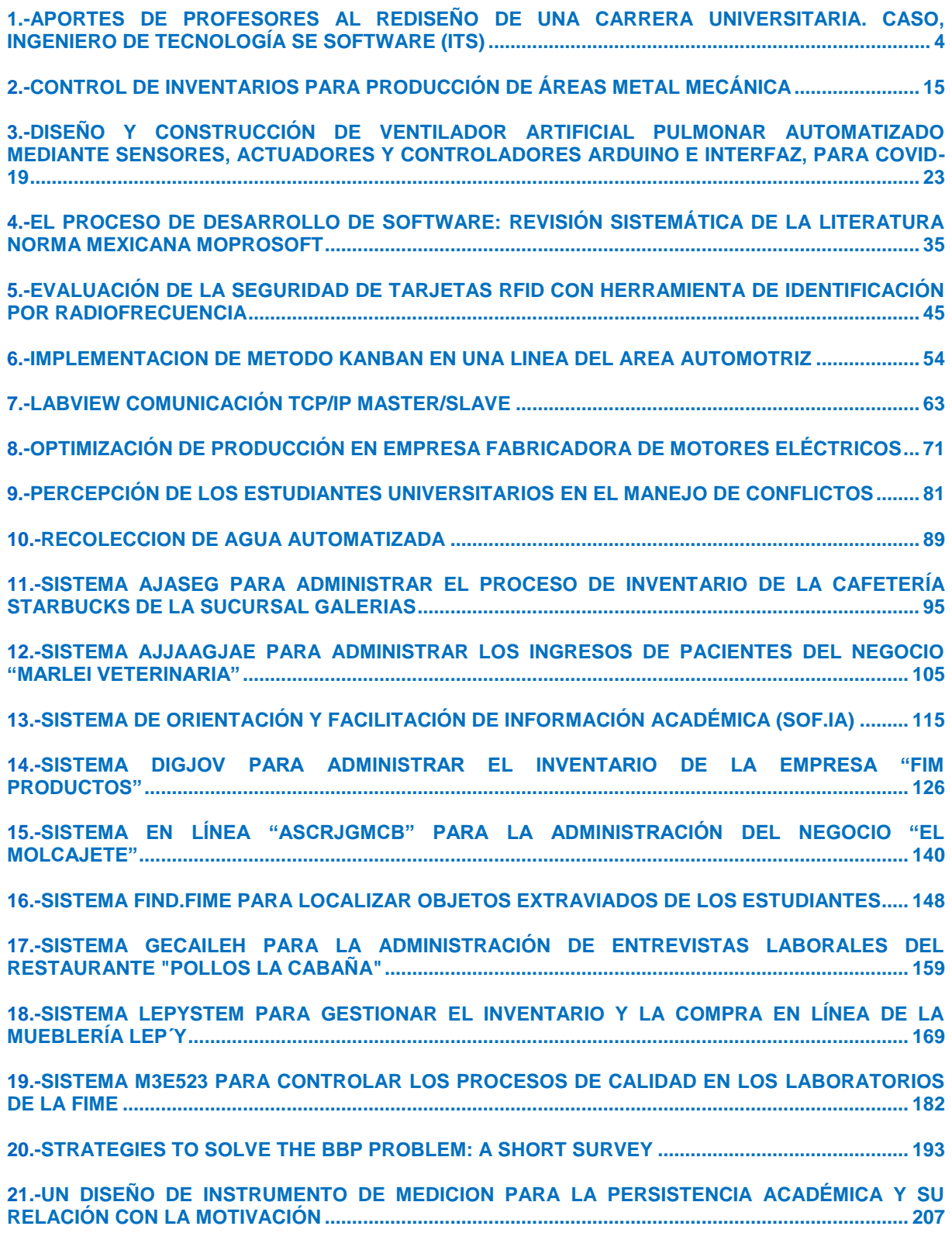

Año XI, No. 22 Julio – Diciembre 2023 ISSN: 2448 - 6906 PROYECTOS INSTITUCIONALES Y DE VINCULACIÓN

**P.I. 4 – P.F. 14**

# <span id="page-3-0"></span>**APORTES DE PROFESORES AL REDISEÑO DE UNA CARRERA UNIVERSITARIA. CASO, INGENIERO DE TECNOLOGÍA SE SOFTWARE (ITS)**

Dra. Nivia T. Álvarez Aguilar, <u>[nivial12@yahoo.es](mailto:nivial12@yahoo.es) ⊠(1),</u> M.C. Claudia Elisa Luna Mata, [claudia.lunamt@uanl.edu.mx](mailto:claudia.lunamt@uanl.edu.mx) (1), M.A. Anel Jacaranda Torres Díaz, [anel.torresdz@uanl.edu.mx](mailto:anel.torresdz@uanl.edu.mx) (1)

## **INSTITUCIÓN**

1. Ingeniería Mecánica y Eléctrica, UANL., Docente.

## **RESUMEN**

El desarrollo científico técnico trae aparejado cambios que impactan en todos los procesos sociales, incluyendo los de diseño y rediseño curricular. Es por esto, que cada cierto tiempo las carreras universitarias realizan rediseños orientados a actualizar todo el plan de estudios. La UANL consciente de esta necesidad, ha acometido un proceso para rediseñar todas las carreras.

La facultad de Ingeniería Mecánica y eléctrica ha tomado medidas para el desarrollo de esta tarea, donde se impliquen todos los actores que influyen en la formación de los estudiantes. En un proceso de diseño curricular se involucran todos aquellos sujetos que son parte del proceso formativo del estudiante, en este caso: estudiantes, profesores, empleadores, además de otros factores no personales como: análisis de modelos y universidades que sirvan de referentes, infraestructura, tipo de modalidad que se asume, entre otros. El presente trabajo tiene como objetivo determinar los aportes de profesores del Programa Educativo Ingeniero en Tecnología de software al diseño curricular a través de la exploración de sus aportaciones en cada uno de los indicadores. Se aplicó una encuesta que contempló los indicadores para el estudio de profesores, contó con preguntas cerradas y abiertas sobre: pertinencia del programa educativo, pertinencia del perfil de ingreso y el perfil de egreso y las unidades de aprendizaje que se imparten en el PE de ITS.

**PALABRAS CLAVE:** profesores, rediseño curricular, Ingeniero en Tecnología de Software, programa educativo

# **ABSTRACT**

Scientific-technical development brings changes that impact all social processes, including curricular design and redesign. This is why from time to time university courses carry out redesigns aimed at updating the entire curriculum. The UANL, aware of this need, has begun a process to redesign all careers.

The Faculty of Mechanical and Electrical Engineering has taken measures to carry out this task, where all the actors that influence the training of students are involved. In a curriculum design process, all those subjects that are part of the student's educational process are involved, in this case: students, teachers, colleagues, in addition to other non-personal factors such as: analysis of models and universities that serve as references, infrastructure, type of modality that is assumed, among others. The objective of this work is to determine the contributions of teachers of the Software Technology Engineering Educational Program to the curricular design through the exploration of their contributions in each of the indicators. A survey was applied that included the indicators for the study of teachers, it had closed and open questions about: relevance of the educational program, relevance of the entry profile and the exit profile and the learning units taught in the EP. Of STIs.

**KEYWORDS:** teachers, curricular redesign, Software Technology Engineer, educational program

# **INTRODUCCIÓN**

Los estudios de fundamentación, como su nombre lo indica, constituyen la base para proponer una nueva carrera o para rediseñar una ya existente. Estos abarracan todos aquellos sujetos y factores que intervienen en la formación de un determinado profesional. Los estudios de fundamentación indispensables, según se plantea por la Dirección de Licenciatura de la UANL (2020) incluyen: Profesores, Trayectoria escolar, Estudiantes, Contexto de la educación superior, Egresados, Empleadores y campo laboral, Planes de estudio afines, Evaluación y acreditación externa y Examen de egreso. Del análisis riguroso de los datos obtenidos a través de estos aspectos dependerá el éxito del proceso de rediseño.

Es obvio que los profesores constituyan un elemento clave cuando se emprende el rediseño de una carrera ya que su contribución al buen desarrollo del plan de estudios es esencial. Está documentado en la literatura la importancia de que sean los docentes en ejercicio los que aporten sus experiencias para perfeccionar las materias y todo lo que a ellas concierne. Como bien indica Jiménez (2002) en un tiempo eran especialistas quienes tenían a su cargo el diseño y rediseño de las careras universitarias pero en la actualidad este proceso ha adquirido una connotación más real, a partir de aquellos sujetos que están involucrados directamente con todo el proceso formativo del estudiante.

De acuerdo a lo expresado, el objetivo principal de este trabajo consiste en determinar los aportes de profesores de la Licenciatura en Ingeniería en Tecnología de software al diseño curricular a través de la exploración de sus aportaciones en cada uno de los indicadores que aportan a este proceso.

En el caso de la Universidad Autónoma de León, de manera sistemática se realizan rediseños curriculares, para mantener los estándares de calidad logrados. Estos diseños y rediseños se concretan a partir del Modelo Académico 2022 de la UANL,

concibo en un enfoque por competencias. En dicho modelo se describen todas las etapas que deben cubrir estos procesos.

# **MARCO TEÓRICO**

Vera (2015) expresa que "El diseño o rediseño curricular es mucho más que la definición del perfil profesional y la configuración de una malla secuencial y lógica de asignaturas y experiencias de aprendizaje organizadas para la formación de futuros profesionales…. (p. 1). Por supuesto que este abraca varios factores y sujetos que pueden aportar valiosas experiencias para actualizar el currículo de acuerdo a las tendencias de cada carrea de las universidades.

El desarrollo científico tecnológico trae aparejada el perfeccionamiento constante del currículo. En este sentido, "La tendencia actual impone la transición de los planes de estudios tradicionales, basados en objetivos y contenidos, a un diseño por competencias y resultados de aprendizaje". Ganta- Garita; Villalobos- Murillo; Cordero-Esquivel y Cabrera –Alzate (2021). p.81

Es conocido que la elaboración de un diseño curricular refleja una nueva realidad que se construye a través de lo que ya existe, es por ello que es requisito seleccionar aquellas facetas que ofrezcan las condiciones mejores para lograr los propósitos esperados. Martínez, Fonseca y Tapia (2019).

No es menos cierto que los profesores constituyen un factor esencial en el proceso de diseño curricular. No obstante, tal y como señalan Martínez, E. A., Fonseca, R. T., & Tapia, H. P. (2019) en ocasiones existen profesores y grupos de profesores que por diferentes acusas no se comprometen con esta tarea, entre estas casusas aluden; el no poseer conocimiento sobre el tema, la perdida de interés por no haber considerados sus propuestas. En este sentido, lo ideal es capacitar a los profesores, de manera que estén conscientes de su papel en el rediseño y su valor de sus recomendaciones.

#### **Justificación**

Justamente aseveran Téllez, Lazcano, Ramos y et al ( 2018) las propuestas constantes de nuevos rediseños constituyen proyectos institucionales imprescindibles para los sustentos teóricos y operativos que sustentan la práctica educativa en las instituciones de Educación Superior de modo que respondan a las necesidades socioeconómicas y al cumplimiento del modelo que adopta la discusión

## **METODOLOGÍA**

La población total que participó en el estudio fue de 94 profesores que imparten unidades de aprendizaje que corresponden al PE Ingeniero en Tecnología de Software. El porcentaje de participación fue de 57%, que corresponde a 54 profesores

que contestaron la encuesta de manera anónima. Se usó una muestra por conveniencia, integrada por aquellos docentes que de manera voluntaria accedieron a participar en el estudio y además imparten unidades de aprendizaje del programa educativo.

Se aplicó un cuestionario cuyo objetivo consistió en recabar información significativa sobre diferentes aspectos de la carrera que aportaran al proceso de rediseño. El cuestionario fue contestado de forma anónima y voluntaria a través de Google forms por profesores que pertenecen al Programa Educativo Licenciatura en Ingeniería en Tecnología de software.

## **RESULTADOS**

La Figura 1 muestra que el 79% (correspondiente a 43 docentes encuestados), de los profesores participantes considera que el PE es pertinente, el 17 % (correspondiente a 9 docentes encuestados) plantea que el PE que es medianamente pertinente y el 4% de los profesores encuestados (correspondiente a 2 docentes) considera que el PE no es pertinente.

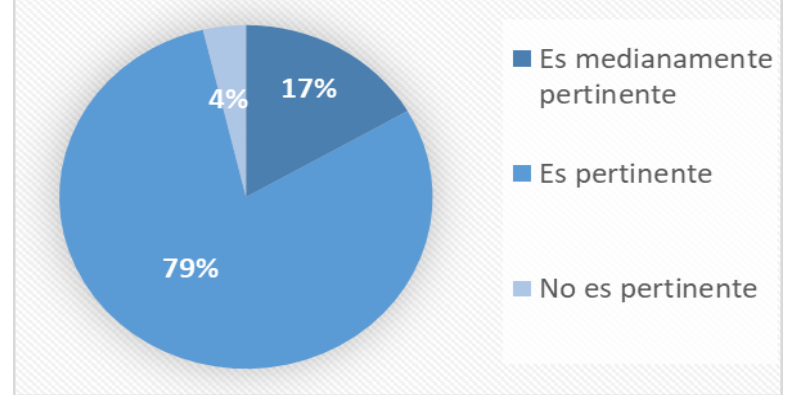

A. Perfil de ingreso

**Figura 1. Pertinencia del perfil de ingreso.**

El 70% de los profesores considera que el PE responde a las necesidades de la sociedad actual, el 28% de los profesores (correspondiente a 15 docentes encuestados) considera que el PE responden en parte a las necesidades de la sociedad actual y el 2% de los profesores (correspondiente a 1 docente encuestado) considera que el PE no responde a las necesidades de la sociedad actual. (Figura 2)

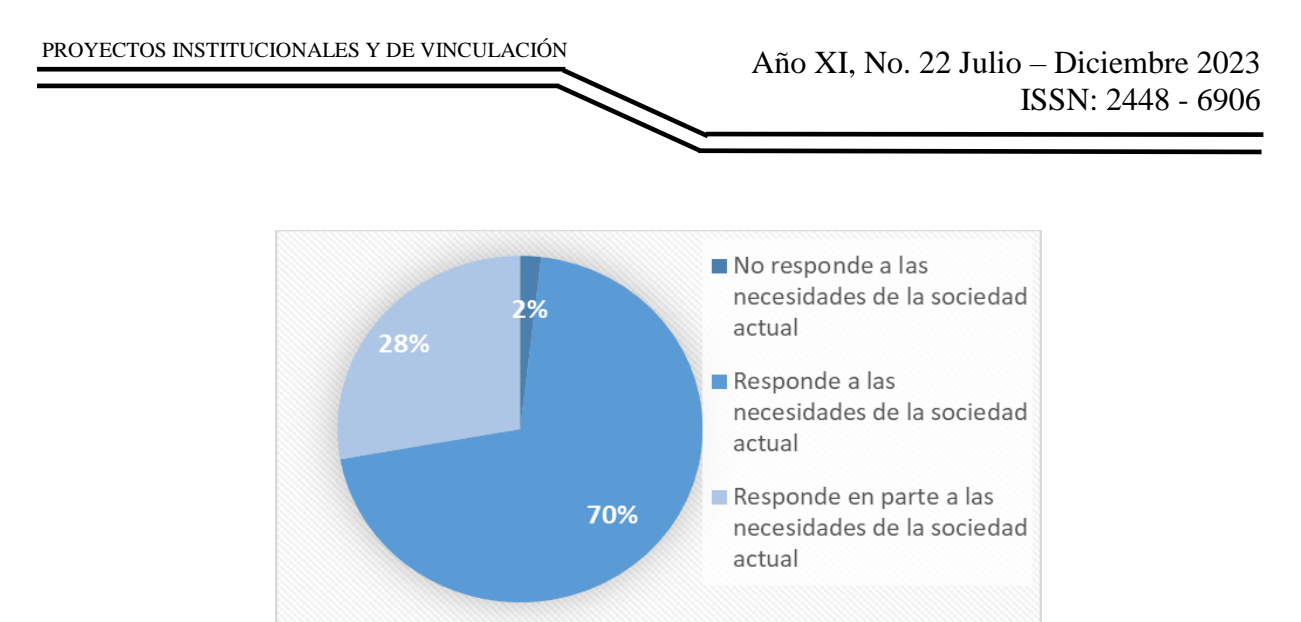

**Figura 2. Criterios de profesores sobre el perfil de egreso.**

B. Sobre el programa Educativo

La Figura 3 muestra que el 72% de los profesores (correspondiente a 39 docentes encuestados) considera que el PE es pertinente para el campo laboral, el 26 % de los profesores (correspondiente a 14 docentes encuestados) considera que el PE es medianamente pertinente para el campo laboral mencionando que se requiere conocimiento de base de datos y el 2% de los profesores (correspondiente a 1 docente encuestado) considera que el PE es nada pertinente para el campo laboral, la pregunta que se respondió fue ¿cómo valoraría el estado actual del programa educativo?, no se obtiene información adicional.

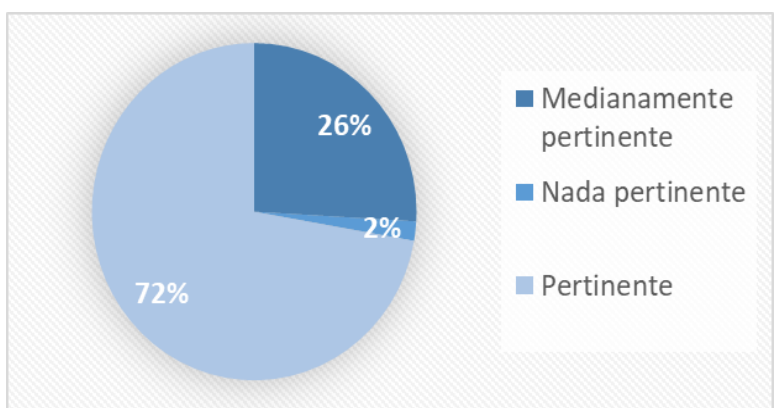

**Figura 3. Valoración el estado actual del programa educativo.**

En la opinión que tienen los docentes sobre el plan de estudios actual, se obtuvo que el 87% de los profesores (correspondiente a 47 docentes encuestados) considera que el plan de estudios posee áreas de oportunidad, algunas unidades de aprendizaje, además, en temas relacionados con bases de datos y su administración, así como la tendencia en la tecnología, mientras que el 13% de los profesores (correspondiente a 7 docentes encuestados) considera que no se poseen áreas de oportunidad para el plan de estudios. (Figura 4)

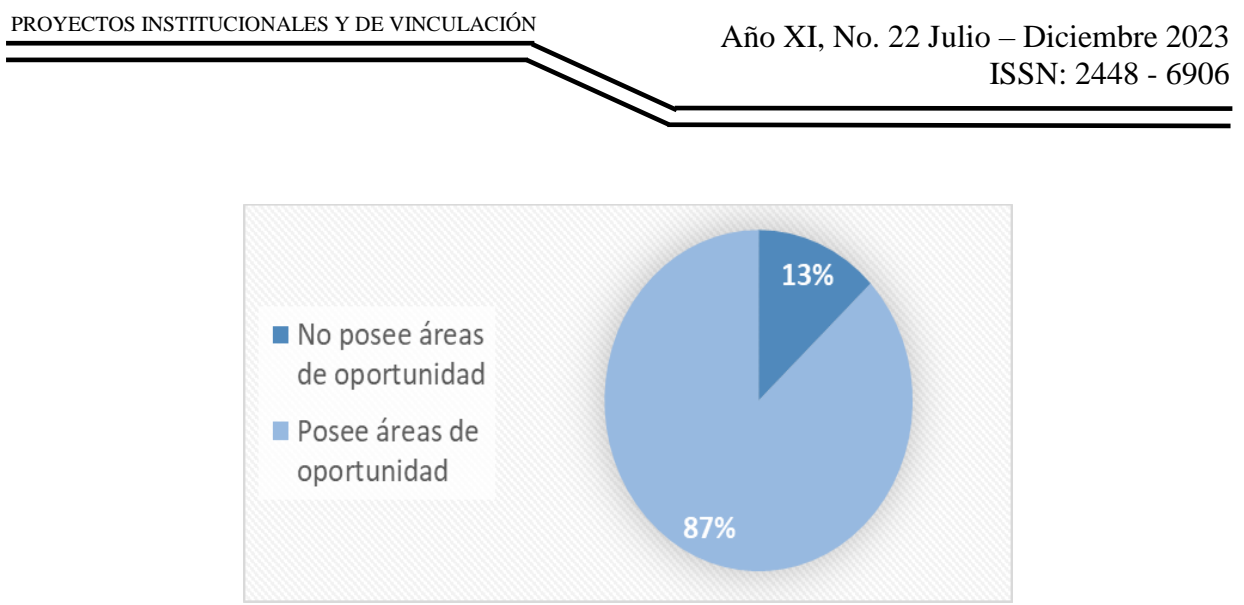

**Figura 4. Opinión sobre el plan de estudios.**

Como se puede apreciar en la Figura 5, el mayor porcentaje de profesores 46% que representa 25 profesores, consideró que se requiere hacer adecuaciones al Programa Educativo, en cuanto a los temas de bases de datos y su administración. El 41% (22 profesores), contestó que "en parte" y consideraron que se requieren cambios en las secuencias de las unidades de aprendizaje. Solamente el 13% (7 profesores) opinaron que no eran necesario adecuaciones.

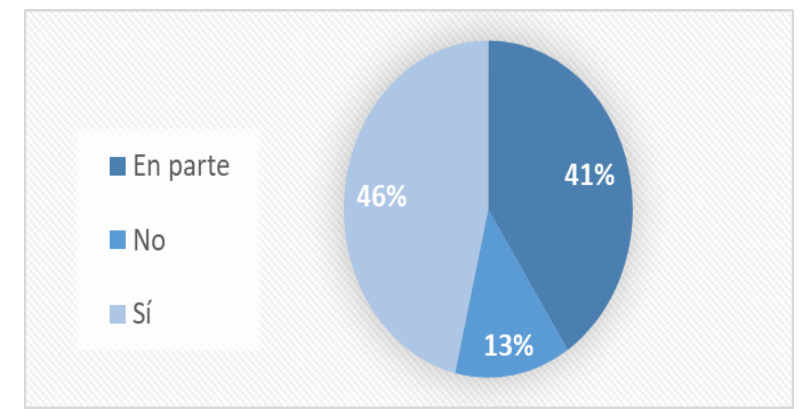

**Figura 5. Criterios de profesores sobre adecuaciones del Programa Educativo ITS.**

También se les preguntó a los profesores sobre la preparación que ofrece el programa educativo ITS, para el buen desempeño de los estudiantes, una vez graduados. El resultado de la encuesta arrojó lo siguiente el 54% de profesores (correspondiente a 29 docentes encuestados) determinó que ofrece la preparación necesaria, pero requiere adecuaciones, el 44% de profesores (correspondiente a 24 docentes encuestados) determinó que ofrece la preparación necesaria, el resto de los profesores (correspondiente a 1 docente encuestado) considera que no ofrece la preparación requerida. (Figura 6)

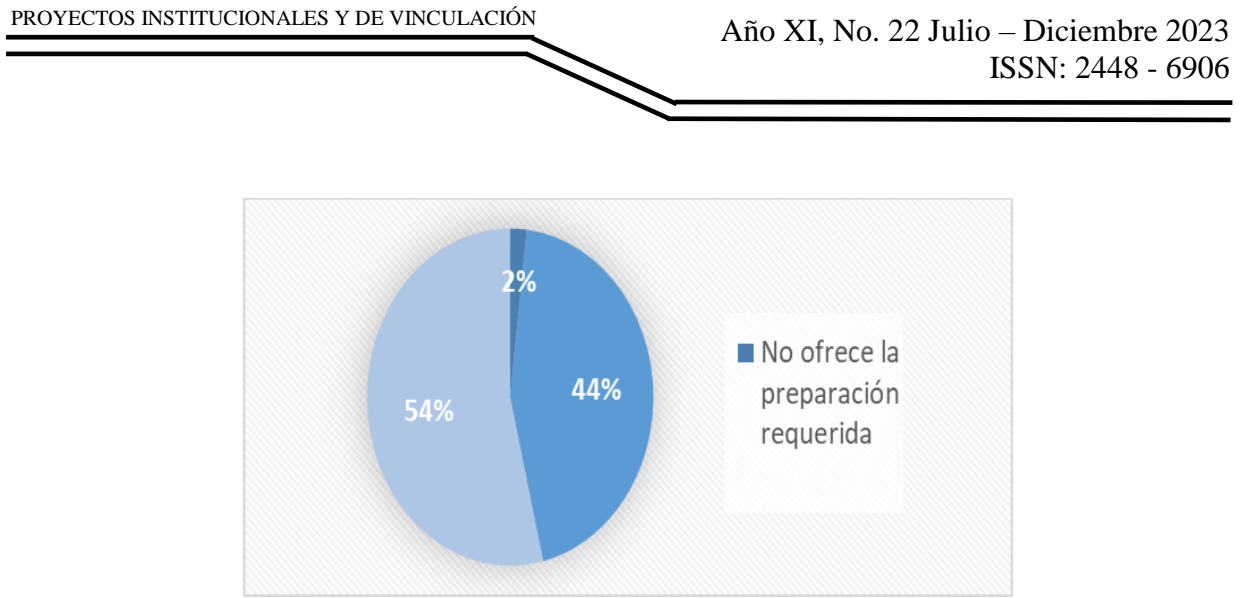

**Figura 6. Sobre la preparación que ofrece el PE ITS.**

En la pregunta acerca ¿qué piensa sobre la ubicación y secuencia de la unidad de aprendizaje que imparte? Se obtuvieron los siguientes resultados, el 81 % de los profesores (correspondiente a 44 docentes encuestados) considera que está bien ubicada, en contraparte, el 19 % de los profesores (correspondiente a 10 docentes encuestados) considera que no está bien ubicada. Entre ellas probabilidad y estadística y diseño de experimentos, así como también programación estructurada y estructura de datos, por mencionar algunas. (Figura 7)

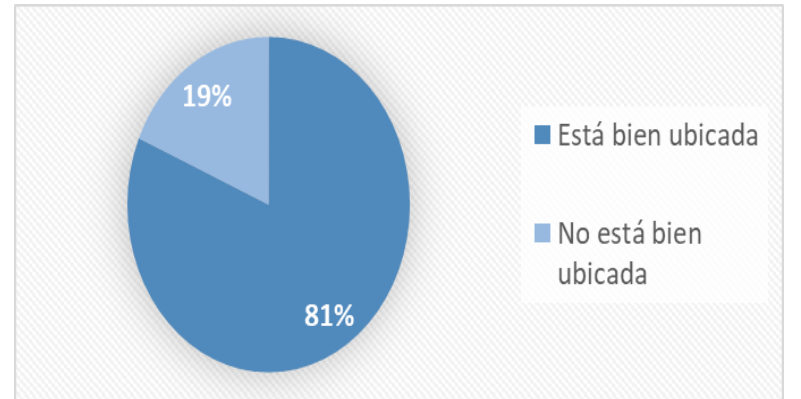

**Figura 7. Sobre la ubicación y secuencia de la unidad de aprendizaje que imparte.**

También se les preguntó a los profesores sobre la modalidad actual de la unidad de aprendizaje que imparte. El resultado de la encuesta arrojó lo siguiente el 87% de profesores (correspondiente a 47 docentes encuestados) determinó que la modalidad actual es adecuada, mientras que el 13% de profesores (correspondiente a 7 docentes encuestados) determinó que no es adecuada. Y mencionaron que podría ser híbrida o mixta, o en línea. Las materias que según los docentes encuestados pudieran ser: Programación Estructurada, Seguridad de la Información y Criptografía, Optimización, Interacción Humano-Computadora, Sistemas Digitales, Proyecto Integrador. (Figura 8)

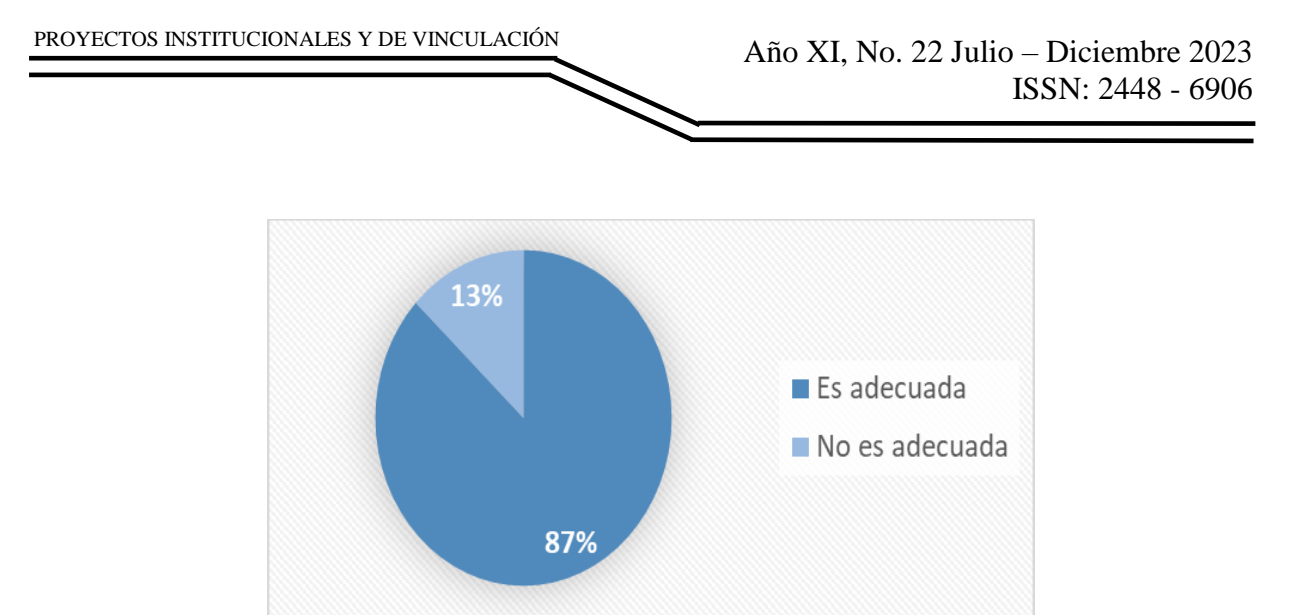

**Figura 8. Sobre la modalidad actual de la unidad de aprendizaje que imparte.**

En la opinión que tienen los docentes sobre si consideran que el estudiante logra las competencias establecidas por su UA, se obtuvo que el 46% de los profesores (correspondiente a 25 docentes encuestados) están de acuerdo con que el estudiante logra las competencias establecidas, mientras que el 33% (correspondiente a 18 docentes encuestados) respondió que están totalmente de acuerdo. Otro 19% (correspondiente a 10 docentes encuestados) consideran que es aceptable, mientras que el 2% de los profesores (correspondiente a 1 docente encuestado) está en desacuerdo con el planteamiento. (Figura 9)

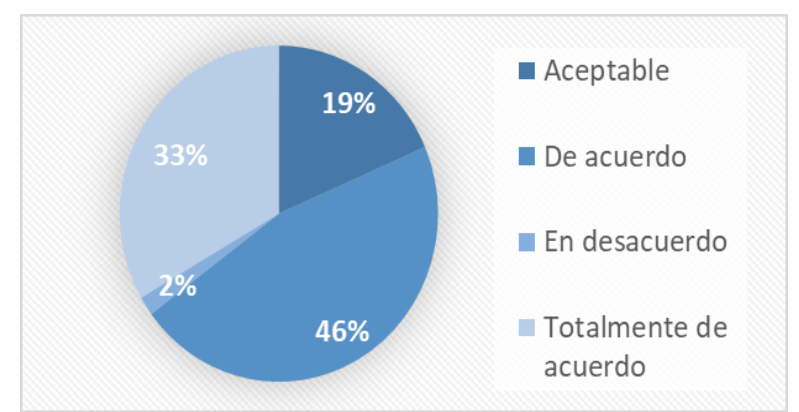

**Figura 9. Valoración acerca del logro de las competencias establecidas en las diferentes UA.**

# **CONCLUSIONES Y RECOMENDACIONES**

El estudio de fundamentación que aborda este trabajo plantea desde las vivencias y experiencias de años de experiencia en el Programa Educativo, a su vez por su comunicación constante con egresados y empleadores, lo que les amplía la visión de lo que necesita hoy día un licenciado en Ingería en Tecnología de Software.

El análisis del instrumento utilizado aportó datos valiosos a tener en cuenta en el rediseño de la carrea. Además de las respuestas a las preguntas hicieron aportes importantes, a partir de las cuales se realizaron las siguientes propuestas:

Propuestas para el rediseño del PE de ITS a partir de los resultados obtenidos.

En general, se considera que los resultados obtenidos aportaron sugerencias valiosas para incluir en el rediseño lo que redundará en una mayor calidad de nuestros egresados.

A continuación, se exponen las propuestas por categorías de acuerdo a los aportes y opiniones de los docentes encuestados.

#### **A. Pertinencia del perfil de ingreso y el perfil de egreso**

Se propone mantener el perfil de ingreso y egreso actual del programa educativo ya que se considera pertinente a las necesidades actuales de la profesión, esto llevando a cabo una comunicación constante tanto con los egresados como con el consejo consultivo externo del programa educativo con la finalidad de recabar y analizar información tanto interna como externa.

#### **B. Sobre el programa Educativo**

Se propone de incluir algunas unidades de aprendizaje que se consideran fundamentales en el desarrollo de software y/o proyectos. Este procedimiento requiere revisar a través de juntas con el cuerpo colegiado y profesores que pertenecen al programa educativo la malla curricular actual del plan de estudios con la finalidad apuntada.

## **C. Sobre las unidades de aprendizaje se imparten en el PE de ITS**

Se presenta la propuesta en este reporte de analizar con el cuerpo colegiado y maestros que pertenecen al programa educativo la secuencia correcta de las unidades de aprendizaje del programa, así como la ubicación dentro de la malla curricular del plan de estudios.

- Se considera oportuno proponer que las unidades de aprendizaje deberían de ser seriadas (llevar las materias seriadas en distintos semestres) tales como, por ejemplo: Estadística Inferencial y Diseño de experimentos, Programación Estructurada y Algoritmos Computacionales y/o Estructura de Datos por mencionar algunas de ellas; otra de las áreas de oportunidad es que el actual plan del programa educativo carece de unidades de aprendizaje que incluyan las Bases de Datos.
- Se plantea que, en cada una de las unidades de aprendizaje que se mantengan o incluyan en el plan de estudios se actualicen contenidos, metodologías a utilizar y fuentes de información, lo que puede lograrse con una minuciosa elaboración de los programas analíticos actuales de estas UA para establecer los cambios en sus contenidos y sus fuentes de información. Además, se propone tomar muy en cuenta, por ejemplo, la unidad de aprendizaje de Seguridad de la Información y Criptografía, también se requiere analizar la malla curricular ya que esta UA se encuentra mal ubicada, por lo que se propone que se ubiquen a 7° semestre, ya que es necesario que primero cursen temas selectos de TI y software I y II, para seguir la línea curricular.

- Se acepta como propuesta, analizar el total de créditos de las para determinar la posibilidad de incrementarlos de modo tal que se aumenten las horas prácticas de los estudiantes. Con respecto a los laboratorios, se propone el estudiante debe cursar en el mismo semestre tanto el curso de la unidad de aprendizaje como su laboratorio.
- Se considera importante la propuesta de profesores de evaluar la modalidad en que se ofrecen actualmente las unidades de aprendizaje y ver la posibilidad de que algunas se impartan de manera virtual o híbrida. En cuanto a las modalidades de aprendizaje, se detectó que las UA Automatización y control de sistemas dinámicos, Programación Estructurada, Seguridad de la Información y Criptografía, Optimización, Interacción Humano-computadora, Trasmisión y comunicación de Datos, podrían impartirse en la modalidad no escolarizada, ya que con base en la experiencia vivida en la pandemia, se cuenta con recursos y buenos resultados para llevarse a cabo.
- Es oportuno que el rediseño otorgue un lugar importante a través de sus actividades curriculares y extracurriculares a la vinculación con las empresas, con la finalidad de integrar tecnologías y procesos de certificación; así como plantear actividades con los estudiantes para potenciar el vínculo con la industria.

# **BIBLIOGRAFÍAS**

- [1] Garita-González, G., Villalobos-Murillo, J., Cordero-Esquivel, C., & Cabrera-Alzate, S. (2021). Referentes internacionales para el rediseño de un plan de estudios: competencias para una carrera en Informática. Uniciencia, 35(1), 169- 189.<http://dx.doi.org/10.15359/ru.35-1.11>
- [2] Martínez, Edgar A., Fonseca, Ruth T., & Tapia, Hilda P. (2019). Implementation of University Curricular Redesigns in Education, a Complex Task. Formación universitaria, 12(3), 55-66. [https://dx.doi.org/10.4067/S0718-](https://dx.doi.org/10.4067/S0718-50062019000300055) [50062019000300055](https://dx.doi.org/10.4067/S0718-50062019000300055)
- [3] Universidad Autónoma de Nuevo León (2022). Modelo Académico de Técnico Superior Universitario, Profesional Asociado y Licenciatura de la Universidad Autónoma de Nuevo León. [https://uanl.mx/wp](https://uanl.mx/wp-content/uploads/2018/08/modelo-academico-uanl-2022-nivel-superior.pdf)[content/uploads/2018/08/modelo-academico-uanl-2022-nivel-superior.pdf](https://uanl.mx/wp-content/uploads/2018/08/modelo-academico-uanl-2022-nivel-superior.pdf)
- [4] Jiménez Ríos, E. (2002). La participación de los académicos en el diseño curricular de planes y programas de estudio en la UNAM. Perfiles educativos, 24(96), 73-96.

[https://www.scielo.org.mx/scielo.php?script=sci\\_arttext&pid=S0185-](https://www.scielo.org.mx/scielo.php?script=sci_arttext&pid=S0185-26982002000200005) [26982002000200005](https://www.scielo.org.mx/scielo.php?script=sci_arttext&pid=S0185-26982002000200005)

[5] Universidad Autónoma de Nuevo León (2020). LOS ESTUDIOS DE FUNDAMENTACIÓN PARA LA TOMA DE DECISIONES EN EL DISEÑO CURRICULAR. Dirección del Sistema de Estudios de Licenciatura. Primera Edición. [https://www.uanl.mx/wp-content/uploads/2018/08/Los-estudios-de](https://www.uanl.mx/wp-content/uploads/2018/08/Los-estudios-de-fundamentaci%C3%B3n-para-la-toma-decisiones-en-el-dise%C3%B1o-curricular.pdf)[fundamentaci%C3%B3n-para-la-toma-decisiones-en-el-dise%C3%B1o-](https://www.uanl.mx/wp-content/uploads/2018/08/Los-estudios-de-fundamentaci%C3%B3n-para-la-toma-decisiones-en-el-dise%C3%B1o-curricular.pdf)

[curricular.pdf](https://www.uanl.mx/wp-content/uploads/2018/08/Los-estudios-de-fundamentaci%C3%B3n-para-la-toma-decisiones-en-el-dise%C3%B1o-curricular.pdf)

- [6] Martínez, E. A., Fonseca, R. T., & Tapia, H. P. (2019). Implementación de Rediseños Curriculares Universitarios en Educación, una Tarea Compleja. Formación universitaria, 12(3), 55-66. [http://dx.doi.org/10.4067/S0718-](http://dx.doi.org/10.4067/S0718-50062019000300055) [50062019000300055](http://dx.doi.org/10.4067/S0718-50062019000300055)
- [7] Téllez, L. S., Lazcano, A. Y. S., Ramos, M. M., Pérez, M. G. E. Z., Solís, M. E. R., & Chávez, G. Á. G. (2018). El rediseño curricular en el nivel superior como objeto de estudio. In Debates en Evaluación y Currículum/Congreso Internacional de Educación: Evaluación 2018. https://centrodeinvestigacioneducativauatx.org/publicacion/pdf2018/C033.pdf
- [8] Vera Carrasco, O. (2015). El rediseño curricular por competencias: un reto para nuestra Facultad de Medicina. Cuadernos Hospital de Clínicas, 56(2), 7-8. <https://dialnet.unirioja.es/servlet/articulo?codigo=9124708>

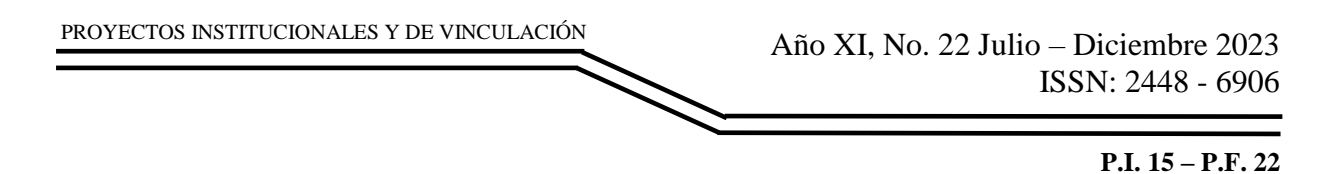

# <span id="page-14-0"></span>**CONTROL DE INVENTARIOS PARA PRODUCCIÓN DE ÁREAS METAL MECÁNICA**

M.C. Ángel Rolando Rivas Velázquez, <u>[angel.rivasvl@uanl.edu.mx](mailto:angel.rivasvl@uanl.edu.mx) <sup>⊠(1)</sup>,</u> Dr. Jorge Manuel Quiroga Mireles, [jorge.quirogamr@uanl.edu.mx](mailto:jorge.quirogamr@uanl.edu.mx)<sup>(2)</sup>, M. A. Blanca Elizabeth Montemayor Sauceda, [blanca.montemayorsc@uanl.edu.mx](mailto:blanca.montemayorsc@uanl.edu.mx)<sup>(2)</sup>, Devanny Jaqueline Mercado Villanueva, devanny.mercadovny@uanl.edu.mx<sup>(3)</sup>

# **INSTITUCIÓN**

- 1. Facultad de Ingeniería Mecánica y Eléctrica, Jefe del Programa Educativo.
- 2. Facultad de Ingeniería Mecánica y Eléctrica, Docente.
- 3. Facultad de Ingeniería Mecánica y Eléctrica, Estudiante.

## **RESUMEN**

Se creó una aplicación en la cual se proporciona un inventario electrónico que cuenta con todos los accesorios (pines) pertenecientes a cada uno de los fixtures con los que se cuenta en la empresa. En dicha aplicación se puede apreciar la cantidad de piezas que hay en el sistema y la cantidad que van quedando al ingresar o salir del almacén, otorgando la posibilidad de surtir los accesorios que estén a punto de agotarse. Se logró implementar exitosamente un control de inventarios de los accesorios de los fixtures en la empresa, logrando así disminuir los tiempos muertos provocados por la falta de los mismos y, al mismo tiempo, mejorando las condiciones de organización y las condiciones de trabajo y seguridad dentro del área.

**PALABRAS CLAVE:** Aplicación, Inventario, Sistema, Fixture, Accesorios

# **ABSTRACT**

An application was created in which an electronic inventory is provided that has all the accessories (pins) belonging to each of the fixtures that are available in the company. In this application, you can see the number of pieces that are in the system and the number that are left when entering or leaving the warehouse, giving the possibility of stocking the accessories that are about to run out. It was possible to successfully implement an inventory control of fixture accessories in the company, thus reducing the downtime caused by the lack of them and, at the same time, improving the organizational conditions and the working and safety conditions within the area.

**KEYWORDS:** Application, Inventory, System, Fixture, Accessories

## **INTRODUCCIÓN**

En la industria metalmecánica es muy común que se implemente dispositivos llamados "fixture", los cuales, por medio de diferentes accesorios, bloquean una o varias piezas en específico, garantizando que su posición y orientación sean fijas. Dichos dispositivos se emplean en las líneas de producción y su uso tiene la finalidad de estandarizar el proceso, permitiendo al usuario realizar su labor con mayor fluidez.

Actualmente se tiene un problema muy grande debido a que no se cuenta con un control de inventario establecido para los accesorios de los fixtures existentes. Esto provoca que, al momento de dañarse un accesorio, se ocasionen paros de horas (o inclusive días), así mismo esto puede ocasionar pérdidas económicas mientras se repone la pieza, provocando así tiempos muertos y grandes afectaciones tanto en la línea en la que se presenta el problema, como en las líneas posteriores; teniendo como resultado una disminución importante en la salida del producto, la cual conlleva eventualmente el incumplimiento con el plan de trabajo establecido y, por lo tanto, genera la insatisfacción del cliente.

En los últimos años las aplicaciones web han sido empleadas cada vez más por las empresas para la monitorización y gestión de procesos, así como para planificación y coordinación de estrategias y actividades clave para las mismas. Estas tecnologías permiten realizar trabajos más eficientes, aumentar los beneficios o reducir costes [4].

Estas aplicaciones se han transformado en una herramienta fundamental para la comunicación tanto dentro, como fuera de una organización, pues estas no solo ayudan a poder mantener un contacto más sencillo y práctico con los clientes, sino que, son de gran ayuda para mantener el contacto y el orden dentro de la misma organización.

Sumado a lo anterior, debido al brote de la pandemia las empresas reconocen la importancia de los desarrolladores web, los profesionales de la informática y los avances tecnológicos [7].

La automatización de las actividades empresariales rutinarias, desde la resolución de problemas hasta la eliminación del trabajo manual, depende de los avances tecnológicos y de la experiencia de los desarrolladores de software que utilizan las empresas [7].

Para el presente proyecto se realizó una investigación de diferentes tipos de aplicaciones web, analizando su contenido, estructura, facilidad de uso tanto para los administradores, como para los clientes, y su coste: dando como resultado que la mejor opción para la organización es la aplicación "Power APPS".

Power APPS es un conjunto de aplicaciones, servicios y conectores, así como una plataforma de datos que proporciona un entorno de desarrollo de aplicaciones ágil para crear aplicaciones personalizadas para las necesidades de su empresa. Al usar Power Apps, puede crear aplicaciones empresariales de forma rápida que se conectan

a los datos de su negocio almacenados en la plataforma de datos subyacentes (Microsoft Dataverse) o en varios orígenes de datos locales y en línea [5].

#### **Objetivo General**

El objetivo general de este proyecto es el de reducir en la planta el tiempo muerto generado por la falta de accesorios en los fixtures, incrementando la productividad para lograr cumplir con el plan de trabajo establecido y, como consecuencia, obtener la satisfacción del cliente.

#### **Objetivo específico**

El objetivo específico de este proyecto es el de prevenir la falta de accesorios que suelen dañarse más fácilmente en los fixtures, así como tener un control de inventarios sobre dichos accesorios.

#### **Hipótesis**

Al contar con un inventario electrónico en el cual se encuentren todos los accesorios pertenecientes a cada uno de los fixtures con los que se cuenta en la planta y, en el cual se pueda apreciar la cantidad de piezas que hay en el sistema y la cantidad que van quedando al ingresar o salir del almacén, se podrán surtir los accesorios que estén a punto de agotarse y, por lo tanto, no se volverá a presentar el problema que se planteó en el punto anterior.

## **DESARROLLO**

#### **Antecedentes**

Los fixtures empleados son diseñados en un software y mandados a fabricar con un proveedor externo, a su vez, dicho proveedor es quien proporciona los repuestos de los accesorios, pero con la desventaja de que estos son únicamente bajo pedido, pudiendo tardar varios días en llegar hasta la planta.

A pesar de que los accesorios son de uso rudo y no se dañan con facilidad, el contar con tantos fixtures hace que la necesidad de repuestos de accesorios sea frecuente y, como rara vez se tienen el conocimiento sobre con qué tipo y cuántos accesorios se cuentan, el tiempo muerto comienza a contar desde que el personal busca sin éxito los repuestos en almacén.

Desde que se implementaron los fixtures el punto anterior comentado ha sido su principal desventaja, siendo un área de oportunidad que no ha sido atacada hasta el día de hoy.

## **Metodologías**

Se emplearán diferentes metodologías para ayudar a estandarizar el proceso, entre las cuales se encuentran:

- Poka yoke: esta metodología es una técnica cuyo principal objetivo es el de potencializar la calidad y evitar generar errores. Ayuda a los trabajadores con actividades o procesos, incrementando la producción de los mismos [1].Para el proyecto su aplicación será vital, puesto que los elementos poka yoke son justamente los que le darán la correcta validación al armado de los productos.
- 5´s: esta metodología se caracteriza principalmente por dar un orden y un sentido al lugar donde se aplique, ayudándose con sus 5 pilares:
- Clasificación (Seiri): en esta primera fase hay que clasificar el espacio, dejar lo útil y desechar los objetos que no generen valor alguno, marcando clon color rojo aquello que no sirve, con amarillo aquello que está en duda y con verde aquello que se quedará [2].
- Organizar (Seiton): para esta segunda fase es ideal delimitar espacios con líneas de colores en la medida de lo posible, así como identificar el grado de utilidad de cada herramienta, equipo, documento, refacción, etc. y asignarle a cada uno de estos un espacio determinado de acuerdo con la frecuencia con la que se usan [2].
- Limpieza (Seiso): en la tercera fase se busca integrar la limpieza como una actividad de día a día, siendo responsabilidad de todos y cada uno de los miembros pertenecientes a la organización [2].
- Estandarizar (Seiketsu): la cuarta fase busca dar sostenibilidad a las 3 fases anteriores, teniendo como objetivo que el ciclo se repita de inicio a fin para lograr llegar a crear un hábito [2].
- Disciplina (Shitsuke): finalmente la fase 5 tiene el objetivo de motivar al personal para generar una cultura de disciplina [2].

*Su uso otorgará una guía desde el inicio, hasta el final del proyecto, la cual ayudará a mantener un orden y control, tanto en el inventario físico, como en el virtual y, por ende, se evitarán los conflictos ligados a una mala organización.*

 **EOQ:** este método consiste en reducir los costos del inventario, buscando un equilibrio entre los costos generados por pedir un producto y los costos generados por mantener dicho producto en stock [6].

*Se aplicarán los conocimientos que otorga el EOQ para lograr reducir en la mayor medida posible el impacto económico que generará la creación y gestión del inventario.*

 **PEPS:** este método, también llamado FIFO, consiste en identificar los primeros artículos en entrar al almacén, para que éstos mismos sean los primeros en salir. Esto ayuda a bajar considerablemente el riesgo de que el material se ponga en

mal estado o se devalúe.

*Desde el momento en que el proyecto obtenga luz verde para ser implementado en la planta, se dará prioridad a utilizar el material más viejo, es por esta razón que dicho método será muy útil para implementarlo de la manera más eficaz posible.*

- **ABC:** este método de control de inventario es también conocido como el método 80/20 y consiste en dividir los productos en tres categorías según su importancia, cantidad y valor, teniendo [3]:
	- Clase A: productos poco solicitados, los cuales representan alrededor del 20% del inventario, pero que su valor puede oscilar alrededor de un 80% del mismo [3].
	- Clase B: productos de medianamente solicitados, representando alrededor del 40% del inventario y su valor puede oscilar alrededor del 15% del mismo [3].
	- Clase C: productos muy solicitados, los cuales representan alrededor del 40% del inventario y que su valor puede oscilar alrededor del 5% del mismo [3].

*Este método será la base para el acomodo físico del inventario, debido a que debe analizarse bien desde qué productos son los más solicitados, hasta los que no lo son, tomando en cuenta la relevancia de cada uno, independientemente de qué tan solicitados sean.*

#### **Mejoras realizadas**

- Se empleó la metodología 5´s para mejorar la calidad del área de trabajo, dando orden y sentido al almacenamiento de los accesorios, creando un hábito de mejora continua.
- Se realizó un inventario tanto físico, como virtual de los accesorios que componen a los fixtures de Weld P2.
- Se creó una aplicación (Web App) destinada a almacenar toda la información referente a los accesorios de los fixtures, la cual se encuentra a disponibilidad de toda la organización.
- Gracias a la App, se tendrá un registro de las incidencias de cada accesorio de los fixtures, pudiendo así calcular su índice de probabilidad de vida útil.
- Ahora es posible ver la disponibilidad (cantidad) y la ubicación de los fixtures, así como sus planos correspondientes en caso de ser necesario maquinar alguno.

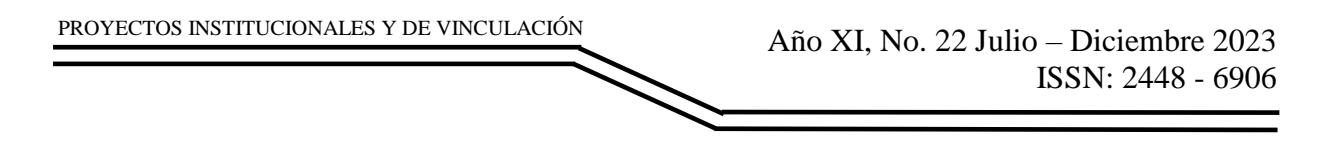

## **RESULTADOS**

En la primera etapa del proyecto se comenzó recolectando los datos e información de los fixtures existentes en el área de Weld P2. Este proceso ha sido el más largo de todos, pues la recolección de la información era bastante amplia y mucha de esa información fue siendo actualizada conforme avanzaba el tiempo gracias a cambios que sufrían los modelos de la organización. En la Figura 1 puede apreciarse un ejemplo de la recolección de datos de un solo fixture. (Nota: algunos datos han sido censurados debido a cuestiones de privacidad):

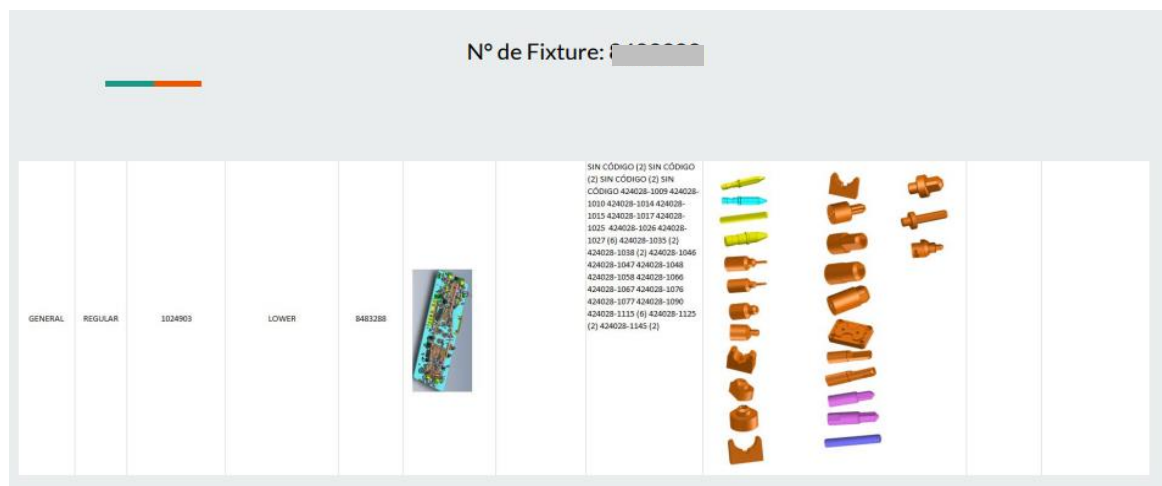

**Figura 1. Ejemplo de recolección de datos.**

Para la segunda etapa del proyecto se empezó a vaciar la información recolectada en la primera etapa en la base de datos del área, dando así la forma deseada a la App. En la Figura 2 y la Figura 3 se ejemplifica brevemente el cómo ha sido estructurada la aplicación web (Nota: algunos datos han sido censurados debido a cuestiones de privacidad):

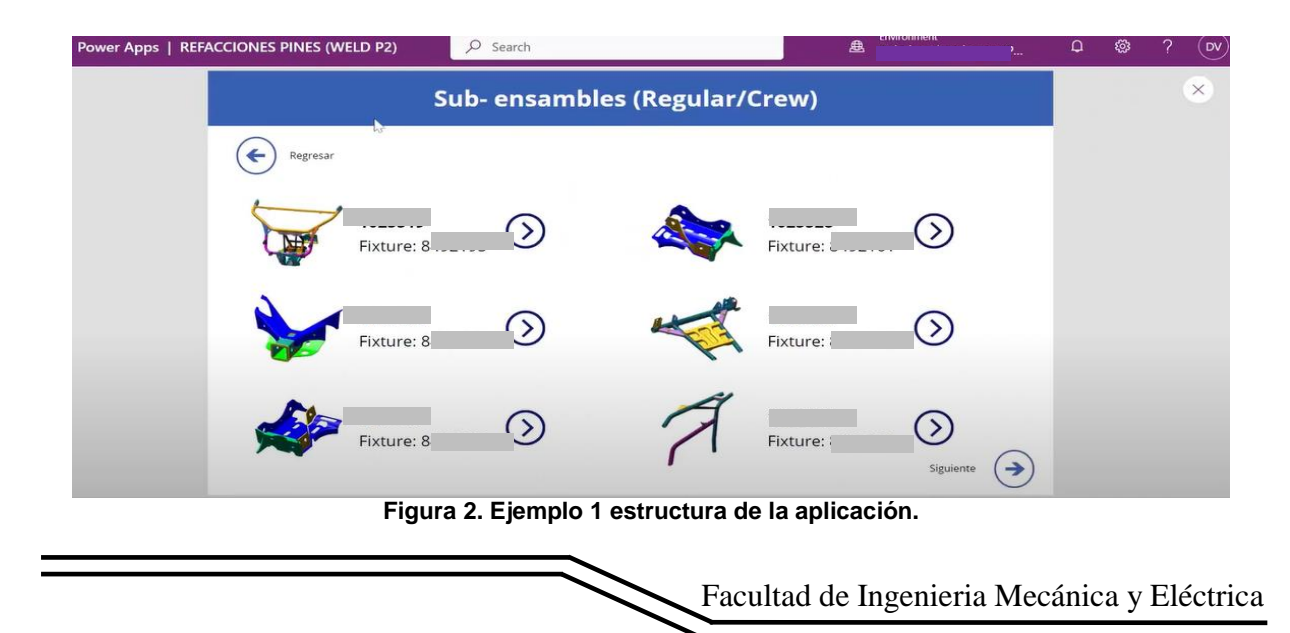

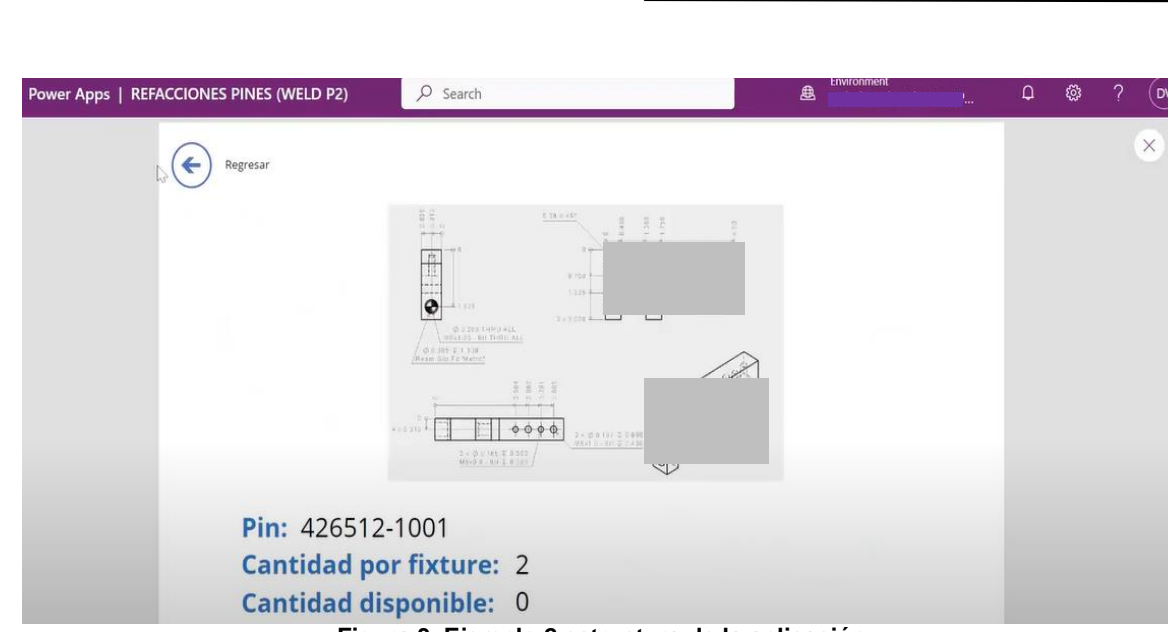

**Figura 3. Ejemplo 2 estructura de la aplicación.**

En la tercera etapa del proyecto se logró enlazar exitosamente la App con la base de datos de almacén (Figura no disponible debido a políticas internas de la organización): el mismo día se dio la aprobación al proyecto por parte del jefe encargado. Mientras que, en la última etapa, el proyecto fue introducido como idea Kaizen en la organización.

## **CONCLUSIONES**

PROYECTOS INSTITUCIONALES Y DE VINCULACIÓN

Los resultados obtenidos del proyecto han sido favorables logrando alcanzar los objetivos establecidos. Esto significa que, se han logrado disminuir los tiempos muertos generados por la falta de accesorios en los fixtures, debido a que, como ahora se tiene un inventario y control sobre los mismos, ahora ha sido posible saber qué accesorios faltaban y han podido ser mandados a maquinar con anticipación.

Esto quiere decir que, al haber disminuido dichos tiempos muertos, se mejora la eficiencia del área y esto, a su vez, ha provocado el aumento en la productividad. Siendo muy bien recibida no solo por el departamento en el que se realizó la prueba piloto, si no que, el proyecto ha agradado tanto que se piensa implementarse en el resto de las plantas que conforman a la organización.

Ahora se cuenta con toda la información necesaria en tiempo real para monitorear la disponibilidad y el área de almacenamiento de los accesorios, así como sus planos y medidas en caso de que se requiera mandar a maquinar más repuestos.

Se ha facilitado el detectar y dar seguimiento a los componentes que cuentan con un mayor índice de probabilidad de ser dañados, pudiendo predecir su ciclo de vida y, de esta manera, tener sus repuestos siempre en stock.

## **BIBLIOGRAFÍAS**

- [1] Azulay, M. (15 de Junio de 2021). Poka Yoke. Obtenido de Técnica para potenciar La Calidad y evitar errores. Lean SGS Productivity by Leansis: <https://leansisproductividad.com/poka-yoke-calidad>
- [2] Barroeta, M. (10 de Julio de 2022). Metodología 5s. Obtenido de qué es y para qué sirve. Ruiz Barroeta Consultoria Estratégica: <https://milagrosruizbarroeta.com/metodologia-5s-que-es/>
- [3] Culture, S. (9 de Junio de 2022). Control de inventarios. Obtenido de Definición, Tipos y Métodos. SafetyCulture: [https://safetyculture.com/es/temas/manejo-de](https://safetyculture.com/es/temas/manejo-de-inventario/control-de-inventarios/#:~:text=Los%20cuatro%20m%C3%A9todos%20de%20control,y%20las%20existencias%20de%20seguridad)[inventario/control-de](https://safetyculture.com/es/temas/manejo-de-inventario/control-de-inventarios/#:~:text=Los%20cuatro%20m%C3%A9todos%20de%20control,y%20las%20existencias%20de%20seguridad)[inventarios/#:~:text=Los%20cuatro%20m%C3%A9todos%20de%20control,y%](https://safetyculture.com/es/temas/manejo-de-inventario/control-de-inventarios/#:~:text=Los%20cuatro%20m%C3%A9todos%20de%20control,y%20las%20existencias%20de%20seguridad) [20las%20existencias%20de%20seguridad](https://safetyculture.com/es/temas/manejo-de-inventario/control-de-inventarios/#:~:text=Los%20cuatro%20m%C3%A9todos%20de%20control,y%20las%20existencias%20de%20seguridad)
- [4] Dimensiona. (9 de Diciembre de 2020). Dimensiona. Obtenido de 10 beneficios de las aplicaciones móviles para las empresas: [https://www.dimensiona.com/es/beneficios-de-las-aplicaciones-moviles-para](https://www.dimensiona.com/es/beneficios-de-las-aplicaciones-moviles-para-las-empresas/#:~:text=Las%20aplicaciones%20móviles%20son%20utilizadas,los%20beneficios%20o%20reducir%20costes)[las](https://www.dimensiona.com/es/beneficios-de-las-aplicaciones-moviles-para-las-empresas/#:~:text=Las%20aplicaciones%20móviles%20son%20utilizadas,los%20beneficios%20o%20reducir%20costes)[empresas/#:~:text=Las%20aplicaciones%20móviles%20son%20utilizadas,los](https://www.dimensiona.com/es/beneficios-de-las-aplicaciones-moviles-para-las-empresas/#:~:text=Las%20aplicaciones%20móviles%20son%20utilizadas,los%20beneficios%20o%20reducir%20costes)
- [%20beneficios%20o%20reducir%20costes](https://www.dimensiona.com/es/beneficios-de-las-aplicaciones-moviles-para-las-empresas/#:~:text=Las%20aplicaciones%20móviles%20son%20utilizadas,los%20beneficios%20o%20reducir%20costes) [5] Microsoft Ignite. (15 de Marzo de 2023). Microsoft Ignite. Obtenido de ¿Qué es Power Apps?: [https://learn.microsoft.com/es-es/power-apps/powerapps](https://learn.microsoft.com/es-es/power-apps/powerapps-overview)[overview](https://learn.microsoft.com/es-es/power-apps/powerapps-overview)
- [6] Racking, A. R. (13 de Octubre de 2021). Inicio. Obtenido de Sistema Cantidad Económica de Pedido (EOQ) o de Wilson en almacén | AR Racking Colombia: [https://www.ar-racking.com/co/actualidad/blog/calidad-y-seguridad-4/sistema](https://www.ar-racking.com/co/actualidad/blog/calidad-y-seguridad-4/sistema-cantidad-economica-de-pedido-eoq-o-de-wilson-en-almacen-gestion-de-stocks)[cantidad-economica-de-pedido-eoq-o-de-wilson-en-almacen-gestion-de](https://www.ar-racking.com/co/actualidad/blog/calidad-y-seguridad-4/sistema-cantidad-economica-de-pedido-eoq-o-de-wilson-en-almacen-gestion-de-stocks)[stocks#](https://www.ar-racking.com/co/actualidad/blog/calidad-y-seguridad-4/sistema-cantidad-economica-de-pedido-eoq-o-de-wilson-en-almacen-gestion-de-stocks)
- [7] STARTECHUP. (7 de Diciembre de 2021). STARTECHUP. Obtenido de 10 IMPORTANTES TECNOLOGÍAS DE DESARROLLO DE SOFTWARE QUE DEBE CONOCER: [https://www.startechup.com/es/blog/tecnologias-de](https://www.startechup.com/es/blog/tecnologias-de-desarrollo-de-software/)[desarrollo-de-software/](https://www.startechup.com/es/blog/tecnologias-de-desarrollo-de-software/)
- [8] UVR. (17 de Abril de 2021). UVR. Obtenido de ¿Cómo redactar correctamente las conclusiones y recomendaciones?:¿Cómo redactar las conclusiones y recomendaciones de tu tesis? (uvrcorrectoresdetextos.com)

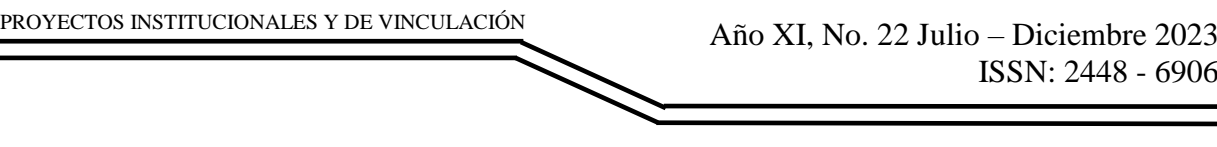

**P.I. 23 – P.F. 34**

## <span id="page-22-0"></span>**DISEÑO Y CONSTRUCCIÓN DE VENTILADOR ARTIFICIAL PULMONAR AUTOMATIZADO MEDIANTE SENSORES, ACTUADORES Y CONTROLADORES ARDUINO E INTERFAZ, PARA COVID-19**

Dr. Daniel Ramírez Villarreal, [daniel.ramirezvr@uanl.edu.mx](mailto:daniel.ramirezvr@uanl.edu.mx) <sup>[2]</sup>(1), M.I. Alberto Alejandro Fernandez Espinosa, [alberto.fernandeze@uanl.edu.mx](mailto:alberto.fernandeze@uanl.edu.mx) (1), Dra. Mayra Deyanira Flores Guerrero, [mayra.floresgr@uanl.edu.mx](mailto:mayra.floresgr@uanl.edu.mx)<sup>(1)</sup>

# **INSTITUCIÓN**

1. Facultad de Ingeniería Mecánica y Eléctrica, Docente.

## **RESUMEN**

En este desarrollo, se diseñó y construyó un Ventilador Artificial Pulmonar, automatizado mediante sensores, actuadores y controlador Arduino e Interfaz, para Covid-19, Mediante los Software de Arduino IDE y de Nextion HMI, aplicando las Teorías de control para microcontroladores, Servo motores, encoder e Interfaz Hombre máquina, todo este conjunto dieron como resultado al ventilador Artificial, como se muestra en la figura 1, este dispositivo queda al alcance.

Con respecto a los otros diseños en el mercado, este dispositivo te hace el cálculo automático del Volumen Tidal dependiendo del Género y si el paciente tiene Síndrome de Distres Respiratorio Agudo (SDRA), además de que es de manera compacta fácil de transportar, cuenta con mediciones de ritmo cardiaco, oxigenación y presión pulmonar para no causar daños al paciente.

Los resultados obtenidos validaron la hipótesis formulada cumpliéndose de esta forma el objetivo general y la solución del problema.

**PALABRAS CLAVES:** Ventilador, automatizado, Covid-19, Arduino, interfaz, tidal, distres, pulmonar

# **ABSTRACT**

In this development, an Artificial Lung Ventilator was designed and built, automated using sensors, actuators and Arduino controller and Interface, for Covid-19, Using Arduino IDE and Nextion HMI Software, applying control theories for microcontrollers, Servo motors, encoder and Human Machine Interface, this whole set resulted in the Artificial fan, as shown in figure 1, this device is within reach.

With respect to the other designs on the market, this device automatically calculates

the Tidal Volume depending on the Gender and if the patient has Acute Respiratory Distress Syndrome (ARDS), in addition to being compact and easy to transport, it has measurements of heart rate, oxygenation and lung pressure to avoid causing harm to the patient.

The results obtained validated the formulated hypothesis, thus fulfilling the general objective and the solution to the problem.

**KEYWORDS:** Ventilator, automated, Covid-19, Arduino, interface, tidal, distress, pulmonary, microcontrollers, sensors, actuators

## **INTRODUCCIÓN**

En el presente proyecto de investigación aplicada, su objetivo general fue diseñar y construir un Ventilador Artificial Pulmonar, automatizado mediante sensores, actuadores y controlador Arduino e Interfaz, para Covid-19.

Los ventiladores Artificiales se empezaron hacer de uso común a raíz de la pandemia del Covid-19, fueron escasos durante este periodo, la idea fue tener un ventilador accesible, y así poder ayudar a más pacientes por esta enfermedad.

Como parte del desarrollo es integrar una Interfaz "Pantalla HMI Nextion", nos sirve para el ajuste de los parámetros requeridos para el Paciente de una manera muy fácil, además de hacer los cálculos para el volumen Tidal sin necesidad de tener que hacerlos manualmente.

El desarrollo de esta investigación nos permitió la aplicación de los conocimientos adquiridos en ingeniería, y adentrarnos un poco en el campo médico, así como la metodología de la investigación aplicada en desarrollo de este equipo.

En la actualidad existen más de 50 compañías que se dedican a la fabricación de ventiladores mecánicos y otros dispositivos para el cuidado de la salud.

En agosto del 2020, más de 15 instituciones mexicanas entre empresas y universidades unieron sus servicios para desarrollar ventiladores mecánicos para hacer frente al Covid-19.

Hoy en día el uso de los ventiladores mecánicos es más usado de lo común, no obstante, para su uso se tiene que parametrizar de acuerdo con la talla del paciente, no hay un ventilador donde se introduzca la talla del paciente directo (Altura), sin embargo, se enfrena pérdida de tiempo al calcular los parámetros básicos.[1].

Ante una enfermedad respiratoria como la es el Covid-19 y con la construcción de ventiladores mecánicos, se tiene la necesidad de hacerlos más prácticos para su uso, ante la dificultad de poderlo parametrizar sin ayuda de un experto, no obstante, las variables a controlar para su parametrización donde en este intervienen 3 parámetros

principales, Ritmo Respiratorio "RR", Volumen Tidal en ml "VT" y la relación entre la inspiración y la espiración "IE" [13]

Se desarrollo un circuito de control que integrando microcontroladores Arduino, servomotores, controlador de motores Puente-H, y el diseño y desarrollo de una interfaz para manejo de parámetros, agregando mediciones de Oxigenación, ritmo cardiaco y presión pulmonar, que esta deberá de abortar la inspiración cuando la presión sobrepaso los 40 cm de H<sub>2</sub>0.

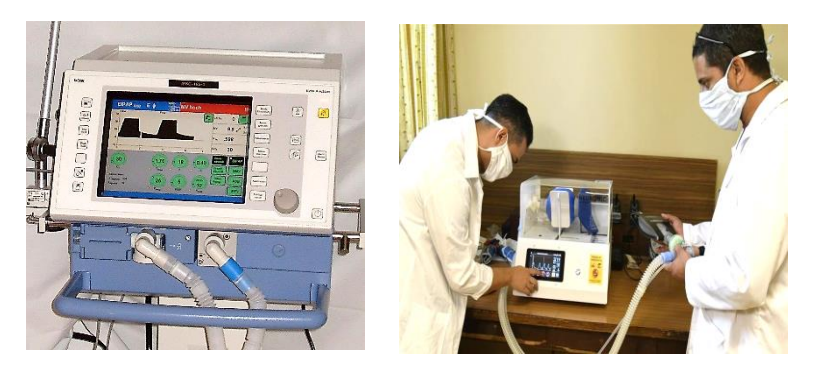

**Figura 1. Tipo de ventiladores mecánicos actuales.**

# **DESARROLLO**

La metodología que se realizó en este proyecto fue la siguiente:

a) Diseño del dispositivo para el oxímetro.

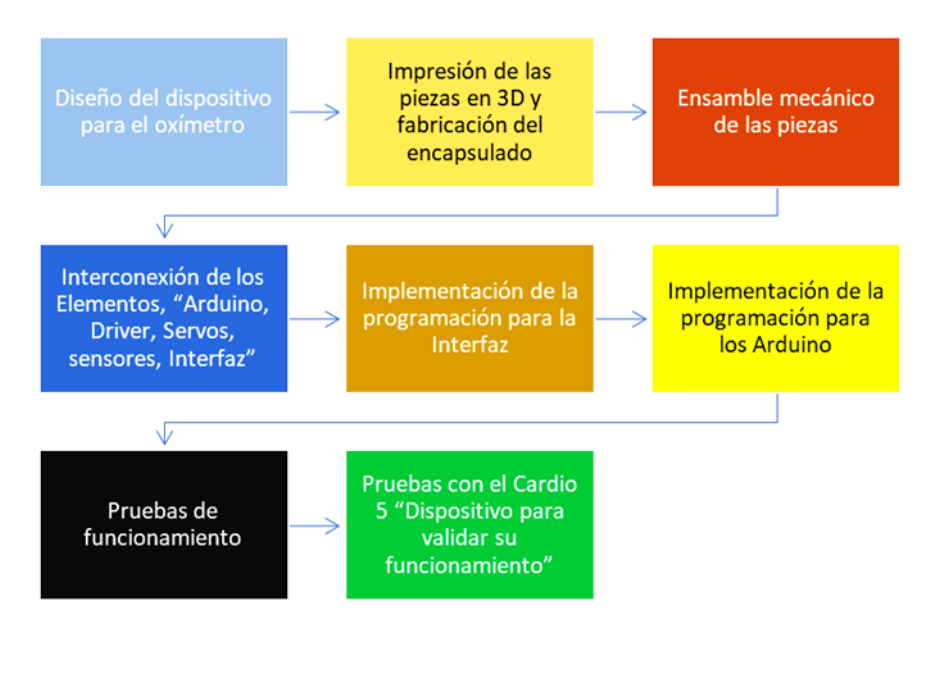

Con el software de "Fusión 360" se diseñó la carcasa para el alojamiento del sensor para el monitoreo de la oxigenación y del ritmo cardiaco en latidos por minuto, Para su fabricación se utilizó una impresora de 3D, quedando el diseño como se muestra en la figura 2, y en al figura 3 se muestra el diseño y construcción final.

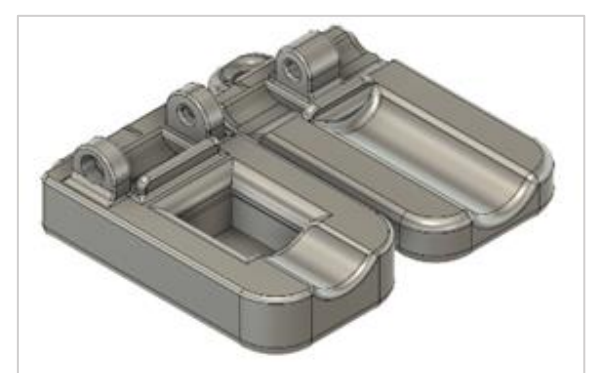

**Figura 2. Diseño de la carcasa para el sensor del oxímetro.**

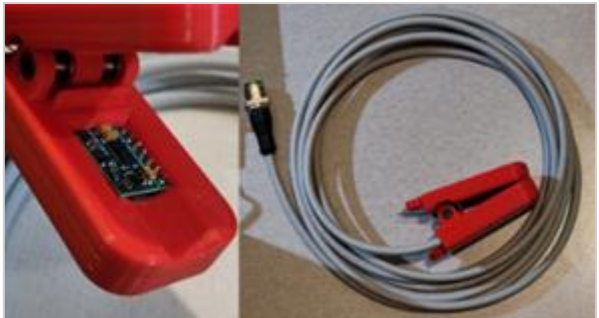

**Figura 3. Diseño final del oxímetro.**

Se uso un sensor MAX30100, es una solución integrada de sensor de monitor de frecuencia cardíaca y oximetría de pulso. Combina dos LED, un fotodetector, óptica optimizada y analógica de bajo ruido procesamiento de señales para detectar oximetría de pulso y frecuencia cardíaca.

b) Impresión de las piezas en 3D y fabricación del encapsulado

Con base a la referencia del proyecto ApolloBVM de la Universidad Rice, (OEDK - Rice University - ApolloBVM DIY, s. f., 2020), para la construcción del ventilador mecánico se tomó la idea de hacerlo de acrílicos transparente, se mandó fabricar todo el encapsulado de acuerdo con los planos de la Universidad en mención, a estos planos se les hizo unos cambios de acuerdo a las necesidades del proyecto en desarrollo, como se muestra en la figura 4, el acrílico tiene 5 mm de espesor.

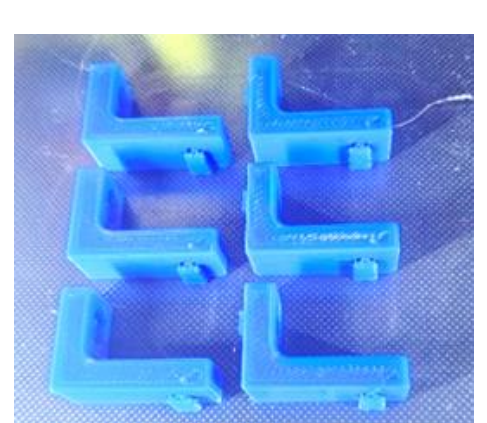

**Figura 4. Piezas angulares para la sujeción del encapsulado.**

c) Ensamble mecánico de las piezas.

PROYECTOS INSTITUCIONALES Y DE VINCULACIÓN

Para el ensamble de todo el dispositivo, se debe de contar al menos con los siguientes componentes que se muestran en la tabla 1.

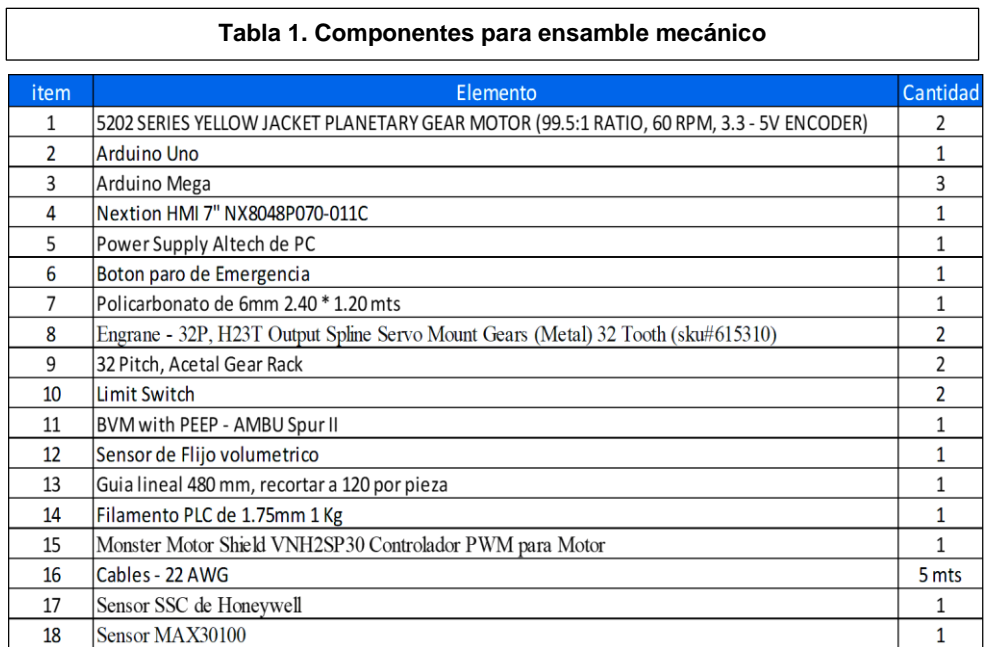

Una vez instalados todos los componentes en la tapa superior queda como se muestra en la figura 5.

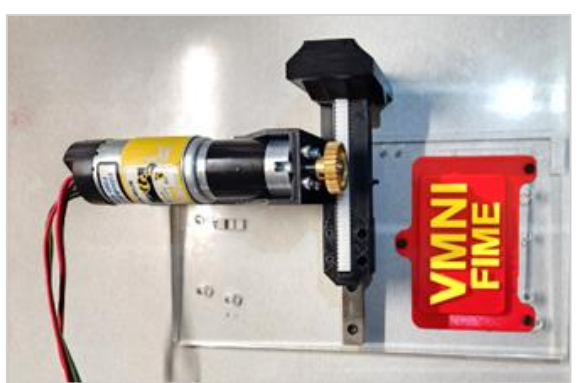

**Figura 5. Base, Servomotor, brazo de compresión, engrane y cableado.**

En los costados 1, 2, 3 y 4, procederemos con la instalación de los Arduino, en la posición 1, se instalará un Arduino Uno R3 y en los puntos 2, 3 y 4, se instalan Arduino Mega 2560 R3, como se muestra en la figura 6.

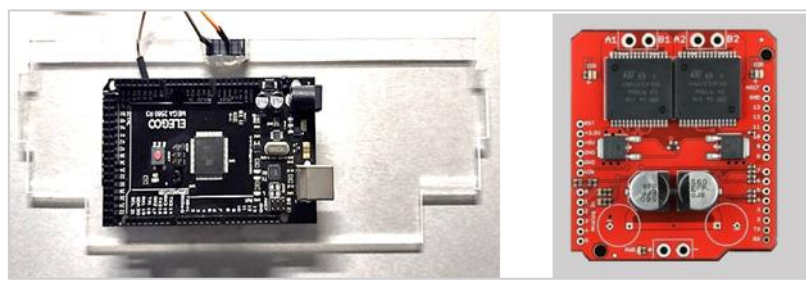

**Figura 6. Arduino Mega y puente H Instalado.**

Se comienza con la instalación eléctrica de todo el cableado entre los Arduinos, así como la del puente H, todo esto se ubica del lado izquierdo y derecho del ventilador viéndolo de frente, como se muestra en la figura 7.

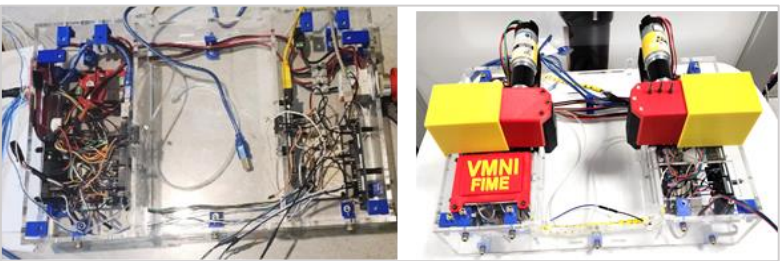

**Figura 7. Instalación de cableado.**

Tendiendo todo el sistema ya interconectado, procederemos a colocar la tapa frontal para dejar el encapsulado listo para colocar las tapas frontales donde van los servos, quedando el ventilador como se muestran en la figura 7 derecha.

Armando la base soporte para la bolsa Ambu, esta sirve para poder sujetar la bolsa para impedir que esta se salga de localización mientras el ventilador está en funcionamiento, se Procede a instalar la base para la Pantalla HMI Nextion, quedando como sigue.

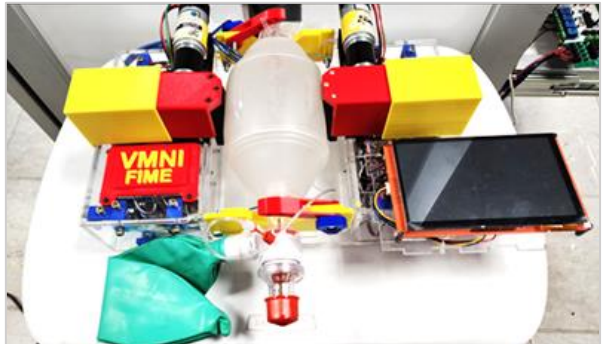

**Figura 8. Ventilador Mecánico Terminado.**

d) Interconexión de los Elementos, "Arduino, Driver, Servos, sensores, Interfaz".

Se realiza la arquitectura de comunicación I2C para interactuar con los Sensores de oxigenación y de presión, para mandar los datos del Arduino Control Display "Master" al esclavo de los servos también se utiliza I2C, entre la pantalla y el Arduino Master se utiliza comunicación serial y para retroalimentar el dato de oxigenación, latidos por minuto y presión, se utilizaron los puertos analógicos con el mismo direccionamiento "Opcional" con la función de MAP, como se muestra en la figura 9.

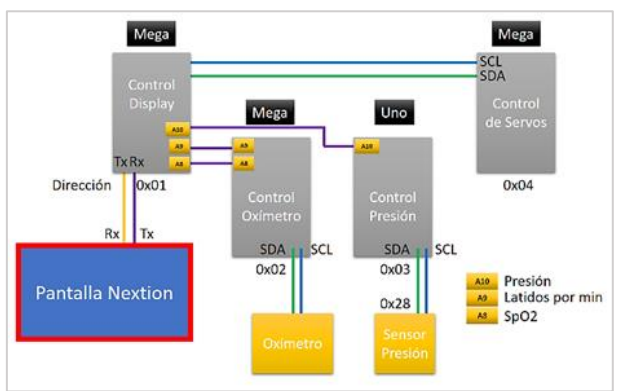

**Figura 9. Diagrama de la arquitectura desarrollada.**

Se configuro el Arduino encargado del monitoreo de la Oxigenación "SpO2" y de los latidos por minuto, el Arduino que monitorea la presión ya que este se encargara de evitar daño pulmonar cuando exista una presión por arriba de los 40 cmH2O.

e) Implementación de la programación para la Interfaz.

Se desarrollo la Interfaz, donde los parámetros principales son mostrados, además se muestra la Presión Pulmonar, así como el Ritmo Cardiaco y el porcentaje de Oxigenación en la Sangre, además como se muestra en la figura 10.

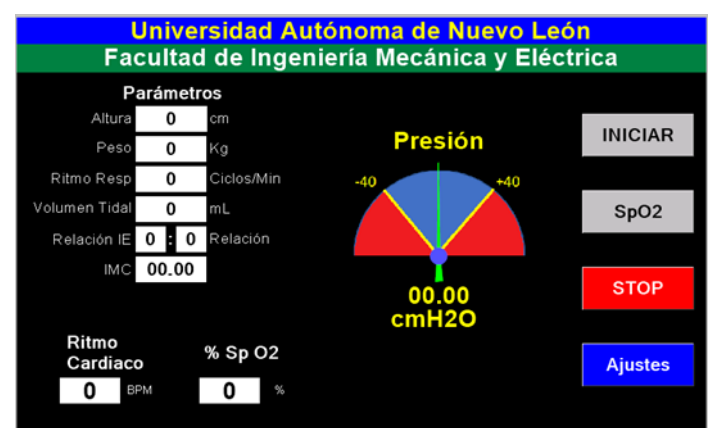

**Figura 10. Interfaz terminada con datos de funcionamiento.**

Para poder realizar ajustes de parámetros se desarrolló la siguiente pantalla que se muestra en la figura 11.

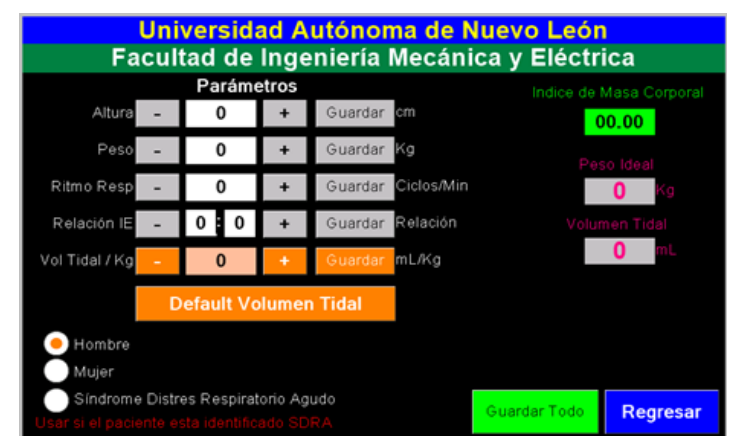

**Figura 11. Interfaz para los ajustes de los Parámetros de funcionamiento.**

f) Implementación de la programación para los Arduino.

Para la programación del Arduino, se hicieron 4 programas que se mencionan a continuación: a) Arduino Máster Mega 2560, b) Arduino Slave SpO2 Mega 2560, c) Arduino Slave SSC Presión Pulmonar Arduino Uno R3, d) Arduino Slave Servos (Mega 2560)

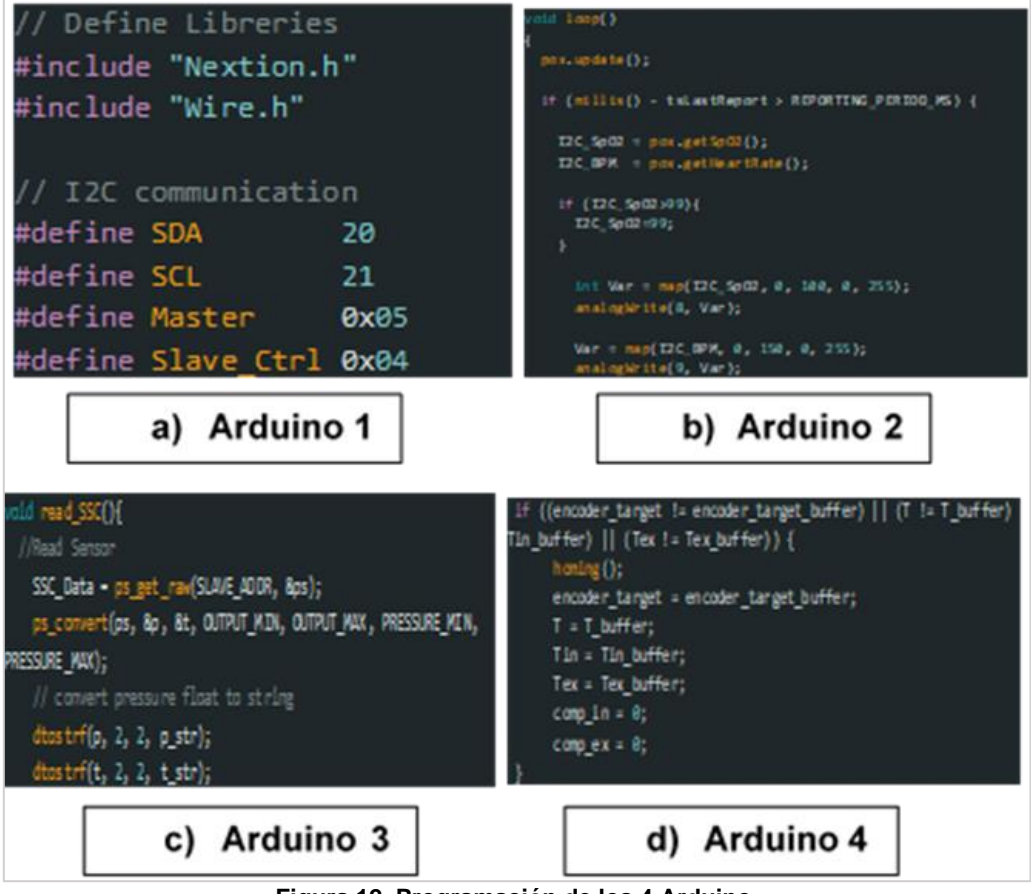

**Figura 12. Programación de los 4 Arduino.**

Ya una vez conectado, se pone en funcionamiento el ventilador mecánico y se empiezan a obtener datos en la interfaz como se muestra en la figura13.

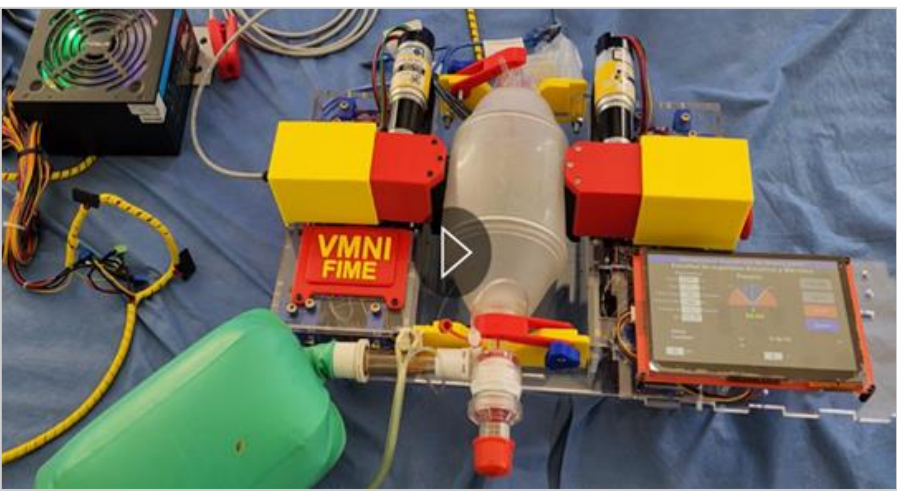

**Figura 13. Ventilador terminado y funcionando.**

# **RESULTADOS**

En la Primer medición se uso un PEEP de 5 cmH2O, se anotan los valores de 5 ciclos tanto de la inspiración como la expiración, siendo el objetivo el Volumen Tidal, ejemplo para un volumen Tidal de 350 mL, se obtienen valores de 270 mL promedio, con una eficiencia de 77% como se muestran en la Tabla 2.

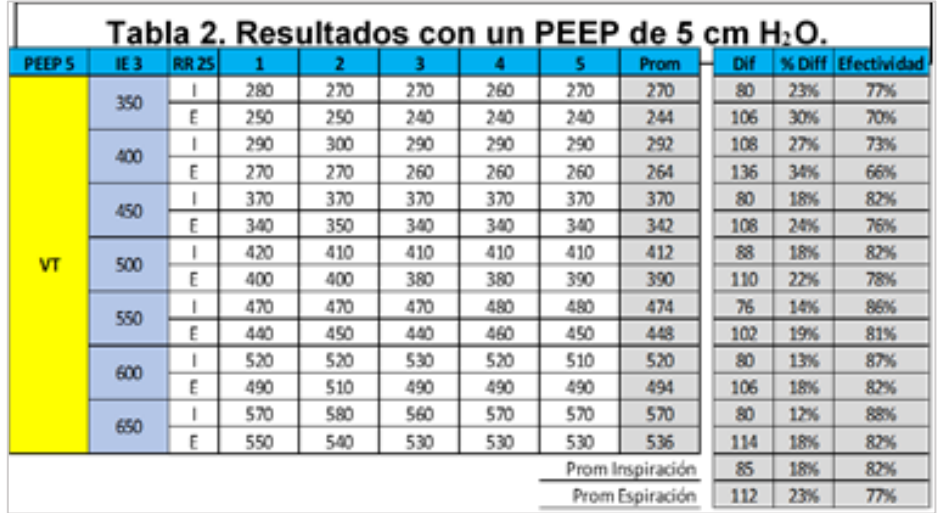

En la figura 14 se aprecia el comportamiento de todas las pruebas de acuerdo con el Volumen Tidal seleccionado, donde todos los resultados están debajo de lo esperado (línea Azul), para esta prueba en promedio se tiene una eficiencia o sensibilidad del 82% para la inspiración y un 77% para la expiración, con un ritmo respiratorio de 25 ciclos por minuto y una relación entre la inspiración y la expiración de 1:3, en todas las pruebas la expiración siempre anda más abajo que la inspiración.

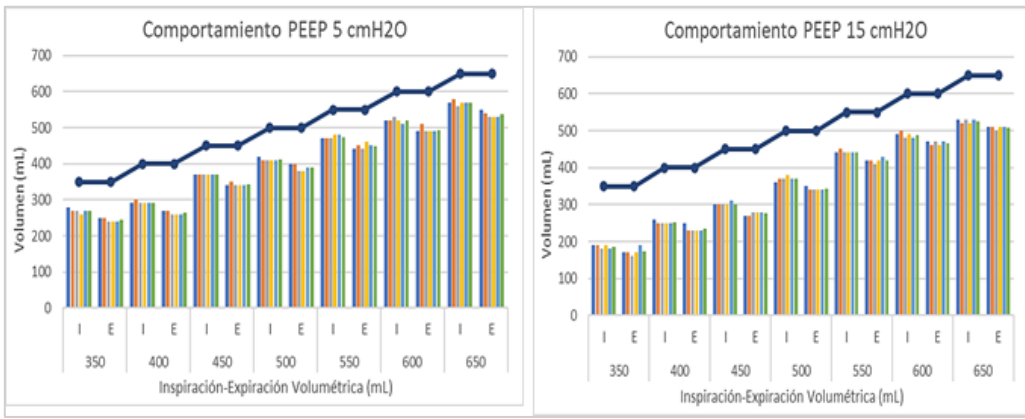

**Figura 15. Comportamiento del PEEP a 5 y 15 cm H2O.**

## **Aporte científico**

En este estudio se desarrolló un ventilador de forma automática, al igual que su interfaz para el monitoreo y ajuste de parámetros para la puesta en marcha del ventilador de acuerdo con las características del paciente, la ventaja que se tiene es que el ventilador que calcula en automático el volumen Tidal requerido partiendo del Altura del paciente, lo cual esta función no se encuentra disponible en los ventiladores comerciales.

## **CONCLUSIONES**

La variable de volumen Tidal se encuentra por arriba del valor deseado, lo cual indica una satisfactoria efectividad del prototipo desarrollado.

Para la variable de Ritmo respiratorio de 12 y 25 ciclos por minutos, por lo cual se cumple también con el valor de efectividad.

Con la relación de Inspiración y expiración, el Volumen Tidal sigue manteniendo su efectividad.

El ventilador es de manera compacta y practica para poderlo mover de una ubicación sin problema alguno, la ventaja también sobre los ventiladores de levas es que no se tiene que realizar cambio de estas para el ajuste del volumen Tidal, ni se tiene que detener para la compensación de parámetros.

# **BIBLIOGRAFÍAS**

- [1] Ventilación mecánica. Una breve historia Archivado el 22 de octubre de 2020 en Wayback Machine., Dr. Gonzalo Soto G. Pediatra Especialista en Medicina Intensiva. Concepción.
- [2] Colaboradores de Wikipedia. (2022, 15 junio). Respirador artificial. Wikipedia, la enciclopedia libre. [https://es.wikipedia.org/wiki/Respirador\\_artificial](https://es.wikipedia.org/wiki/Respirador_artificial)
- [3] Baruch, B. (2021, 13 diciembre). ¿Cuántas camas hay en los hospitales de México? - Baruch. Medium. Recuperado 14 de enero de 2023, de [https://medium.com/@datavizero/cu%C3%A1ntas-camas-hay-en-los](https://medium.com/@datavizero/cu%C3%A1ntas-camas-hay-en-los-hospitales-de-m%C3%A9xico-9fa8ca7eee6a)[hospitales-de-m%C3%A9xico-9fa8ca7eee6a](https://medium.com/@datavizero/cu%C3%A1ntas-camas-hay-en-los-hospitales-de-m%C3%A9xico-9fa8ca7eee6a)
- [4] Político, R. A. (2020, 24 marzo). México enfrenta al COVID-19 con 60,600 camas5, 523 respiradores mecánicos. [https://www.animalpolitico.com/2020/03/mexico-enfrenta-emergencia-covid-](https://www.animalpolitico.com/2020/03/mexico-enfrenta-emergencia-covid-19-camas-respiradores-mecanicos)[19-camas-respiradores-mecanicos](https://www.animalpolitico.com/2020/03/mexico-enfrenta-emergencia-covid-19-camas-respiradores-mecanicos)
- [5] Geografía, E. D. N. I. Y. (s. f.). Población. <https://www.inegi.org.mx/temas/estructura/>
- [6] Colaboradores de Wikipedia. (2023, 7 enero). Demografía de México. Wikipedia, la enciclopedia libre. [https://es.wikipedia.org/wiki/Demograf%C3%ADa\\_de\\_M%C3%A9xico](https://es.wikipedia.org/wiki/Demograf%C3%ADa_de_M%C3%A9xico)

- [7] OEDK Rice University ApolloBVM DIY. (s. f.). <https://oedk.wildapricot.org/ApolloBVM-DIY>
- [8] 20 MINUTOS EDITORA, S.L., E. (2020, 23 marzo). ¿Qué es y cómo funciona un respirador artificial? Salud. [https://www.20minutos.es/noticia/4201773/0/coronavirus-que-es-como](https://www.20minutos.es/noticia/4201773/0/coronavirus-que-es-como-funciona-respirador-artificial/)[funciona-respirador-artificial/](https://www.20minutos.es/noticia/4201773/0/coronavirus-que-es-como-funciona-respirador-artificial/)
- [9] Colaboradores de Wikipedia. (2022, 15 junio). Respirador artificial. Wikipedia, la enciclopedia libre. [https://es.wikipedia.org/wiki/Respirador\\_artificial](https://es.wikipedia.org/wiki/Respirador_artificial)
- [10] COVID-19 Patients Thank Their Care Teams. (s. f.). Froedtert & the Medical College of Wisconsin. [https://www.froedtert.com/stories/ecmo-how](https://www.froedtert.com/stories/ecmo-how-respiratory-machine-can-effectively-treat-covid-19-patients)[respiratory-machine-can-effectively-treat-covid-19-patients](https://www.froedtert.com/stories/ecmo-how-respiratory-machine-can-effectively-treat-covid-19-patients)

Año XI, No. 22 Julio – Diciembre 2023 ISSN: 2448 - 6906 PROYECTOS INSTITUCIONALES Y DE VINCULACIÓN

**P.I. 35 – P.F. 44**

# <span id="page-34-0"></span>**EL PROCESO DE DESARROLLO DE SOFTWARE: REVISIÓN SISTEMÁTICA DE LA LITERATURA NORMA MEXICANA MOPROSOFT**

Dra. Luz María Hernández Cruz, *Imhernan@uacam.mx <sup>⊠(1)</sup>,* Otniel Elihu Martinez Dionicio, [al066217@uacam.mx](mailto:al066217@uacam.mx)<sup>(1)</sup>, Mtro. Joel Cristoper Flores Escalante, <u>icflores@uacam.mx</u> (1), Daniel Alberto Pantí González, [dapanti@itshopelchen.edu.mx](mailto:dapanti@itshopelchen.edu.mx) (2)

# **INSTITUCIÓN**

1. Facultad de Ingeniería, Universidad Autónoma de Campeche. Profesor(a) e investigador de Tiempo Completo.

2. Tecnológico Nacional de México, campus Hopelchén. Profesor e investigador de Tiempo Completo.

# **RESUMEN**

La naturaleza del desarrollo de software como un producto, da pie al cambiante proceso a seguir para su creación. En distintas situaciones las empresas requieren de un modelo para mejorar su competitividad en la industria de desarrollo de software y lograr los objetivos de la organización. En este sentido, el estándar MoProSoft ofrece a las Organizaciones, Entidades e Instituciones tres cualidades de gran valor agregado: certidumbre, calidad y capacidad. El objetivo de la presente investigación es analizar múltiples estudios de fuentes nacionales e internacionales aplicando un estudio de revisión sistemática de la literatura con la finalidad ofrecer un amplio panorama sobre los modelos de procesos de software e identificar fortalezas, debilidades y áreas de oportunidad con el fin de contribuir a la mejora de los procesos de software para futuras investigaciones con base al estándar MoProSoft.

**PALABRAS CLAVE:** MoProSotf, modelo de proceso, software

# **ABSTRACT**

The nature of software development as a product gives rise to the changing process to follow for its creation. In different situations, companies require a model to improve their competitiveness in the software development industry and achieve the objectives of the organization. In this sense, the MoProSoft standard offers Organizations, Entities and Institutions three qualities of great added value: certainty, quality and capacity. The objective of this research is to analyze multiple studies from national and international sources applying a systematic review study of the literature in order to offer a broad overview of software process models and identify strengths, weaknesses and areas of opportunity in order to contribute to the improvement of software

processes for future research based on the MoProSoft standard.

#### **KEYWORDS:** MoProSotf, process model, software

## **INTRODUCCIÓN**

En la industria de desarrollo de software se han implementado diversos modelos y estándares que sirven de referencia para diferentes objetivos y necesidades (De la Villa et al, 2004). El proceso de software se compone de varias actividades enfocadas a la creación de un producto software, esencialmente: Especificación, Diseño e implementación, validación y evolución (Sommerville, 2009). Wang(2008) lo define como un conjunto de prácticas secuenciales que son funcionalmente coherentes, repetibles y reusables para la organización, desarrollo y administración de la ingeniería de software. Según Sommerville (2009) un modelo de proceso de software es una definición simple de un proceso de software que presenta una visión de ese proceso.

Usualmente se presentan cuatro modelos de proceso de software: Desarrollo en cascada, refinamiento paso a paso, desarrollo y entregas incrementales, estándares industriales y militares y modelos de capacidad (Buede, 2011). Las principales metodologías ágiles más utilizadas en la industria del desarrollo de software son: Modelado ágil, Programación extrema, Programación pragmática y Scrum (Abrahamsson et al., 2002). Scrum proporciona un marco para la gestión de proyectos, mientras que las otras metodologías mencionadas anteriormente se centran en describir prácticas, actividades y técnicas de productos de trabajo relacionadas con el desarrollo de software (Pino et al., 2010). Debido a que Scrum es una metodología en la que se puede emplear varios procesos y técnicas y no es un proceso o una técnica para crear productos (Schwaber & Sutherland, 2020) y además tiene la capacidad de complementar otros métodos y procesos existentes (Del nuevo et al., 2011) permite la armonización con diversos modelos de procesos. Con la finalidad de obtener mejor calidad en las empresas desarrolladoras de software, surge la necesidad de compatibilizar la utilización de metodologías ágiles tipo Scrum y estándares de buenas prácticas (Pasini et al,. 2013).

Sin embargo, el esfuerzo que se necesita para implementar los modelos puede resultar desfavorable para las empresas ya que se presenta una dificultad en relacionarlos con la necesidad del negocio. (Suárez & León, 2019). Se presentan dos aproximaciones asiduamente usadas en las empresas para el uso de los modelos de procesos de software, la aproximación convencional que usa modelos de referencia, como CMMI-DEV v1.2 y MoProSoft, y la aproximación ágil que usa metodologías ágiles, como la Programación Extrema (XP, Extreme Programming) y Scrum (García, 2014).

Las directrices que se proponen de la Norma MoProSoft en organizaciones que emplean procesos ágiles de desarrollo de software, proporcionarán bases científicas para las futuras actualizaciones de la norma, considerando todas las variables
identificadas y con el rigor de una metodología que será sometida a validez.

Usando la revisión sistemática se podrá identificar, evaluar, interpretar y sintetizar un conjunto de investigaciones existentes y relevantes con la finalidad de conocer las tendencias de las investigaciones realizadas sobre la armonización de scrum con los modelos de procesos de software. Los resultados obtenidos nos permitirán aportar un amplio panorama de los principales aspectos involucrados, fortalezas, debilidades y áreas de oportunidad para así contribuir a la mejora de procesos de software de futuras investigaciones (Biolchini et al., 2005).

## **DESARROLLO**

La revisión sistemática (RS) según Biolchini et al. (2005) "se utiliza para referirse a una metodología específica de investigación, desarrollada con el fin de recopilar y evaluar la evidencia disponible perteneciente a un tema enfocado".

La revisión sistemática PRISMA se basa en la revisión de toda la literatura de un mismo tema para sacar una serie de conclusiones detallando términos de búsqueda, buscadores, que se ha excluido e incluido en el documento.

La implementación del Método PRISMA con base a los elementos de informe preferidos para la revisión sistemática y los protocolos de metanálisis detallados a continuación (Shamseer L, Moher D, Clarke M, Ghersi D, Liberati A, Petticrew M, Shekelle P, Stewart L, PRISMA-P Group. Preferred reporting items for systematic review and meta-analysis protocols (PRISMA-P) 2015: elaboration and explanation):

#### I. Criterio de elegibilidad

Las empresas necesitan más de un modelo para mejorar su competitividad en la industria de desarrollo de software y lograr los objetivos de la organización aplicando estándares y mejores prácticas. La pregunta de investigación determina el diseño de la investigación y establece qué resultados cabe esperar. Cada uno de los pasos del estudio resulta adecuado en tanto contribuya a dar respuesta a la pregunta de investigación. La Tabla 1 muestra la pregunta de investigación para el presente estudio.

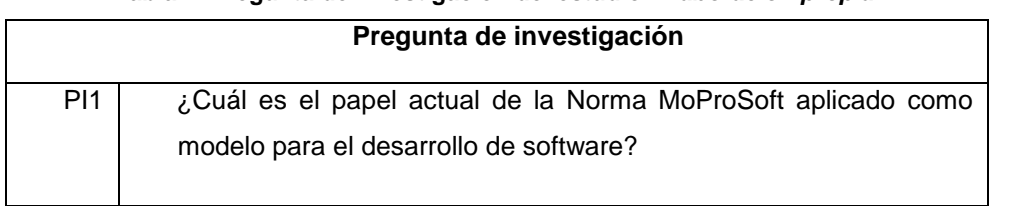

#### **Tabla 1. Pregunta de investigación del estudio.** *Elaboración propia***.**

#### II. Fuentes de información

El objetivo de esta etapa es identificar y seleccionar las fuentes donde se llevará a

cabo la búsqueda de los estudios primarios. Se compone de los siguientes apartados: definición de los criterios de la selección de fuentes, idioma de los estudios, identificación de fuentes, selección de fuentes después de la evaluación, verificación de las fuentes.

La selección de estudios tiene como finalidad identificar los estudios primarios y secundarios. Los estudios se seleccionan después de la aplicación de los criterios de inclusión y exclusión.

a) Definición de los criterios de la selección de fuentes:

- Mecanismos de búsqueda con palabras clave
- Publicaciones sugeridas por otros autores
- Publicaciones disponibles en sitios web

b) Idioma de los estudios:

- Español
- Inglés

c) Identificación de fuentes.

- Base de datos científicas.
- Lista de fuentes: DIALNET, Google Scholar, SciELO, Redalyc, Research Gate.

d) Selección de fuentes después de la evaluación.

- La elegibilidad de las bases de datos se realizó a través de la técnica de juicio de expertos considerando el objetivo del estudio.
- e) Verificación de las fuentes
	- Todas las fuentes fueron verificadas y aprobadas para su acceso y consulta.
- III. Estrategia de búsqueda

a) Métodos de búsqueda de fuentes

- La revisión sistemática se ha realizado usando motores de búsqueda web.
- b) Términos de búsqueda
	- En español: Modelo de Procesos, Mejora de Procesos, Armonización, Implementación, Integración, Fusión, Adaptación, Modelo de Referencia de Procesos, Ingeniería de Software,
	- En inglés: Process Model, Process Improvement, Harmonization, Implementation, Fusion, Adaptation, Integration, Use, Application, Implementation, Process Reference Model, Software Engineering.

c) Cadenas de búsqueda.

 Se utilizaron conectores lógicos "AND", "OR" y "NOT" en combinación con el listado de palabras clave identificadas tanto en español (Tabla 2) como en inglés (Tabla 3) y se obtuvieron cadenas generales básicas de búsqueda.

#### **Tabla 2. Cadena de búsqueda en español. Elaboración propia.**

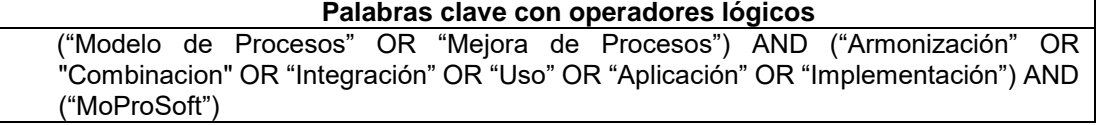

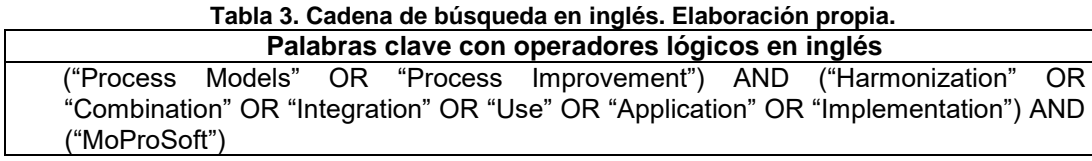

IV. Registros del estudio: gestión de datos, proceso de selección, proceso de recopilación de datos, elementos de datos, resultados y priorización. La gestión de los datos dependerá de los criterios de inclusión (CI) y exclusión (CE) del estudio. La Tabla 4 muestra los criterios de inclusión y exclusión definidos para el presente estudio.

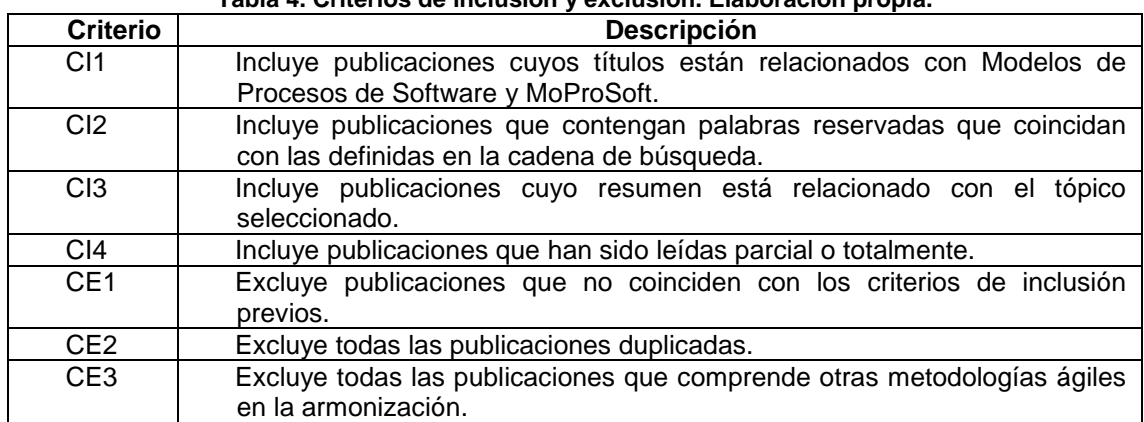

#### **Tabla 4. Criterios de inclusión y exclusión. Elaboración propia.**

El proceso para seleccionar los estudios se realiza a través de la ejecución de las búsquedas, adaptando las cadenas de búsqueda a los motores de cada buscador, y aplicando los criterios de inclusión y de exclusión.

Los elementos de registro para los datos de identificación del estudio se almacenan en una base de datos de Excel. La Tabla 5 presenta la plantilla de extracción de datos.

#### **Tabla 5. Extracción de la información. Elaboración propia.**

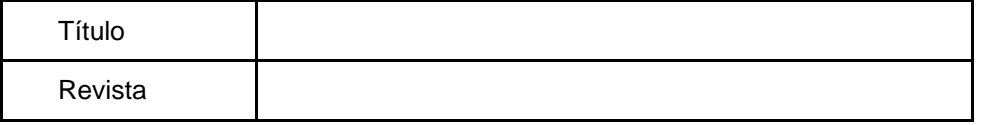

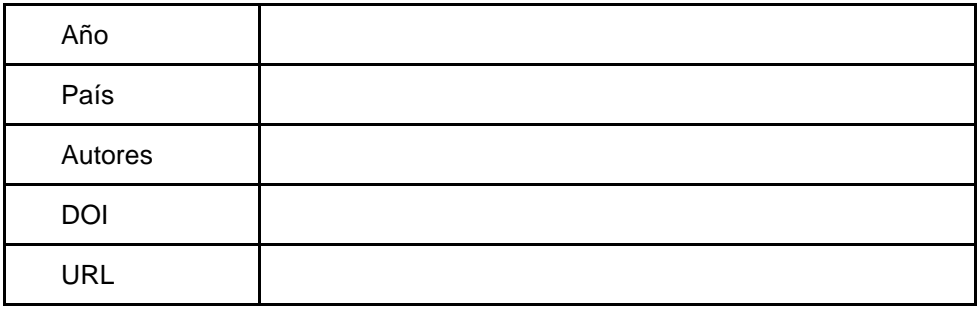

Los resultados obtenidos fueron colocados y organizados de acuerdo con la plantilla de extracción. La evaluación se realizó mediante observaciones de las ideas principales, utilizando los criterios de inclusión y exclusión de la información. Con ello, se prioriza en color verde los altamente relacionados a la pregunta de investigación, color amarillo una relación probable y color rojo sin relación alguna con el estudio.

- V. Riesgo de sesgo en estudios individuales
	- El sesgo del estudio radica en no considerar artículos que respondan a la pregunta de investigación, específicamente en respuesta a los criterios de exclusión establecidos en este estudio.
- VI. Síntesis de datos
	- La síntesis de datos se realiza añadiendo a la base de datos generada en el Excel, dos columnas principales: palabras clave y resumen de cada registro.
- VII. Meta-sesgo(s)
	- No se encontraron publicaciones en los años 2021, 2022 y 2023 que cumplan con los criterios de inclusión definidos en esta investigación.
- VIII. Confianza en la evidencia acumulada
	- La confianza de los datos acumulados está respaldada por la publicación de los artículos en revistas arbitrados con revisión de pares ciegos y procesos estrictos de evaluación.

#### **RESULTADOS**

Enseguida, se exhibe el análisis estadístico de los estudios determinados a los que se les aplicó la extracción de información, analizando diferentes perspectivas, entre ellas: Tendencias de los estudios abarcando las publicaciones por año, modelos utilizados, tipo de investigación realizada, países e idiomas de los estudios.

En la Gráfica 1 se puede observar la Tendencia de publicaciones por año. Entre el 2017 y 2019 fueron los años que más estudios fueron publicados relacionados con la pregunta de investigación. Siendo en 2017 el año con la mayor cantidad y los años 2010 y 2020 en los que no se hallaron estudios relacionados.

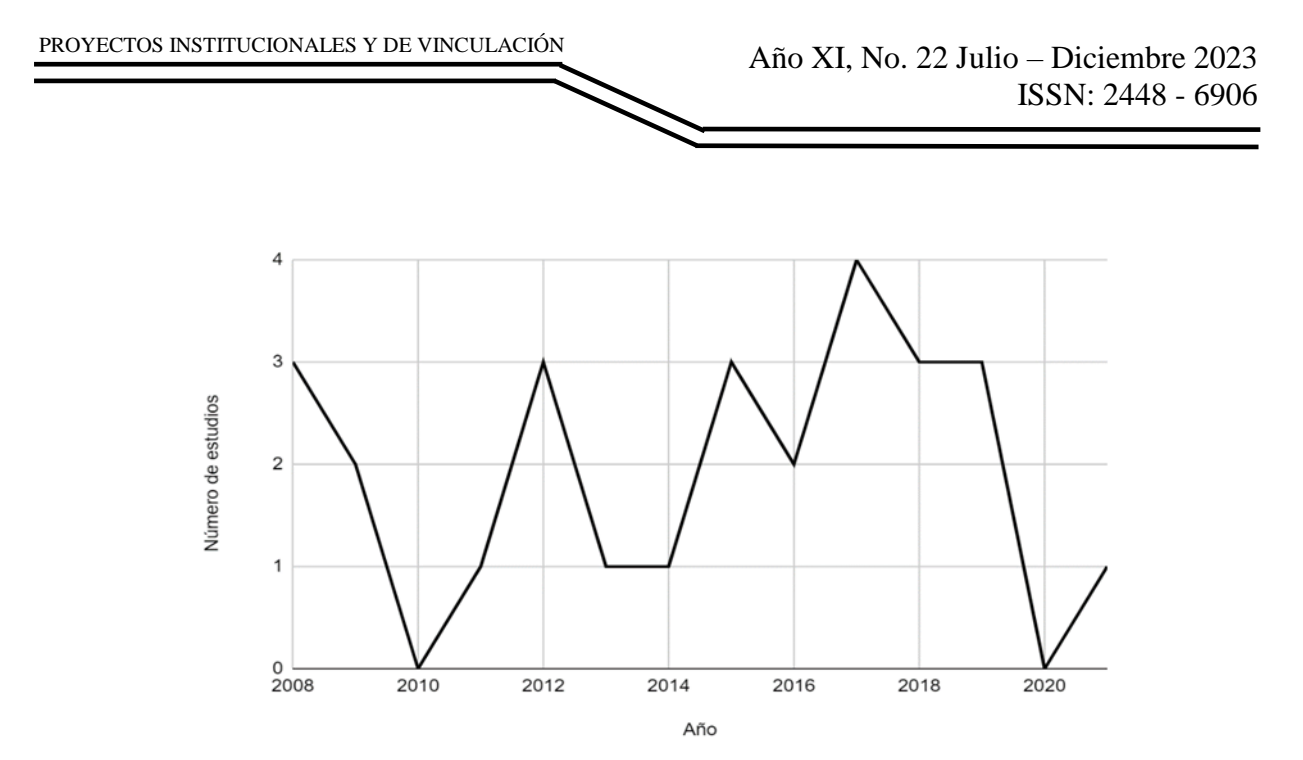

**Gráfica 1. Estudios relacionados con la pregunta de investigación, publicados por año. Elaboración propia.**

Es importante destacar los diferentes modelos en los estudios involucrados en la investigación, tal como se muestra en la Tabla 6 y la Gráfica 2, los modelos que más usados en la armonización con scrum es el CMMI (54.55%) e ISO/IEC 15504(9.09%), seguidos de ISO 9001, ISO/IEC 12207 y MOPROSOFT con un 6.06% en cada modelo. En menor porcentaje se encuentran ISO/IEC 29110, ISO 25000, ISO 9000, COMPETISOFT, PSP y TMMI con 3.03% cada uno de ellos.

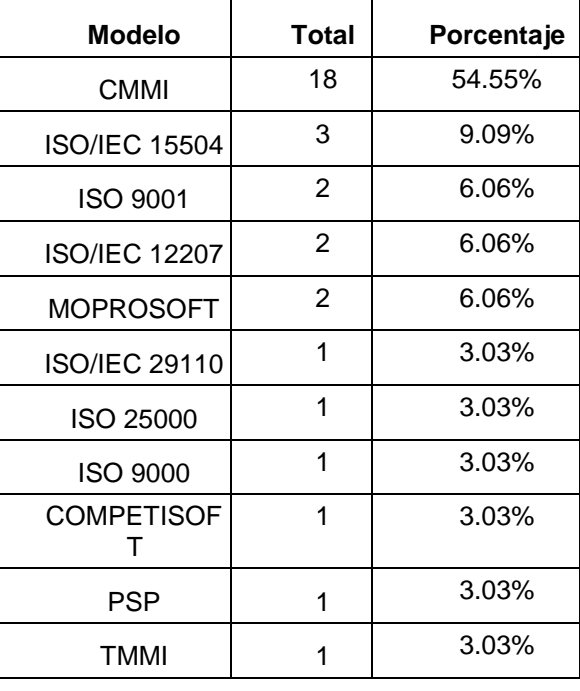

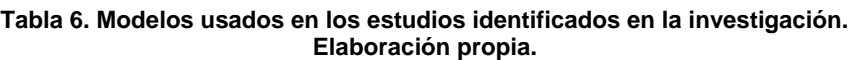

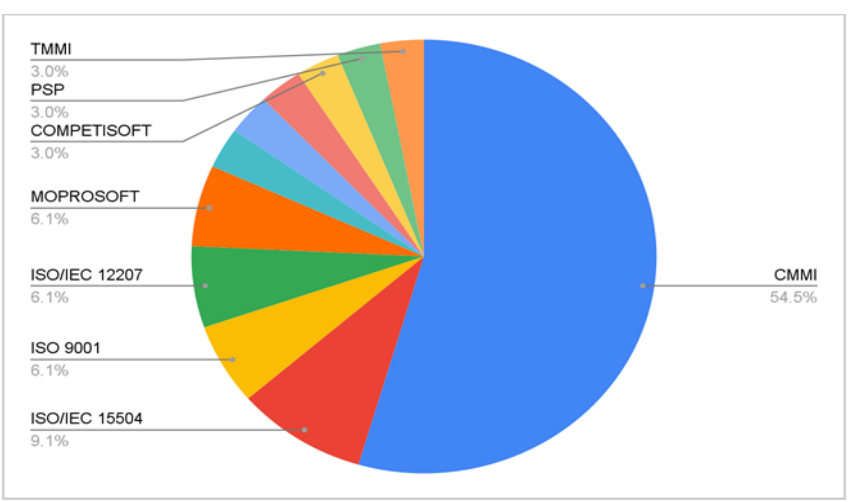

PROYECTOS INSTITUCIONALES Y DE VINCULACIÓN

**Gráfica 2. Porcentaje modelos utilizados. Elaboración propia.**

En el análisis de los países que publican, se identificó a los países donde se han llevado a cabo las investigaciones de los estudios seleccionados. La Gráfica 3 muestra el porcentaje de estudios en cada país. El país con mayor cantidad de estudios es Colombia (29.6%), seguido de México (14.8%) , Argentina, Brasil, EUA, Perú con 7.4% cada uno de ellos y Austria, China, Ecuador, Egipto, España, Malasia y Pakistán.

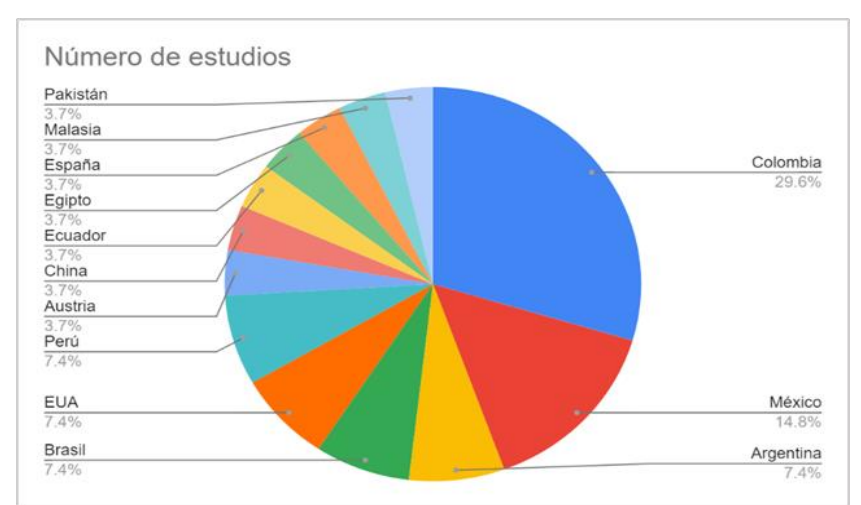

**Gráfica 3. Porcentaje de países de los estudios realizados. Elaboración propia.**

Por otra parte, de acuerdo con el idioma, en su mayoría los estudios encontrados con las cadenas de búsqueda fueron en el idioma español con un 55.6% mientras que en inglés un 44.4%. La Gráfica 4 muestra el porcentaje de artículos del estudio clasificados por idioma español e inglés.

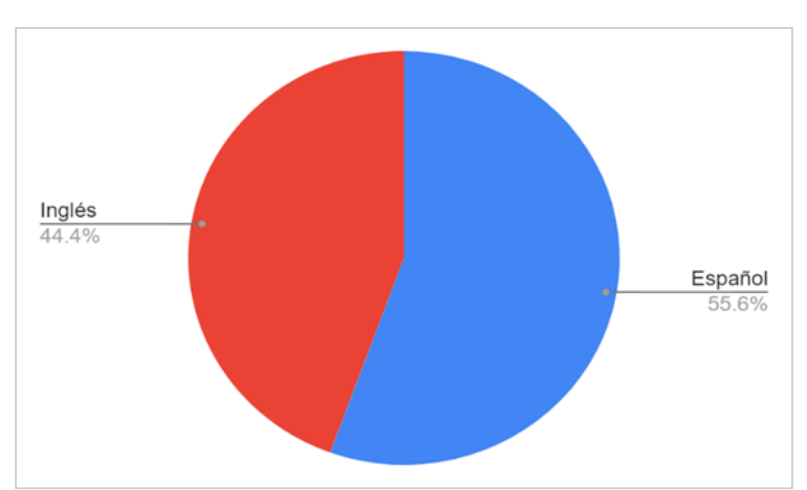

**Gráfica 4. Porcentaje de idiomas de los estudios realizados. Elaboración propia.**

## **CONCLUSIONES**

PROYECTOS INSTITUCIONALES Y DE VINCULACIÓN

Tal como se mencionó anteriormente, muchas veces se necesita más de un modelo para mejorar la competitividad en las empresas, la gran mayoría y debido a las ventajas que presenta sobre otras metodologías optan por intentar armonizarlas con scrum, sin embargo, tras la realización de la presente investigación podemos notar que efectivamente existe una falta de propuestas de estándares, modelos y metodologías.

Según las tendencias de los estudios analizados se puede decir que:

Los estudios encontrados fueron publicados entre el 2008 y el 2019. Siendo en el 2017 el año donde más estudios se publicaron. En los años 2010 y 2020 no se encontraron estudios relacionados. El modelo más utilizado es el CMMI (54.55%) seguido del ISO/IEC 15504 (9.09%). La mayoría de las investigaciones provienen de artículos (59.3%) y tesis (29.6%) En cuanto a los idiomas predomina el español con 55.6%, teniendo el inglés un 44.4%. Los países con más investigaciones son Colombia (29,6%) y México (14,8%). Sin embargo, otros modelos como MoProSoft a pesar de ser uno de los más populares, aún no cuentan con suficientes propuestas de armonización, siendo solamente 6.06% de las investigaciones encontradas.

# **BIBLIOGRAFÍAS**

- [1] Schwaber, K., & Sutherland, J. (2020). La Guía de Scrum-La Guía Definitiva de Scrum: Las Reglas del Juego [Libro electrónico]
- [2] Pino, F. J., Pedreira, O., García, F., Luaces, M. R., & Piattini, M. (2010). Using Scrum to guide the execution of software process improvement in small organizations. Journal of systems and software, 83(10), 1662-1677.
- [3] Del Nuevo, E., Piattini, M., & Pino, F. J. (2011). Scrum-based methodology for distributed software development. In 2011 IEEE Sixth International Conference on Global Software Engineering (pp. 66-74). IEEE.

- [4] Abrahamsson, P., Salo, O., Ronkainen, J., & Warsta, J. (2017). Agile software development methods: Review and analysis. arXiv preprint arXiv: 1709.08439.
- [5] De la Villa, M., Ruiz, M., & Ramos, I. (2004). Modelos de evaluación y mejora de procesos: Análisis comparativo. In 5th ADIS Workshop (Apoyo a la Decisión en Ingeniería del Software), Málaga, España.
- [6] Suárez, D. R., León, G. C. (2019). Las PyME de desarrollo de software. Modelos de mejora de sus procesos en Latinoamérica. Revista ESPACIOS, 40(28).
- [7] Pasini, A. C., Esponda, S., Boracchia, M., & Pesado, P. M. (2013). Q-Scrum: una fusión de Scrum y el estándar ISO/IEC 29110. In XVIII Congreso Argentino de Ciencias de la Computación.
- [8] Buede, D. M. (2011). s.The engineering design of systems: models and method Third Edition.
- [9] Hoboken, NY: John Wiley & Sons. 2011.
- [10] Sommerville, I. (2009). Software engineering. Ninth Edition. Boston, MA: Pearson Education, Inc.
- [11] García Hernández, J. A. (2014). Herramienta para la integración de la metodología Scrum con MoProSoft para incrementar la productividad del personal y la calidad del producto del personal y la calidad del producto en las MiPyMEs de desarrollo software. REPOSITORIO NACIONAL CONACYT.
- [12] Darias González, H., Garcia Rodríguez, A. M., Arias Peregrino, V. M., Del Ángel Delgado, H., & Hernández Arias, C. (2019). Factores limitantes en la implantación de MoProSoft. Revisión sistemática. Revista Cubana de Ciencias Informáticas, 13(4), 98-117.

Año XI, No. 22 Julio – Diciembre 2023 ISSN: 2448 - 6906 PROYECTOS INSTITUCIONALES Y DE VINCULACIÓN **P.I. 45 – P.F. 53**

# **EVALUACIÓN DE LA SEGURIDAD DE TARJETAS RFID CON HERRAMIENTA DE IDENTIFICACIÓN POR RADIOFRECUENCIA**

Dr. Edgar Alberto Pérez Castillo, [edgar.perezcs@uanl.edu.mx](mailto:edgar.perezcs@uanl.edu.mx)  $^{\boxtimes (1)}$ , M.C. Samuel Agustín Rivera Salazar, [samuel.riverasl@uanl.edu.mx](mailto:samuel.riverasl@uanl.edu.mx) (1), M.C. Alejandro Torres Ramírez, [alejandro.torresrmr@uanl.edu.mx](mailto:alejandro.torresrmr@uanl.edu.mx)<sup>(1)</sup>, Edgar Alberto Pérez Arredondo, [edgar.perezardn@uanl.edu.mx](mailto:edgar.perezardn@uanl.edu.mx) (4)

# **INSTITUCIÓN**

- 1. Facultad de Ingeniería Mecánica y Eléctrica, Profesor.
- 2. Facultad de Ciencias Físico Matemáticas, Pasante.

## **RESUMEN**

La seguridad es un aspecto fundamental para el correcto funcionamiento de cualquier empresa u organización ya sea chica, mediana o grande, debido a que se encarga de proteger los activos, la competitividad y reputación de la misma. Sin embargo, muchas veces se descuida o se subestima la importancia de la seguridad, tanto en el ámbito digital como en el físico, lo que las expone a riesgos de sufrir ataques malintencionados. Estos ataques pueden utilizar técnicas como la ingeniería social, el robo de credenciales, el sabotaje o el espionaje para acceder a las instalaciones o a la información de las empresas y organizaciones con fines ilícitos. El objetivo de este proyecto es realizar una auditoría básica de seguridad a una tarjeta de control de acceso que utiliza la tecnología de identificación por radiofrecuencia (RFID), para evaluar su nivel de seguridad y proponer posibles mejoras que aumenten su resistencia frente a posibles amenazas.

**PALABRAS CLAVE:** Identificación por radiofrecuencia (RFID), Seguridad física, Seguridad, Ataques maliciosos, Proxmark3

### **ABSTRACT**

Security is a fundamental aspect for the proper functioning of any small, medium, or large company or organization, as it protects their assets, competitiveness, and most importantly, their reputation. However, security is often neglected or underestimated, both in the digital and physical realms, which exposes them to the risk of malicious attacks. These attacks may employ techniques such as social engineering, credential theft, sabotage, or espionage to gain unauthorized access to a company's facilities or information for illicit purposes. The aim of this project is to conduct a basic security audit on an access control card utilizing radio-frequency identification (RFID) technology to assess its security level and propose potential enhancements to

increase its resilience against possible threats.

**KEYWORDS:** Radio Frequency Identification (RFID), Physical Security, Security, Malicious Attacks, Proxmark3

# **INTRODUCCIÓN**

La seguridad, tanto en el ámbito digital como en el físico, se ha convertido en un pilar fundamental para el adecuado funcionamiento y la protección de los activos de una empresa y/o organizaciones de todas las dimensiones, ya sea chica, media o grande. A pesar de su innegable relevancia, con frecuencia se minimiza o se relega a un segundo plano, lo que expone a dichas entidades a riesgos constantes de ataques malintencionados. Estos ataques, impulsados por diversos métodos y motivaciones, representan una amenaza constante para la integridad de la información y la operación fluida de las organizaciones. Técnicas como la ingeniería social, el robo de credenciales, el sabotaje y el espionaje se utilizan de manera creciente para acceder a instalaciones y datos con fines ilícitos, poniendo en peligro tanto la seguridad interna como la confidencialidad de la información. En este contexto, el proyecto se centra en un aspecto crítico de la seguridad: la evaluación de la seguridad en el uso de tarjetas de control de acceso que emplean tecnología de identificación por radiofrecuencia (RFID). La RFID es una tecnología ampliamente adoptada para la gestión de accesos en la actualidad, y su nivel de seguridad se ha vuelto esencial.

### **DESARROLLLO**

El desarrollo del experimento se inició con la instalación y configuración del software de la Tarjeta Proxmark3. Esta tarjeta es un dispositivo versátil que posibilita la emulación, lectura y modificación de tecnologías RFID. En la fase inicial, se procedió a verificar el estado del hardware y realizar pruebas de conexión para asegurar el correcto funcionamiento de las antenas, lo que es crítico para la auditoría. A continuación, se llevó a cabo un ataque controlado con el propósito de identificar posibles vulnerabilidades en la tarjeta RFID y, de esta manera, definir áreas de mejora en su seguridad. Durante este proceso, se exploraron distintas técnicas con el objetivo de exponer debilidades que podrían ser explotadas por actores malintencionados, contribuyendo así a una evaluación más completa de la tarjeta y su nivel de seguridad.

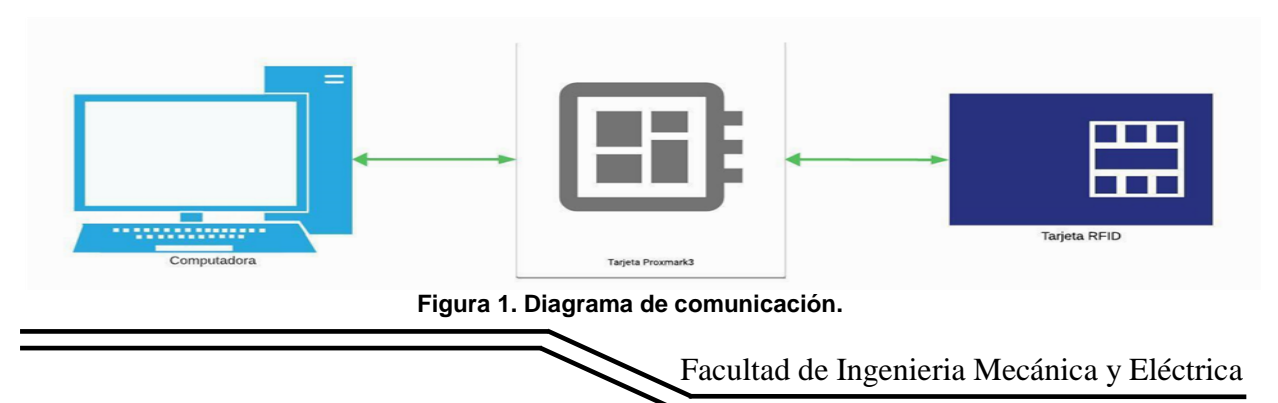

Instalación y ejecución del programa.

En esta fase inicial, se procede a la instalación y ejecución del software necesario en el sistema operativo que se utilizará para auditar la tarjeta RFID. Esto puede incluir la instalación del programa Proxspace y otras herramientas especializadas (como el uso de Git, que es un software de control de versiones) que permitirán interactuar con la tarjeta a través del dispositivo físico. Se verifica que la configuración del programa esté correctamente establecida para el tipo de tarjeta RFID que se va a analizar.

| ProxSpace v3.10 - MINGW64:~/proxmark3/client                                                                                                    |                                                                                          |  |
|----------------------------------------------------------------------------------------------------|------------------------------------------------------------------------------------------|--|
| ~\$ cd proxmark3/client/<br>/m3 /proxmark3/client\$ ./proxmark3.exe com3<br>Session log C:\Users\Edgar\Desktop\ProxSpace\pm3/.proxmark3/logs/log_20231016131728.txt<br>Using UART port com3<br>[-] Communicating with PM3 over USB-CDC                                                                                                    | loaded from JSON file 'C:\Users\Edgar\Desktop\ProxSpace\pm3/.proxmark3/preferences.json' |  |
| 8888888b.<br>d888<br>dassab.<br><b>888b</b><br>d8888 d88P Y88b<br>388<br><b>Y88b 8888b</b><br>888<br>$088P$<br>888 88888b d88888<br>d88P 888Y88888P888<br>8888<br>888<br>8888888P<br>"ysb.<br>888 Y888P 888<br>338<br>888<br>V <sub>8</sub> p<br>888 888<br>888<br>$\sim$<br>888<br>888<br>d88P<br>888 Y88b<br>888<br><b>Y8888P</b><br>888<br>888<br>[ Proxmark3 RFID instrument ] |                                                                                          |  |
| MCU AT91SAM7S512 Rev A<br>Memory 512 KB ( 61% used )                                                                                                    |                                                                                          |  |
| Client Iceman/master/v4.17140-115-gfc6feea0d 2023-10-15 01:18:18<br>Bootrom Iceman/master/v4.17140-58-g3f5a9221a-suspect 2023-10-01 15:28:13<br>05 Iceman/master/v4.17140-58-g3f5a9221a-suspect 2023-10-01 15:28:49<br>Target PM3 GENERIC                                                                                                    |                                                                                          |  |
| $-2$<br>-- > Make sure to flash a correct and up-to-date version                                                                                                    | time the client was compiled                                                             |  |
| $[ush]$ $pm3 --$                                                                                                    |                                                                                          |  |

**Programa Proxspace en su version 3.10.**

Verificación del hardware y software.

En esta etapa, se verifica que el hardware utilizado, esté funcionando correctamente. Es esencial asegurarse de que la tarjeta esté funcionando de manera adecuada y que sean capaces de comunicarse con la computadora. La verificación del hardware es crucial para garantizar que se puedan realizar lecturas y escrituras en la tarjeta de manera confiable.

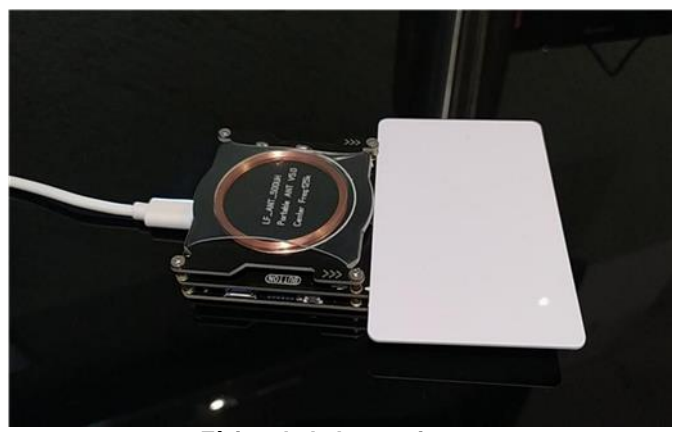

**Física de la herramienta.**

Se realiza una evaluación del software empleado en la auditoría de seguridad de la tarjeta RFID. Se verifica que el programa esté configurado de manera apropiada para la tarjeta RFID bajo análisis, con especial atención a las antenas utilizadas para la lectura de tarjetas de alta y baja frecuencia. La verificación del software se convierte en un componente esencial para garantizar que la auditoría se realice de manera precisa y eficiente, cumpliendo con los estándares requeridos.

| [usb] pm3 --> hw tune                                                                    |
|------------------------------------------------------------------------------------------|
| ---------- Reminder --------<br>[=] 'hw tune' doesn't actively tune your antennas,       |
| - lit's only informative.                                                                |
| Measuring antenna characteristics, please wait                                           |
| 10                                                                                       |
| LF Antenna                                                                               |
| +] LF antenna: 22.83 V - 125.00 kHz                                                      |
| +1 LF antenna: 14.91 V - 134.83 kHz                                                      |
| +] LF optimal: 26.79 V - 117.65 kHz                                                      |
| $[+]$ Approx. Q factor (*): 6.6 by frequency bandwidth measurement                       |
| +] Approx. Q factor $(*)$ : 7.8 by peak voltage measurement                              |
| LF antenna is OK<br>=] ---------- HF Antenna ----------                                  |
| $+$ HF antenna: 22.14 V - 13.56 MHz                                                      |
| $+$ ] Approx. Q factor (*): 6.4 by peak voltage measurement                              |
| + HF antenna is OK                                                                       |
|                                                                                          |
| (*) Q factor must be measured without tag on the antenna                                 |
| [+] Displaying LF tuning graph. Divisor 88 (blue) is 134.83 kHz, 95 (red) is 125.00 kHz. |
|                                                                                          |

**Figura 4. Verificación del funcionamiento de las antenas.**

Verificación de claves en los bloques de la Tarjeta.

En esta fase, se examinan los bloques de la tarjeta RFID en busca de posibles claves de seguridad. Estas claves son esenciales para proteger la información almacenada en la tarjeta y, por lo tanto, su descubrimiento puede tener implicaciones significativas en la seguridad. Se busca identificar cualquier clave presente en la tarjeta que pueda ser utilizada para el acceso no autorizado.

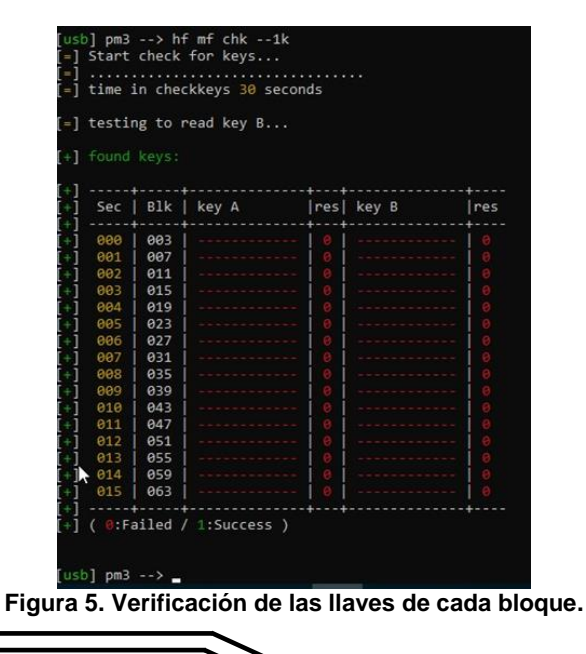

Ataque a la tarjeta RFID.

En esta fase, se emplea un comando específico para llevar a cabo un ataque controlado a la tarjeta RFID y evaluar su seguridad. Dependiendo de la naturaleza de la tarjeta y el contexto de la auditoría, los ataques pueden variar, incluyendo ataques de fuerza bruta, ataques de clonación u otras técnicas que revelen debilidades en la tarjeta.

| [usb] pm3 --> hf mf autopwn                               |
|-----------------------------------------------------------|
|                                                           |
| [!] no known key was supplied, key recovery might fail    |
| [+] loaded 56 keys from hardcoded default array           |
| [=] running strategy 1                                    |
| [=] Chunk 1.6s   found 0/32 keys (56)                     |
| [=] running strategy 2                                    |
| [#] ChkKeys fast: Can't select card (ALL)                 |
| [=] Chunk 0.2s   found 0/32 keys (56)                     |
| [=] Expected execution time is about 25seconds on average |
| [=] Press pm3-button to abort                             |
|                                                           |

**Figura 6. Ejecución del comando autopwn, para realizar un ataque b.**

Durante el proceso, se busca la identificación de claves de seguridad que residen en la tarjeta RFID, lo que puede comprometer su seguridad.

|         | target                  | sector | ø              | key | type | Α |        | -- found | valid key |      |
|---------|-------------------------|--------|----------------|-----|------|---|--------|----------|-----------|------|
| ٠       | target                  | sector | ø              | key | type | 8 |        | found    | valid     | key  |
| I+      | target                  | sector | 1              | kev | type | д |        | found    | valid     | kev  |
| IН      | target                  | sector | 1              | key | type | B |        | found    | valid     | key  |
| FН      | target                  | sector | 2              | key | type | Α |        | found    | valid     | key  |
| ГH      | target                  | sector | $\overline{2}$ | key | type | B |        | found    | valid     | key  |
| ٠       | target                  | sector | 3              | key | type | А | . .    | found    | valid     | key  |
| ¥       | target                  | sector | з              | kev | type | B | . .    | found    | valid     | kev  |
| I.<br>ı | target                  | sector | 4              | key | type | Α | $\sim$ | found    | valid     | key  |
| l<br>٠  | target                  | sector | 4              | key | type | B |        | found    | valid     | key  |
| ٥       | target                  | sector | 5              | key | type | А |        | found    | valid     | key  |
| ٠       | target                  | sector | 5              | key | type | B | . .    | found    | valid     | key  |
| ۰<br>÷  | target                  | sector | 6              | key | type | А | . .    | found    | valid     | key  |
| 1<br>÷  | target                  | sector | 6              | key | type | в | . .    | found    | valid     | key  |
| ſ.<br>1 | target                  | sector | 7              | kev | type | А |        | found    | valid     | key  |
| ÷       | target                  | sector | 7              | key | type | B |        | found    | valid     | key  |
| ſ÷<br>1 | target                  | sector | 8              | key | type | A | . .    | found    | valid     | key. |
| ľН      | target                  | sector | 8              | key | type | B |        | found    | valid     | key  |
| $[+]$   | target                  | sector | 9              | key | type | Α |        | found    | valid     | key. |
| IН      | target                  | sector | 9              | key | type | B |        | found    | valid     | key  |
| ¥       | target                  | sector | 10             | kev | type | А |        | found    | valid     | key  |
| ÷       | target                  | sector | 10             | key | type | 8 |        | found    | valid     | key  |
| ſ÷I     | target                  | sector | 11             | key | type | А |        | found    | valid     | key  |
| IН      | target                  | sector | 11             | key | type | в | --     | found    | valid     | key  |
| [+]     | target                  | sector | 12             | kev | type | А |        | found    | valid     | kev  |
| T+      | target                  | sector | 12             | key | type | B |        | found    | valid     | key  |
| $^{+1}$ | target                  | sector | 13             | key | type | А |        | found    | valid     | key  |
| I+1     | target                  | sector | 13             | key | type | В |        | found    | valid     | key  |
| l<br>÷  | target                  | sector | 14             | key | type | Α | . .    | found    | valid     | key  |
| 1<br>ş  | target                  | sector | 14             | key | type | 8 | - -    | found    | valid     | key  |
| ¥       | target                  | sector | 15             | key | type | А |        | found    | valid     | key  |
| ľ+<br>ı | target                  | sector | 15             | key | type | в |        | found    | valid     | key  |
|         | <b>L.T. Faund bauer</b> |        |                |     |      |   |        |          |           |      |

**Figura 7. Llaves de cada bloque encontradas.**

Durante el proceso de auditoría de seguridad de la tarjeta RFID, se llevó a cabo la creación de tres archivos esenciales para la evaluación y análisis de la tarjeta.

downloading card content from emulator memory saved 1024 bytes to binary file C:\Users\Edgar\Desktop\ProxSpace\pm3/hf-mf-13E8D83D-dump.bin saved to ison file C:\Users\Edgar\Desktop\ProxSpace\pm3/hf-mf-13E8D83D-dump.ison autopwn execution time: 7 seconds  $pm3 --$ 

Estos archivos, denominados "hf-mf-13E8D83D-dump.bin," "hf-mf-13E8D83Ddump.json," y "hf-mf-13E8D83D-key.bin," desempeñan un papel crítico en la obtención y organización de los datos. El archivo "hf-mf-13E8D83D-dump.bin" almacena el volcado de información de la tarjeta RFID, mientras que el archivo "hf-mf-13E8D83D-dump.json" ofrece una representación estructurada de los datos en formato JSON, facilitando su análisis. Por último, el archivo "hf-mf-13E8D83D-key.bin" guarda claves y datos de acceso relevantes para la seguridad de la tarjeta, lo que permite un examen detallado de las medidas de protección implementadas. Estos archivos desempeñan un papel crucial en la evaluación de la seguridad de la tarjeta RFID y en la identificación de posibles vulnerabilidades.

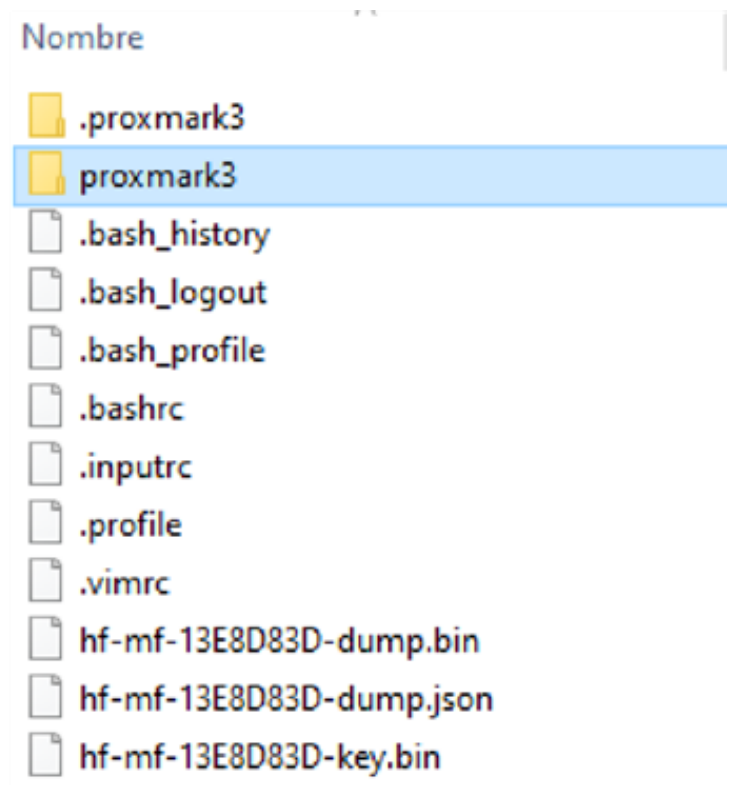

**Figura 9. Archivos con la información volcada.**

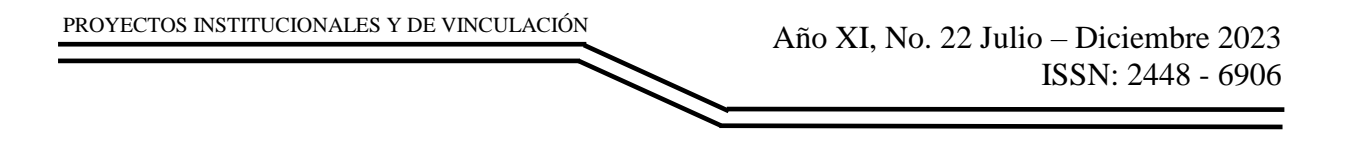

### **RESULTADOS**

Análisis del contenido y detección de posible manipulación y clonación de la Información.

En esta etapa final, se realiza un análisis detallado de los archivos obtenidos de la tarjeta RFID en dos aspectos cruciales. Primero, se examina el archivo "hf-mf-13E8D83Ddump.bin" que contiene la información original en formato hexadecimal.

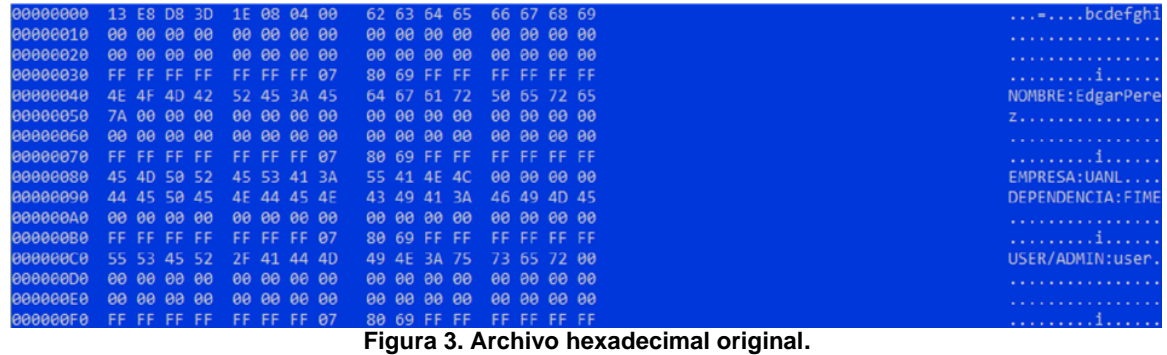

El archivo "hf-mf-13E8D83D-dump.bin" presenta la información original de la tarjeta RFID en formato hexadecimal. En contraste, el archivo "hf-mf-13E8D83Ddumpmodificado.bin" refleja cómo la información ha sido modificada, lo que demuestra cómo una persona malintencionada podría dañar a una organización. En este proceso, se busca cualquier evidencia de alteraciones no autorizadas en los archivos y se evalúa cómo los datos pueden ser manipulados o replicados para permitir el acceso ilícito a sistemas o instalaciones.

| 00000000        | 13 E8 D8 3D |       |                    |                 | 1E 08 04 00 |     |             |       | 62 63 64 65 |       |             |       |                         | 66 67 68 69 | -bcdefghi                 |
|-----------------|-------------|-------|--------------------|-----------------|-------------|-----|-------------|-------|-------------|-------|-------------|-------|-------------------------|-------------|---------------------------|
| 00000010        |             |       | 88 88 88 88        |                 |             |     | 00 00 00 00 |       |             |       | 00 00 00 00 |       |                         | 00 00 00 00 |                           |
| 00000020        |             |       | 00 00 00 00        |                 |             |     | 00 00 00 00 |       |             |       | 00 00 00 00 |       |                         | 00 00 00 00 |                           |
| 00000030        |             |       |                    | FF FF FF FF     |             |     | FF FF FF 07 |       |             |       | 80 69 FF FF |       |                         | FE FE FE FE |                           |
| 00000040        |             |       |                    | 4E 4F 4D 42     |             |     | 52 45 3A 45 |       |             |       | 64 67 61 72 |       |                         | 50 65 72 65 | NOMBRE: EdgarPere         |
| 00000050        |             |       | 7A 00 00 00        |                 |             |     |             |       |             |       | 00 00 00 00 |       |                         | 00 00 00 00 | Zurana and and and and a  |
| 00000060        |             |       | 88 88 88 88        |                 |             |     | 00 00 00 00 |       | 00 00 00 00 |       |             |       |                         | 00 00 00 00 |                           |
| 00000070        |             |       |                    | FF FF FF FF     |             |     | FF FF FF 07 |       |             |       | 80 69 FF FF |       |                         | FF FF FF FF | . 1.                      |
| 00000080        |             |       | 45 4D 50 52        |                 |             |     | 45 53 41 3A |       |             |       | 55 41 4E 4C |       |                         | 00 00 00 00 | EMPRESA: UANL             |
| 00000090        |             |       | 44 45 50 45        |                 |             |     | 4F 44 45 4F |       |             |       | 43 49 41 3A |       |                         | 46 49 40 45 | <b>DEPENDENCTA: FIME</b>  |
| 000000A0        |             |       | 20 49 45 43        |                 |             |     | 00 00 00 00 |       |             |       | 00 00 00 00 |       |                         | 00 00 00 00 | -IEC                      |
| 00000080        |             |       | FF FF FF FF        |                 |             |     | FF FF FF 07 |       |             |       | 80 69 FF FF |       | FF FF FF FF             |             | . 1.                      |
| өөөөөсө         |             |       |                    | 55 53 45 52     |             |     | 2F 41 44 4D |       |             |       | 49 4E 3A 61 |       |                         | 64 6D 69 6E | USER/ADMIN: admin         |
| edeeeene        |             |       | 88 88 88 88        |                 |             |     | 88 88 88 88 |       |             |       | 00 00 00 00 |       | 00 00 00 00             |             | .                         |
| <b>ФОООООЕО</b> |             | 53 41 |                    | $\Delta \Delta$ | <b>4F</b>   | 3A  |             | 31 30 |             | 30 30 |             | 30 30 |                         | 24 00 00 00 | SALDO:100000\$            |
| 000000F0        |             | FF.   | FF.                | <b>FF</b>       |             | FF. | FF 07       |       |             |       | 80 69 FF FF |       | <b>FF</b>               | FF FF FF    | . <b>i</b>                |
| 00000100        |             |       | <b>00 00 00 00</b> |                 |             |     | 0000000000  |       |             |       | 00 00 00 00 |       | 00 00 00 00             |             | <b>CALIFORNIA COMPANY</b> |
| AAAAA11A        |             |       |                    | aa aa aa aa     |             |     | aa aa aa aa |       |             |       |             |       | aa aa aa aa aa aa aa aa |             |                           |

**Figura 4. Archivo hexadecimal modificado, cambiando el rol del empleado.**

Una vez que se ha modificado el archivo "hf-mf-13E8D83D-dump.bin," es posible copiar estos datos alterados en la misma tarjeta RFID o en otra tarjeta similar. Esta acción permite la clonación de información previamente modificada, lo que podría utilizarse para acceder a sistemas o instalaciones de manera ilícita, comprometiendo la seguridad y confidencialidad de una organización.

| $r-1$ | blk   data        |                                                         |                                                 |  |  |  |  |  |  |  |   | status                                                                                                    |             |  |
|-------|-------------------|---------------------------------------------------------|-------------------------------------------------|--|--|--|--|--|--|--|---|----------------------------------------------------------------------------------------------------|-------------|--|
|       | Auth error        |                                                         |                                                 |  |  |  |  |  |  |  |   |                                                                                                    |             |  |
|       |                   |                                                         |                                                 |  |  |  |  |  |  |  |   | 0   13 E8 D8 3D 1E 08 04 00 62 63 64 65 66 67 68 69   ( fall ) key B                                                                                                    |             |  |
|       | $\theta$          | 13 E8 D8 3D 1E 08 04 00 62 63 64 65 66 67 68 69         |                                                 |  |  |  |  |  |  |  |   |                                                                                                    | ) key A     |  |
|       |                   |                                                         |                                                 |  |  |  |  |  |  |  |   |                                                                                                    |             |  |
|       | Can't select card |                                                         |                                                 |  |  |  |  |  |  |  |   |                                                                                                    |             |  |
| n a l |                   |                                                         |                                                 |  |  |  |  |  |  |  | c |                                                                                                    | ) key B     |  |
|       | 2 <sub>1</sub>    |                                                         |                                                 |  |  |  |  |  |  |  |   | $\theta$ a $\theta$ a $\theta$ |             |  |
|       | Can't select card |                                                         |                                                 |  |  |  |  |  |  |  |   |                                                                                                    |             |  |
|       |                   | 3   FF FF FF FF FF FF FF 67 80 69 FF FF FF FF FF FF   ( |                                                 |  |  |  |  |  |  |  |   |                                                                                                    | ail ) key B |  |
|       | Can't select card |                                                         |                                                 |  |  |  |  |  |  |  |   |                                                                                                    |             |  |
|       |                   | 3   FF FF FF FF FF FF FF 67 80 69 FF FF FF FF FF FF   ( |                                                 |  |  |  |  |  |  |  |   |                                                                                                    | ) key A     |  |
|       | Can't select card |                                                         |                                                 |  |  |  |  |  |  |  |   |                                                                                                    |             |  |
|       |                   | 4   4E 4F 4D 42 52 45 3A 45 64 67 61 72 50 65 72 65   ( |                                                 |  |  |  |  |  |  |  |   |                                                                                                    | ) key B     |  |
|       | Can't select card |                                                         |                                                 |  |  |  |  |  |  |  |   |                                                                                                    |             |  |
|       |                   | 4   4E 4F 4D 42 52 45 3A 45 64 67 61 72 50 65 72 65   ( |                                                 |  |  |  |  |  |  |  |   |                                                                                                    | ) key A     |  |
|       |                   |                                                         |                                                 |  |  |  |  |  |  |  |   |                                                                                                    |             |  |
|       | Auth error        |                                                         |                                                 |  |  |  |  |  |  |  |   |                                                                                                    |             |  |
| r = 1 |                   |                                                         |                                                 |  |  |  |  |  |  |  |   |                                                                                                    |             |  |
|       | Can't select card |                                                         |                                                 |  |  |  |  |  |  |  |   |                                                                                                    |             |  |
| гe    | $6-1$             |                                                         |                                                 |  |  |  |  |  |  |  |   |                                                                                                    | ) key A     |  |
| - 1   | 7 <sup>1</sup>    |                                                         | FF FF FF FF FF FF FF 67 80 69 FF FF FF FF FF FF |  |  |  |  |  |  |  |   | ok                                                                                                    |             |  |
| н     | 8                 |                                                         | 45 4D 50 52 45 53 41 3A 55 41 4E 4C 00 00 00 00 |  |  |  |  |  |  |  |   | ok                                                                                                    |             |  |
| [=]   | 9                 |                                                         | 44 45 50 45 4E 44 45 4E 43 49 41 3A 46 49 4D 45 |  |  |  |  |  |  |  |   | ok.<br>۰,                                                                                                    |             |  |
| rн    | 10                |                                                         |                                                 |  |  |  |  |  |  |  |   | ok.                                                                                                    |             |  |
| ГH    | 11                |                                                         | FF FF FF FF FF FF FF 07 80 69 FF FF FF FF FF FF |  |  |  |  |  |  |  |   | ok                                                                                                    |             |  |
| Г=1   | 12                |                                                         | 55 53 45 52 2F 41 44 4D 49 4E 3A 75 73 65 72 00 |  |  |  |  |  |  |  |   | ok                                                                                                    |             |  |
| $[-]$ | 13                |                                                         |                                                 |  |  |  |  |  |  |  |   | ok                                                                                                    |             |  |
| r – 1 | 14                |                                                         |                                                 |  |  |  |  |  |  |  |   | ok.                                                                                                    |             |  |
| I – I | 15                |                                                         | FF FF FF FF FF FF FF 07 80 69 FF FF FF FF FF FF |  |  |  |  |  |  |  |   |                                                                                                    | ) key B     |  |
| [-]   | 15                |                                                         | FF FF FF FF FF FF FF 67 80 69 FF FF FF FF FF FF |  |  |  |  |  |  |  | c | ok.                                                                                                    |             |  |
| r –   | 16                |                                                         |                                                 |  |  |  |  |  |  |  |   | lok.                                                                                                    |             |  |
| е     | 17                |                                                         |                                                 |  |  |  |  |  |  |  |   | ok                                                                                                    |             |  |
|       | 18                |                                                         |                                                 |  |  |  |  |  |  |  |   | оk                                                                                                    |             |  |

**Figura 5. Restauración de los datos a la tarjeta.**

### **CONCLUSIONES**

A lo largo de este proyecto, se ha evaluado la seguridad de las tarjetas RFID utilizadas para un control de acceso. Los resultados revelan una preocupante debilidad en el nivel de seguridad de estas tarjetas. La capacidad de acceder al contenido supuestamente cifrado con relativa facilidad, gracias a las contraseñas débiles y al uso de las credenciales disponibles en Proxmark, destaca la vulnerabilidad inherente de estos sistemas.

Se recomienda encarecidamente que se implementen contraseñas más sólidas y seguras en las tarjetas RFID. El uso de contraseñas débiles representa una amenaza significativa para la seguridad de la información y el acceso no autorizado a instalaciones o sistemas.

Fortalecer las medidas de seguridad es esencial para proteger activos, datos confidenciales y la integridad de la organización en general. El uso de contraseñas robustas es un primer paso crucial para mitigar riesgos y garantizar la seguridad de las tarjetas RFID y los sistemas relacionados.

### **BIBLIOGRAFÍAS**

- [1] Godinez, L. M. (2008). RFID: Oportunidades y riesgos, su aplicacion practica. Madrid: Alfaomega.
- [2] Herrera, J. C., Patricia, P., & Marciano, M. (2009). Tecnología RFID Aplicada al Control de Accesos. Obtenido de [https://www.scielo.org.mx/:](https://www.scielo.org.mx/) <https://www.scielo.org.mx/pdf/poli/n40/n40a9.pdf>

Año XI, No. 22 Julio – Diciembre 2023 ISSN: 2448 - 6906 PROYECTOS INSTITUCIONALES Y DE VINCULACIÓN

- [3] MTools Tec. (s.f). (10 de octubre de 2023). Obtenido de [https://shop.mtoolstec.com](https://shop.mtoolstec.com/) : [https://shop.mtoolstec.com/how-to-use](https://shop.mtoolstec.com/how-to-use-proxmark3commands.html)[proxmark3commands.html](https://shop.mtoolstec.com/how-to-use-proxmark3commands.html)
- [4] RFID Research Group. (2023). Windows Installation instructions. Obtenido de [https://github.com/:](https://github.com/) [https://github.com/RfidResearchGroup/proxmark3/blob/master/doc/md/Installa](https://github.com/RfidResearchGroup/proxmark3/blob/master/doc/md/Installation%20_Instructions/Windows-Installation-Instructions.md) [tion \\_Instructions/Windows-Installation-Instructions.md](https://github.com/RfidResearchGroup/proxmark3/blob/master/doc/md/Installation%20_Instructions/Windows-Installation-Instructions.md)

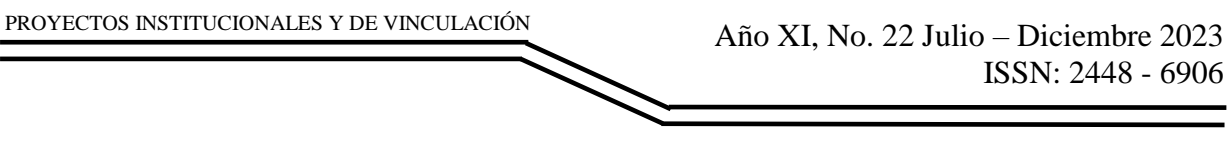

**P.I. 54 – P.F. 62**

## **IMPLEMENTACION DE METODO KANBAN EN UNA LINEA DEL AREA AUTOMOTRIZ**

M.I. Ovidio A. Ochoa Ochoa, [ovidio.ochoaoc@uanl.edu.mx](mailto:ovidio.ochoaoc@uanl.edu.mx)  $^{\boxtimes (1)}$ , M.A. Yahir Velázquez Ortiz, *[yahir.velazquezor@uanl.edu.mx](mailto:yahir.velazquezor@uanl.edu.mx) (1)*, Dr. Gustavo A. Sánchez Ruiz, [gustavo.sanchezrz@uanl.edu.mx](mailto:gustavo.sanchezrz@uanl.edu.mx) (1)

## **INSTITUCIÓN**

1. Facultad de Ingeniería Mecánica y Eléctrica, Profesor.

## **RESUMEN**

El objetivo de este proyecto fue la implementación de un Kanban en el almacen y la linea de producción, con el fin de obtener ahorros de posiciones del equipo de manejo de materiales. Se desarrolló una nueva forma de abastecimiento hacia la linea de ensamble. Para realizar una correcta implementación del sistema de calidad Kanban, se debe tener por completo su control, donde se deben establecer las metodologías de lean manufacturing como lo es el Just in time y 5s. Los requisitos del método Kanban se centran en la visualización, la limitación del trabajo en progreso, la transparencia y la gestión eficiente de flujos de trabajo. Ayuda a los equipos a maximizar la productividad, a responder a la demanda del cliente y mejorar continuamente sus procesos.

**PALABRAS CLAVE:** Kanban, manejo de materiales, Lean Manufacturing

# **ABSTRACT**

The aim of this project was the implementation of a Kanban in the warehouse and production line, in order to obtain savings from positions of the material handling equipment. A new form of supply was developed towards the assembly line. In order to properly implement the Kanban quality system, one must have complete control of it, where lean manufacturing methodologies such as the Just in time and 5s must be established. The requirements of the Kanban method focus on visualization, limiting work in progress, transparency, and efficient management of workflows. Helps teams maximize productivity, respond to customer demand, and continuously improve their processes.

**KEYWORDS:** Kanban, material handling, automotive company

# **INTRODUCCIÓN**

El método Kanban es una poderosa herramienta de gestión visual que se originó en Japón y se ha convertido en una práctica ampliamente adoptada en la gestión de proyectos y la mejora continua de procesos en todo el mundo. Su nombre, que significa "tarjeta visual" en japonés, refleja su enfoque fundamental en la visualización y la optimización de flujos de trabajo. (Medina J, 2023)

El método Kanban se basa en principios clave, como la limitación del trabajo en progreso, la visualización de tareas y el enfoque en la demanda del cliente. Al implementar un sistema Kanban, las organizaciones pueden mejorar la eficiencia, la transparencia y la agilidad en sus operaciones. (Medina J, 2023)

En esta introducción al método Kanban, exploraremos los conceptos fundamentales, los beneficios y las aplicaciones de esta metodología, así como su capacidad para impulsar la mejora continua y la adaptabilidad en una amplia gama de entornos empresariales. (Masingenieros, P. 2017, mayo 31)

En el desarrollo de la metodología propuesta fue posible la aplicación de herramientas y principios de filosofías para dar solución al proyecto requerido por la empresa, dando como resultado del diseño de un sistema Kanban y su implementación en una línea de producción y una validación por medio de una prueba estadística. (Masingenieros, P. 2017, mayo 31)

### **Descripción del problema**

Con frecuencia, el equipo se enfrenta a un flujo constante de nuevas tareas, ya sea por parte de los clientes, cambios en los requisitos o problemas inesperados. A medida que estas tareas se acumulan, los miembros del equipo pueden sentirse abrumados y tener dificultades para gestionar exitosamente el trabajo

Este desbordamiento de trabajo puede manifestarse de varias maneras:

- Sobrecarga de tareas
- Retrasos en la entrega.
- Dificultad en la priorización
- Falta de visibilidad.

Es por eso que el equipo de logística interna opto por aplicar el método Kanban

#### **Justificación**

De acuerdo con el artículo Overview of Kanban Systems por (Chun-Che, 2010) se tienen grandes beneficios con el uso del sistema Kanban los cuales se muestran en la imagen.

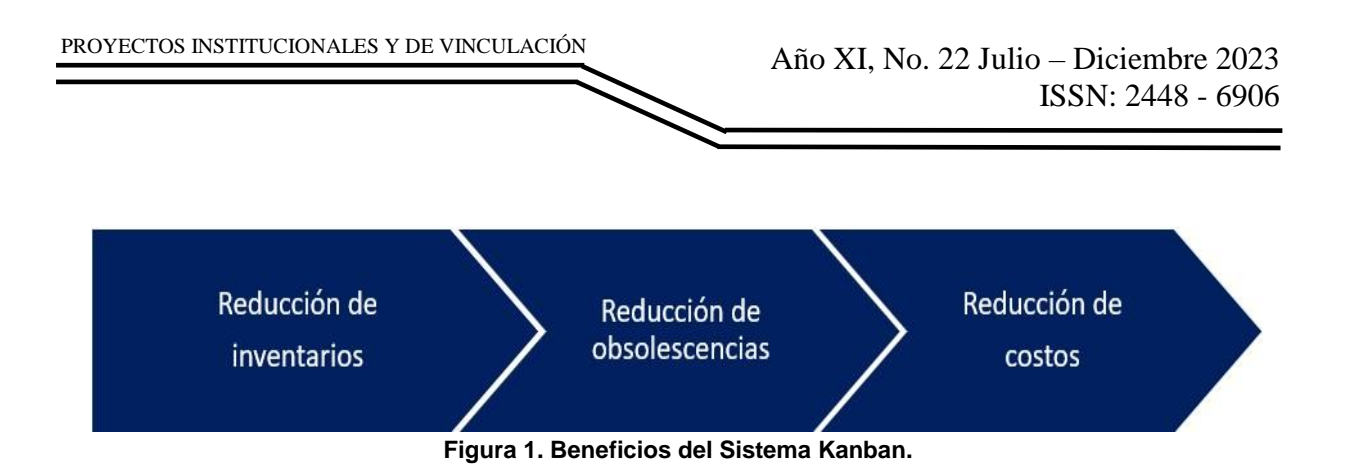

En el presente proyecto mostraremos los conceptos más importantes y casos de estudio que le darán soporte al trabajo que pretendemos realizar.

Describiremos los sistemas de manufactura tradicionales desde sus orígenes, así como herramientas más sobresalientes de la Manufactura Esbelta

También analizamos las etapas de la industria, cuáles son las diferentes eras que ha vivió la industria, para llegar a la cuarta revolución industrial, explicando algunas de sus tecnologías y paradigmas.

A continuación, se muestra una Tabla 1 que presenta los pasos y los principios de la manufactura esbelta. (Melton, 2005)

| Paso                                       | Principio Lean |
|--------------------------------------------|----------------|
| Establecer vision estrategia               |                |
| Identificar y establecer equipos           |                |
| Identificar productos                      | Value          |
| Identificar procesos                       | Value Stream   |
| Revisar el layout de la empresa            | Flow           |
| Seleccionar la estrategia correcta de pull | Pull           |

**Tabla 1. Principios de la manufactura esbelta**

Posteriormente se realiza un cronograma (Tabla 2) en el que contiene las acciones a realizar con los tiempos considerables a realizar en cada una de las acciones se considera que el tiempo puede ser dependiente de cada organización pues algunas acciones suelen requerir más tiempo.

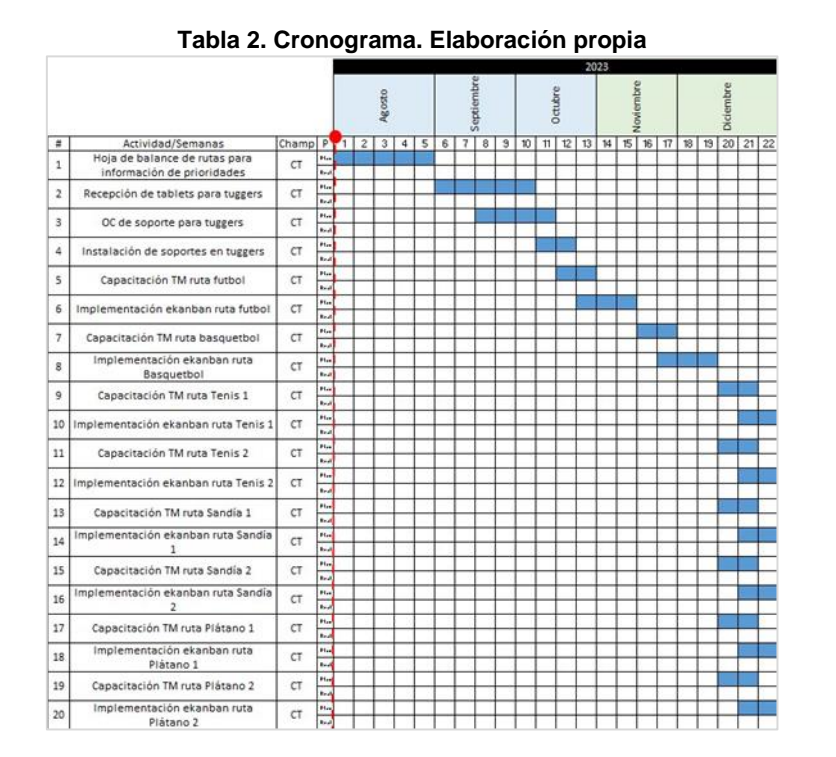

### **Objetivo general**

Mejorar el nivel de inventario y abastecimiento en una línea de producción mediante la adaptación del Sistema E-Kanban Electrónico con la ayuda de la tecnología de la industria 4.0.

A continuación, se explica en que consiste el diagrama de flujo de nuestro sistema Kanban el cual nos brinda un informe de resultados que permita un seguimiento sistemático de los procesos como se encuentra en la figura 2.

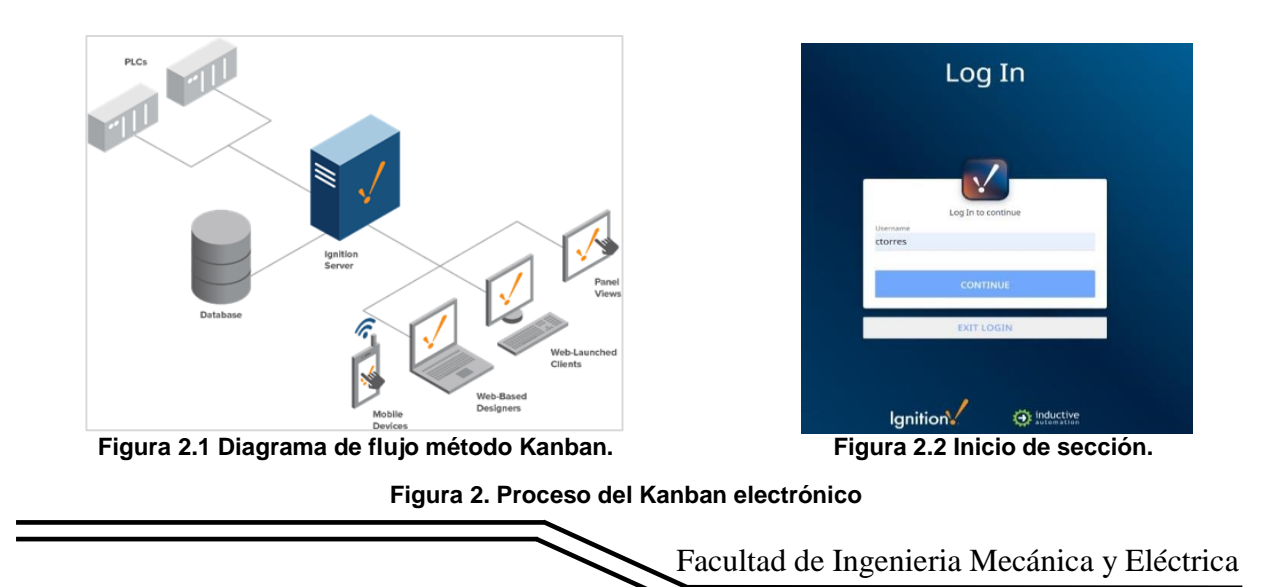

Después de iniciar sección seleccionas el apartado de lado izquierdo llamado Kanban donde se podrán visualizar las tarjetas Kanban como se muestra en la figura 3.

![](_page_57_Picture_88.jpeg)

**Figura 3. Tarjetas Kanban.**

Al seleccionar la tarjeta pulsamos el botón recoger/Liberar pedido el cual nos da dos opciones la primera es liberar por QR y la segunda liberar manual como se muestra en la figura 4.

![](_page_57_Figure_5.jpeg)

**Figura 4. Recolección y liberación de pedido.**

En este caso seleccionaremos la opción de liberar manual mente y nos muestra los datos de punto de origen, punto de recolección, la opción de recoger o dejar y el número de parte como se muestra en la figura 5.

![](_page_58_Picture_64.jpeg)

PROYECTOS INSTITUCIONALES Y DE VINCULACIÓN

**Figura 5. Liberación de tarjeta Kanban.**

Al llegar al punto de destino seleccionamos la opción de dejar para liberar la tarjeta Kanban como se mostrará a continuación en la figura 6.

![](_page_58_Picture_65.jpeg)

**Figura 6. Tarjeta Kanban entregada.**

Después de realizar todos estos pasos nos vamos al apartado (Fig. 7) de Exportar a CSV para visualizar las entregas ya realizas y así mismo poder realizar análisis para poder optimizar posiciones y tiempo.

|   | <b>KANBAN</b>                    | Exportar en CSV      |                        |                                                                                        |                       |       |                        |                                                  |                    |                       |                            |                |                            |
|---|----------------------------------|----------------------|------------------------|----------------------------------------------------------------------------------------|-----------------------|-------|------------------------|--------------------------------------------------|--------------------|-----------------------|----------------------------|----------------|----------------------------|
|   | $\overline{\wedge}$ DASHBOARD    |                      |                        |                                                                                        | Jul 19, 2023 12:00 AM |       |                        |                                                  |                    | Jul 29, 2023 12:00 AM |                            |                |                            |
| 扁 | <b>TABLA DE</b>                  | Id                   |                        | fecha_hora_p numero_parti cantidad_piez_cantidad_coni estacion_oriq estacion_dest_ruta |                       |       |                        |                                                  |                    | status                | fecha hora si liberado por |                | calificacion               |
|   | REGISTROS                        | .223                 | 2023-07-19<br>05:29:47 | 60610                                                                                  | 15                    |       | R2-205-A05             | <b>TN-R463A</b>                                  | TENIS <sub>2</sub> | surtido               | 2023-07-19<br>09:06:10     | ogonzales      | $\mathbf{0}$               |
| △ | CONFIGURACIÓN<br>DE ESTACIONES   | 5,224                | 2023-07-19<br>05:31:43 | 60431                                                                                  | 25                    |       | R1-107-A05             | TN-R370                                          | <b>FUTBOL</b>      | surtido               | 2023-07-19<br>07:42:43     | aquzman        | $\theta$                   |
| ⊙ | <b>HISTORIADOR</b><br>CONTADORES | ,225                 | 2023-07-19<br>05:31:43 | 60432                                                                                  | 25                    |       | R1-107-A06             | TN-R370                                          | <b>FUTBOL</b>      | surtido               | 2023-07-19<br>07:43:13     | aquzman        | $\alpha$                   |
| ⊙ | PERSONALIZACIONES                | 5.226                | 2023-07-19<br>05:31:43 | 60613                                                                                  | 25                    |       | R1-109-A01             | TN-R370                                          | <b>FUTBOL</b>      | surtido               | 2023-07-19<br>07:42:58     | aguzman        | $\theta$                   |
| Ы | <b>EXPORTAR A CSV</b>            | 227                  | 2023-07-19<br>05:34:34 | 60499                                                                                  | 25                    |       | R1-104-A01-<br>A02-A03 | TN-R350B                                         | <b>FUTBOL</b>      | surtido               | 2023-07-19<br>07:43:40     | aquzman        | $\theta$                   |
|   |                                  | .228                 | 2023-07-19<br>05:34:34 | 60498                                                                                  | 25                    |       | R1-103-A01-<br>A02-A03 | <b>TN-R350A</b>                                  | <b>FUTBOL</b>      | surtido               | 2023-07-19<br>07:43:56     | aquzman        | $\overline{0}$             |
| ٣ | MANAGE PARTS                     | ,229                 | 2023-07-19<br>06:11:27 | 60609                                                                                  | 15                    |       | R2-206-A05             | <b>TN-R463B</b>                                  | TENIS <sub>2</sub> | surtido               | 2023-07-19<br>09:07:11     | ogonzales      | $\mathbf{0}$               |
|   | : KPIS                           | .230                 | 2023-07-19<br>06.14.22 | 40221                                                                                  | 50                    |       | Almacen                | <b>TN-R540B</b>                                  | <b>TENIS1</b>      | surtido               | 2023-07-19<br>$10.41 - 38$ | ctorres        | $\overline{0}$             |
|   |                                  | $25$ rows $\sqrt{ }$ |                        |                                                                                        |                       | First | O                      | $\overline{3}$<br>$\overline{4}$<br>$\mathsf{S}$ | Last<br>,          |                       |                            |                | $\overline{1}$<br>jump to: |
|   |                                  |                      |                        |                                                                                        |                       |       |                        |                                                  |                    |                       |                            | + Exportar CSV |                            |

**Figura 7. Exportar datos.**

### **RESULTADOS**

Se cumplió el objetivo del proyecto el cual fue generar ahorros de posiciones, ahorros en tiempo de ciclo, y sobre todo el agilizar el manejo de materiales ya que, con el Kanban, se pueden visualizar los pedidos, el inventario, realizar consultas etc. Esto con el fin de agilizar el tiempo.

A continuación, se mostrará el equipo de manejo de materiales antes de aplicar el método Kanban (Figura 8) y el después con el método de Kanban aplicado (Figura 9).

![](_page_59_Figure_7.jpeg)

**Figura 8. Gráfico del equipo de manejo de materiales en el año 2022 antes de utilizar el método Kanban.**

![](_page_60_Figure_1.jpeg)

**al año 2023 después de aplicar el método Kanban.**

El resultado es una gran eficacia de tiempo porque en todo momento quien este usando el método Kanban puede ejecutar más de un pedido mientras se cumple el surtimiento requerido. De igual manera el proceso de realizar cálculos también tuvo gran eficiencia.

### **CONCLUSIONES**

PROYECTOS INSTITUCIONALES Y DE VINCULACIÓN

El objetivo principal de este proyecto fue elaborar una metodología que nos permitiera adaptar un sistema tradicional de manufactura las tecnologías que nos ofrece la Industria 4.0 y poder mejorar los niveles de inventario y abastecimiento de las empresas, observando la figura 8 y 9 se llegó con éxito al cumplir la meta establecida.

Cabe mencionar algunos otros beneficios que se dieron en la empresa con la adaptación de esta herramienta se tienen los siguientes:

- Información actualizada del almacén.
- Monitoreo en tiempo real de todo el estado de la cadena de suministro.
- Se optimizo la recolección de información y se mejoraron las proyecciones tanto como para la planeación de materiales como para el proveedor acerca del comportamiento de los componentes.

Año XI, No. 22 Julio – Diciembre 2023 ISSN: 2448 - 6906 PROYECTOS INSTITUCIONALES Y DE VINCULACIÓN

# **BIBLIOGRAFÍAS**

- [1] Medina, J. (s/f). Metodología Kanban: que és, tipos y cómo funciona. Toyotaforklifts.es. Recuperado el 12 de septiembre de 2023, de <https://blog.toyotaforklifts.es/kanban-que-es-tipos-como-funciona>
- [2] Masingenieros, P. (2017, mayo 31). Lean Manufacturing y la Industria 4.0: Lean Automation. Masingenieros.com | Tecnología para Industria 4.0; Mas Ingenieros. [https://www.masingenieros.com/lean-manufacturing-y-laindustria-](https://www.masingenieros.com/lean-manufacturing-y-laindustria-4-0-lean-automation/)[4-0-lean-automation/](https://www.masingenieros.com/lean-manufacturing-y-laindustria-4-0-lean-automation/)
- [3] ¿Qué es Kanban? Principales características y funciones. (s/f). Kanban Software for Agile Project Management. Recuperado el 12 de septiembre de 2023, de [https://kanbanize.com/es/recursos-de-kanban/primeros-pasos/que](https://kanbanize.com/es/recursos-de-kanban/primeros-pasos/que-eskanban)[eskanban](https://kanbanize.com/es/recursos-de-kanban/primeros-pasos/que-eskanban)

**P.I. 63 – P.F. 70**

# **LABVIEW COMUNICACIÓN TCP/IP MASTER/SLAVE**

Lic. Octavio Reyes Ramírez, [octavio.reyes@utsc.edu.mx](mailto:octavio.reyes@utsc.edu.mx) <sup>⊠(1)</sup>, M.E.C. Juan José Alonso Arredondo, jiaa2006@gmail.com (1), Ing. Juan Carlos Gómez Rocha, [jgomez@utsc.edu.mx](mailto:jgomez@utsc.edu.mx) (1), M.C. Samuel Agustín Rivera Salazar, [srivera1999@gmail.com](mailto:srivera1999@gmail.com) (2)

### **INSTITUCIÓN**

- 1. Universidad Tecnológica Santa Catarina, Profesor.
- 2. Facultad de Ingeniería Mecánica y Eléctrica, Profesor.

### **RESUMEN**

La búsqueda de la comunicación por medio de redes de datos, es una de las principales necesidades que se presentan en la actualidad, por lo mismo el establecer una comunicación de red utilizando herramientas de software como lo es Labview, por medio de los protocolos TCP/IP; el cual es un protocolo orientado a conexión y con control de errores que garantiza la integridad de la información es ideal para aplicaciones de automatización y control.

Para la realización de este proyecto fue necesaria la utilización como ya se mencionó del Software LabVIEW, así como del protocolo de comunicación TCP/IP, además de un servidor y tres estaciones de trabajo que van a realizar la comunicación (esclavomaestro), en la cual una estación será pasiva en este caso en espera por una conexión entrante (que llamaremos maestro-LabView) y las demás estaciones serán activas las que iniciarán la comunicación realizando una conexión al número de la IP y puerto de la estación pasiva, por medio de una red Ethernet que conectara los dispositivos.

La utilización de los protocolos de comunicación TCP/IP permiten que los datos lleguen a su destino sin errores garantizando la integridad de los mismos.

**PALABRAS CLAVE:** LabVIEW, Servidor, Cliente, TCP/IP. DAQ, Ethernet, Comunicación Esclavo-Maestro

# **ABSTRACT**

The search for communication through data networks is one of the main needs that arise today, for the same reason establishing network communication using software tools such as Labview, through TCP/IP protocols. IP; which is a connection-oriented protocol with error control that guarantees the integrity of the information and is ideal for automation and control applications.

To carry out this project, it was necessary to use, as already mentioned, the LabVIEW Software, as well as the TCP/IP communication protocol, in addition to a server and three workstations that will carry out the communication (slave-master), in which one station will be passive in this case waiting for an incoming connection (which we will call master-LabView) and the other stations will be active which will initiate communication by making a connection to the IP number and port of the passive station, through of an Ethernet network that connects the devices.

The use of TCP/IP communication protocols allows data to reach its destination without errors, guaranteeing its integrity.

**KEYWORDS:** LabVIEW, Server, Client, TCP/IP. DAQ, Ethernet, Master-Slave Communication

### **INTRODUCCIÓN**

Las empresas para su control industrial están requiriendo de tres conceptos fundamentales: LabVIEW, TCP/IP y la comunicación esclavo-maestro. En la actualidad la adquisición de datos (DAQ) proceso que su función principal es medir un fenómeno eléctrico o físico como voltaje, corriente, temperatura, presión o sonido, involucra el uso de sensores, hardware de medidas DAQ y una PC con software programable como ya se mencionó LabVIEW.

Una empresa que además de hacer uso de este tipo de adquisición de datos incorpora la utilización de protocolos de comunicación como TCP/IP se traduce en una ventaja competitiva. Ya que, en la actualidad es muy común encontrar redes ya instaladas en las empresas e industrias, haciendo uso de protocolos de comunicación por medio de Ethernet o de la red inalámbrica (Wifi), por lo que la implementación de módulos DAQ con esta tecnología, evitaría la instalación de cableado extra. Eso sin contar que estas instalaciones ya cuentan con equipos como son servidores WEB integrados, lo que permite el monitoreo remoto desde cualquier parte del mundo.

El objetivo de este proyecto es establecer una comunicación TCP/IP entre una computadora maestra y tres computadoras esclavas utilizando el programa LabView. Para lograrlo, se utilizarán los bits para la comunicación en red. La comunicación se realizará a través del protocolo TCP/IP, que es una opción confiable y orientada a la conexión, con control de errores para garantizar la integridad de la información transmitida. Esta solución es ideal para aplicaciones de automatización y control, y combinada con el entorno de desarrollo ofrecido por LabView, se convierte en una herramienta poderosa para diseñar sistemas de control y monitoreo remoto.

### **DESARROLLO**

LabVIEW: Es una plataforma de programación gráfica desarrollada por National Instruments que simplifica la programación al utilizar una interfaz gráfica en lugar de

código de programación convencional. En este proyecto, LabVIEW se emplea para la adquisición de datos y la gestión de la comunicación entre dispositivos.

TCP/IP: Protocolo de Control de Transmisión/Protocolo de Internet, es un conjunto de normas para la comunicación en redes de computadoras. Facilita la transmisión confiable de datos a través de redes, formando la base de Internet. Aquí, TCP/IP se usa para transmitir datos de manera segura entre las computadoras del sistema.

Comunicación Esclavo-Maestro: Es un modelo en el que un dispositivo o sistema maestro coordina y controla uno o varios dispositivos esclavos. En este proyecto, tres computadoras esclavas capturan datos de sensores y los envían a la computadora maestra. Esta última procesa la información y toma decisiones, como el control de actuadores.

Estos conceptos se combinan en un sistema de control eficiente que puede ser aplicado en diversos escenarios, desde la automatización industrial hasta la supervisión de sistemas, ofreciendo una solución versátil para la adquisición y gestión de datos en un entorno de múltiples computadoras esclavas y una computadora maestra.

Se inicia generando una comunicación TCP/IP con LabVIEW:

- 1. Iniciando con el acceso desde el escritorio, seleccionando la aplicación LabVIEW, se Procederá a crear una interfaz gráfica en LabVIEW (Front Panel) donde los usuarios puedan interactuar con algún programa. Se puede hacer uso de botones, campos de texto u otros elementos según las necesidades del proyecto.
- 2. Para iniciar se selecciona la opción **Create Proyect**; de la pantalla de inicio de LabView.
- 3. Ahora se seleccionará de la siguiente pantalla la opción "Blanck proyect", posteriormente presionando sobre el botón de Finish, para continuar con la configuración.
- 4. A continuación de la siguiente pantalla se elegirá "**My Computer**", presionando con botón derecho del mouse, y del menú lateral o contextual se seleccionará la opción **NEW → VI**
- 5. Para la programación que se realizará en LabVIEW, se deberá utilizar: **El Editor de Diagramas de bloques (Block Diagram)** para programar la lógica detrás de la interfaz gráfica. Para poder establecer una comunicación TCP/IP, se utilizaran las funciones y paquetes de LabVIEW relacionados con la comunicación en RED.

Para iniciar con la programación desde el **Editor de Diagramas de bloques (Block Diagram)**, se hará uso de las funciones TCP/IP ubicadas en la paleta **Functions»Data Communication»Protocols»TCP para comunicación TCP** en LabVIEW.

En la ventana que se despliega se seleccionaran las opciones **TCP Open** 

**Connection, TCP Write y TCP Read**, como se muestra en la Figura 1.

![](_page_65_Picture_128.jpeg)

**Figura 1. Opciones: TCP Open Connection, TCP Write y TCP Read.**

Es importante extender lo que se hizo anteriormente a los demás equipos, asegurándose de manejar cualquier error o excepción que pueda surgir durante la configuración de la comunicación.

Para configurar la comunicación en red, es importante asegurarse de que la máquina que ejecuta el programa LabVIEW (PC Maestra) y las máquinas con las que se desea comunicar estén en la misma red Ethernet. Además, es necesario ajustar las configuraciones de firewall para permitir la comunicación TCP/IP.

A continuación, se detallan los pasos a seguir:

- 1. Verificar que la PC Maestra y las máquinas objetivo estén conectadas a la misma red Ethernet. Esto implica que todas las máquinas deben estar conectadas al mismo enrutador o switch Ethernet.
- 2. Acceder a la configuración de firewall en la PC Maestra. Dependiendo del sistema operativo, esto se puede hacer a través del Panel de Control o la Configuración de Red.
- 3. Asegurarse de que las reglas de firewall permitan la comunicación TCP/IP. Esto implica permitir el tráfico de entrada y salida para el puerto TCP específico que se utilizará en la comunicación.
- 4. Repetir el paso anterior en las máquinas objetivo. Asegurarse de que las reglas de firewall también permitan la comunicación TCP/IP en estas máquinas.

Una vez completados estos pasos, la configuración de la comunicación en red estará lista para continuar con el programa LabVIEW. Es importante tener en cuenta estos pasos.

Después de realizar y validar la comunicación se deberá crear un servidor y los clientes: se tendrá que hacer la selección de si deseas que LabVIEW actúe como un servidor o un cliente en la comunicación TCP/IP, en el equipo a configurar:

- Opción Servidor: Si LabVIEW actúa como servidor, escuchará y aceptará conexiones entrantes de otros dispositivos en la red.
- Opción Cliente: Si LabVIEW actúa como cliente, se conectará a un servidor que esté esperando conexiones.

Una vez las interfaces están configuradas se deberá considerar el procesar los datos; una vez establecida la comunicación TCP/IP, se diseña la lógica para procesar los datos recibidos y enviar respuestas según sea necesario. Puedes mostrar los datos en la interfaz gráfica, almacenarlos en archivos, realizar cálculos, etc.

No se debe olvidar que al término de la comunicación, se procede a cerrar la conexión adecuadamente.

#### **Comunicación TCP/IP**

El Protocolo de Internet (IP), el Protocolo de Datagramas de Usuario (UDP) y el Protocolo de Control de Transmisión (TCP) son las herramientas básicas para la comunicación de red. El nombre TCP/IP proviene de dos de los protocolos más conocidos del conjunto de protocolos de Internet, el Protocolo de Control de Transmisión y el Protocolo de Internet. Con TCP/IP puede comunicarse a través de redes individuales o redes interconectadas (Internet). Figura 2.

![](_page_66_Figure_9.jpeg)

La mayoría de las aplicaciones hacen más que escribir y leer un valor. La comunicación es un proceso continuo que involucra protocolos. Por ejemplo, supongamos que un cliente envía los siguientes cuatro comandos por entero de 8 bits al servidor:

![](_page_67_Figure_0.jpeg)

- $1 =$  adquirir datos y confirmar
- $2$  = enviar datos
- 3 = obtener estado
- 4 = cerrar conexión

#### **Estación activa.**

Una estación activa es una estación que **INICIA** una comunicación llamando a una estación pasiva, para establecer una comunicación se ocupa el número IP y el puerto al cual se debe conectar, para ponerlo en simples palabras el número de IP es la calle y colonia donde vives y el puerto es el número de tu casa.

En este proyecto usaremos el bloque de LabVIEW "**TCP Open Connection Fuction**".

La Figura 3 muestra la representación en diagrama de bloques de una estación TCP activa.

![](_page_67_Figure_9.jpeg)

**Figura 3. Diagrama de bloques de una estación TCP activa.**

#### Entradas.

- Address:
- Remote port or service name:
- Timeout ms:
- Error in:
- Local port:

Salidas.

- Connection ID:
- Error out:

### **Estación pasiva**

Una estación activa como se menciono es una estación que espera a ser llamada, esta contiene el número de IP y Puerto en el cual se establecerá la conexión, ya definido esto lo interpretaremos de la siguiente manera: La estación pasiva es aquella como se mencionó anteriormente es donde se encontraran la IP y Puerto al cual se conectara una estación activa.

Para la elaboración de este proyecto se tomó en cuenta el uso del bloque de LabVIEW "**TCP Listen VI**". Como se muestra en la Figura 4.

![](_page_68_Figure_0.jpeg)

**Figura 4. Diagrama de bloques de una estación TCP Listen VI.**

Hasta aquí esta parte del proceso es la configuración que se aplicara a la Computadora que llamaremos Servidor (maestro LabView), y el mismo programa serápara la computadora que llamaremos usuario 1(esclavo), (solo habla de la comunicación, es decir enviar y recibir un dato). Como se muestra en la Figura 5.

![](_page_68_Picture_3.jpeg)

**Figura 5. Diagrama que muestra la comunicación entre maestro y esclavo.**

El siguiente paso es efectuar la estructura para la transferencia de las variables a enviar, estas serán capturadas como señales nativas de voltajes discretos para señales digitales y voltajes variables con respecto al tiempo como señales análogas, las cuales serán obtenidas por las DAQ o en este caso por el Arduino, cuando el usuario obtenga la lectura de estas señales mandara los valores al servidor para que este proporcione la rutina correspondiente al sistema de control.

Las variables que se estarán enviando serán de calidad:

- Boolean
- Numeric

![](_page_69_Picture_0.jpeg)

Y estas tendrán que ser convertidas en String para enviarlas mediante la comunicación TCP/IP.

## **CONCLUSIONES**

Ante el auge de la Industria 4.0, y con el uso de las Tecnologías como internet de las cosas (IoT), en las que podemos ver reflejado la implementación de dispositivos de recopilación de datos llamados DAQ, así como la incorporación de las comunicaciones con protocolos de TCP/IP, esto posibilitan el uso de sistemas inteligentes y autónomos.

El sistema desarrollado permite al alumno familiarizarse con los conceptos generales relativos a la comunicación de datos, haciendo uso de los protocolos de comunicación TCP/IP, como de los recopiladores de datos DAQ, así como el uso de software para la comunicación en este caso LabView.

Para concluir, el estudiante desarrolla habilidades en el uso de las nuevas tecnologías y del manejo de software permitiéndole un trabajo conjunto e individual, desarrollando en las habilidades competitivas en el uso de las herramientas que sirven como medio para desarrollar la calidad en las empresas.

# **BIBLIOGRAFÍAS**

- [1] Ponce, P., & Ramírez, F. (2010). Intelligent Control for LabVIEW. Springer London Dordrecht Heidelberg NewYork: Springer-Verlag London.
- [2] Lajara, J., & Pelegrí, J. (2007). LabVIEW Entorno gráfico de programación. México D.F: Alfaomega.
- [3] Comer, D. E. (2000). Interconectividad de redes con TCP/IP: diseño e implementación. España: Pearson Educación.
- [4] Ronald, & Ronald, W. L. (2011). Lab View for Engineers. New Jersey: Pearson Education, Inc.
- [5] Vizcaíno, J. R. L., & Sebastiá, J. P. (2011). LabView: entorno gráfico de programación. Marcombo.
- [6] Moreno Cava, M., Jiménez Buendía, M., & Vera Repullo, J. A. (2000). Aplicación del entorno de programación Labview a la enseñanza de protocolos de comunicaciones industriales.

Año XI, No. 22 Julio – Diciembre 2023 ISSN: 2448 - 6906 PROYECTOS INSTITUCIONALES Y DE VINCULACIÓN

**P.I. 71 – P.F. 80**

## **OPTIMIZACIÓN DE PRODUCCIÓN EN EMPRESA FABRICADORA DE MOTORES ELÉCTRICOS**

Raúl Alejandro Enríquez García, *[raul.enriquezgrc@uanl.edu.mx](mailto:raul.enriquezgrc@uanl.edu.mx) <sup>⊠ (1)</sup>,* Dr. Arturo Torres Bugdud, [atorres85@hotmail.com](mailto:atorres85@hotmail.com) (2), M.C. María Blanca Elizabeth Palomares Ruíz, [mbpalomares@yahoo.com.mx](mailto:mbpalomares@yahoo.com.mx) (2)

### **INSTITUCIÓN**

- 1. Facultad de Ingeniería Mecánica y Eléctrica, Estudiante.
- 2. Facultad de Ingeniería Mecánica y Eléctrica, Profesor de Tiempo Completo.

### **RESUMEN**

El objetivo de este proyecto es optimizar la producción en empresas fabricantes de motores eléctricos, buscando mejorar la eficacia y eficiencia sin comprometer la calidad. La implementación del proyecto en una empresa específica aumentó la producción de motores eléctricos de 130 a 250 por turno matutino, transformando la línea de ensamblaje en una de alto volumen. Este incremento en la producción permitió cambios en el método de trabajo, diseño de la planta, racks para componentes y la cabina de pintura. Además de aumentar la eficiencia, la empresa pudo eliminar el turno nocturno, reduciendo costos y beneficiando a los trabajadores. La eficiencia de la línea también mejoró, alcanzando 1.59 unidades por hora hombre. En resumen, el proyecto de optimización generará resultados altamente positivos para la empresa a lo largo del tiempo.

**PALABRAS CLAVE:** Aumento de producción, balanceo de línea de ensamble, unidades por hora hombre

# **ABSTRACT**

The goal of this project is to optimize production in companies manufacturing electric motors, aiming to enhance efficiency and effectiveness without compromising quality. The implementation of the project in a specific company resulted in an increase in the production of electric motors from 130 to 250 during the morning shift, transforming the assembly line into a high-volume one. This production boost allowed for changes in work methods, plant design, component racks, and the paint booth. In addition to improving efficiency, the company was able to eliminate the night shift, reducing costs and benefiting workers. The line's efficiency also improved, reaching 1.59 units per man-hour. In summary, the optimization project will generate highly positive results for the company over time.

**KEYWORDS:** Production increase, assembly line balancing, units per man hour

## **INTRODUCCIÓN**

Dados los intereses de este proyecto de lograr la optimización una empresa que se presenta en el giro producción de motores para transporte pesado se tomó como referencia a una determinada empresa de motores eléctricos ubicada en Nuevo León, misma que se eligió por contar con una línea de ensamble en particular, puesto que esta cuenta con la característica de tener un alto volumen de demanda; por lo que su impacto por parte de las acciones del proyecto es considerables. Asimismo, la empresa en cuestión cuenta con corridas largas y modelos más sencillos de ensamblar, lo cual facilita la realización del balanceo; de igual manera el ser una empresa que fabrica modelos más pequeños en tamaño facilitara que exista más personal que sepa trabajar en esta línea y la empresa conseguiría acreditarse el logro de tener empleados capacitados. Con la aplicación correcta del proyecto en cuestión se aumentará la producción, específicamente en la empresa seleccionada habría un cambio en la producción pasando de producir antes del proyecto 130 piezas a 250 piezas después de implementarlo. Específicamente las 250 piezas producidas se conseguirán en un solo turno mientras que se usan menos operadores que el total de operadores para dos turnos, provocando que aumente la eficiencia de la línea. Por lo que, a resumidas cuentas la producción de la empresa solo tendrá un turno y ahorrará en gastos, de los cuales se derivan algunos como el transporte, la energía eléctrica, el agua, entre otros gastos que se ocupaban en el turno nocturno. En relación con el tiempo que se tiene contemplado para que se realice este proyecto es de tres semanas, de las cuales dos semanas serán para hacer prework, es decir los estudios de tiempos, el balanceo actual, propuesta de balanceo y modificación de layout; mientras que la tercera semana se harán solamente pruebas en piso del balanceo y la estandarización de los playbooks. En conclusión, se prevé que este proyecto al ser de corto plazo y de poca inversión, se convierte en un proyecto viable.

# **MARCO TEÓRICO**

Ante el objetivo que se ha determinado para la empresa de aumentar la producción de unidades, iguales o similares, en un Tiempo de ciclo (Tc) menor al Tiempo de proceso (Tp), se debe tomar en cuenta dos conceptos; el de división del trabajo y la producción en línea de ensamblaje. En dicho caso, como lo mencionan Suñe, Gil y Arcusa (2004) en el ¨Manual práctico de diseño de sistemas productivos¨ el Tiempo de ciclo es lo que se tarda el operador en realizar su trabajo; mientras que el Tiempo de producción es lo que se tardará en hacer todo el producto, ya sea sumando los tiempos de ciclo o que un solo operador haga todo el proceso de producción. Con respecto al concepto que también será de gran utilidad en la optimización de las ventas de la empresa es el de la división del trabajo, en si se refiere al separar el proceso de fabricación en un mayor número de operaciones de menor tiempo, para que el operador involucrado realice menos tareas y no todo el proceso. Asimismo, se debe de proceder con una ejecución adecuada y de forma progresiva para sumar las
propiedades deseadas al producto terminado (Suñe et al., 2004). De acuerdo con lo que se pretende realizar, el concepto de Takt Time deberá de conocerse; por lo cual autores como Martínez y Colorado (2015) reafirman en su artículo que el Takt Time que es el tiempo que existe disponible de producción dividido entre la demanda del cliente. Como es posible observar Takt Time es una palabra compuesta en donde TAKT proviene del alemán que significa "ritmo", dicho esto, el Takt Time es el encargado de marcar el ritmo de lo que el cliente demanda, pues este último es a quien la compañía requiere entregar el producto con el fin de satisfacerlo. Asimismo, estos autores resaltan la idea de que el producir con el Takt Time guiar a la industria a que los sus ritmos de producción y de ventas se sincronicen. Otro concepto que se debe de tener en cuenta es el de la producción en línea de ensamble, puesto que este hace referencia al obtener un balanceo de línea repartiendo la carga de trabajo en las diferentes estaciones de trabajo en la línea de modo que todos tengan tiempos de ciclo similares. El balanceo de línea se logra al tener una secuencia de una estación de trabajo a otra, de modo que la salida de una estación sea la entrada de la siguiente y mantengan Tc similares. De esta forma todos los puestos de trabajo tendrán un Tc menor al Takt Time y se podrán producir las unidades necesarias para satisfacer la demanda (Suñe et al., 2004). Al adentrarse más al concepto del balanceo de línea, es importante resaltar la definición otorgada en el libro de Meyers (2000) titulado "Estudios de tiempos y movimientos: para la manufactura ágil", en el cual se presenta al balanceo de línea como una técnica adecuada para la aplicación de los estándares de tiempo, los cuales pretenden cumplir con objetivos como por ejemplo: el conseguir la igualdad de carga de trabajo entre los operadores y el "identificar el cuello de botella" o en otras palabras el operador que presenta la mayor carga de trabajo en la línea de ensamblaje; así como el resaltar el número de estaciones de trabajo necesarias y finalmente establecer el tiempo estándar necesario para dichas operaciones.

# **METODOLOGÍA**

De acuerdo con el objetivo principal del trabajo de desarrollar una optimización en una determinada empresa de producción de motores eléctricos, se llevó a cabo la toma de tiempos desglosados (paso a paso) en cada estación de trabajo de la empresa y se generó un promedio. En sí, dicha información recopilada será de gran utilidad para poder realizar propuestas de balanceo que se adapten de la mejor manera a la producción de la empresa seleccionada. En este caso, para el buen desarrollo de la operación de la empresa se deberá de poner en práctica la técnica de medición denominada el "Estudio de Tiempos", misma que de acuerdo con Nieto (2011) se emplea, en proyectos como el actual, para registrar los diferentes tiempos y ritmos de trabajo, mismos que corresponden a los elementos que dependen de una tarea específica en la producción de la empresas, siendo esta efectuada en condiciones las cuales se es capaz de analizar los datos generados con la finalidad de identificar el tiempo que será necesario para realizar la tarea, o en este caso producción de la empresa, según se defina en las normas preestablecidas de la empresa para su ejecución óptima. Dada la aplicación de la metodología del Estudio de Tiempos en este proyecto, se identificaron diversos datos que logran determinar la manera en la que se la empresa mejore su ejecución en su operación. Principalmente se identificó,

como se puede ver en la Tabla 1 de manera detallada el Tiempo de ciclo (en minutos) por estación que se presenta en la producción de la empresa, así como la plantilla en cada estación, las piezas por hora (Pcs/hr) que es capaz de producir cada estación y finalmente su Takt Time. Continuando con el estudio de los tiempos de la empresa preseleccionada, se logró recopilar información conforme a la cantidad de operadores en turno, ya sea de día o tarde, incluyendo al líder en cuestión. Asimismo, se muestra la demanda de ambos turnos, así como el tiempo disponible total (entre los dos turnos); Aunado a esto, se logra identificar el cuello de botella de la línea en la empresa, así como las piezas por turno que en teoría se pueden producir a un 80% de eficiencia. De igual manera, por medio de la tabla se podrá visualizar el indicador de productividad de Unidades Vendidas por Hora Hombre (UPLH) (ver Tabla 1).

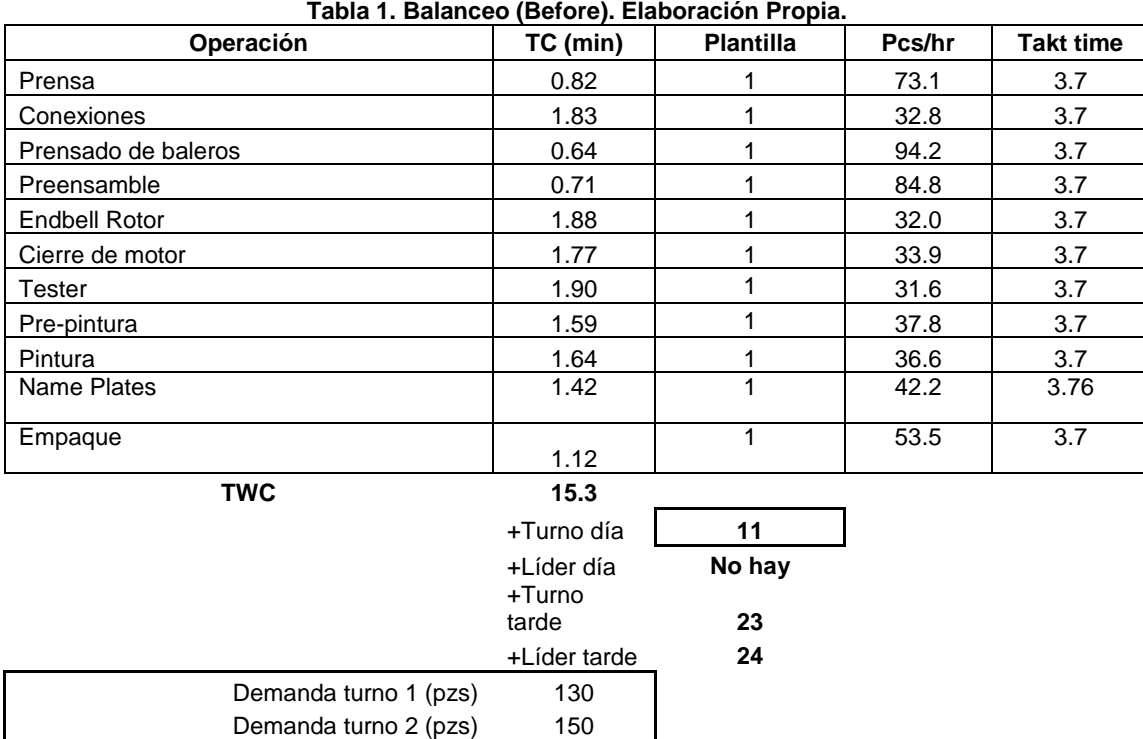

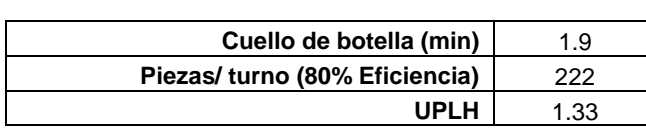

Tiempo disponible (min) 1026

Takt time 3.7

En resumen, la Figura 1 genera una perspectiva de las operaciones de la empresa antes del balanceo propuesto en este proyecto; por lo tanto, se logra observar que en las diferentes áreas de operación de la empresa se mantienen con un Takt Time de 3.7, dicha cantidad se pretende reducir al poner en práctica la propuesta otorgada más adelante.

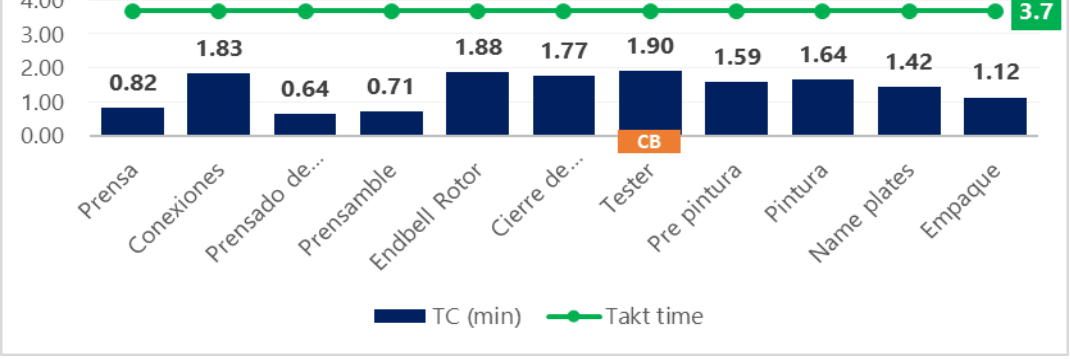

**Figura 1. Grafica del balanceo (Before). Elaboración Propia.**

Para poder tener una mejor visualización de la empresa y poder realizar una propuesta de mejora efectiva, se generó un estudio de tiempos conforme a los tiempos muertos en la línea para conocer si hay paros significativos, los cuales se muestran a continuación en la Tabla 2.

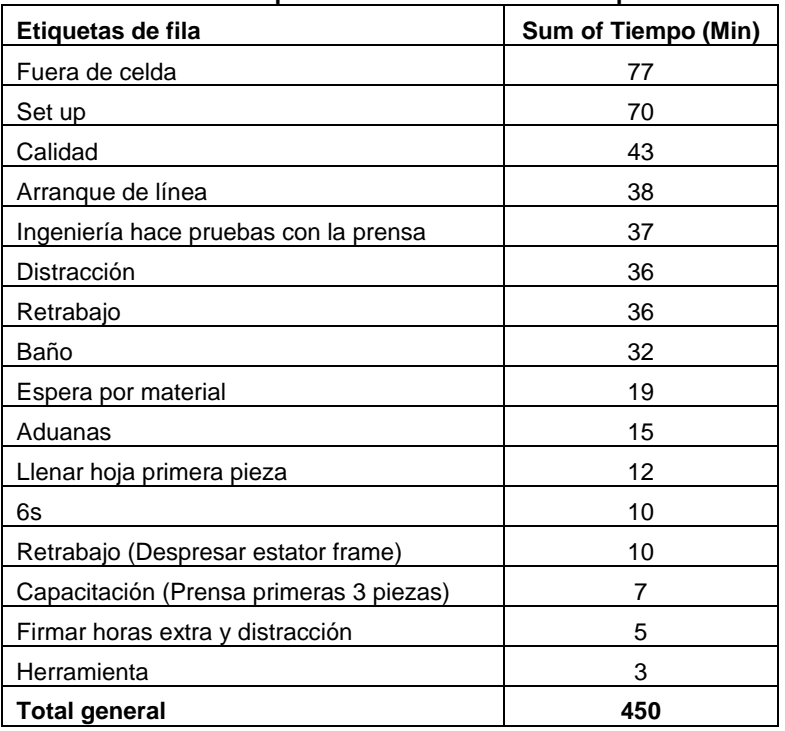

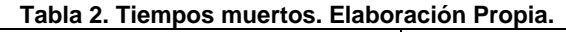

Generando una compilación de la información recopilada por la metodología implementada en este proyecto se formuló la teoría de que la empresa estudiada puede producir 222 piezas por turno; dada la información mencionada con anterioridad, se hizo una propuesta de balanceo para producir como meta a mediano plazo 300 piezas por turno, pero en este caso el proyecto buscara cumplir con el objetivo de producir 250 piezas, produciendo inicialmente 28 piezas más que las que ya se producen. En síntesis, la propuesta establece el reacomodo de los pasos en

base a los tiempos desglosados que se tomaron; así que la propuesta presentada por medio de la Tabla 3 y Figura 2 solo son teóricos y es necesario validarlos en piso, al igual que realizar cambios si es necesario, para después estandarizarlo en un playbook. De una manera más visual, la Tabla 3 y Figura 2 presentan el Takt Time, el Tiempo de ciclo (Tc) en minutos y el Tiempo de ciclo ideal que se obtendrá al aplicar de manera oportuna la propuesta de balanceo teórica. Hay que resaltar que si se sigue lo acordado en la propuesta el Takt Time de la operación de la empresa pasará de ser de 3.7 a 1.76; por lo cual existe una diferencia entre estos de 1.94. Con respecto al Tc en minutos de la empresa varia con relación a las tareas que se realizan en la operación, en un rango de 0.8 a 1.34, pero en el caso de la propuesta de balanceo deberá de buscarse la manera de aplicar el Tc ideal de 1.4 en todas las áreas de operación involucradas.

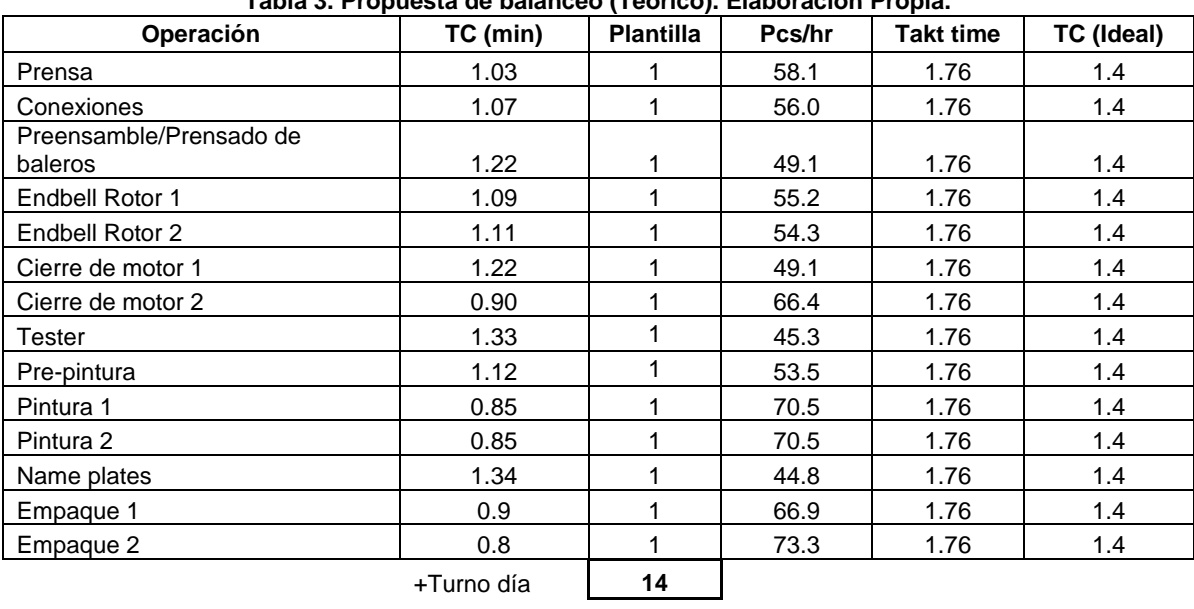

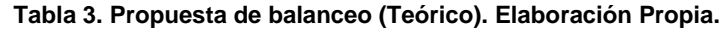

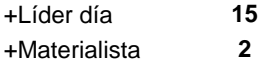

**17**

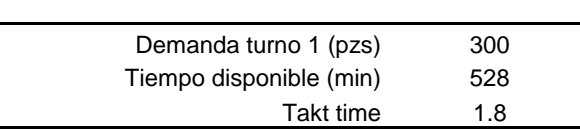

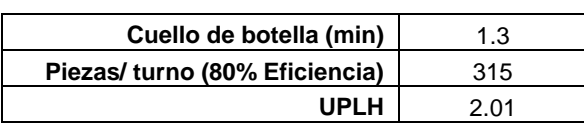

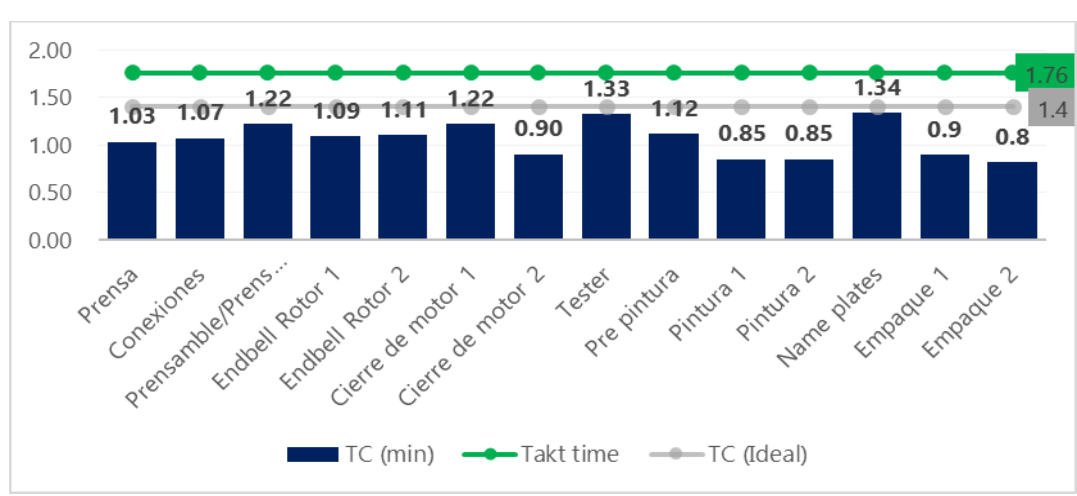

PROYECTOS INSTITUCIONALES Y DE VINCULACIÓN

**Figura 2. Grafica de propuesta de balanceo (teórico). Elaboración Propia.**

Finalmente se ha llegado a la conclusión que, con esta propuesta, en teoría, la empresa estudiada podrá producir 315 piezas en un solo turno considerando una eficiencia de 80% (Ver Tabla 3). Pero para poder llegar a este resultado favorable para la empresa, fue necesario realizar modificaciones en el Layout de la línea de ensamble; dichas modificaciones se centraron en: alargar el conveyor, reubicar la balanceadora y agregar racks para que exista espacio suficiente entre cada operador y que cada uno tenga su material y herramientas a la mano. Posteriormente, con la aplicación de estos cambios, el Layout desde la estación prensa a la estación tester fue modificado; puesto que se recorrió la prensa de la orilla izquierda para alargar el conveyor; asimismo la balanceadora en vez de estar pegada a la tester se movió más al centro para permitir la libre circulación del materialista hacia los racks (Ver Figura 3).

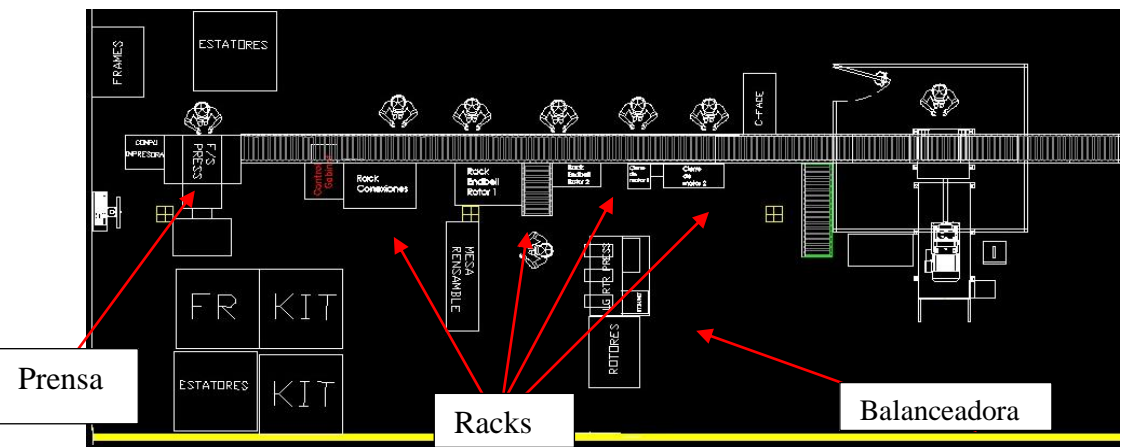

**Figura 3. Layout de la línea de ensamble. Elaboración Propia.**

De acuerdo con los cambios aplicados en el Layout de la línea de ensamblaje de la empresa, los racks deben de poseer la característica de tener la capacidad mínima de una hora de producción continua, con un nivel superior para entrada de material y otro

nivel inferior para retorno de material y con rodillos con inclinación para que se facilite la transportación de material; en el caso de algunos racks, estos no incluían rodillos, solo un nivel plano en su lugar debido a que se les colocara componentes de tamaño más grande. Otro cambio que se puso en práctica en en Layout fue la cabina de pintura, misma que se modificó para habilitar dos pintores en lugar de uno. En sí, se usó el mismo ancho de la cabina puesto que ya era demasiado grande y solo se le instalo una pared en el centro que la dividiese para que pasen los motores a través del conveyor o colgados. Finalmente, no se optó por colocar a un pintor en el otro lado del conveyor ya que la cadena del horno pasa por ahí y seria inseguro, por lo cual se optó por colocaros de frente y que trabajen de forma progresiva, es decir, uno termina de lijar el motor y da una pasada de pintura mientras que el otro da la segunda y tercera pasada al mismo motor. Esto con el fin de mantener el "one piece flow", ya que si cada uno pintara un motor por completo provocarían paros entre ellos.

### **RESULTADOS**

Acorde con los cambios que se propusieron por medio de este proyecto a la empresa de fabricación de motores eléctricos seleccionada para optimizar su producción, se logró identificar cambios en la producción; por lo cual, como se puede observar, por medio de la Tabla 4 el historial de la producción en la línea de la empresa del mes de diciembre del 2021 y de la semana en que se aplicó el balanceo en la línea tomando en cuenta los tres turnos. En sí, se puede apreciar en la Tabla 4 que la producción aumentó, y que los últimos dos días se produjeron más de 250 piezas en un turno. Asimismo, hubo una variación en la producción y no se produjeron 300 piezas, aunque el balanceo estaba hecho para ese fin debido a que no se tenían mapeadas todas las familias de motores eléctricos que corren en la línea. Al ser diferentes familias, tienen diferentes características y tienen un proceso diferente, ya sea que el ensamble sea más complejo, es más tardado de pintar, el empaque requiere de más trabajo, etc.

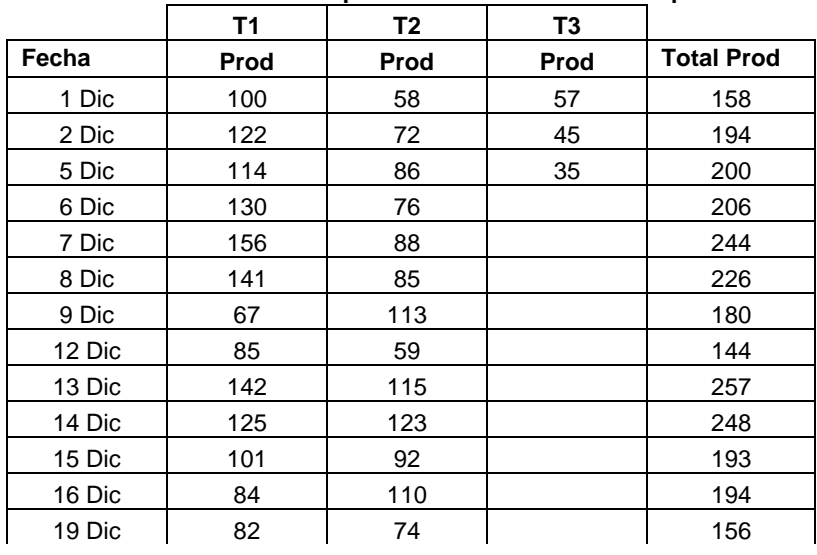

**Tabla 4. Historial de producción. Elaboración Propia.**

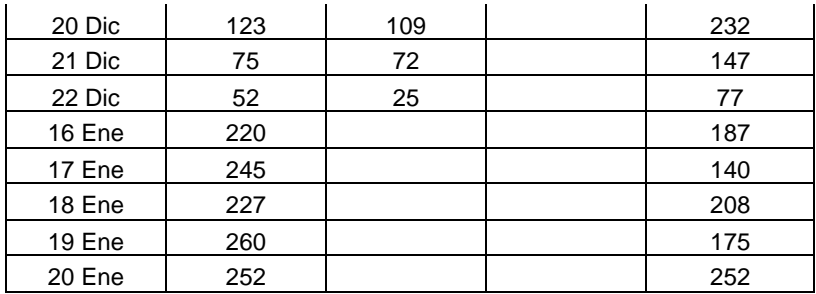

Otros motivos de que dieron como resultado la variación en la producción fueron los paros en la estación name plates y empaque. Puesto que en name plates, los paros se presentaban porque los motores tienen un número consecutivo y su etiqueta también, pero existían casos en los que faltaba la etiqueta requerida lo cual provocaba paro. También se dieron casos en los que estaba la etiqueta, pero todavía no llegaba el motor a la estación por lo que se le acumulaban etiquetas y después se perdía tiempo en buscar la etiqueta correcta.

En relación a la problemática surgida con el empaque, los paros se presentaban porque se compartía la grúa viajera con la línea de alado, por lo cual se usaba la misma viga, pero cada línea su polipasto; de modo que si la otra línea ocupaba mover la viga hacia delante o atrás tenía que parar su operación la línea de nuestro proyecto.

También durante la semana del balanceo, la pluma giratoria que se usaba para meter los motores a sus cajas estuvo fallando por falta de presión neumática. Para lograr encontrar una solución ante las problemáticas surgidas, después de validar los balanceos, se necesitó realizar 3 playbooks diferentes, ya que se identificó principalmente 3 tipos de familia de motores que corren en la línea. Mismos que al ser de diferentes familias tenían carga de trabajo diferente y se necesitaba de un acomodo diferente en el balanceo. En sí, el playbook final para la empresa, deberá contener un Layout con un formato más amigable para el operador que muestre donde se deberán de posicionar los operadores; así como una tabla con las estaciones de trabajo y las actividades que haría cada operador.

#### **CONCLUSIONES**

Por medio de la realización de este proyecto se logró realizar la optimización de una empresa fabricadora de motores eléctricos, mismo proyecto que consiguió cumplir con el resultado esperado de aumentar la producción a 250 piezas en un turno cuando en el mes anterior máximo se produjeron 156 piezas por turno. Pero no todo fue realizado con eficacia, puesto que el objetivo se logró hasta los últimos dos días, esto debido a que no se tenían mapeadas todas las familias de motores producidos en la empresa. Uno de los motivos por el cual no se podía observar la mejoría en la empresa fue porque hubo una menor producción, gracias a que en la estación name plates había paros debido a que hubo problemas con los consecutivos, así como a los paros en empaque originados por su grúa viajera y pluma giratoria.

Finalmente se determinó que las soluciones a estos paros requerían de más tiempo del que se dispuso en el proyecto, por lo cual se concluye que el contar con el tiempo necesario guiará a la empresa a una mejor producción y rendimiento acorde a las actividades de la operación que desarrollen.

## **BIBLIOGRAFÍAS**

- [1] Suñé, A., Gil, F., & Arcusa, I. Manual práctico de diseño de sistemas productivos. Ediciones Díaz de Santos. Madrid. 2004.
- [2] Martínez, M. & Colorado, J. Takt Time, el corazón de la producción. Vía Innova, 2(1), 60–62. 2015. Disponible en:<https://doi.org/10.23850/2422068X.390>
- [3] Meyers, F. Estudios de tiempos y movimientos para la manufactura ágil. Pearson Educación. México. 2000.
- [4] Nieto, N. "Métodos y tiempos. El estudio del trabajo para la productividad". gestiopolis. 2011. Disponible en. [https://www.gestiopolis.com/metodos-y](https://www.gestiopolis.com/metodos-y-tiempos-el-estudio-del-trabajo-para-la-productividad/)[tiempos-el-estudio-del-trabajo-para-la-productividad/](https://www.gestiopolis.com/metodos-y-tiempos-el-estudio-del-trabajo-para-la-productividad/)

**P.I. 81 – P.F. 88**

# **PERCEPCIÓN DE LOS ESTUDIANTES UNIVERSITARIOS EN EL MANEJO DE CONFLICTOS**

Dra. María de Jesús Hernández Garza, [maria.hernandezgza@uanl.edu.mx](mailto:maria.hernandezgza@uanl.edu.mx) <sup>⊠ (1)</sup>, M.P.E. Gladys del Carmen Rodríguez Novelo, <sup>(2)</sup>, M.A. María del Carmen Catache Mendoza, (3)

## **INSTITUCIÓN**

1. Facultad de Ingeniería Mecánica y Eléctrica, PTC y Coordinador Administrativo de Gestión Académica y Administrativa de la Subdirección de Estudios de Posgrado, PTC, Universidad Autónoma de Nuevo León.

2. Facultad de Humanidades, Universidad Autónoma de Campeche, PTC, Profesor Investigador Asociado "A", responsable del Programa de Seguimiento a Egresados.

3. Facultad de Ciencias Químicas, Universidad Autónoma de Nuevo León, PTC, Coordinadora Académica del Área Básica.

### **RESUMEN**

Se establecieron los siguientes objetivos de estudio, en primer lugar, examinar el estilo predominante en el manejo de conflictos en estudiantes universitarios del noreste de México. El estudio es de diseño no experimental, cuantitativo y transversal, la muestra es intencional (n = 417), siendo 107 (25.7%) mujeres y 310 (74.3%) hombres, centrada en estudiantes de los programas educativos (PE) Ingeniero Mecánico Administrador (IMA), Ingeniero Administrador de Sistemas (IAS). Se utilizó el inventario Estilos en el manejo de conflictos de Thomas y Kilmann (1974) en adaptación a escala tipo Likert, con una categorización del 1 al 4; revisando las siguientes dimensiones: evasivo, complaciente, comprometido, colaborativo y competitivo. La fiabilidad revisada en alfa de Cronbach fue de 0.933, considerándose alta su confiabilidad. Los estilos en el manejo de conflictos muestran en sus resultados un puntaje promedio entre 2.96 y 3.71, en categorización de 4. Mostrando preferencia en los estilos compitiendo como principal (3.71), seguido del estilo colaborador (3.24) y compromiso (3.22), ambos enmarcándose como estilos secundarios, y el menos utilizado resulta ser el estilo complaciente (3.02) y evitando (2.96). Se discuten implicaciones y recomendaciones para futuras investigaciones.

**PALABRAS CLAVE:** manejo de conflictos, estudiantes, universitarios, ingeniería

# **ABSTRACT**

The following study objectives were established, firstly, to examine the predominant style in conflict management in university students from northeastern Mexico. The

study has a non-experimental, quantitative and transversal design, the sample is intentional (n = 417), with 107 (25.7%) women and 310 (74.3%) men, focused on students of the educational programs (EP) Mechanical Engineer Administrator (MEA), Systems Administrator Engineer (SAE). The Conflict Management Styles inventory by Thomas and Kilmann (1974) was used, adapted to a Likert-type scale (Hernandez-Garza, 2023), with a categorization from 1 to 4; reviewing the following dimensions: evasive, accommodating, committed, collaborative and competitive. The revised reliability in Cronbach's alpha was 0.933, its reliability being considered high. The conflict management styles show in their results an average score between 2.96 and 3.71, in a categorization of 4. Showing preference in the competing styles as the main one (3.71), followed by the collaborative style (3.24) and commitment (3.22), both framed as secondary styles, and the least used turns out to be the accommodating (3.02) and avoiding (2.96) style. Implications and recommendations for future research are discussed.

**KEYWORDS:** conflict management, students, university students, engineering

# **INTRODUCCIÓN**

La Organización Internacional del Trabajo (OIT, 2020) sostiene que en un gran número de organizaciones surgen contrariedades en la forma toma de decisiones, esto genera situaciones de conflicto que generan problemas en su solución.

Los estilos en el manejo de conflictos pueden definirse como "las maneras en que las personas se comportan habitualmente frente a situaciones de conflicto" (Luna y Laca, 2014, p. 38). El presente tema es de interés en las organizaciones y afín a los futuros egresados.

En situaciones de conflicto, podemos describir el comportamiento de una persona a lo largo de dos dimensiones básicas: asertividad, la medida en que el individuo intenta satisfacer sus propias preocupaciones, y cooperación, la medida en que el individuo intenta satisfacer las preocupaciones de la otra persona. Estas dos dimensiones de comportamiento se pueden utilizar para definir cinco estilos o métodos para tratar los conflictos.

Considerada por los empleadores como una de las competencias dignas de revisar para la inserción y permanencia en la vida profesional es la resolución óptima en el manejo de conflictos, por lo tanto, consideramos relevante analizarlo en nuestros futuros egresados del área de Ingeniería y conocer sus fortalezas o áreas de oportunidad. Además de la importancia de realizar la adaptación a nuestra población de estudiantes universitarios del Inventario de Estilo en el Manejo de Conflictos de Thomas & Kilman (1974). El objetivo de este estudio es realizar la adaptación de un instrumento que mide las estrategias que se utilizan para resolver conflictos de Thomas Kilmann (1974), analizar los estilos en el manejo de conflictos y determinar el estilo predominante de los estudiantes universitarios en la resolución de conflictos.

# **DESARROLLO**

Perfil de egreso.

Rivera Herrera (2020) señala a la universidad como la responsable de proveer a la sociedad de profesionales para su desarrollo en actividades de su formación, mostrado en su perfil de egreso. Pérez y Campos (2021) consideran los perfiles de egreso como fundamentales en la construcción de los programas educativos, los cuales deben estar alineados con las necesidades sociales, señalando la importancia en la revisión de las competencias globales, las genéricas y las transversales.

De acuerdo con Palau De la Rosa (2020) los programas educativos y el desarrollo de competencias, deben orientarse a la formación del perfil que le permita al futuro egresado asumir en condiciones óptimas las responsabilidades profesionales.

El Perfil profesional incluye rasgos y capacidades de la persona, identificándolo en su ejercicio profesional, y que apoyan el desempeño de las actividades encomendadas a su puesto, relacionadas con las necesidades a cubrir por la organización (Hawes & Corvalán, 2005).

Por otro lado, Becerra (2020) señala la necesidad de la multidisciplinar en los graduados, mencionando como necesarias las habilidades blandas como lo son la inteligencia emocional y la resiliencia; siendo fundamental estar al tanto de los avances tecnológicos y con ello adecuar los PE, con el fin de fortalecer los perfiles de egreso adecuados a la realidad cambiante.

Habilidades blandas.

Para los futuros egresados es importante desarrollar un nivel alto de habilidades blandas que le permitan desenvolverse en forma adecuada en el contexto laboral, Inga Caso et al. (2023) revisaron las siguientes habilidades blandas: trabajo en equipo, liderazgo, nivel comunicación, adaptación y resolución de conflictos, señalándolas como indispensables.

La importancia de las habilidades blandas es señalada por Vera (2016) como fundamental en la mejora del desempeño laboral, y el impulso de la carrera profesional, resultando fundamental para la empleabilidad. Por lo anterior, es importante su desarrollo dentro de la vida académica para asegurar la formación de estas y asegurar el éxito profesional.

Gallo (2020) en investigación realizada en Perú, revisó las habilidades blandas de asertividad, liderazgo y consciencia encontrándolas en un nivel de medio a superior, y en área de oportunidad: dominio de un segundo idioma, comunicación y realización de proyectos. El estudio se encuentra centrado en comparativo con estudiantes de dos Instituciones educativas de nivel Superior del área de ingeniería.

En nuestro estudio nos centramos en el manejo de conflictos, considerándola como

importante en la toma de decisiones y el buen manejo de las relaciones tanto en el ámbito de la vida del desarrollo académico, así como, en la vida profesional.

Manejo de conflictos.

El conflicto en las organizaciones suele presentarse en dos líneas diferentes como lo son: su estructura y sus procesos. Por otro lado, las actitudes de los miembros de la organización para afrontar los conflictos pueden apoyar los retos de colaboración o bien llevarlos a disminuir el crecimiento de la organización (Paredes et al., 2021).

Álvarez Fois y Arcila Rengifo (2022) examinaron el manejo de conflictos utilizando el instrumento de Thomas y Kilmann, identificando áreas de mejora en la organización, recomendando fortalecer la habilidad en el manejo y solución de conflictos en los directivos e integrantes.

Thomas y Kilmann definen el conflicto como "el proceso que comienza cuando una parte percibe que la otra afecta negativamente o está próxima a afectar negativamente a algo que le concierne". Aspecto revisado en este estudio desde la precepción de los estudiantes con respecto a su estilo en el manejo de conflictos. En este estudio nos enfocaremos en cinco dimensiones de la habilidad blanda "manejo de conflictos". Revisando los siguientes estilos o dimensiones: Evitación, compitiendo, complaciente, compromiso, y colaboración. En la tabla 1 se observan las diferentes dimensiones de los estilos en el manejo de conflictos de Thomas y Klimann (1974).

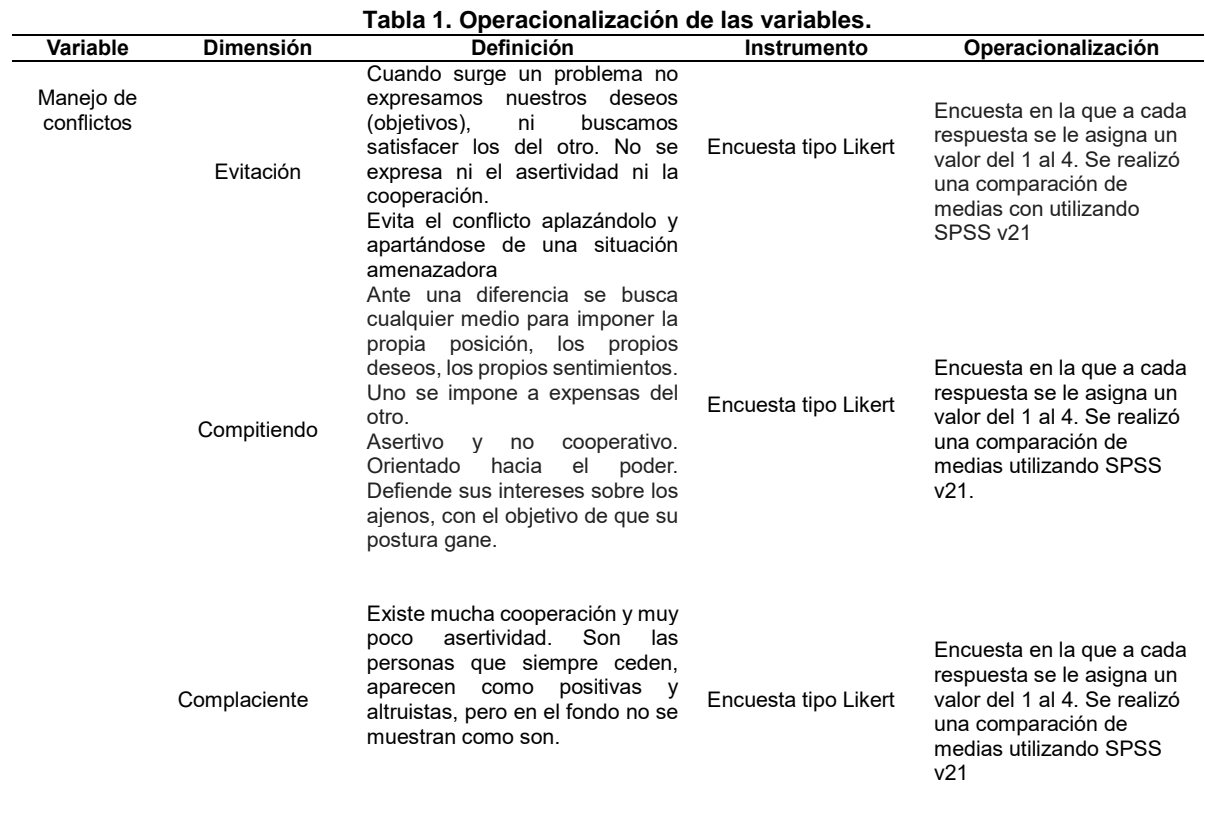

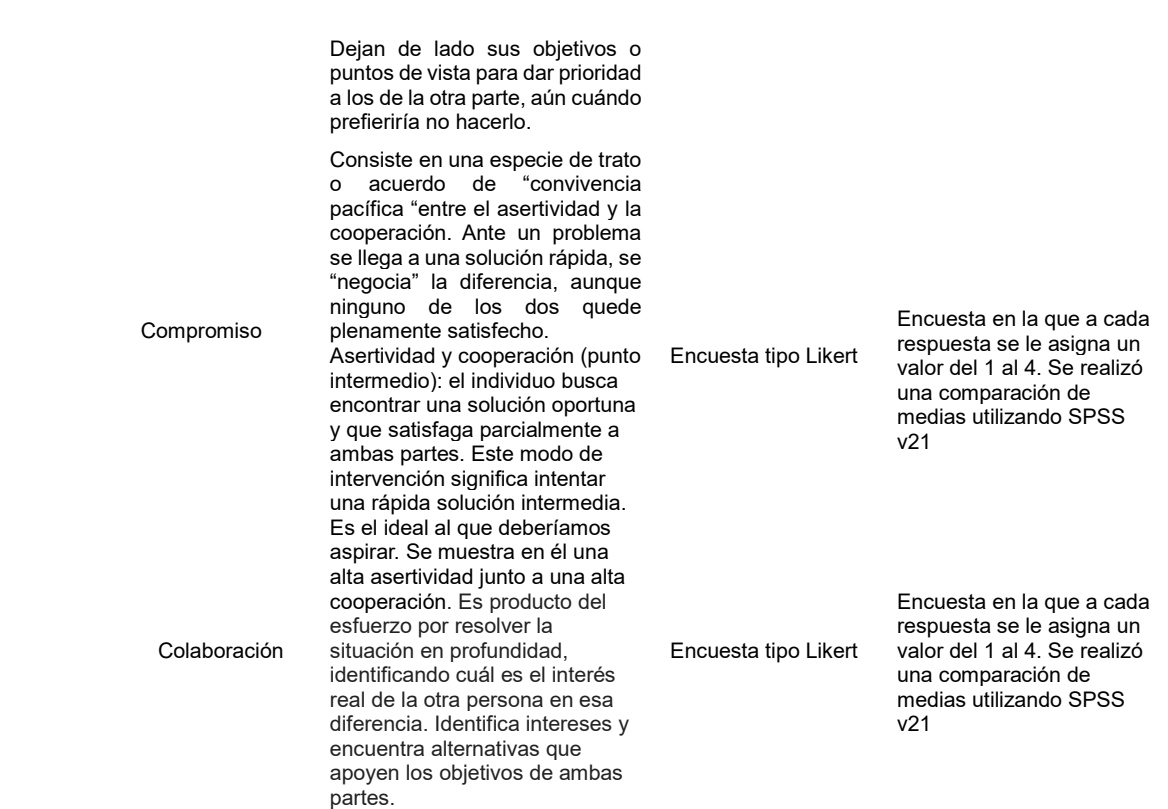

**Fuente: Elaboración propia basada en Kenneth & Kilmann, Thomas-Kilmann Conflict Mode Instrument, 2002.**

# **METODOLOGÍA**

La investigación realizada es no experimental, transversal, la recolección de los datos se llevó a cabo en un mismo tiempo, con enfoque cuantitativo. De este modo, los datos se recabaron por medio de la aplicación de un instrumento tipo escala Likert, de auto aplicación, la muestra constituida por estudiantes de ingeniería, para la presente investigación se consideró un muestreo no probabilístico de tipo intencional. Criterios de inclusión: Estudiantes matriculados de primero a décimo ciclo de su PE, que consistieron la aplicación del instrumento.

El tamaño total de la muestra fue de 417 estudiantes de Ingeniería de una institución de educación superior en el noreste de México donde el 25.7% (107) son mujeres y el 74.3% (310) hombres (véase tabla 2); con edad promedio de 22 años, de las carreras de Ingeniero Mecánico Administrador e Ingeniero Administrador de Sistemas, ubicados en una Institución de Educación Superior en el Noreste de México, inscritos en primera mitad de carrera 42.2 %, y de segunda mitad de carrera 57.8 % (véase tabla 3), cabe destacar que el 24.2 % estudia y trabaja (véase tabla 4).

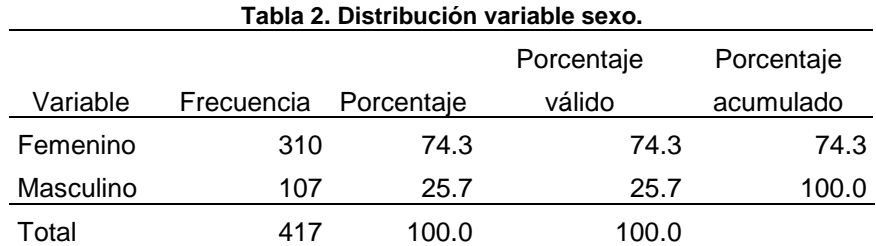

**Fuente: Elaboración propia basada en datos obtenido SPSS v20**

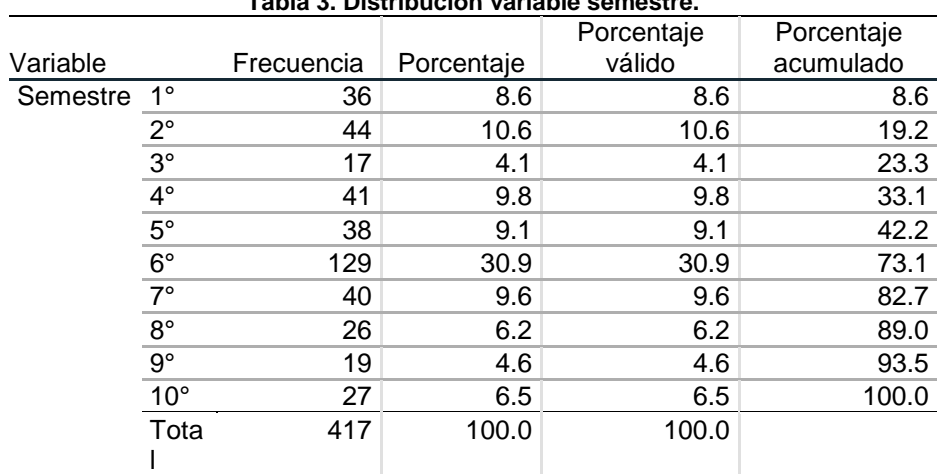

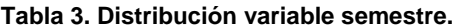

**Fuente: Elaboración propia basada en datos obtenido SPSS v20**

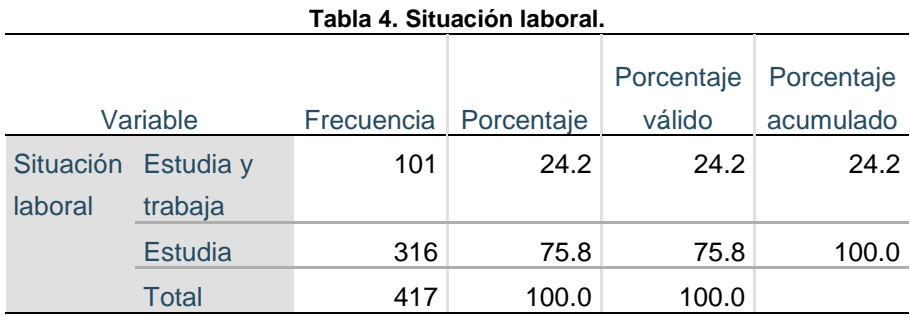

**Fuente: Elaboración propia basada en datos obtenido SPSS v20**.

El instrumento utilizado fue el inventario Estilos en el manejo de conflictos de Thomas y Kilmann (1974) en adaptación de Hernandez-Garza (2023), revisándose las siguientes variables: evitación (8 ítems), compitiendo (7 ítems), complaciente (7 ítems), compromiso (8 ítems), colaborador (8 ítems), en una categorización del 1 al 4, aplicándose en forma virtual para la recuperación de los datos de estudio. Para determinar la confiabilidad del instrumento, se obtuvo el coeficiente Alfa de Cronbach, de acuerdo con Nunnally (1978) citado en Peterson (1994), si el valor obtenido en el coeficiente alfa de Cronbach resulta igual o mayor de 0.70, se considera confiable. El índice de fiabilidad general del instrumento es α = 0.933, considerado alto.

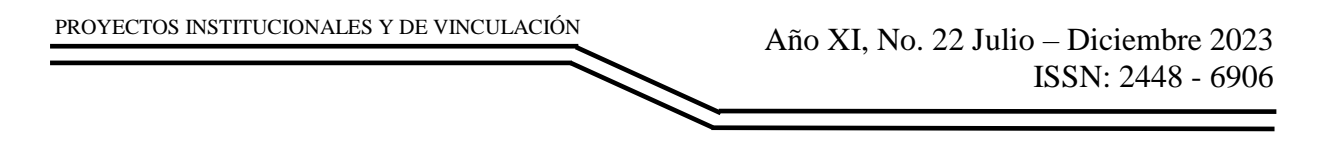

Además de los ítems de medición de las variables latentes, el instrumento cuenta con preguntas sociodemográficas y de información general; esto con la finalidad de obtener información tal como género, edad, situación laboral, y nivel de estudios.

## **RESULTADOS**

En la figura 1 se puede observar las cinco variables de los estilos en el manejo de conflictos muestra un puntaje promedio entre 2.96 y 3.71, en categorización de 4. Mostrando preferencia en los estilos compitiendo como principal (3.71), seguido del estilo colaborador (3.24) y compromiso (3.22), ambos enmarcándose como estilos secundarios, y el menos utilizado resulta ser el estilo complaciente (3.02) y evitando (2.96).

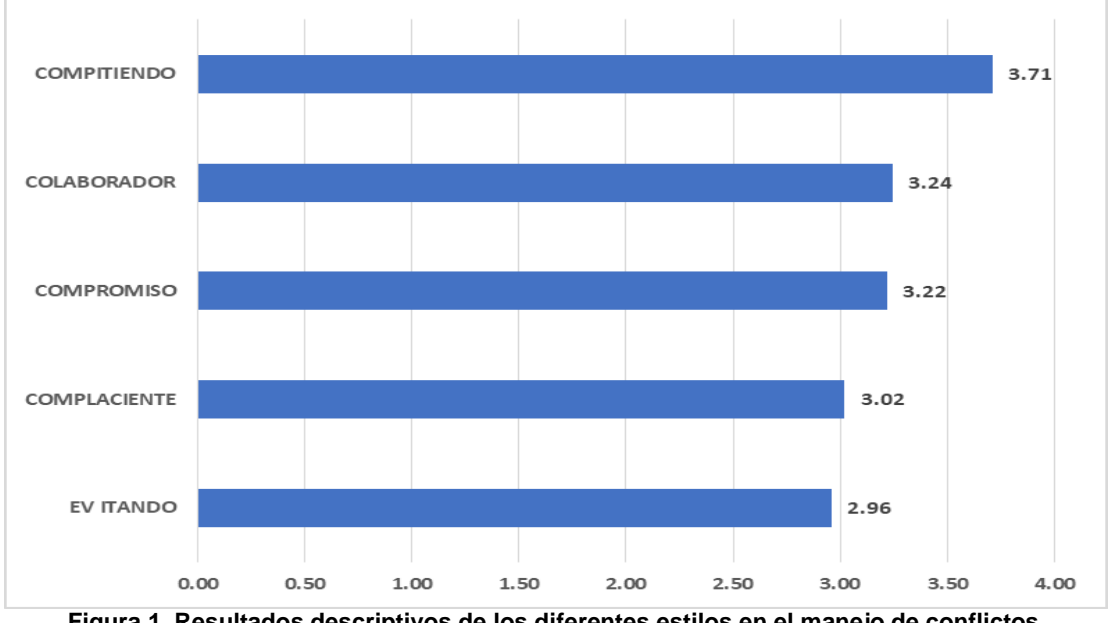

**Figura 1. Resultados descriptivos de los diferentes estilos en el manejo de conflictos. Fuente: Elaboración propia con datos del SPSS.**

# **CONCLUSIONES**

Los hallazgos indican que todos los estilos en el manejo de conflictos se encuentran por encima de la media, mostrando el estilo Compitiendo como principal en un valor de 3.71, favorable a las necesidades demandantes del entorno laboral al que se enfrentarán. Se cumplió el objetivo planteado al obtener un nivel de confianza en la adaptación del instrumento con un  $α = 0.933$  en su índice de Fiabilidad, resultando útil en su aplicación y confiable en su medición para estas variables.

Para futuros estudios se recomienda robustecer la muestra para obtener un análisis que confirme la fiabilidad del instrumento con respecto a la población donde se origina, además, establecer análisis comparativos de género y de situación laboral.

Una de las limitaciones radicó en los sujetos de estudio, los cuáles, se obtuvieron por muestra de conveniencia, el estudio se realizó con participación voluntaria de los estudiantes, sin una selección aleatoria de los mismos. La muestra está limitada a estudiantes de ingeniería en los PE de IAS e IMA, de primero a décimo semestre de carrera.

# **BIBLIOGRAFÍAS**

- [1] Álvarez Fois, F., & Arcila Rengifo, E. C. (2022). Estilos de liderazgo, manejo de conflicto y comunicación asertiva en equipos de proyectos: el caso Arquiara (Doctoral dissertation, Universidad EAFIT).
- [2] Asociación Americana de Psocología. (2011). Asociación Americana de Psicología. Recuperado el 20 de 05 de 2023, de <https://www.apa.org/topics/resilience>
- [3] Becerra, L. Y. (2020). Tecnologías de la información y las comunicaciones en la era de la cuarta revolución industrial: tendencias tecnológicas y desafíos en la educación en ingeniería. Entre Ciencia e Ingeniería, 14(28), 76-81.
- [4] Gallo, R. R. (2020). Habilidades blandas en estudiantes de ingeniería, un estudio comparativo. Revista IECOS, 21(1), 71-87.
- [5] Hawes, G., & Corvalán, O. (2005). Construcción de un perfil profesional. Proyecto Mecesup Tal, 101, 13-33.
- [6] Inga Caso, A. L., Valeriano Carrasco, H. M., & Verastegui Gastelu, E. K. (2023). Niveles de desarrollo de habilidades blandas en estudiantes de Ingeniería de una Universidad Pública de Huancayo 2022.
- [7] Kenneth, T., & Kilmann, R. (2002). Thomas-Kilmann Conflict Mode Instrument. California: CPP INC
- [8] Palau De la Rosa, L. E. (2020). Competencias de los estudiantes de Ingeniería en Telecomunicaciones Skills of Telecommunications Engineering students.
- [9] Paredes, M. T., Hernández, H. M., Malaver, C. E., & Chung, A. R. (2021). Percepción del servicio del colaborador interno y actitudes hacia el conflicto organizacional en instituciones del sector público de Lima Metropolitana. Entre Ciencia e Ingeniería, 15(30), 71-81
- [10] Pérez, J. M., & Campos, J. G. (2021). Construcción del perfil de egreso: propuesta para la formación inicial docente en Chile. Investigación Valdizana, 15(3), 195-202.
- [11] Peterson, R. A. (1994). A meta-analysis of Cronbach's coefficient alpha. Journal of consumer research, 21(2), 381-391.
- [12] Rivera Herrera, H. J. (2020). El portafolio de evaluación de aprendizajes y el logro del perfil de egreso de los estudiantes en la carrera profesional de Ingeniería Electrónica de la Universidad Privada de Tacna, 2019.
- [13] Thomas, K. W., & Kilmann, R. H. (1974). Instrumento Thomas-Kilmann de modos de conflicto. Xicom.
- [14] Vera, F. (2016). Infusión de habilidades blandas en el currículo de la educación superior: clave para el desarrollo de capital humano avanzado. 6, 53–73.<https://hdl.handle.net/20.500.12743/1407>

**P.I. 89 – P.F. 94**

# **RECOLECCION DE AGUA AUTOMATIZADA**

M.C. Catarino Alor Aguilar, [calor26@hotmail.com](mailto:calor26@hotmail.com) <sup>⊠ (1)</sup>, M.C Rodolfo Rubén Treviño Martínez, *[rodolfo.trevinomtz@uanl.edu.mx](mailto:rodolfo.trevinomtz@uanl.edu.mx)*<sup>(2)</sup>, Héctor Isaí Berrones Núñez, [hector.berronesnu@uanl.edu.mx](mailto:hector.berronesnu@uanl.edu.mx) (3)

### **INSTITUCIÓN**

1. Facultad De Ingeniería Mecánica Y Eléctrica, Coordinador De Certificación LabVIEW.

2. Facultad De Ingeniería Mecánica Y Eléctrica, Profesor Investigador.

3. Facultad De Ingeniería Mecánica Y Eléctrica, Estudiante.

#### **RESUMEN**

Un sistema de captación y aprovechamiento de agua de lluvia (SCALL) consiste en un diseño que permita interceptar, recolectar y almacenar el agua de lluvia.

Un SCALL típico implementado a nivel domiciliar consta de las siguientes secciones: sistema o superficie de captura (techo, jagüeyes), sistema de recolección de agua o de distribución (canaletas,) desviador de primeras lluvias (first flush) y sistema o área de almacenamiento del agua (cisterna, tanque). Dependiendo del uso que se le quiera dar al agua puede ser necesaria la incorporación de filtros o purificadores. Los SCALL son una tecnología adaptable a zonas urbanas y rurales; hay opciones rústicas, sofisticadas, de alto costo, domiciliares, comunitarias, etcétera.

Con la elaboración de un sistema mecatrónico se busca una mejora en el estado de Nuevo León al buscar alternativas viables para la recolección y mejor distribución y administración del limitado recurso que es el agua y con esto mejorar la calidad de vida de la población no solo del área metropolitana de Monterrey, sino buscando expandir el alcance de este a las comunidades rurales que se encuentren más vulnerables.

**PALABRAS CLAVE:** Sistema de captación, Almacenamiento del agua, Tecnología adaptable, Microcontrolador, Python

### **ABSTRACT**

A rainwater harvesting and harvesting system (RHHS) consists of a design that allows rainwater to be intercepted, collected, and stored.

A typical RHHS implemented at the household level consists of the following sections:

capture system or surface (roof, "jagüeyes"), water collection or distribution system (gutters,) first flush diverter and water storage system or area (cistern, tank). Depending on the use you want to give to the water, it may be necessary to incorporate filters or purifiers. RHHSs are a technology that can be adapted to urban and rural areas; There are rustic, sophisticated, high-cost, home, communal, and so on.

With the development of a mechatronic system, an improvement is sought in the state of Nuevo León by seeking viable alternatives for the collection and better distribution and management of the limited resource that is water and with this improve the quality of life of the population not only of the metropolitan area of Monterrey, but seeking to expand its reach to the rural communities that are most vulnerable.

**KEYWORDS:** Catchment System, Water Storage, Adaptive Technology, Microcontroller, Python

# **INTRODUCCIÓN**

El estado de Nuevo León, ubicado al norte del país, es una zona semiárida a lo cual regularmente pasa por periodos de sequía, en los cuales surge un desabastecimiento de agua potable para la ciudadanía y problemas con drenaje en el área metropolitana, sin tener de alternativas más viables hasta el momento, únicamente el uso de presas para un sustento de agua por mayor tiempo.

Sin embargo, a medida que crece la población en Monterrey y su área metropolitana, el abastecimiento por parte de las presas (La boca, El cuchillo y Cerro Prieto) se ve diezmado, buscando generar más presas para satisfacer la demanda de agua actual.

Con este proyecto se busca tener una alternativa para solucionar el abastecimiento de agua en la zona metropolitana de la ciudad de Monterrey con el desarrollo de un sistema automatizado para la recolección de agua, aprovechando al máximo las temporadas de lluvia de la zona, y con esto optimizar la administración del agua que se encuentra en las presas antes mencionadas.

# **DESARROLLO**

### **Sistema mecatrónico**

Se trata de un conjunto, un sistema o un robot que tiene el objetivo de realizar alguna operación o función previamente definida, compuesto por componentes mecánicos, electrónicos, eléctricos, informáticos y de control. Un sistema mecatrónico puede ser una máquina compleja, pero también puede ser un subconjunto de la máquina, una parte que combine diferentes elementos electromecánicos. Por regla general, este conjunto está compuesto por una parte mecánica y eléctrica, el accionamiento y algunos sensores.

## **Tratamiento de Agua de Lluvia**

El agua lluvia es un recurso natural renovable que posee bajos índices de contaminación. En zonas rurales, el acceso al agua potable puede convertirse en una actividad poco factible. Por esta razón, la implementación de un sistema autosostenible donde el agua lluvia pueda ser tratada surge como una alternativa para evitar problemas relacionados con el estrés hídrico y la salud pública.

Hay algunos tratamientos diseñados para eliminar los contaminantes del agua de lluvia. Para elegir el tratamiento adecuado del agua de lluvia, uno debe determinar si el uso del agua será potable o no potable, y qué contaminantes deben tratarse. Algunos ejemplos de los contaminantes encontrados en el agua de lluvia que requieren tratamiento son: bacterias, materia orgánica, sólidos suspendidos, etc.

#### **Microcontrolador**

Un microcontrolador es un circuito integrado programable, capaz de ejecutar las órdenes grabadas en su memoria. Está compuesto de varios bloques funcionales que cumplen una tarea específica. Un microcontrolador incluye en su interior las tres principales unidades funcionales de una computadora: unidad central de procesamiento, memoria y periféricos de entrada/salida.

#### **Programación con Python**

Python es un lenguaje de programación ampliamente utilizado en las aplicaciones web, el desarrollo de software, la ciencia de datos y el machine learning (ML). Los desarrolladores utilizan Python porque es eficiente y fácil de aprender, además de que se puede ejecutar en muchas plataformas diferentes. El software Python se puede descargar gratis, se integra bien a todos los tipos de sistemas y aumenta la velocidad del desarrollo.

El objetivo de este proyecto es buscar alternativas viables para la recolección de agua, usando un sistema automatizado que optimiza su funcionamiento en base a las temporadas de lluvia en la región, consultando contantemente con sensores presentes en el mismo.

1. Diseñar procesos de manipulación mecánica, mediante dispositivos hidráulicos, neumáticos y mecanismos, para la conversión de energía en un sistema mecatrónico.

Se diseñó un mecanismo que pretende utilizar actuadores mecánicos que realizan la conversión de energía eléctrica en energía mecánica.

Esto con el uso de un servomotor para controlar una válvula que controla el paso del agua en las tuberías que conectan el recipiente que contendrá el agua, así como un sistema a base de engranes operados con un motor a pasos para controlar el estado de la tapa del recipiente por medio del cual se recolectaría el agua de lluvia en conjunto con el uso de una tolva para aumentar el área útil de recolección.

2. Diseñar interfases y sistemas electrónicos, utilizando herramientas de programación en dispositivos electrónicos o sistemas de cómputo, para el control y monitoreo de sistemas mecatrónicos.

Se diseñaron sensores que funcionen de acuerdo con las necesidades de control de variables que se puedan presentar en este proyecto, así como de ser necesario interfaces que mejoren el acople de señales para el correcto funcionamiento de actuadores dentro del sistema.

En el apartado de sensores se optó por usar un sensor ultrasónico el cual mide la distancia mediante el uso de ondas ultrasónicas, esto para determinar el nivel de llenado del tanque, con esto se tiene un control, así como un registro del nivel del tanque en tiempo real tanto para evitar que llegue a su límite de capacidad, así como para controlar el nivel del tanque para una mayor eficiencia al recolectar agua, teniendo un nivel considerablemente bajo (45% aproximadamente) en temporada de lluvias y un nivel del tanque superior (85% aproximadamente) en temporada de sequias.

Además de esto se utilizan dos sensores de detección de lluvia, con los cuales primeramente se inicia el protocolo de recolección de agua al momento de que la lectura censada detecte presencia de lluvia, así como al presentarse lluvias no pronosticadas en el estado del clima o de la temporada.

3. Emplear herramientas matemáticas y de cómputo para la modelación y simulación de sistemas con el propósito de diseñar productos mecatrónicos.

Esto se planea llevar a cabo con el uso de un microprocesador para el control de señales y variables, así como la toma de decisiones en base a los valores medidos para la correcta operación de las salidas del sistema, corrigiendo el error entre los valores medidos en las señales de entrada y el resultado esperado en la salida.

Para este proyecto se uso la tarjeta "Raspberry pi 3" la cual consiste en un pequeño computador que corre un sistema operativo linux capaz de permitirle explorar la computación y aprender a programar lenguajes como Scratch y Python. Es capaz de hacer la mayoría de las tareas típicas de un computador de escritorio, desde navegar en internet, reproducir videos en alta resolución, manipular documentos de ofimática,

Python es un lenguaje de alto nivel de programación interpretado cuya filosofía hace hincapié en la legibilidad de su código, se utiliza para desarrollar aplicaciones de todo tipo. Python es un lenguaje de programación ampliamente utilizado en el desarrollo de software, la ciencia de datos y el machine learning (ML). Los desarrolladores utilizan Python porque es eficiente y fácil de aprender, además de que se puede ejecutar en muchas plataformas diferentes. El software Python se puede descargar gratis, se integra bien a todos los tipos de sistemas y aumenta la velocidad del desarrollo.

Así como con la aplicación de programas de diseño y simulación de sistemas tanto mecánicos con el uso de software CAD, así como eléctricos con el uso de software de diseño electrónico.

En este caso utilizando el software CAD "Fusion 360", para simular los componentes para medir espacios, así como el análisis de cuerpos del sistema para prevenir errores al colocar los componentes.

Además de esto se utilizó el Software "Proteus" para el diseño, así como simulación de interfaces electrónicas para el acople de señales ya que la tarjeta "raspberry pi" opera con señales lógicas de 3.3V y el sensor ultrasónico, así como los actuadores tanto el motor a pasos como el servomotor operan con señales lógicas de 5V. Esto gracias al uso de un fototransistor, específicamente el 4N25, que además de acoplar las señales de 3.3V así como 5V también provee de aislamiento entre señales lógicas en el circuito evitando así dañar los componentes.

### **RESULTADOS**

Los resultados obtenidos en el desarrollo de este proyecto cumplieron con las expectativas establecidas. La capacidad para controlar de manera efectiva el nivel de agua en el recipiente permitió optimizar el proceso de recolección de agua de lluvia. Además, se logró implementar un sistema que verifica las condiciones climáticas locales, activando el mecanismo de recolección cuando se detecta lluvia en la zona. Este enfoque no solo asegura una recolección eficiente durante los eventos de lluvia, sino que también garantiza un uso adecuado del recurso al almacenarlo de manera efectiva para su posterior utilización.

La eficacia del sistema se refleja no solo en la recolección oportuna de agua, sino también en la capacidad de almacenamiento adecuado para su uso futuro. La combinación de estos aspectos contribuye no solo a la optimización de los recursos hídricos, sino también a la creación de un sistema sostenible y eficiente en la gestión del agua. Este proyecto no solo cumplió con sus objetivos iniciales, sino que también sienta las bases para prácticas más sostenibles y conscientes del medio ambiente en el manejo del agua.

### **Aportaciones**

1.- Diseño de un sistema mecánico para el correcto funcionamiento al recolectar agua de lluvia, con el uso de los actuadores adecuados para su correcto funcionamiento.

2.- Diseño de un sistema electrónico obteniendo adecuadamente y de forma segura la información de las variables que afectan el sistema.

3.- Desarrollar y programar un sistema de control para monitorear el sistema, así como para tomar acciones para gestionar los resultados esperados.

## **CONCLUSIONES**

La implementación de un sistema mecatrónico busca mejorar la gestión del agua en zonas áridas y semiáridas, con el propósito de optimizar la recolección y distribución de este recurso limitado. La idea es mejorar la calidad de vida de la población en el área metropolitana de Monterrey y extender estos beneficios a las comunidades rurales más vulnerables. En resumen, un sistema de recolección de agua de lluvia (SCALL) es una solución para la gestión sostenible del agua, tanto en áreas urbanas como rurales, en busca de mejorar la calidad de vida de la población y garantizar un uso más eficiente de este recurso.

Y al ser un sistema automatizado no requiere del constante monitoreo de este por parte de personal humano que puede carecer de conocimientos técnicos o preparación para el correcto manejo de dicho sistema.

## **BIBLIOGRAFÍAS**

- [1] Carvajal Gómez, D. A. (2016). Prototipo sistema automatizado de recolección de agua lluvia doméstico. <http://uniminuto-dspace.scimago.es/> <http://uniminuto-dspace.scimago.es:8080/handle/10656/4409>
- [2] Anthony M. Ryan, C. L. (2 de octubre de 2009). Socio-economic and psychological predictors of domestic greywater and rainwater collection: Evidence from Australia. Journal of Hydrology
- [3] M. de Kwaadsteniet, P. H. (2013). Domestic Rainwater Harvesting: Microbial and Chemical Water Quality and Point-of-Use Treatment Systems. Springer Science.

Año XI, No. 22 Julio – Diciembre 2023 ISSN: 2448 - 6906 PROYECTOS INSTITUCIONALES Y DE VINCULACIÓN

**P.I. 95 – P.F. 104**

# **SISTEMA AJASEG PARA ADMINISTRAR EL PROCESO DE INVENTARIO DE LA CAFETERÍA STARBUCKS DE LA SUCURSAL GALERIAS**

Dr. Oscar Rangel Aguilar, <u>[oscar.rangelag@uanl.edu.mx](mailto:oscar.rangelag@uanl.edu.mx) <sup>⊠ (1)</sup>,</u> M.C. Jorge Lozano González, <u>[jorge.lozanogz@uanl.edu.mx](mailto:jorge.lozanogz@uanl.edu.mx)</u> (1), Dra. Laura Patricia del Bosque Vega, [laura.delbosquevg@uanl.edu.mx](mailto:laura.delbosquevg@uanl.edu.mx) (1), Emilio de León Briones, [emilio.dl.2004@gmail.com](mailto:emilio.dl.2004@gmail.com)  $(2)$ 

# **INSTITUCIÓN**

- 1. Facultad de Ingenieria Mecancia y Electrica, Docente.
- 2. Facultad de Ingenieria Mecancia y Electrica, Estudiante.

## **RESUMEN**

Atendiendo a las necesidades de una cafetería con necesidad de un inventario permanente para un control estricto del stock, Holded es un ejemplo de solución ERP en línea que brinda una amplia variedad de recursos para gestionar las operaciones cotidianas de una empresa. La plataforma garantiza una experiencia de usuario sencilla, permitiendo a las empresas incrementar su eficiencia y productividad. Esto se logra mediante la automatización de tareas repetitivas y la simplificación de procesos de toma de decisiones. Se desenvuelve en áreas desde contabilidad y facturación, hasta el control de inventario y la gestión de proyectos. (Ruiz del Árbol, 2023) Por lo anterior, se busca administrar el proceso de inventario en una cafetería para simplificar y para garantizar un control preciso de la entrada y salida de productos en el establecimiento a si mismo mejorando la eficiencia general de las operaciones al permitir una gestión más ágil y efectiva del inventario haciendo uso del sistema AJASEG, con el uso de las herramientas de Microsoft Access para la creación de la base de datos.

Por lo tanto, se requiere migrar de sistema a uno completamente nuevo que este a la altura de las necesidades actuales del empleado y que garantice una actualización del registro del inventario cada vez que se realice una venta en el establecimiento para poder llevar un conteo y además verificar la disponibilidad de cierto producto al momento de realizar un pedido. En este caso es de suma necesidad migrar a un sistema nuevo con los requerimientos que se necesitan para el buen funcionamiento y gestión del establecimiento debido a la antigüedad que tiene el sistema que en este momento se le da uso en tienda.

**PALABRAS CLAVES:** Sistema, gestión, inventario, base de datos, administración

# **ABSTRACT**

Addressing the needs of a cafeteria that requires a permanent inventory for strict stock control, Holded is an example of an online ERP solution that provides a wide variety of resources to manage the day-to-day operations of a company. The platform ensures a simple user experience, allowing companies to increase their efficiency and productivity. This is achieved by automating repetitive tasks and simplifying decisionmaking processes. (Ruiz del Árbol, 2023) Therefore, it seeks to manage the inventory process in a cafeteria to simplify and ensure accurate control of the entry and exit of products in the establishment and improve the overall efficiency of operations by allowing a more agile and effective inventory management using the AJASEG system, with the use of Microsoft Access tools for the creation of the database.

Therefore, it is necessary to migrate the system to a completely new one that is up to the current needs of the employee and that guarantees an update of the inventory record every time a sale is made in the establishment to be able to keep a count and also check the availability of a certain product when placing an order. In this case, it is extremely necessary to migrate to a new system with the requirements that are needed for the proper functioning and management of the establishment due to the age of the system that is currently being used in the store.

**KEY WORDS:** System, management, inventory, database, administration

### **INTRODUCCIÓN**

En esta investigación se analizará todo sobre la implementación de un sistema de registro en una cafetería y como resulta fundamental para optimizar la gestión diaria, abarcando desde el seguimiento de las ventas hasta el control del inventario y la administración de la clientela, todo siempre bajo el tema de las Pequeñas y Medianas Empresas (PYMES) en la economía, su impacto en el crecimiento y empleo, los tipos de inventarios y ejemplos lucrativos de cada uno de ellos para tomar a ejemplo, todo bajo el contexto de la crisis del COVID-19.

Según una encuesta realizada por el (INEGI, 2016) acerca de "Indicadores sobre Innovación" que se refiere a toda empresa que han realizado innovación en producto (bienes o servicios), proceso (incluye métodos), organizacional y de mercadotecnia.

Como podemos observar en la imagen 1 no hay un cambio significativo entre los años 2014 y 2016 en la creación de proyectos de innovación o al menos un desarrollo, por lo cual podemos observar que desde años atrás las PYMES no le dedican la real importancia que se debería a sus sistemas debido a que probablemente ya cuenten con uno que puede que tenga problemas y no se actualice, pero esto llega a perjudicar no solo a la empresa si no demás a los trabajadores y clientes.

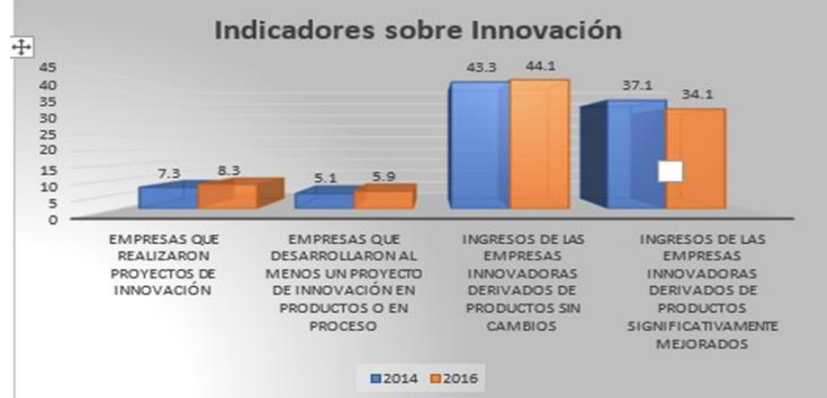

**Imagen 1. (INEGI, 2016) Grafico perteneciente a indicadores sobre la innovación.**

La gestión eficiente de inventarios se vuelve crucial para la supervivencia de las PYMES en general. La necesidad de innovación en estas empresas y se destaca la utilidad de software de gestión de inventarios para mejorar la eficiencia en todo tipo de negocios de todas las índoles. Además, se aborda la importancia de sistemas de inventario y bases de datos en las próximas secciones de este documento, profundizando en la planificación, diseño y desarrollo de un sistema de registro destacando sus ventajas y desafíos en la gestión de una cafetería contemporánea.

# **Easy WMS**

En el sistema de inventario permanente, la mercancía se mantiene actualizada en tiempo real. Con este proceso, las empresas pueden controlar el stock que poseen en su almacén en todo momento. Para llevar un control tan preciso de los productos las compañías recurren a la tecnología, un ejemplo de software de gestión de almacén es "Easy WMS" de Mecalux.

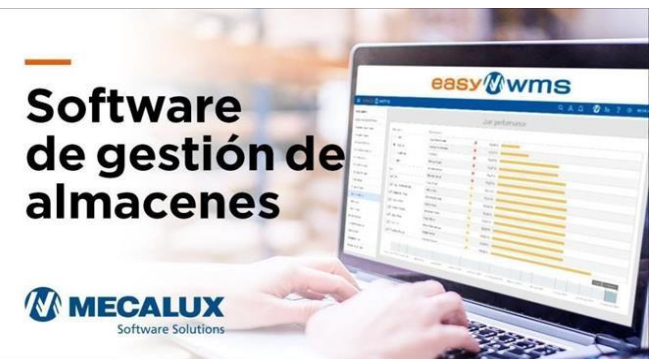

**Imagen 2. (Mecalux, 2023) WMS sistema de gestión de almacenes.**

Para monitorizar los movimientos de mercancía, el software registra los artículos que se han recibido y expedido a la vez que envía instrucciones a los operarios sobre qué hacer con cada uno de ellos. Un sistema como este garantiza la trazabilidad completa de los productos.

## **Holded**

Holded representa una solución ERP en línea, destinada a pequeñas y medianas empresas, que brinda una amplia variedad de recursos para gestionar las operaciones cotidianas de una empresa. La plataforma garantizar una experiencia de usuario sencilla, permitiendo a las empresas incrementar su eficiencia y productividad. Esto se logra mediante la automatización de tareas repetitivas y la simplificación de procesos de toma de decisiones Se desenvuelve en áreas desde contabilidad y facturación, hasta el control de inventario y la gestión de proyectos.

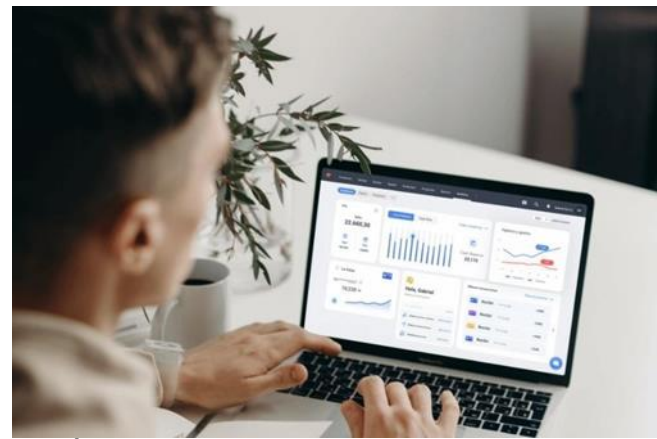

**Imagen 3. (Ruiz del Árbol, 2023). Sistema Holded de gestión de inventario para pymes.**

# **DESARROLLO**

En la plática con el empleado ALFONSO ANIBAL ESQUIVEL GARZA de la tienda STARBUCKS en la sucursal GALERIAS MONTERREY ubicada en Avenida Insurgentes 2500, Vista Hermosa, 64620 Monterrey, N.L. comentó que necesitaban un sistema en el cual fuera más sencillo organizar el inventario de la tienda, debido a que en distintas ocasiones han tenido problemas ya no contaban con las cantidades registradas en el inventario que ellos utilizan, esto se debe a que cuentan con un sistema complejo y no actualizado.

- Un Cliente puede consumir un Producto. Un Producto lo consumen varios Clientes.
- Todo artículo tiene su código

Por lo tanto, el sistema actual que utilizan es que está muy complejo para el uso de los empleados, además de no actualizarse dependiendo de la disponibilidad en ese momento del inventario. El propósito con este proyecto seria migrar de sistema a uno completamente nuevo que este a la altura de las necesidades actuales del empleado y que garantice una actualización del registro del inventario cada vez que se realice una venta en el establecimiento de esta manera poder llevar un conteo y además verificar la disponibilidad de cierto producto al momento de realizar un pedido.

En este caso es de suma necesidad migrar a un sistema nuevo con los requerimientos que se necesitan para el buen funcionamiento y gestión del establecimiento debido a la antigüedad que tiene el sistema que ahorita se le da uso en tienda.

Se implementaría este nuevo sistema, dando capacitación a los empleados que hacen uso en su día a día de este sistema, tanto gerentes como supervisores, etc. Entrando en detalle con los problemas que ha presentado el sistema usado actualmente, están la falta de registro de productos de temporada, falta de alerta en caso de que no se cuente con cierto producto agotado, complicaciones al momento de llevar un registro de las transacciones monetarias hechas a la compra/venta de ciertos productos, y entre otros problemas relacionados al diseño y entendimiento simple del sistema. Durante la entrevista, se recopilaron datos y requisitos específicos que sirvieron de base para la creación de una guía visual destinada al desarrollo del proyecto, materializada en un diagrama UML. La elaboración del diagrama del modelo AJASEG, en el cual se pueden identificar las tablas: empelado, cliente, detalleclpr, detallecp, detalleclipro, producto, sucursal y reabastecimiento diseñadas para gestionar el inventario de la cafetería Starbucks, tal como se muestra en la Imagen 4.

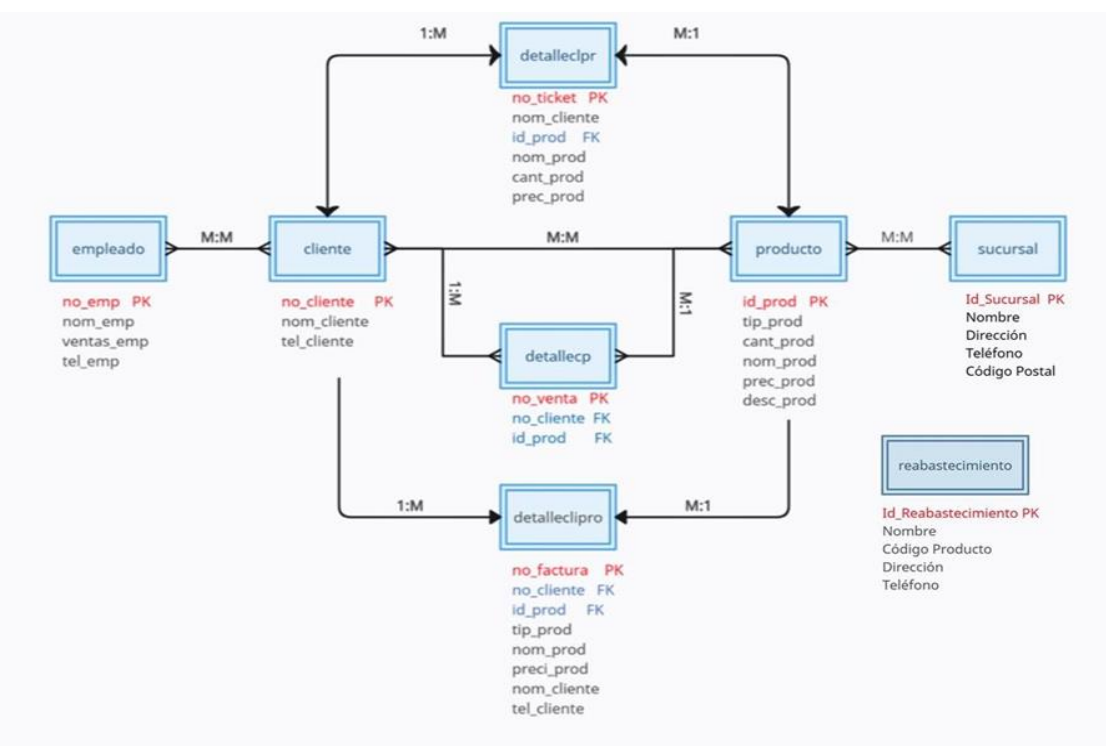

**Imagen 4. Diagrama UML.**

Para el diseño, desarrollo e implementación del sistema AJASEG se hizo uso de: WINDOWS 21H2 para el alojamiento de herramientas Microsoft Access 17.0 así mismo para la creación de interfaces y para dar funcionalidad al proyecto; Word 2310 para la documentación del proyecto; y Google Chrome 119 para la investigación del proyecto.

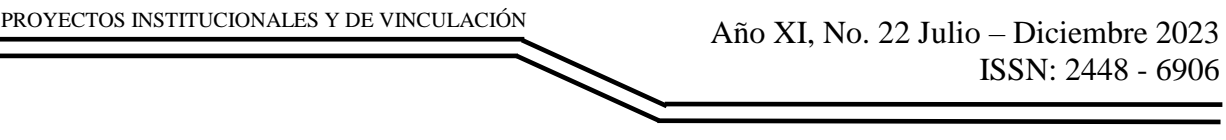

#### **INTERFACES**

Se empleó Microsoft Access tanto en la elaboración de las interfaces como en la conexión con la base de datos.

#### **Interfaz de Producto**

Esta interfaz facilita el acceso al inventario y permite consultar de manera eficiente la disponibilidad de productos. Además, posibilita la adición de nuevos productos al recibir reabastecimientos, garantizando así la actualización constante del inventario, como se muestra en la Imagen 5.

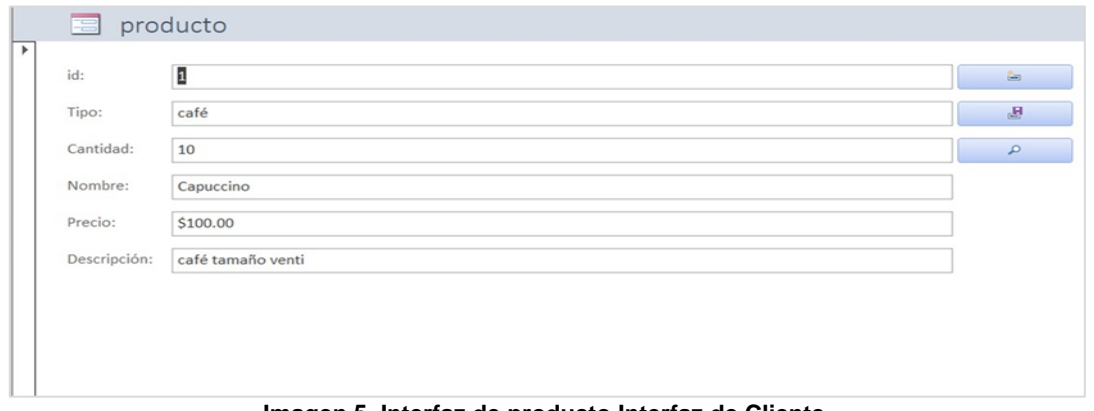

**Imagen 5. Interfaz de producto Interfaz de Cliente.**

Esta interfaz sirve para llenar un registro de algún nuevo cliente, o modificar algún registro ya existente, como se puede ver en al imagen 6, tendremos 3 campos, id es el campo de llenado automático, el cual se llenará en base al sistema, Nombre del cliente este campo deberá ser llenado por quien este recibiendo el pedido y por último, Teléfono este campo contiene información de contacto del cliente al cual se le está tomando el pedido.

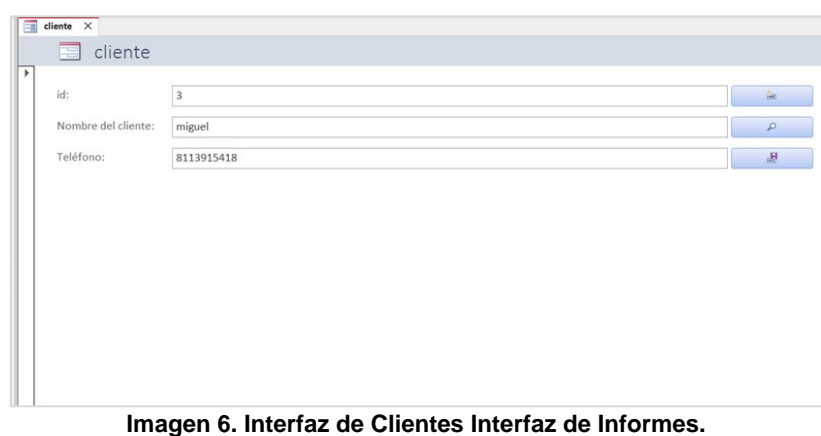

La siguiente interfaz tiene como propósito el crear informes para cada venta que se realiza en la sucursal, esto con la finalidad de llevar un conteo de cuantas ventas se hicieron en el transcurso de un tiempo establecido como se muestra en la imagen 7, para el llenado de este informe se utilizaron los campos Factura para tener un identificador de cada transacción que se realice, id para ordenarlo en la base de datos, Producto el cual sirve para saber la cantidad de productos que se vendieron en la venta, Tipo sirve para identificar qué tipo de producto fue el que se vendió, Nombre tiene la finalidad de tener el nombre específico para que sea identificado en la base de datos del inventario y se actualice, Precio para poder mostrar la cantidad de dinero que se deberá dar para poder comparar el producto, Nombre aquí deberemos introducir el nombre del cliente, Teléfono para introducir el número de contacto del cliente.

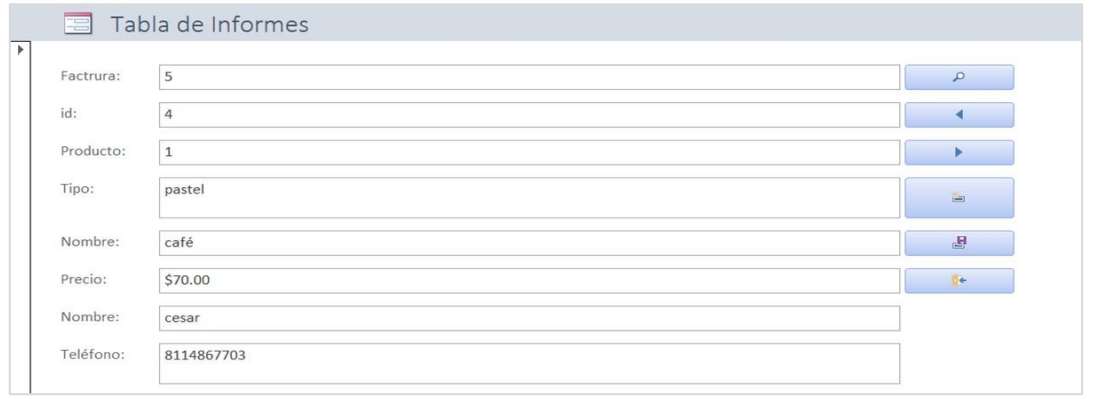

**Imagen 7. Interfaz de Tabla de informes.**

# **RESULTADOS**

La interfaz que se analizara se trata de un llenado para registrar al cliente el cual será atendido ver imagen 8, esto para poder tener una base de datos de los clientes que son atendidos día con día, los datos que son necesarios para el llenado de este formulario son: una id que se le asignara al cliente para que se puedan ordenar de mejor manera en la base de datos, el nombre del cliente y su número telefónico.

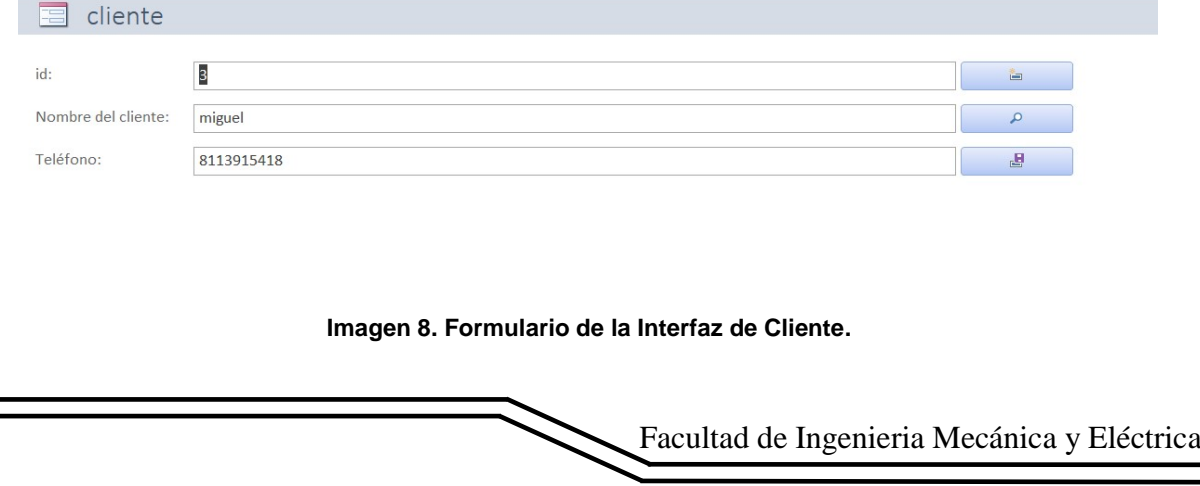

El orden de llenado de este formulario deberá ser el siguiente:

- 1. Lo primero que debemos realizar es entrar al formulario para tenerlo listo a la hora que llegue algún cliente.
- 2. Después tenemos que preguntarle al cliente su nombre llenar el formulario con su nombre.
- 3. Acto siguiente preguntarle por algún número telefónico para tenerlo registrado en nuestra base de datos.
- 4. Una vez que proporciona su número telefónico deberá ser anotado en el formulario.
- 5. Una vez terminado esta interacción se deberá guardar.

La siguiente interfaz trata del formulario para el llenado de los productos que se tienen en el inventario, este se realizó para tener un mejor manejo de las cantidades de productos que se tienen en existencia como se muestra en la imagen 9.

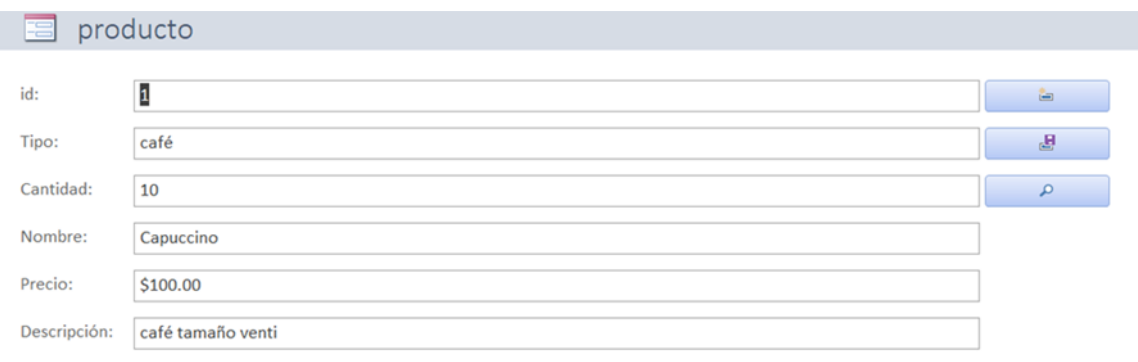

**Imagen 9. Formulario de la Interfaz de Producto**.

El orden de llenado de este formulario deberá ser el siguiente:

- 1. Lo primero que se debe hacer es asignar el tipo del producto que se está registrando.
- 2. Ahora es necesario saber la cantidad de unidades que se tiene en existencia, así que tocara contarlos para después llenarlo en el formulario.
- 3. Ahora se debe identificar el producto por su nombre, y llenarlo en el formulario.
- 4. Procederemos a asignarle un precio el cual deberá ser alguno que nos den en administración, ya que este pude llegar a cambiar dependiendo de las fechas en las que estemos, o si existe alguna promoción.
- 5. Por último se debe agregar una descripción breve la cual deberá describir lo más claro y corto posible las características del producto en cuestión.

La siguiente interfaz tiene como finalidad la captura de alguna venta que se realice podemos visualizarlo en la imagen 10.

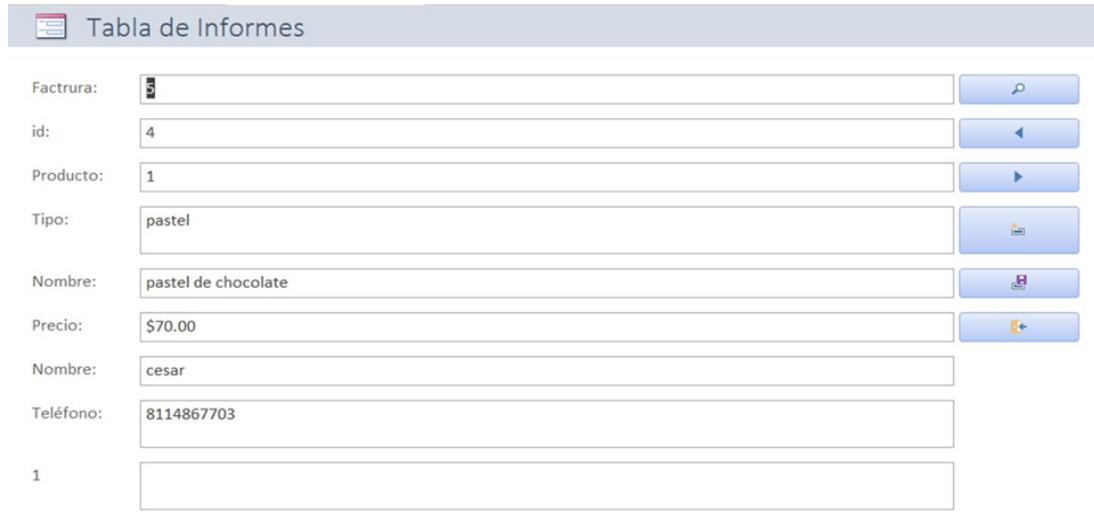

**Imagen 10. Tabla de Informes.**

El orden de llenado de este formulario deberá ser el siguiente:

- 1) Lo primero que se debe hacer es identificar la factura para poder tener un registro.
- 2) Después deberá poner es la cantidad de productos que el cliente se está llevando (esto en el apartado de producto)
- 3) Ahora deberemos identificar el tipo de producto que se está vendiendo.
- 4) Seguido del nombre especifico del producto.
- 5) Ahora se llenará el apartado del precio del producto.
- 6) Después pondremos el nombre del cliente que estamos atendiendo.
- 7) Y por último el número telefónico que nos proporcionó.

### **CONCLUSIONES**

El sistema AJASEG cumple con el objetivo administrar el proceso de inventario en una cafetería para simplificar y para garantizar un control preciso de la entrada y salida de productos en el establecimiento a si mismo mejorando la eficiencia general de las operaciones al permitir una gestión más ágil y efectiva del inventario.

Actualmente el sistema ya se puede usar y se espera que contribuya a una gestión más rentable, agilizando procesos internos para proporcionar una fuerza laboral más rentable, económica y eficiente. Gracias a sus funciones para gestionar el inventario, generar y localizar pedidos y entregas, así como analizar datos de consumos, se pretende ayudar en la toma de decisiones estratégicas de la cafetería.

## **BIBLIOGRAFÍAS**

- [1] Ruiz del Árbol, M. (17 de Julio de 2023). Holded. Obtenido de <https://www.holded.com/es/blog/gestion-de-inventarios>
- [2] INEGI. (2016). Investigación, desarrollo tecnológico e innovación. Obtenido de Indicadores sobre Innovación:<https://www.inegi.org.mx/temas/ciencia/>
- [3] Martín, D. G., Calles Montijo, F., & Zolano Sánchez, M. L. (2022). Gestión y control de inventario en pequeñas y medianas empresas (pymes) como. Revista De Investigación Académica Sin Frontera: División De Ciencias Económicas Y Sociales, 37. doi:<https://doi.org/10.46589/rdiasf.vi37.468>
- [4] Mecalux. (2023). WMS Sistema de gestion de almacenes. Obtenido de https://www.mecalux.com.mx/software/wms-sistema-gestion-almacenes Monstock. (2023). Monstock. Obtenido de [https://monstock.net/es\\_es/](https://monstock.net/es_es/)

Año XI, No. 22 Julio – Diciembre 2023 ISSN: 2448 - 6906 PROYECTOS INSTITUCIONALES Y DE VINCULACIÓN

**P.I. 105 – P.F.114**

# **SISTEMA AJJAAGJAE PARA ADMINISTRAR LOS INGRESOS DE PACIENTES DEL NEGOCIO "MARLEI VETERINARIA"**

Dr. Jesús Adolfo Melendez Guevara, [jesus.melendezgv@uanl.edu.mx](mailto:jesus.melendezgv@uanl.edu.mx) <sup>⊠ (1)</sup>, M.A. Guillermo Roberto Rossano Pérez, [guillermo.rossanoprz@uanl.edu.mx](mailto:guillermo.rossanoprz@uanl.edu.mx)<sup>(1)</sup>, Dr. Manuel Alejandro Elizondo de la Garza, [manuel.elizondodl@uanl.edu.mx](mailto:manuel.elizondodl@uanl.edu.mx) <sup>(2)</sup>, Abel Alejandro Leiva Cervantes, [abel.leivac@uanl.edu.mx](mailto:abel.leivac@uanl.edu.mx)<sup>(2)</sup>

## **INSTITUCIÓN**

- 1. Facultad de Ingeniería Mecánica y Eléctrica, Docente.
- 2. Facultad de Ingeniería Mecánica y Eléctrica, Estudiante.

# **RESUMEN**

Las Pequeñas y Medianas Empresas se caracterizan por tener un número limitado de trabajadores y por carecer de los amplios recursos que poseen las empresas de mayor envergadura, Por ello la eficiencia y la optimización de recursos son cruciales. Las pymes representan un alto porcentaje de la totalidad de empresas que existen en el mundo. Con lo cual, las actividades económicas y la cantidad de empleos disponibles provienen mayormente de estas (Informe de la Secretaría de Economía, Pymes, 2013). Por lo que se busca administrar los ingresos de pacientes, almacenar su historial clínico y llevar un control de inventario, haciendo uso del sistema AJJAAGJAE. Con el uso de las herramientas Access (Office 365) para la base de datos y Visual Studio (2022) para las interfaces, entre otras. Por lo tanto, con este sistema se buscó sistematizar todos los procesos, para llevar un control de registros de pacientes, tener un expediente de cada uno de ellos, además de tener un control de ventas de artículos que tienen en el mismo negocio, de este modo se llevaría un mejor control de cada uno de los datos; actualmente el proyecto se encuentra en el prototipo de características seleccionadas.

**PALABRAS CLAVE:** Sistema, Veterinaria, Access, Visual studio

# **ABSTRACT**

Small and Medium Enterprises (SMEs) are characterized by having a limited number of workers and lacking the extensive resources that larger enterprises possess. Therefore, efficiency and resource optimization are crucial. SMEs represent a high percentage of the total number of companies worldwide. As a result, economic activities and the majority of available jobs stem mainly from these enterprises (Report from the Ministry of Economy, SMEs, 2013).

Hence, the aim is to manage patient incomes, store their medical history, and keep inventory control using the AJJAAGJAE system. The tools utilized include Access (Office 365) for the database and Visual Studio (2022) for the interfaces, among others. Therefore, this system seeks to systematize all processes to maintain control over patient records, create a file for each of them, and manage the sales of items within the same business. This approach allows for better control of each set of data. Currently, the project is in the prototype stage with selected features.

**KEYWORDS:** System, Veterinary, Access, Visual studio

### **INTRODUCCIÓN**

¿Qué son las pymes?

Las Pequeñas y Medianas Empresas, comúnmente conocidas como PyMEs, se refieren a aquellas compañías que mantienen una plantilla laboral que no excede los 250 empleados en su conjunto, y cuya facturación se encuentra en un rango moderado. Estas empresas se caracterizan por tener un número limitado de trabajadores y por carecer de los amplios recursos que poseen las empresas de mayor envergadura, así como por no disponer de una facturación significativa.

En Australia el 98% de las empresas pequeñas y medianas tiene menos de 20 empleados y en México existen aproximadamente 4 millones 15 mil empresas de las cuales 99.8% son Pymes con un rango de entre 1 y 130 empleados (Informe de la Secretaría de Economía, Pymes, 2013).

Estratificación de empresas por sector publicada en el Diario Oficial de la Federación 30 de junio de 2009:

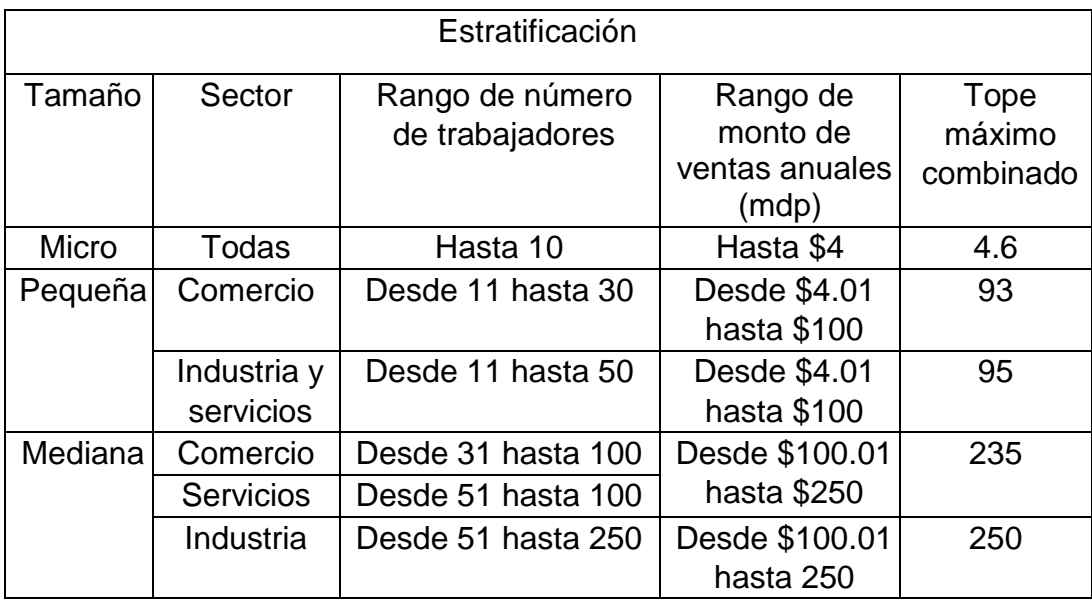

Aplicaciones similares al proyecto

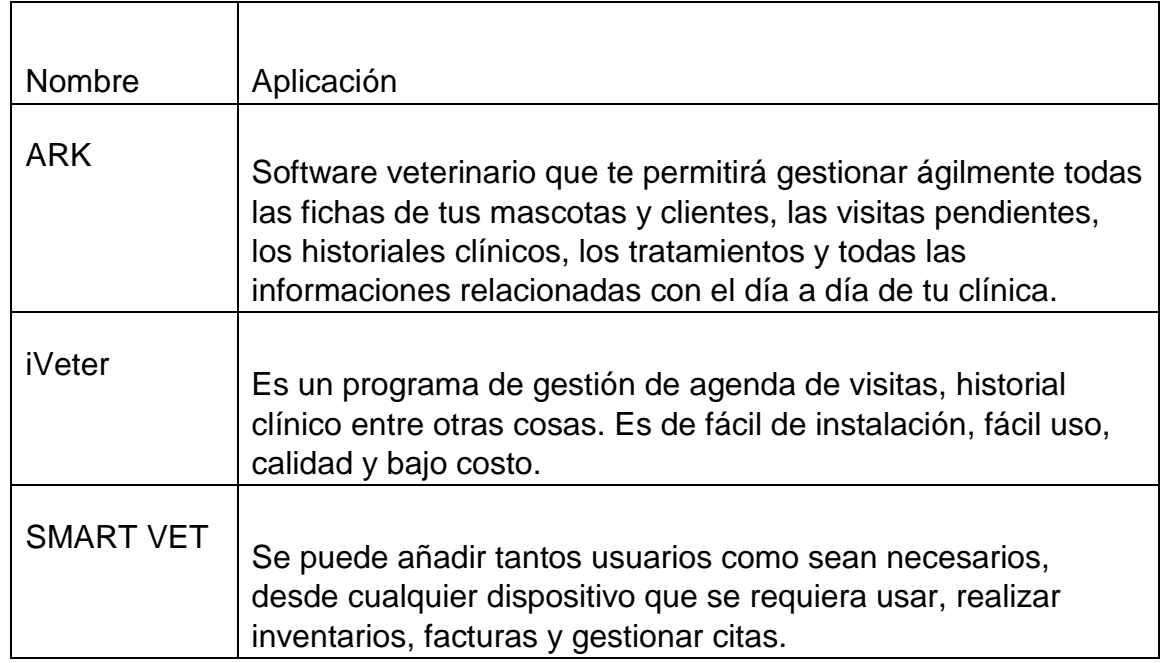

#### **DESARROLLO**

Las técnicas utilizadas para recabar los requerimientos fueron la observación y la entrevista como son mencionadas a continuación.

#### **1. Requerimientos**

En plática con la encargada, la señorita Jenifher Luna Gallegos, de la veterinaria Marlei Veterinaria ubicado en en Av Calz Unión 963, Parque la Talaverna, 66473 San Nicolás de los Garza, N.L., comentó como es llevado a cabo los procesos los cuales son anotados a mano, clasificando que tipos de servicios necesita el cliente, además, ajustando los horarios en un calendario tradicional, en este caso, con este método se pueden traspapelar las citas e historial del paciente, por lo que en ocasiones puede existir la perdida de información.

Con este sistema se busca sistematizar todos los procesos, para llevar un control de registros de pacientes, tener un expediente de cada uno de ellos, además de tener un control de ventas de artículos que tienen en el negocio, de este modo se llevaría un mejor control de cada uno de los datos.

El cliente comentó que normalmente cuando llegan clientes a consultas no tenían un seguimiento de lo que se realizaba anteriormente en el paciente, cuando lo comenzaran a anexar en papel, había una pérdida de papel y tiempo cuando se trataba de buscar dicho historial. Otra cuestión que mencionan es que cuando los clientes venían a radiografías, ecografías o estudios de sangre no podían tener en un solo esquema todos los estudios recopilados.

- Un cliente puede tener varias mascotas, pero una mascota pertenece a un único cliente.
- Una mascota puede tener múltiples citas a lo largo del tiempo, pero cada cita está asociada a una sola mascota.
- Múltiples citas pueden ser atendidas por un mismo veterinario
- Cada entrada a un historial clínico pertenece a una sola mascota.

#### **2. Diagrama UML**

El diagrama UML del sistema con el que se trabajó el diseño se puede visualizar en la figura 1, en donde se pueden observar las tablas de administrador, proveedor, cliente, producto y de estas últimas surgen los polimorfismos de pedido, ticket y factura.

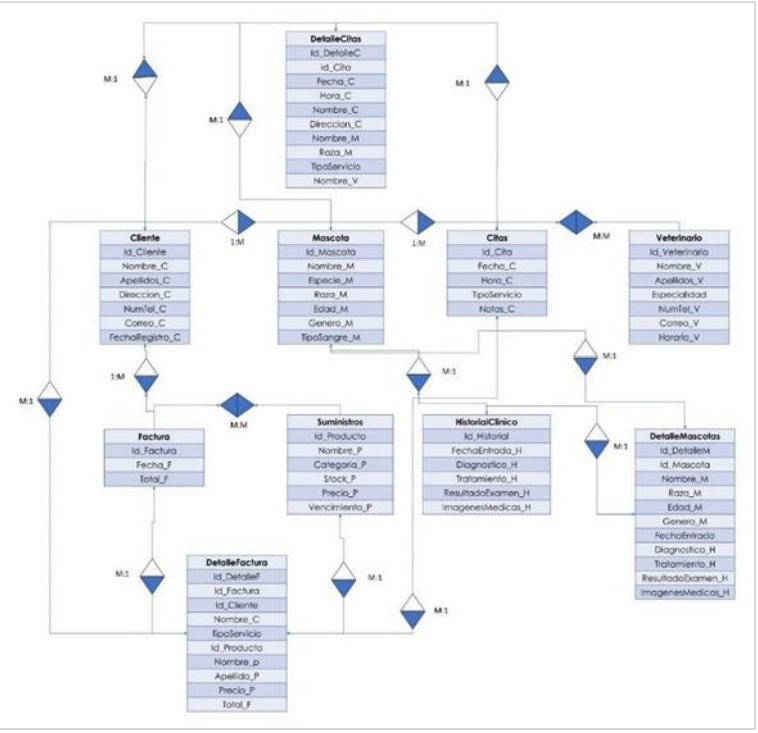

**Figura 1. Diagrama UML del sistema AJJAAGJAE.**

#### **3. Herramientas case**

El sistema fue desarrollado con las herramientas Access versión (2.0) para su base de datos, Visual Studio la cual es de alto nivel de la versión (17.7) para las interfaces del sistema; Asimismo se utilizaron demás programas para elementos extra. Tal y como se visualiza en la tabla No. 3

### **4. Interfases Inicio de sesión**

En esta interfaz se pide un usuario y contraseña ya establecidos para poder tener acceso al sistema, como se puede ver en la ilustración 1.
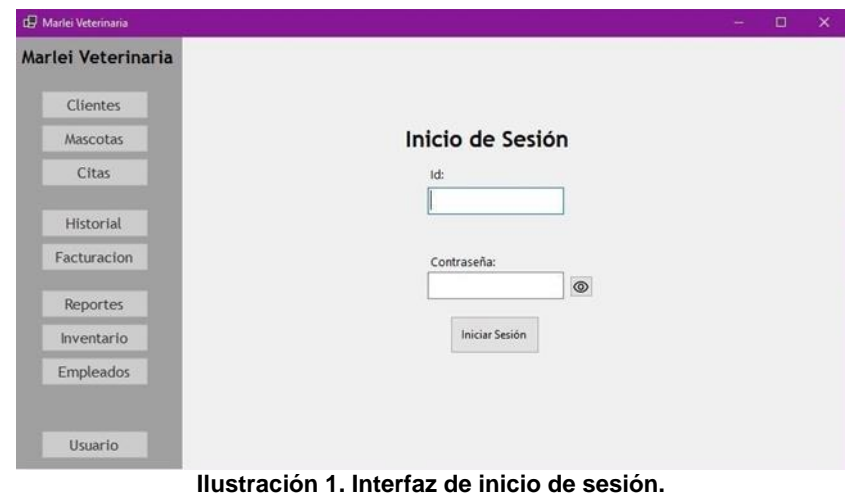

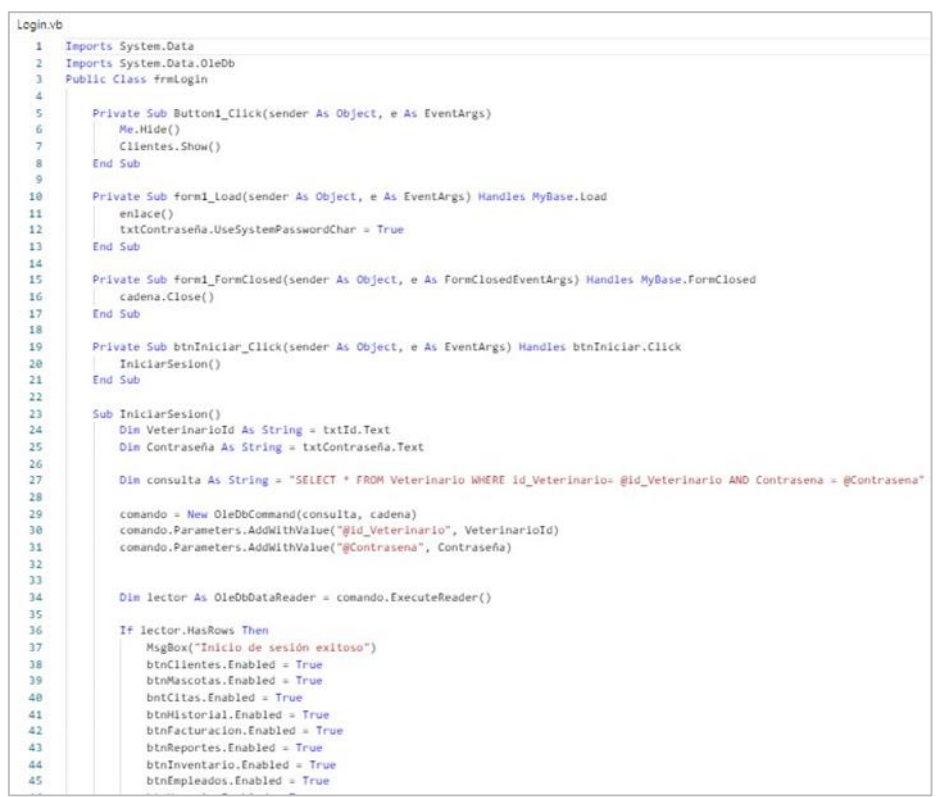

**Ilustración 2. Código interfaz Inicio de sesión.**

#### **RESULTADOS**

#### **Facturación**

En esta interfaz tenemos todos los servicios que se le pueden realizar al paciente y cada uno ya tiene sus costos asignados, en el cual se selecciona la casilla de lo que se realizó y en el recuadro de subtotal aparece el servicio, el costo y en la parte inferior del mismo se coloca en automático y sin poder editar para realizar el ticket el cual queda registrado en el sistema. Véase la ilustración 3.

PROYECTOS INSTITUCIONALES Y DE VINCULACIÓN Año XI, No. 22 Julio – Diciembre 2023 ISSN: 2448 - 6906 D Marlei Veterinaria Marlei Veterinaria Análisis de sangre  $\Box$  Vacunación  $\Box$  Control de parásitos  $\Box$  Esterilización y castración Clientes  $\Box$  Radiografías  $\square$  Extracciones dentales  $\square$  Cirugía de tejidos blandos Mascotas  $\Box$  Análisis de sangre  $\Box$  Evaluación de la salud general Citas  $\Box$  Exámenes de rutina Histo Factur

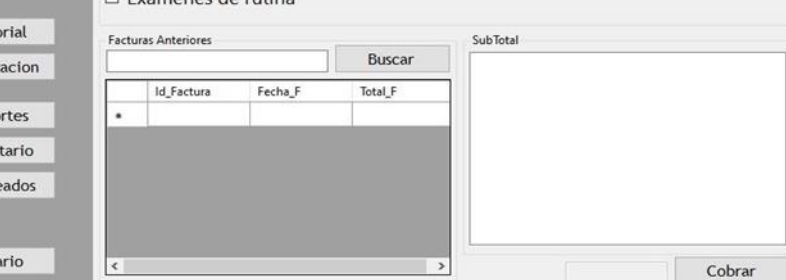

**Ilustración 3. Interfaz facturación.**

Código en la Ilustración 4 podemos encontrar el código necesario para la interfaz.

|                 | Facturacion.vb                                                                                                    |
|-----------------|----------------------------------------------------------------------------------------------------|
| 1               |                                                                                                    |
| $\mathbf{2}$    | Imports System.Data.OleDb                                                                                          |
| 3               | Imports System.Security.Cryptography.X509Certificates                                                              |
| 4               |                                                                                                    |
| 5.              | Public Class Facturacion                                                                                           |
| $\epsilon$      |                                                                                                    |
| $\tau$          | Public cblindex, cblindex, cblindex, cb4index, cb5index, cb5index, cb7index, cb8index, cb9index As Integer         |
| 8               |                                                                                                    |
| 9               | Dim texto As String                                                                                                |
| 10              | Private Sub-btnClientes Click(sender As Object, e As EventArgs) Handles btnClientes.Click                          |
| 11.             | Clientes.Show()                                                                                                    |
| $12 -$          | Me.Close()                                                                                                    |
| 13              | End Sub                                                                                                    |
| 14              |                                                                                                    |
| 15              | Private Sub bntCitas Click(sender As Object, e As EventArgs) Handles bntCitas.Click                                |
| 16              | Citas.Show()                                                                                                    |
| 17 <sup>7</sup> | Me.Close()                                                                                                    |
| 18              | End Sub                                                                                                    |
| 19.             | Private Sub btnMascotas Click(sender As Object, e As EventArgs) Handles btnMascotas.Click                          |
| 20 <sub>1</sub> | Mascotas.Show()                                                                                                    |
| 21              | Me.Hide()                                                                                                    |
| $22 -$          | End Sub                                                                                                    |
| 23<br>24        | Private Sub btnHistorial Click(sender As Object, e As EventArgs) Handles btnHistorial.Click                        |
| $25 -$          | Historial.Show()                                                                                                   |
|                 | Me.Close()                                                                                                    |
| 26<br>27.       | End Sub                                                                                                    |
| 28              | Private Sub btnInventario_Click(sender As Object, e As EventArgs) Handles btnInventario.Click<br>Inventario.Show() |
| 29              |                                                                                                    |
| 38              | Me.Close()<br>End Sub                                                                                              |
| 31              | Private Sub btnEmpleados Click(sender As Object, e As EventArgs) Handles btnEmpleados.Click                        |
| 32              | Empleados.Show()                                                                                                   |
| 33              | Me.Close()                                                                                                    |
| 34.             | End Sub                                                                                                    |
| $35 -$          | Private Sub btnUsuario Click(sender As Object, e As EventArgs) Handles btnUsuario.Click                            |
| 36              | Usuario.Show()                                                                                                    |
| 37              | Me.Close()                                                                                                    |
| 3.8             | End Sub                                                                                                    |
| 39              |                                                                                                    |
| 48              | Private Sub btnReportes_Click(sender As Object, e As EventArgs) Handles btnReportes.Click                          |
| 41              | Reportes. Show()                                                                                                   |
| 42              | Me.Close()                                                                                                    |
| 43              | End Sub                                                                                                    |
| 44              |                                                                                                    |

**Ilustración 4 Codigo interfaz de facturación.**

#### **Reportes**

En esta interfaz solamente tenemos un recuadro en donde podemos seleccionar una de las opciones y dependiendo de la opción que se elija se realiza el reporte, esto se muestra en la ilustración 6.

Facultad de Ingenieria Mecánica y Eléctrica

Repo Inven Emple

Usu

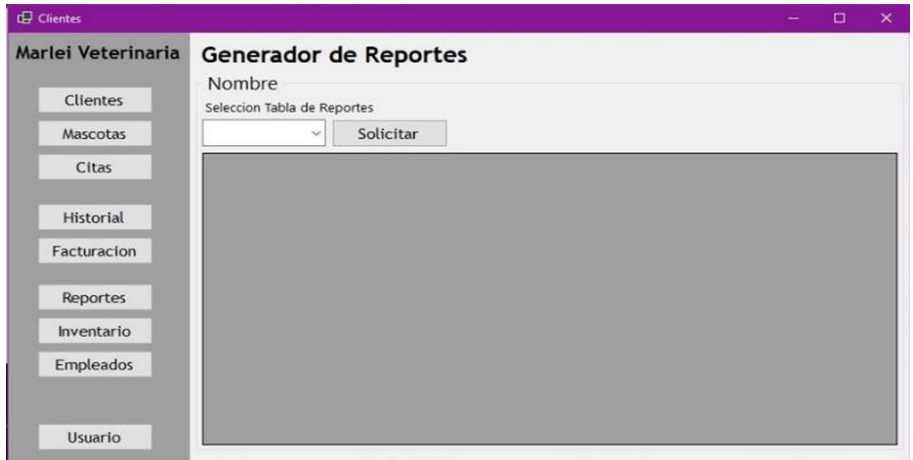

**Ilustración 5. Interfaz reportes.**

Código para la interfaz de reportes se puede ver en la Ilustración 7.

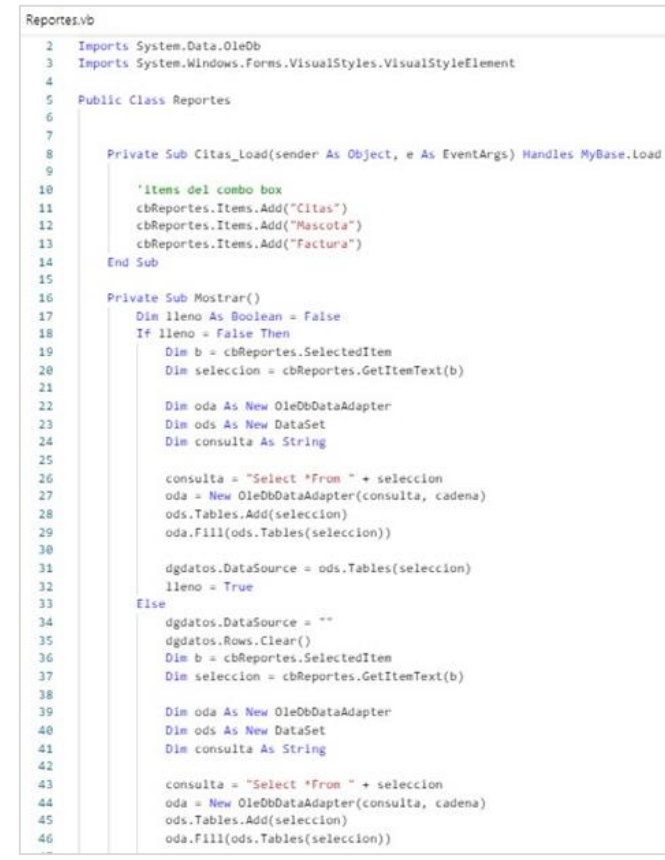

**Ilustración 6. Código de la interfaz reportes.**

#### **Clientes**

En esta interfaz se registran los clientes nuevos en donde se puede ingresar los nombres, apellidos, teléfono, dirección y correo electrónico, se puede crear, guardar y limpiar un registro de un cliente. Además de eso tiene un buscador para encontrar más fácilmente un registro de un cliente ya existente. Para guardar los datos de un nuevo cliente se deben llenar los campos de nombre, apellidos, dirección, teléfono y correo, como se muestra en la ilustración 7.

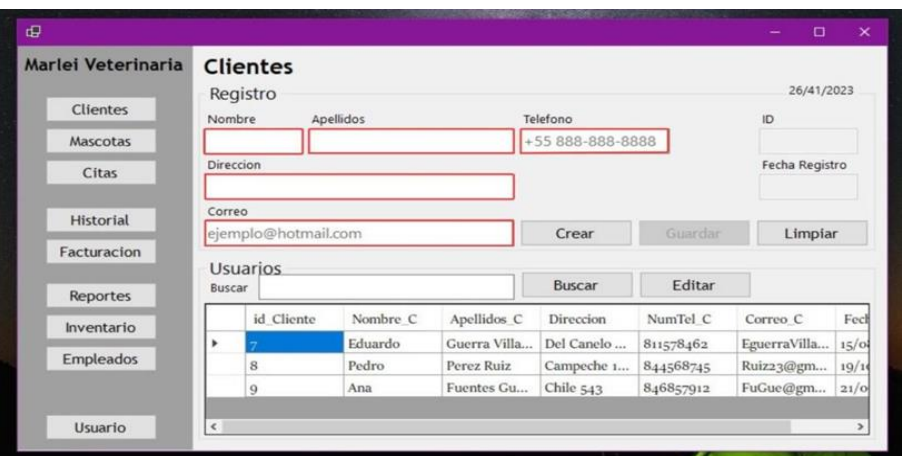

**Ilustración 7. Registro de clientes.**

Código de esta interfaz se puede ver en la ilustración 8

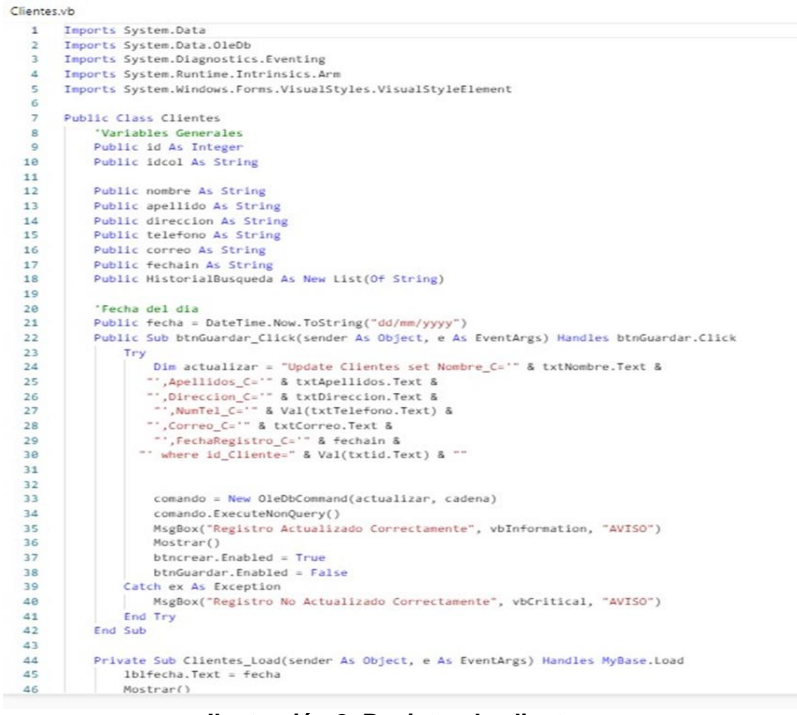

**Ilustración 8. Registro de clientes.**

#### **Macotas**

En esta interfaz del mismo modo se puede insertar el nombre, especie, raza, edad, genero, tipo de sangre y el id del cliente, de este modo se registra una mascota nueva y se hace relación a un cliente ya existente, tambien se puede crear, editar y limpiar un registro, tambien tiene un buscador en la parte inferior para poder acceder más fácilmente a la informacion de una mascota ya existente. Para guardar los datos de una nueva mascota se deben llenar los campos de nombre, especie, raza, edad, genero, tipo de sangre y el Id del cliente, en este caso su dueño, ya que la mascota tendrá su propio ID se asociará a su dueño. Como se muestra en la ilustración 9.

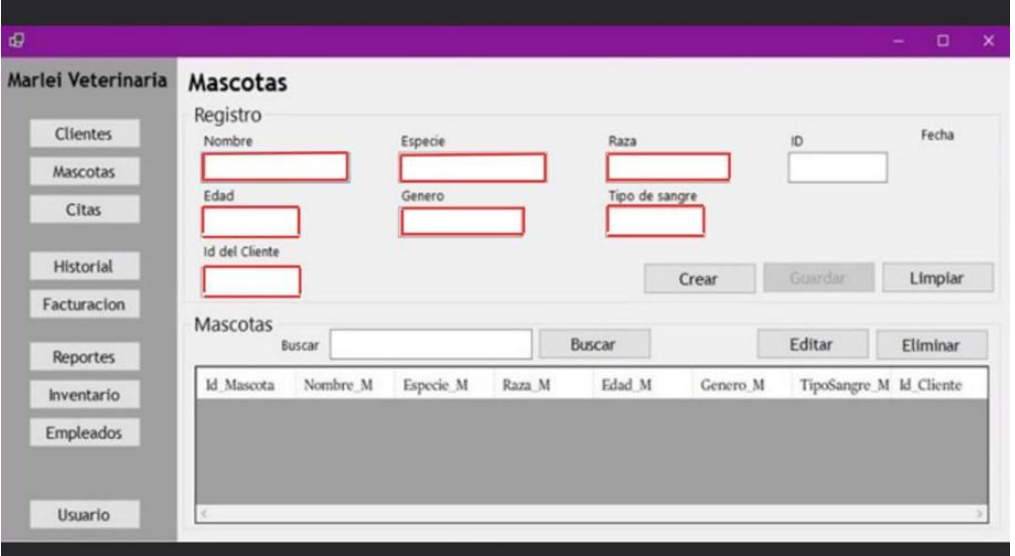

**Ilustración 9. Registro de mascotas.**

#### **CONCLUSIONES**

El sistema AJJAAGJAE, el cual fue presentado en el 10° Congreso Internacional, cumple con el objetivo de administrar los ingresos de pacientes, almacenar su historial clínico y llevar un control de inventario, de la empresa "Marlei Veterinaria".

Las pruebas se realizaron en conjunto con nuestra asesora Jenhifer Luna Gallegos, quien menciona que el sistema si cumple con todos los requerimientos solicitados.

Actualmente eel sistema ya puede administrar los ingresos de pacientes, almacenar historiales clínicos y controlar inventarios en el ámbito de la salud animal representa un gran avance hacia la eficiencia y la calidad en la gestión de servicios veterinarios.

El negocio ya puede administrar sus ingresos teniendo un control sistematizado, se espera que sea de gran utilidad para "Marlei Veterinaria".

## **BIBLIOGRAFÍAS**

- [1] Lizarazo, C. (2023). Las PyMEs en México: retos e importancia. [www.conekta.com](http://www.conekta.com/) [https://www.conekta.com/blog/las-pymes-en-mexico-retos](https://www.conekta.com/blog/las-pymes-en-mexico-retos-e-importancia)[e-importancia](https://www.conekta.com/blog/las-pymes-en-mexico-retos-e-importancia)
- [2] Logicbus. (s. f.). PyMEs: caracteristicas y su importancia en México. Logicbus S.A. de C.V. [https://www.logicbus.com.mx/caracteristicas-pymes](https://www.logicbus.com.mx/caracteristicas-pymes-tecnologicas.php)[tecnologicas.php](https://www.logicbus.com.mx/caracteristicas-pymes-tecnologicas.php)
- [3] BBVA MEXICO & BBVA. (2023, 10 enero). ¿Qué son las pymes y qué tipos hay? BBVA México. [https://www.bbva.mx/educacion-financiera/creditos/que](https://www.bbva.mx/educacion-financiera/creditos/que-es-unapyme.html)[es-unapyme.html](https://www.bbva.mx/educacion-financiera/creditos/que-es-unapyme.html)
- [4] Chavez, J. (2022, 2 marzo). Ceupe. Ceupe. <https://www.ceupe.com/blog/pyme.html>

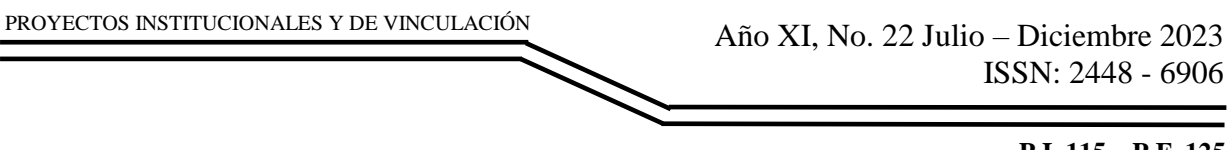

**P.I. 115 – P.F. 125**

# **SISTEMA DE ORIENTACIÓN Y FACILITACIÓN DE INFORMACIÓN ACADÉMICA (SOF.IA)**

Josué Humberto Reyes Suárez, [josue.reyesua@uanl.edu.mx](mailto:josue.reyesua@uanl.edu.mx) <sup>⊠ (1)</sup>, Jonathan González Benavides, [jonathan.gonzalezbs@uanl.edu.mx](mailto:jonathan.gonzalezbs@uanl.edu.mx) (1), Aaron Garza Rocha, [aaron.garzarch@uanl.edu.mx](mailto:aaron.garzarch@uanl.edu.mx)<sup>(1)</sup>, Diego Javier Saucedo Jiménez, [diego.saucedojm@uanl.edu.mx](mailto:diego.saucedojm@uanl.edu.mx) (1)

# **INSTITUCIÓN**

1. Facultad de Ingeniería Mecánica y Eléctrica, Estudiante.

# **RESUMEN**

En el presente artículo se describe la realización de un proyecto tiene como finalidad la creación de un chatbot inteligente que pueda brindar asistencia a todas aquellas personas que buscan información o resolución de dudas acerca de la Facultad, así como de las diversas carreras ofrecidas en su interior. El desarrollo del proyecto SOF.IA tiene como objetivo mejorar la experiencia del estudiante proporcionando información confiable y actualizada sobre la Facultad de Ingeniería Mecánica y Eléctrica, y los diversos programas que ofrece. Los estudiantes, tanto nuevos como de semestres avanzados, suelen encontrar dificultades al intentar obtener información precisa sobre la Facultad. Esta falta de información puede generar estrés, malentendidos y otros obstáculos durante su trayectoria académica. Además, la automatización de las respuestas a consultas comunes a través de SOF.IA permite que el personal administrativo se centre en tareas más complejas y especializadas, lo que potencialmente aumenta la eficiencia de la administración universitaria. Finalmente, implementar una herramienta como SOF.IA dentro de la Facultad puede demostrar un compromiso con la satisfacción y el bienestar de los estudiantes, lo que puede tener un impacto positivo en la reputación de la institución. El chatbot SOF.IA aprovecha técnicas avanzadas como la clasificación de texto y la lógica difusa para proporcionar respuestas precisas y contextualmente relevantes a las consultas de los usuarios. Al categorizar eficazmente las consultas e incorporar un grado de tolerancia para preguntas matizadas, SOF.IA garantiza una interacción fluida y personalizada para todos los usuarios. Esta solución innovadora representa un importante paso adelante en la mejora de la accesibilidad de la información crítica dentro del entorno académico y, en última instancia, contribuye a una experiencia educativa más productiva y satisfactoria tanto para los estudiantes como para el personal.

**PALABRAS CLAVE:** Sistema, Inteligencia Artificial, Chatbot, Procesamiento de Lenguaje Natural, Aprendizaje Máquina, Python

## **ABSTRACT**

This article describes the development of a project whose purpose is to create an intelligent chatbot that can aid all those people seeking information or resolution of doubts about the Faculty, as well as the various careers offered within it. The development of the SOF.IA project aims to enhance the student experience by providing reliable and up-to-date information about the Faculty and the various programs it offers. Students, both new and in advanced semesters, often encounter difficulties when trying to obtain precise information about the Faculty. This lack of information can lead to stress, misunderstandings, and other obstacles during their academic journey. Additionally, automating responses to common queries through SOF.IA allows administrative staff to focus on more complex and specialized tasks, potentially increasing the efficiency of university administration. Finally, implementing a tool like SOF.IA within the Faculty demonstrates a commitment to student satisfaction and well-being, which can have a positive impact on the institution's reputation. The SOF.IA chatbot leverages advanced techniques such as text classification and fuzzy logic to provide accurate and contextually relevant answers to user queries. By effectively categorizing inquiries and incorporating a degree of tolerance for nuanced questions, SOF.IA ensures a seamless and personalized interaction for all users.

This innovative solution represents a significant step forward in improving the accessibility of critical information within the academic environment, ultimately contributing to a more productive and satisfying educational experience for students and staff alike.

**KEYWORDS:** System, Artificial Intelligence, Chatbot, Natural Language Processing, Machine Learning, Python

## **INTRODUCCIÓN**

La iniciativa de desarrollar este proyecto surge de una necesidad ampliamente reconocida. Frecuentemente, tanto estudiantes de primer ingreso como aquellos en semestres más avanzados enfrentan incertidumbre respecto a procedimientos administrativos, cantidad de materias permitidas por semestre y participación en programas adicionales, como lo puede ser la inscripción intersemestral, entre otras cuestiones. Este desconocimiento inicial puede dar lugar a dificultades futuras. Actualmente, obtener información sobre estos aspectos puede resultar engorroso y lento, ya que depende de encontrar compañeros que posean el conocimiento necesario o de acudir a instancias específicas dentro de la institución. Para superar este obstáculo, se concibió la idea de SOF.IA, un recurso valioso para enriquecer la experiencia de la comunidad estudiantil. El potencial de este proyecto se manifiesta en la posibilidad de aliviar la carga de trabajo del personal universitario, al automatizar respuestas a consultas comunes. Esta automatización permitirá a los empleados concentrarse en tareas de mayor complejidad y especialización.

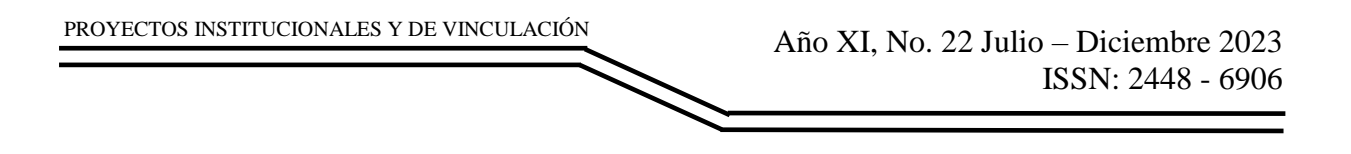

## **DESARROLLO**

Antecedentes

Con el objetivo de conocer un poco más de las necesidades de los estudiantes y su familiarización con los chatbots o asistentes virtuales, se realizó una encuesta a más de 100 alumnos de la Facultad para analizar distintos aspectos de la experiencia académica y la interacción con herramientas tecnológicas. Los resultados obtenidos proporcionan una visión clara de las áreas en las que se puede mejorar la disponibilidad y accesibilidad de información relevante para los estudiantes. Dicha encuesta fue realizada a través de la plataforma de Google Forms.

Se obtuvieron los siguientes resultados:

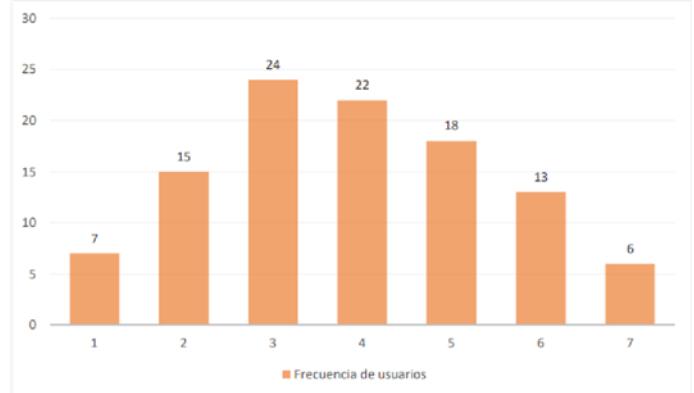

**Figura 1. Facilidad para encontrar información relacionada a temas y trámites de la universidad o la facultad. (En una escala del 1 al 7).**

En la pregunta realizada, el 64% respondió con un valor de 4 o inferior. Indicando que no siempre es muy fácil obtener la información que ellos desean de manera rápida.

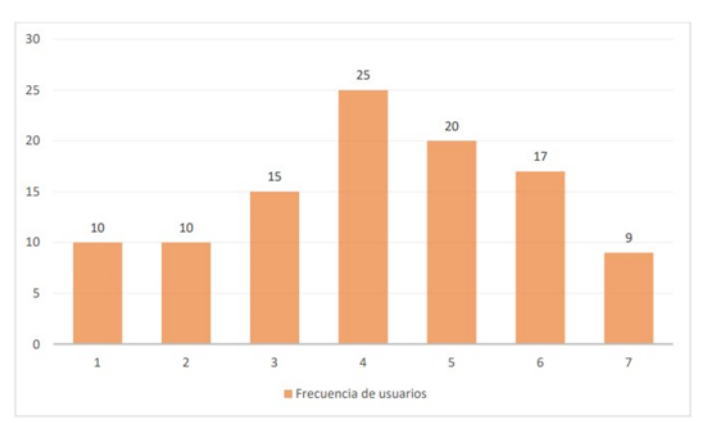

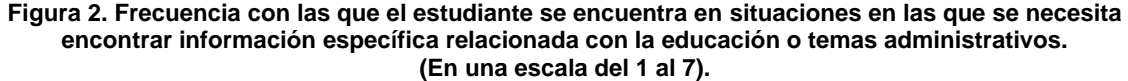

En la pregunta realizada, el 67% respondió con un valor de 4 o superior. Indicando que constantemente los alumnos se ven involucrados en situaciones donde requieren obtener algún tipo de información respecto a la universidad.

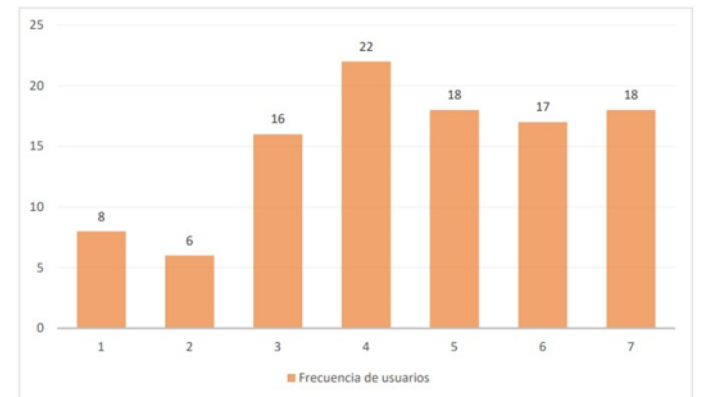

**Figura 3. Satisfacción general con chatbots o asistentes virtuales en páginas o sitios web. (En una escala del 1 al 7).**

En la pregunta realizada, encontramos que la satisfacción varía entre usuarios, algo esperable pues esto depende totalmente de la calidad del asistente o chatbot, sin embargo, el 71% respondió con una calificación de 4 o superior. Tras analizar los resultados obtenidos, podemos observar que la necesidad de los estudiantes por obtener información precisa y rápida sobre la universidad es evidente. Con el desarrollo de SOF.IA, esperamos mejorar significativamente la experiencia de los estudiantes al proporcionarles una herramienta confiable y eficaz para obtener la información que necesitan, cuando la necesitan. Esto, a su vez, contribuirá a reducir la carga administrativa del personal y a fortalecer la reputación de la institución como una que se preocupa por la satisfacción y el bienestar de sus estudiantes.

## Objetivos generales

El proyecto tiene como finalidad, construir un sistema que sea capaz de proporcionar información integral y confiable, abarcando una variedad de áreas críticas para los estudiantes. Y a su vez, que disponga de disponibilidad las 24 horas del día, todos los días de la semana, sin importar la ubicación y huso horario del usuario.

Objetivos específicos

- Interacción Personalizada: Desarrollar algoritmos que permitan a SOF.IA comprender el contexto específico de cada estudiante, brindando respuestas individualizadas a sus consultas.
- Base de Datos Actualizada: Mantener una base de datos en constante actualización para asegurar que la información proporcionada por el chatbot sea precisa y refleje la situación más reciente de la facultad y sus programas.
- Reconocimiento de Lenguaje Natural: Mejorar las capacidades de comprensión del chatbot para interpretar preguntas complejas y contextos variados, permitiéndole brindar respuestas más precisas y detalladas.

- Feedback y Mejora Continua: Establecer un sistema para recolectar feedback de los usuarios y utilizarlo para perfeccionar las respuestas y la funcionalidad de SOF.IA, asegurando que la herramienta evolucione en concordancia con las necesidades cambiantes de los estudiantes.
- Integración: Habilitar la posibilidad de interactuar con SOF.IA a través de múltiples plataformas, como aplicaciones de mensajería, plataformas web y redes sociales.

Estos objetivos específicos se articulan para respaldar los objetivos generales del proyecto, enriqueciendo la capacidad del chatbot SOF.IA para ser una herramienta integral y esencial para los estudiantes en su travesía académica

Herramientas CASE

Para el desarrollo del proyecto se hizo uso de las siguientes herramientas:

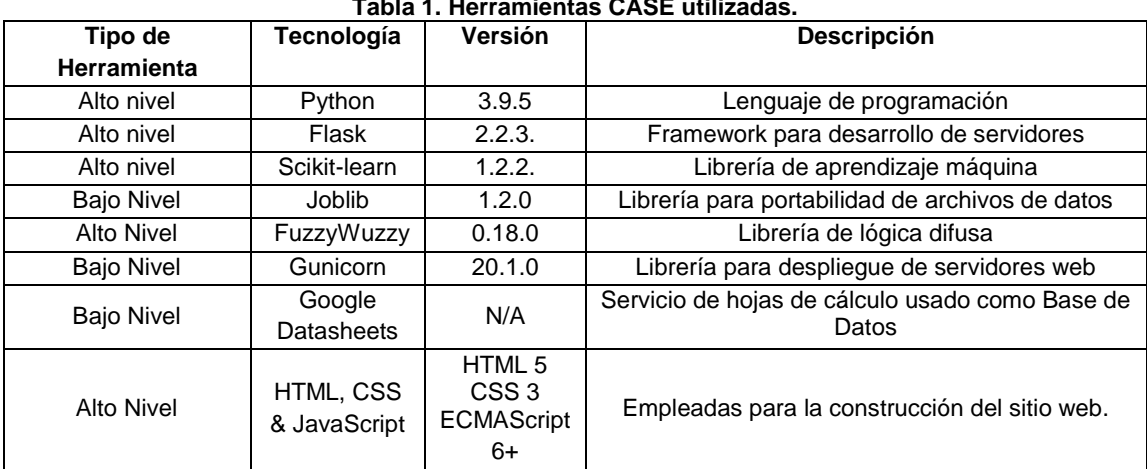

**Tabla 1. Herramientas CASE utilizadas.**

#### Diseño del proyecto

Para la elaboración del proyecto, se tiene un enfoque orientado a sistemas y agentes inteligentes, donde primero fue necesario analizar diferentes aspectos y características con las que contaría el agente inteligente que se tenía pensado desarrollar, tales como sus descripciones REAS (Rendimiento, Entorno, Actuadores y Sensores) [1] y las propiedades de su entorno de trabajo en el que se encontraría. El análisis de estos criterios resulta ser de gran ayuda para asegurarse de que se están tomando en cuenta todos los aspectos necesarios para su funcionamiento y desempeño óptimo. Para el caso de sus descripciones REAS, estas se consideraron las que son mostradas dentro de la tabla 2 que puede observarse a continuación, donde el rendimiento es la capacidad del chatbot para cumplir con los objetivos y requisitos establecidos, el entorno son aquellos factores externos que pueden afectar al chatbot, los actuadores son las acciones que el chatbot puede llevar a cabo y los sensores son los medios a través de los cuales el chatbot recibe información.

| Tipo de agente                                                              | Medidas de<br>rendimiento                                                                                             | <b>Entorno</b>                           | <b>Actuadores</b>                                                            | <b>Sensores</b>           |
|-----------------------------------------------------------------------------|----------------------------------------------------------------------------------------------------|------------------------------------------|------------------------------------------------------------------------------|---------------------------|
| Agente de<br>consultas basado<br>en procesamiento<br>de lenguaje<br>natural | Confiabilidad y<br>velocidad en las<br>respuestas,<br>comprensión del<br>contexto,<br>automatización de<br>consultas. | Navegador<br>Web<br>Usuarios<br>Interfaz | Algoritmos de NLP.<br>Módulo de<br>generación o<br>recopilación de<br>textos | Entrada de<br>texto Mouse |

**Tabla 2. Descripción REAS del sistema.**

Las propiedades del entorno de trabajo de SOF.IA se resumen en la tabla número 3 que es mostrada enseguida, siendo algo muy importante a tomar en cuenta para comprender las condiciones bajo las cuales el chatbot operará y responderá a las preguntas.

#### **Tabla 3. Propiedades del ambiente del agente.**

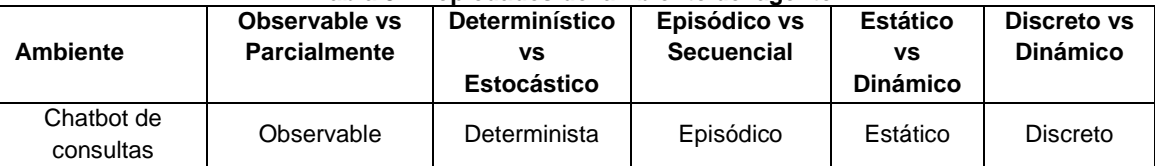

El ambiente es totalmente observable debido a que el agente recibe la entrada directa del usuario y tiene acceso completo a la base de datos local. Es determinista pues no importa cuantas veces se introduzca una misma entrada, el agente siempre ejecutará la misma acción y tendrá el mismo resultado en el ambiente. Es un ambiente episódico pues cada interacción del usuario (una pregunta y una respuesta) se considera un episodio separado. El chatbot no mantiene una memoria de interacciones anteriores. Es de tipo estático ya que solamente cambia como consecuencia de las acciones del agente. Es decir, no existen factores fuera de control del agente que repercuten en la respuesta final que el chatbot proporcione. Esto con la excepción que se realicen actualizaciones en la base de datos o cambios en el modelo. Y finalmente, es de tipo discreto, pues existe un conjunto finito de acciones y observaciones (estados).

#### Recolección y limpieza de datos

Dado que el propósito fundamental del chatbot es abordar las inquietudes que puedan surgir entre los estudiantes en momentos específicos, es imperativo tener un conocimiento detallado de las preguntas que estos podrían plantear. Por lo tanto, se procedió a recopilar datos a partir de la encuesta previamente mencionada. Aunque la encuesta estaba dirigida principalmente a estudiantes, se extendió la invitación a cualquier individuo interesado en contribuir a la recolección de información. Como se mencionó previamente, se obtuvo la participación de más de cien estudiantes en el formulario, una cantidad considerada adecuada dada la circunstancia de que algunos de ellos presentaron más de una interrogante.

En total, se obtuvieron 365 preguntas entre los más de 100 estudiantes que contestaron el formulario, las cuales fueron etiquetadas por categoría en un nuevo, pudiendo resumir dicha categorización con la siguiente tabla.

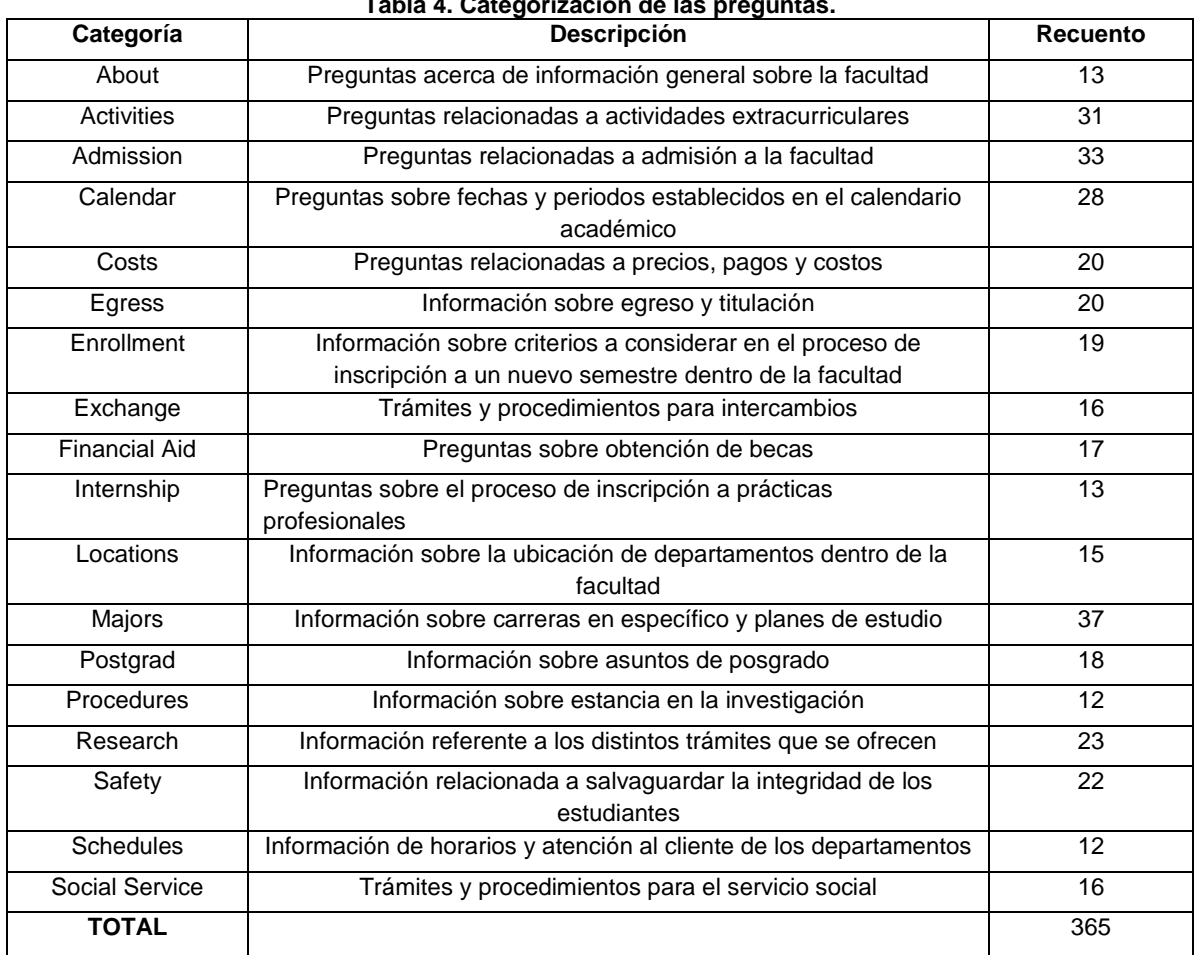

#### **Tabla 4. Categorización de las preguntas.**

Algunas preguntas tuvieron que ser replanteadas o reformuladas para adecuarlas al conjunto de datos y evitar la redundancia, la cual podría afectar la precisión de la clasificación, no obstante, como las preguntas pueden incluir variaciones y conservar el mismo significado, se debe mantener una redundancia leve, con el fin de que al entrenar el agente este pueda reconocer patrones, variaciones y dar resultados consistentes. Así mismo, se fue descartando aquellas preguntas que no tenían ninguna relación con el ámbito académico, así como las que resultaban ser muy repetitivas. A la vez que se iban vaciando las preguntas, se corregían los errores de ortografía y semántica que estas llegaban a presentar, con el objetivo de que el conjunto de datos fuera lo más limpio posible, a fin de evitar errores y fallos en el desarrollo del modelo.

Algoritmo del agente

El pseudocódigo mostrado a continuación muestra las bases operativas que será definido en pasos posteriores dentro del código de programación en lenguaje Python.

| función AGENTE-REACTIVO-SIMPLE(observación) devuelve acción:                      |                     |
|-----------------------------------------------------------------------------------|---------------------|
| static: reglas, conjunto de reglas condición-acción                               |                     |
| features ← extract_features(observación)                                          | // Interpretación   |
| $label \leftarrow$ classifier.predict(features)                                   | // Buscar categoría |
| acción ← answer_question(label, observación, reglas) // Buscar la mejor respuesta |                     |
| devuelve acción                                                                   |                     |
|                                                                                   |                     |

**Figura 4. Algoritmo de nuestro agente reactivo simple.**

Bajo la definición anterior, las reglas condición-acción representan una base de datos de pregunta-respuesta. La interpretación de la observación devuelve un conjunto de datos de representación numérica que se puede utilizar dentro de modelos de machine learning, en este caso, con propósitos de clasificación. De este modo, podemos obtener una etiqueta de la pregunta de la cual luego podemos usar para consultar en nuestra base de datos

## Feature Extraction

El Procesamiento de Lenguaje Natural (NLP) comprende técnicas para analizar texto. Antes de alimentar estos datos a modelos de aprendizaje automático, como un clasificador, es necesario realizar un preprocesamiento que incluye la extracción de características. Esto implica convertir datos en "features". Una técnica común es la "Bag-of-Words", que transforma el texto en una matriz numérica que indica la frecuencia de cada palabra. Esto permite al modelo capturar las características del texto sin perder la estructura. Antes de la tokenización, se aplican dos técnicas de limpieza: eliminación de datos que puedan causar ruido, como signos de interrogación, y palabras "stop-word" (como "al", "de", "el", etc., que no aportan información relevante). Luego de eliminar las "stop-words" y tokenizar, se pueden aplicar técnicas de radicalización (encontrar la raíz de las palabras) y/o lematización (definir la forma base de las palabras). Ambas simplifican el procesamiento y reducen la variabilidad en el texto, mejorando la precisión de los modelos. Se decidirá en futuros trabajos cuál de estas técnicas es más adecuada. Finalmente, se aplica la técnica de Bag-of-Words para convertir el texto en características numéricas que pueden ser utilizadas por modelos de clasificación. Esto implica contar la frecuencia de cada palabra en el texto, generando una matriz que representa la presencia o ausencia de palabras en un conjunto de documentos.

En resumen, el proceso para extraer las características del conjunto de datos para realizar el entrenamiento y pruebas del modelo consiste en los siguientes pasos:

- 1. Tokenización
- 2. Remover Stop-Words
- 3. Stemming / Lemmatization
- 4. Representación Bag-Of-Words

Elección y entrenamiento del modelo

Una vez que se cuenta con los datos tratados y divididos en conjuntos de entrenamiento y prueba, se procede a pasar a la etapa de entrenamiento y validación del modelo, el cual tiene como objetivo realizar la detección de la intención de la pregunta que vaya a ser analizada .Para alcanzar este objetivo, se propone el uso de tres distintos tipos de clasificadores: Árboles de decisiones, Clasificadores Bayesianos y Máquinas de Vectores de Soporte. Para su análisis se usaron diversas métricas como el puntaje F1, la precisión, promedio de precisión usando 10 rondas de Cross Validation, entre otras técnicas. Dichas diferencias se pueden resumir por medio de la tabla que es mostrada a continuación.

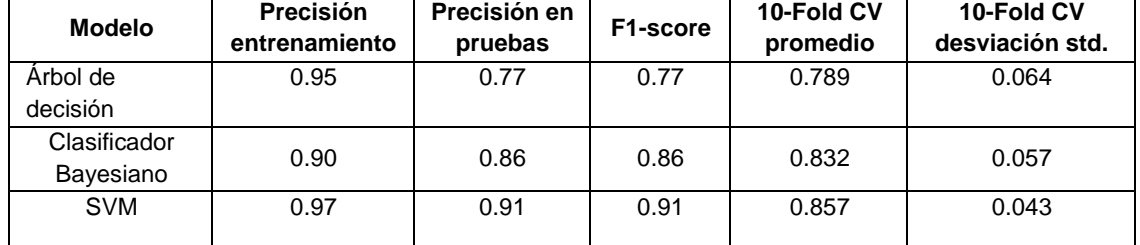

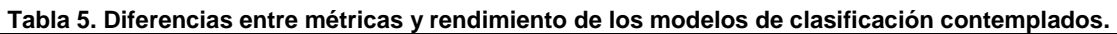

Como se puede apreciar, las máquinas de soporte vectoriales demostraron una mayor capacidad para aprender de los datos, con poca variabilidad y una buena generalización para nuevas entradas dada la precisión del conjunto de pruebas.

## **RESULTADOS**

Como resultado de haber realizado cada uno de los aspectos mencionados en el apartado del desarrollo del presente documento, se consiguió desarrollar un chatbot implementado dentro de una página web en el que cualquier usuario tiene la posibilidad de acceder y realizar preguntas sobre los aspectos de la Facultad de Ingeniería Mecánica y Eléctrica de la UANL en los que presente algún tipo de duda, consiguiendo que estas puedan ser aclaradas de una manera fácil y rápida, evitando la necesidad de realizar una búsqueda de información en distintas fuentes o con distintas personas hasta dar con la respuesta que se busca.

**SOFIA** SOF.IA Tu predunta ¿Dónde está el departamento de escolar? Hola, soy SOF.IA, ¿Cómo puedo asistirte hoy? ¿Cuál categoria consideras más apropiada a tu pregunta?: Select your option n de escola ¿Cuándo son los exámenes ordinarios? El período de examenes ordinarios inicia el 31 de mayo y termina el día 12 de junio.  $\mathbf{d}_0 = \mathbb{I}^{(1)}$ Admisión e Ingreso Becas Calendario académico ¿Cómo puedo sacar una constancia de estudios? Calendario academico<br>Costos y pagos<br>Egreso y titulación<br>Estancia en la investiga<br>Horarios de atención Puedes solicitar tu constancia a través de la pestaña «Comercio electrónico» en SASE, generar<br>tu boleta para pagar en AFIRME y pasar a recogería en el departamento de escolar al siguiente<br>día hábil en un horario de 1200 a información de FIME Inscripción de horario tercambio acadé ión sobre car Posgrado Prácticas profesi Seguridad estudiantil Servicio Social Type your question here. **Send**  $Q$  Type

**Figura 5. Interfaz de entrada y salida del chatbot. A la izquierda la versión de escritorio y a la derecha, la versión móvil.**

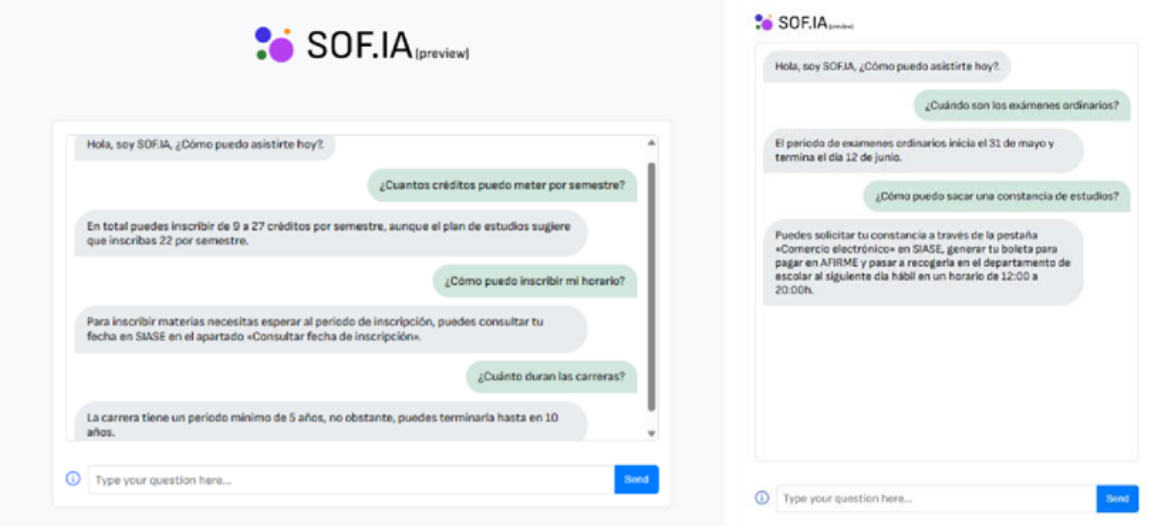

**Figura 6. Sistema de retroalimentación de SOF.IA.**

Cabe mencionar que toda entrada dada por el usuario y retroalimentación propuesta se manda a una base de datos en Google Datasheets para posteriores análisis.

Integración con otras plataformas mediante API

PROYECTOS INSTITUCIONALES Y DE VINCULACIÓN

La implementación del backend se llevó a cabo utilizando el micro-framework Flask, lo cual facilitó la rápida integración de bibliotecas y algoritmos de aprendizaje automático, como los proporcionados por Scikit-learn. Esta configuración permitió la exposición de un endpoint, lo que significa que este modelo de IA puede ser fácilmente incorporado en diversos contextos, como aplicaciones móviles u otros sitios web, mediante consultas HTTP.

## **CONCLUSIONES**

En conclusión, en este proyecto se desarrolló un chatbot innovador que combina técnicas de procesamiento de lenguaje natural (NLP) y aprendizaje automático (ML) para llevar a cabo la tarea de detección de intenciones en las preguntas de los usuarios por medio de clasificación de texto a través de modelos SVM, los cuales demostraron ser más eficientes para esta tarea que otros modelos como los árboles de decisión y los clasificadores bayesianos. Esto podría deberse a que los árboles de decisión y los clasificadores bayesianos tienden a asignar un peso mucho más significativo a palabras individuales, lo que puede limitar su capacidad para comprender el contexto en su totalidad, volviéndolos más rígidos a comparación de los SVM. Mediante un enfoque de comparación y recuperación dentro de la base de datos, el chatbot es capaz de proporcionar respuestas precisas y relevantes a preguntas frecuentes relacionadas con el ámbito universitario. Este sistema permite a los usuarios obtener información de manera rápida, confiable y segura, con una buena experiencia de usuario. Consideramos que este proyecto tiene el potencial para reducir la carga de trabajo del personal de la universidad al automatizar las consultas comunes, lo que permite a los empleados enfocarse en tareas más complejas y especializadas. Cabe resaltar que el modelo puede presentar errores debido a la limitada cantidad de información con la que fue entrenado, por lo que resultaría de interés explorar futuras alternativas, como la incorporación de modelos preentrenados como BERT o Word2Vec. Asimismo, la implementación de otras técnicas avanzadas en aprendizaje automático y Procesamiento de Lenguaje Natural (como el Reconocimiento de Entidades Nombradas) poseen el potencial de mejorar aún más la precisión y las capacidades del chatbot.

En resumen, este proyecto ha demostrado ser un éxito al abordar de buena manera las necesidades de información de la comunidad universitaria a través de un enfoque de inteligencia artificial avanzada y fácil de usar, y ofrece oportunidades para futuras mejoras y expansiones.

## **BIBLIOGRAFÍAS**

[1] Russell, S. & Norvig, P. (2004). Inteligencia Artificial. Un Enfoque Moderno. Pearson Education. 2da Edición.

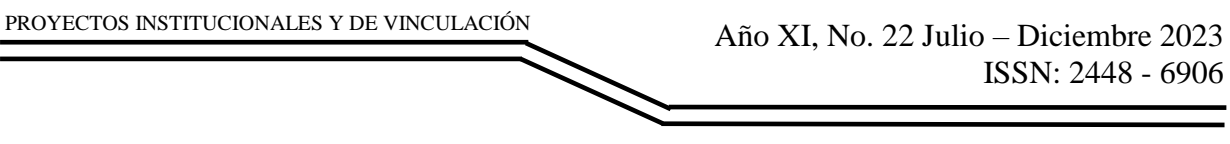

**P.I. 126 – P.F. 139**

## **SISTEMA DIGJOV PARA ADMINISTRAR EL INVENTARIO DE LA EMPRESA "FIM PRODUCTOS"**

M.C. Ana Cristina Rodríguez Lozano, [ana.rodriguezlo@uanl.edu.mx](mailto:ana.rodriguezlo@uanl.edu.mx) <sup>⊠ (1)</sup>, M.C. Myriam Solano González, *[myriam.solanogn@uanl.edu.mx](mailto:myriam.solanogn@uanl.edu.mx) (1)*, Dr. Martín Luna Lazaro [martin.lunalz@uanl.edu.mx](mailto:martin.lunalz@uanl.edu.mx) <sup>(1)</sup>, Fátima Arizpe Sánchez, <u>[farizpe82@gmail.com](mailto:farizpe82@gmail.com)</u> <sup>(2)</sup>

## **INSTITUCIÓN**

- 1. Facultad de Ingeniería Mecánica y Eléctrica, Docente.
- 1. Facultad de Ingeniería Mecánica y Eléctrica, Estudiante.

## **RESUMEN**

Las pymes tienen por su tamaño algunos retos importantes, como la velocidad de crecimiento y la escalabilidad. Por ello, son muy sensibles a los cambios bruscos en la economía dado que la más ligera variación en el mercado puede ocasionar un estancamiento en su crecimiento y efectos negativos en sus ventas, (Sifei, 2021). Por lo que se busca, administrar los procesos del cliente, inventarios y tener un mejor control de la empresa "FIM PRODUCTOS", haciendo uso del sistema DIGJOV. Con el uso de las herramientas MySQL para la base de datos y NetBeans para las interfaces, entre otras.

Por lo tanto, se realizó un sistema el cual sustituya la utilización de Excel, y que evite los problemas de pérdida de información, optimizando el proceso de actualización y búsqueda de productos y datos relacionados con el inventario. También se generó los procesos de ventas, recibos y su facturación con datos preestablecidos correspondientes a cada cliente. Actualmente se encuentra como un prototipo de características seleccionadas.

**PALABRAS CLAVES:** Sistema, inventario, MySQL, NetBeans

# **ABSTRACT**

Due to their size, SMEs have some important challenges, such as speed of growth and scalability. Therefore, they are very sensitive to sudden changes in the economy since the slightest variation in the market can cause stagnation in their growth and negative effects on their sales, (Sifei, 2021). Therefore, it is sought to manage client processes, inventories and have better control of the company "FIM PRODUCTS", using the DIGJOV system. With the use of MySQL tools for the database and NetBeans for interfaces, among others.

Therefore, it is necessary to create a system that replaces the use of Excel, and that avoids problems of loss of information, optimizing the process of updating and searching for products and data related to inventory. Sales processes, receipts and billing will also be generated with pre-established data corresponding to each client. It is currently a prototype with selected features.

**KEYWORDS:** System, inventory, MySQL, NetBeans

# **INTRODUCCIÓN**

Se realizó una investigación acerca de las pymes que son empresas con un número limitado de trabajadores y que no disponen de los grandes recursos de las empresas de mayor tamaño y tampoco cuentan con gran facturación, (LogicBus, 2019). Además se investigaron la importancia de las pymes en México, su situación actual en el país y sus ventajas. Y por último se investigaron datos del INEGI de las PyMES y se presentó la información encontrada de manera optimizada.

A pesar de que las pequeñas y medianas empresas (pymes) son parte fundamental de la industria empresarial de México, estas compañías suelen no ser tan conocidas o tener el mismo renombre que otras organizaciones más grandes o multinacionales, (Sordo, 2022).

## Importancia de las pymes en México

Las PYMES en México tienen una relevancia social importante. Al ser empresas locales arraigadas en las comunidades, contribuyen al desarrollo social y la cohesión comunitaria. Las PYMES generan empleo en áreas rurales y urbanas, brindando oportunidades de trabajo e ingresos a la población local. Además, su presencia activa en la economía local puede impulsar la revitalización y el desarrollo de las regiones en las que operan.

## Situación actual de las PyMEs en México

Para nadie es un secreto que todas las circunstancias que están ocurriendo a nivel mundial que igualmente afectan a México han golpeado fuertemente la economía; por lo que estas empresas se han visto mayormente afectadas.

El paralizar parcial o totalmente las actividades durante la pandemia fue el mayor obstáculo que han enfrentado las empresas, teniendo pérdidas considerables para sus emprendimientos.

## Ventajas de las PyMEs en México

- Tienen una relación más cercana con sus clientes.
- Mayor flexibilidad por su capacidad de adaptarse más rápido a los cambios.
- Rapidez en la toma de decisiones, ya que las cadenas de mando son más

cortas.

- Relación más cercana con sus empleados, lo que mejora considerablemente la calidad de vida de ellos.
- Comunicación más sencilla tanto interna como externamente

APLICACIONES SIMILARES AL PROYECTOS

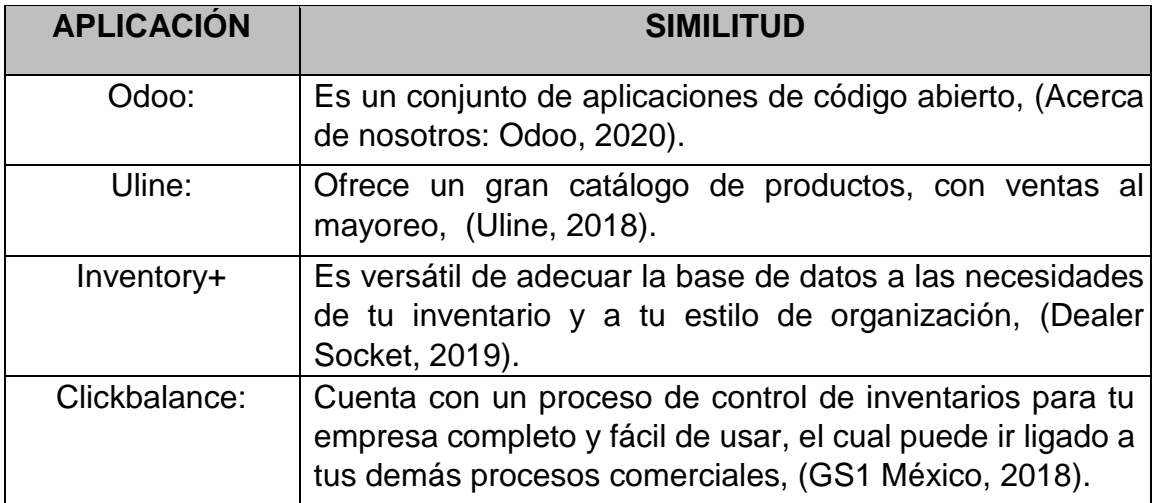

Donde se llevará acabo el proyecto: Este proyecto se llevará a cabo en una microempresa de productos de limpieza.

## **DESARROLLO**

Las técnicas utilizadas para recabar los requerimientos fueron la observación y la entrevista, como son mencionadas a continuación.

#### **1- Requerimientos**

En plática con el dueño, el ingeniero José Alfredo Martínez González, de la empresa FIM productos, ubicado en Bugambilias 121 Magnolias, Apodaca, Nuevo León, comentó que los procesos se llevan a cabo por medio del programa Excel, lo cual ha causado problemas de pérdidas de información y de actualización y búsqueda de datos relacionados con el inventario, ya que este último proceso mencionado toma grandes cantidades de tiempo. Por lo tanto, se requiere de realizar un sistema el cual sustituya la utilización de Excel, y que evite los problemas de pérdida de información, optimizando el proceso de actualización y búsqueda de productos y datos relacionados con el inventario También se van a generar los procesos de ventas, recibos y su facturación con datos preestablecidos correspondientes a cada cliente:

- 1. Varios administradores pueden atender a varios clientes
- 2. Varios clientes puede hacer varios pedidos
- 3. Un pedido puede contener varios productos
- 4. Un producto solo puede ser comprado de un proveedor

## **2- Diagrama UML (diagrama entidad-relación)-diseño**

El diagrama UML del sistema DIGJOV con el que se trabajó el diseño se puede visualizar en la figura 1, en donde se pueden observar las tablas de administrador, proveedor, cliente, producto, y de estas últimas surgen los polimorfismos de pedido, ticket y factura.

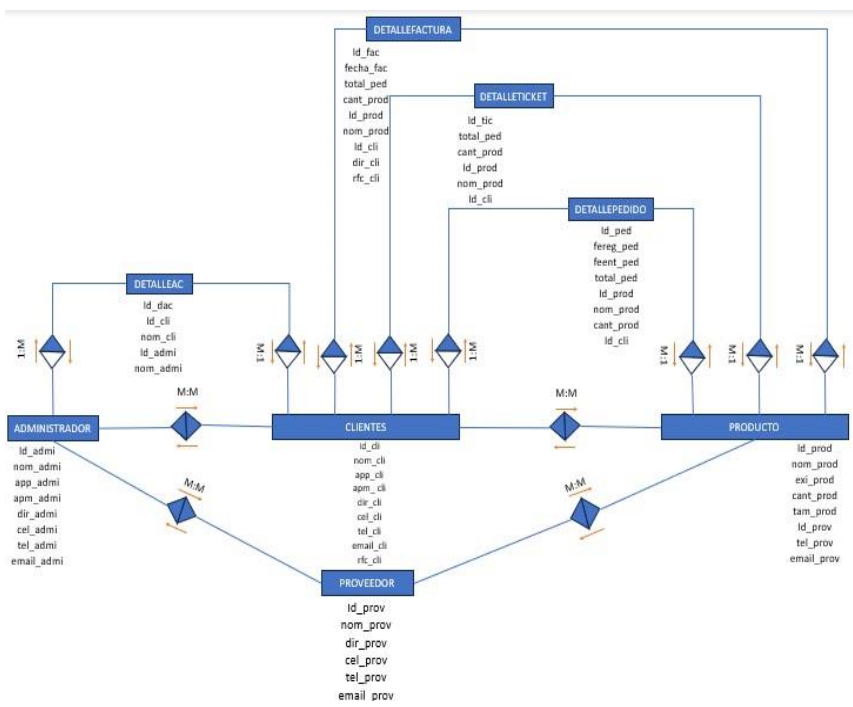

**Figura 1. Diagrama UML del sistema DIGJOV.**

#### **3- Herramientas case**

El sistema DIGJOV para administrar el inventario de la empresa "FIM PRODUCTS" fue desarrollado con las herramientas MySQL Workbench versión 8.0.34 para su base de datos, NetBeans para las interfaces; asimismo para mostrar el sistema se utilizó el XAMPP versión 8.2.4 con los módulos de MySQL.

## **4- Interfases**

Para la creación de las interfaces se utilizó la aplicación Apache NetBeans IDE 19; asimismo, también fue utilizado XAMPP para el servidor local en el cual servirá para poder gestionar la base de datos del sistema. Interfaz de ticket:

Primeramente se realizó el código para mostrar los datos del pedido en el ticket.

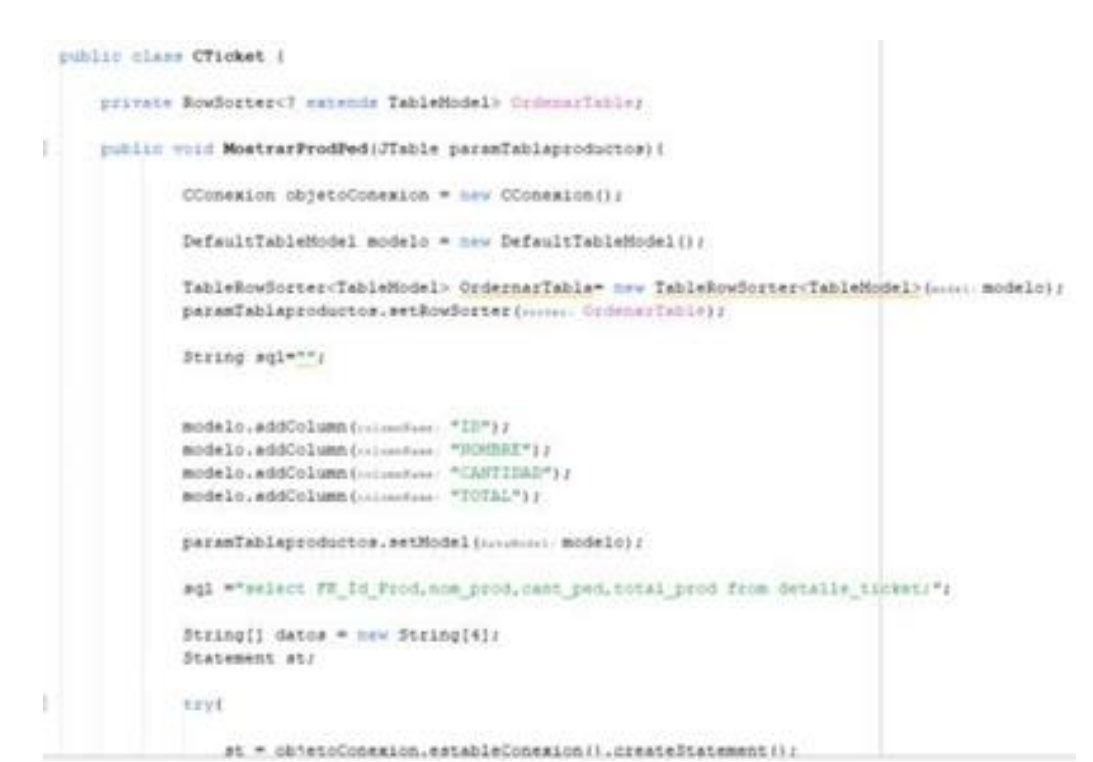

**Imagen 1. Código para mostrar datos en la interfaz de ticket Como se puede apreciar en la imagen 1.**

Después se hizo el Código para mostrar la fecha de emisión, como se puede apreciar en la imagen 2.

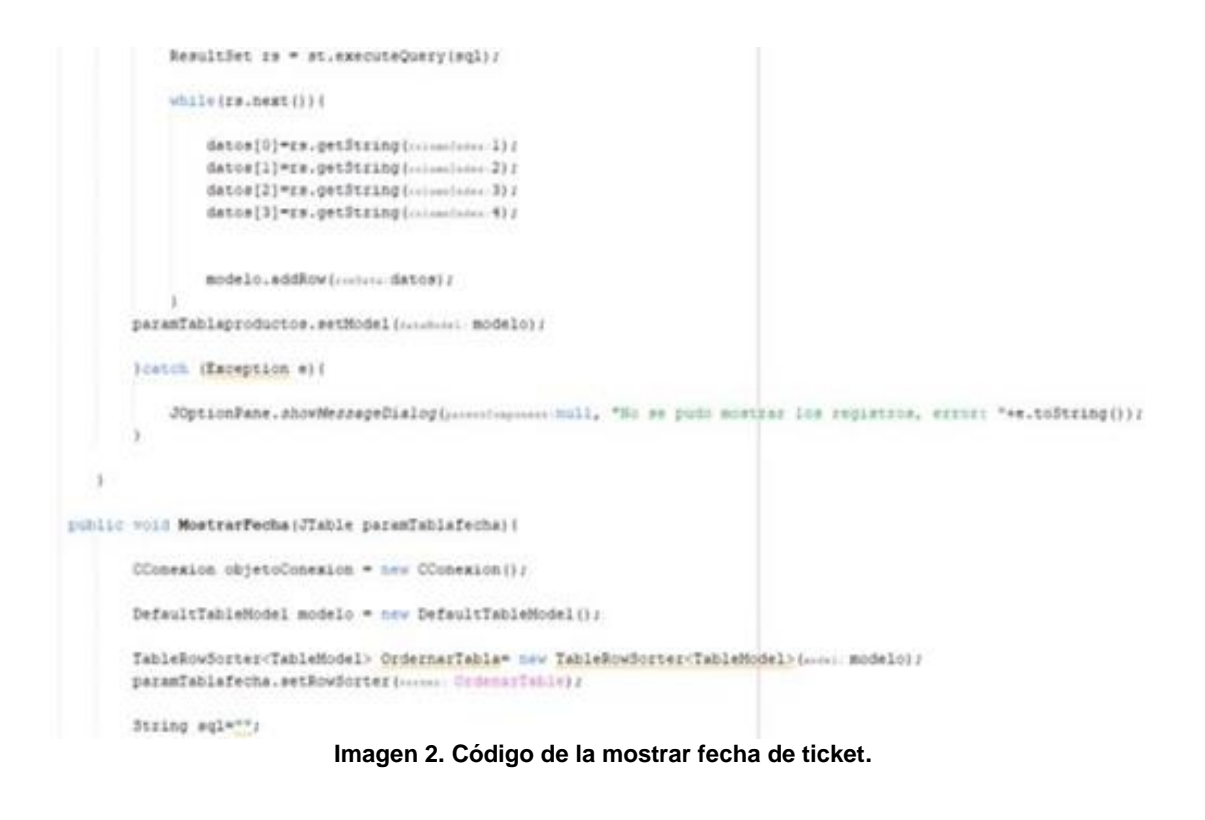

PROYECTOS INSTITUCIONALES Y DE VINCULACIÓN

Por último se hace el código que incluye la consulta y conexión con la base de datos para la obtención de los datos, como se puede apreciar en la imagen 3.

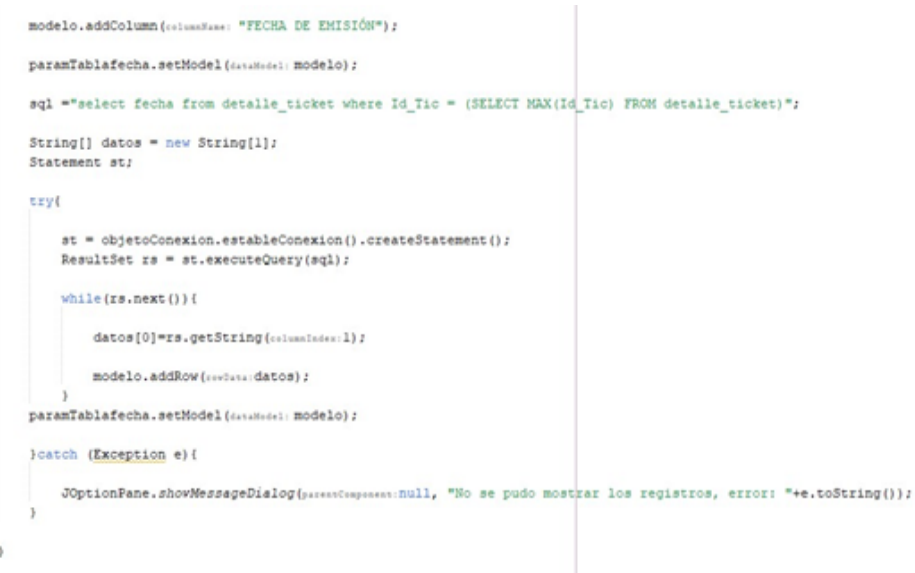

**Imagen 3. Código de la seleccionar datos de ticket**.

#### **Interfaz de factura:**

Primeramente se realizó el código para mostrar los datos del pedido en la factura, como se puede apreciar en la imagen 4.

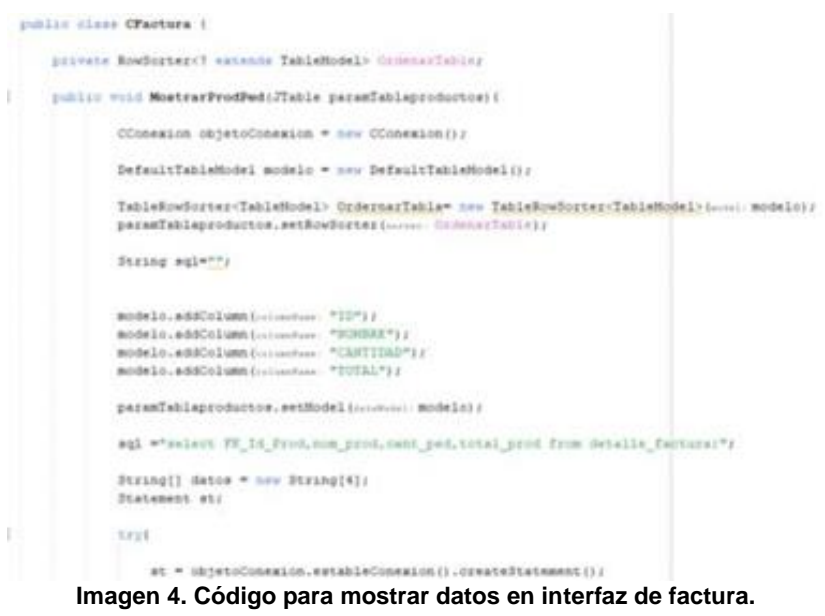

Después se hizo el código para mostrar la fecha de emisión, como se puede apreciar en la imagen 5.

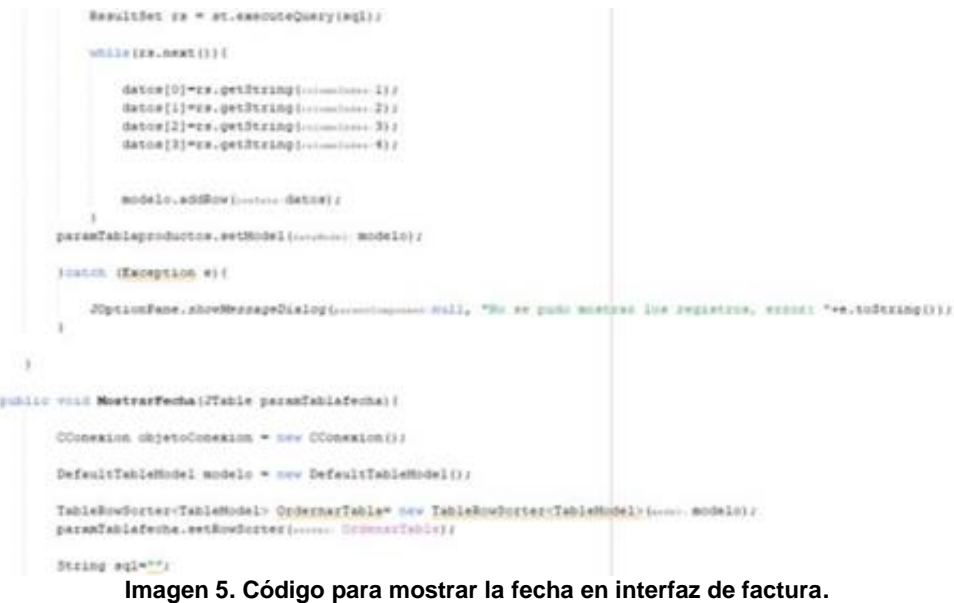

Por último se hace el código que incluye la consulta y conexión con la base de datos para la obtención de los datos, como se puede apreciar en la imagen 6.

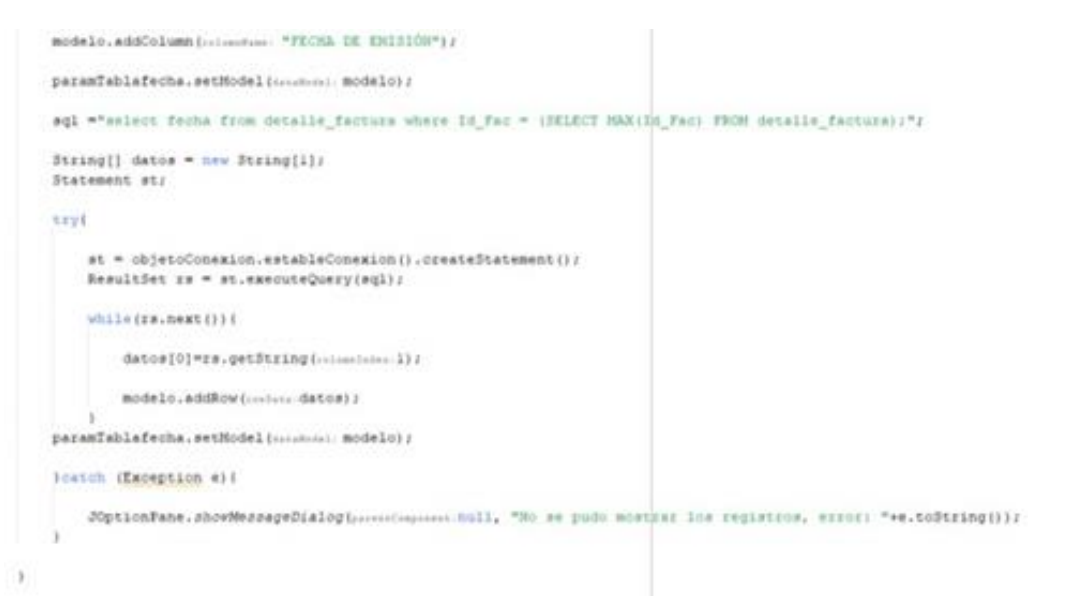

**Imagen 6. Código para seleccionar datos en interfaz de factura.**

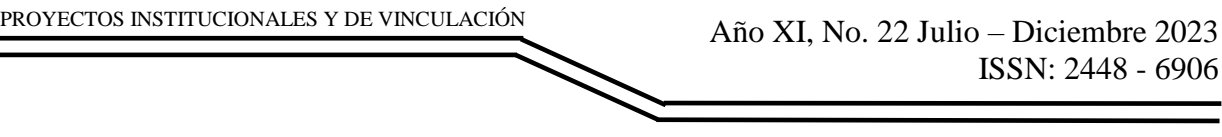

#### **Interfaz de pedidos:**

Primera se realizó el Código para insertar los datos del pedido, como se aprecia en la imagen 7.

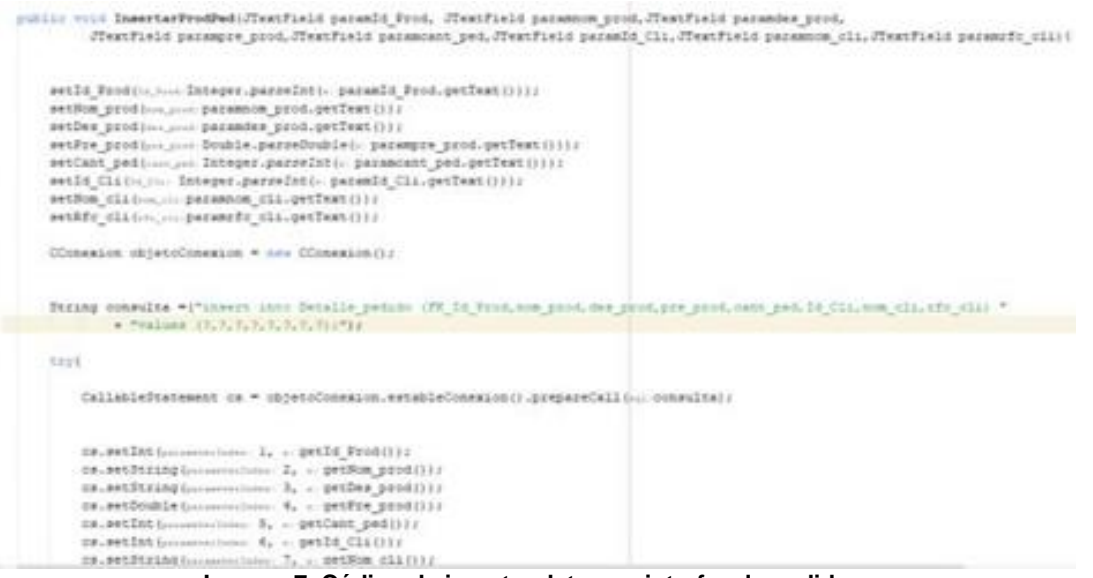

**Imagen 7. Código de insertar datos en interfaz de pedidos.**

Después se realizó el código para mostrar estos datos en la interfaz, como se aprecia en la imagen 8.

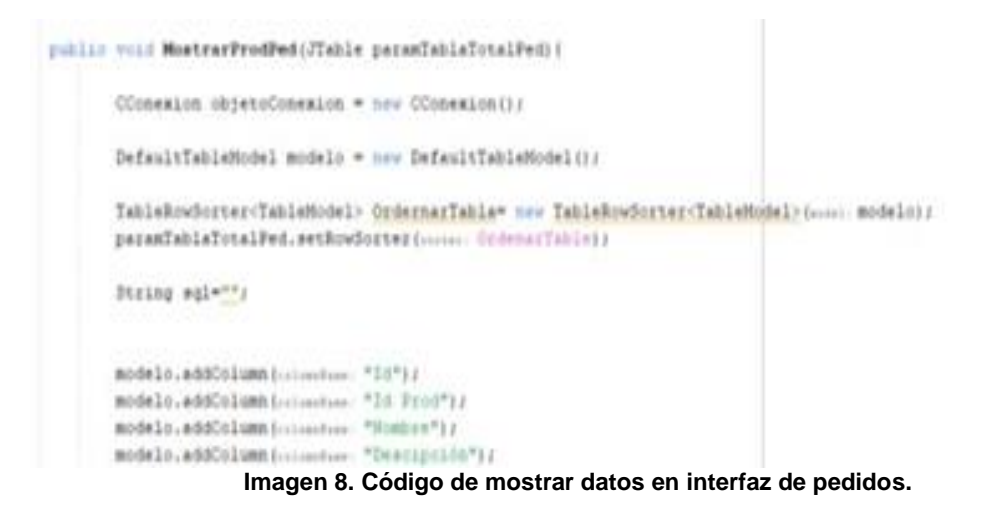

Por último se realizó el código de la tabla donde se mostrarán los datos en la interfaz, como se aprecia en la imagen 9.

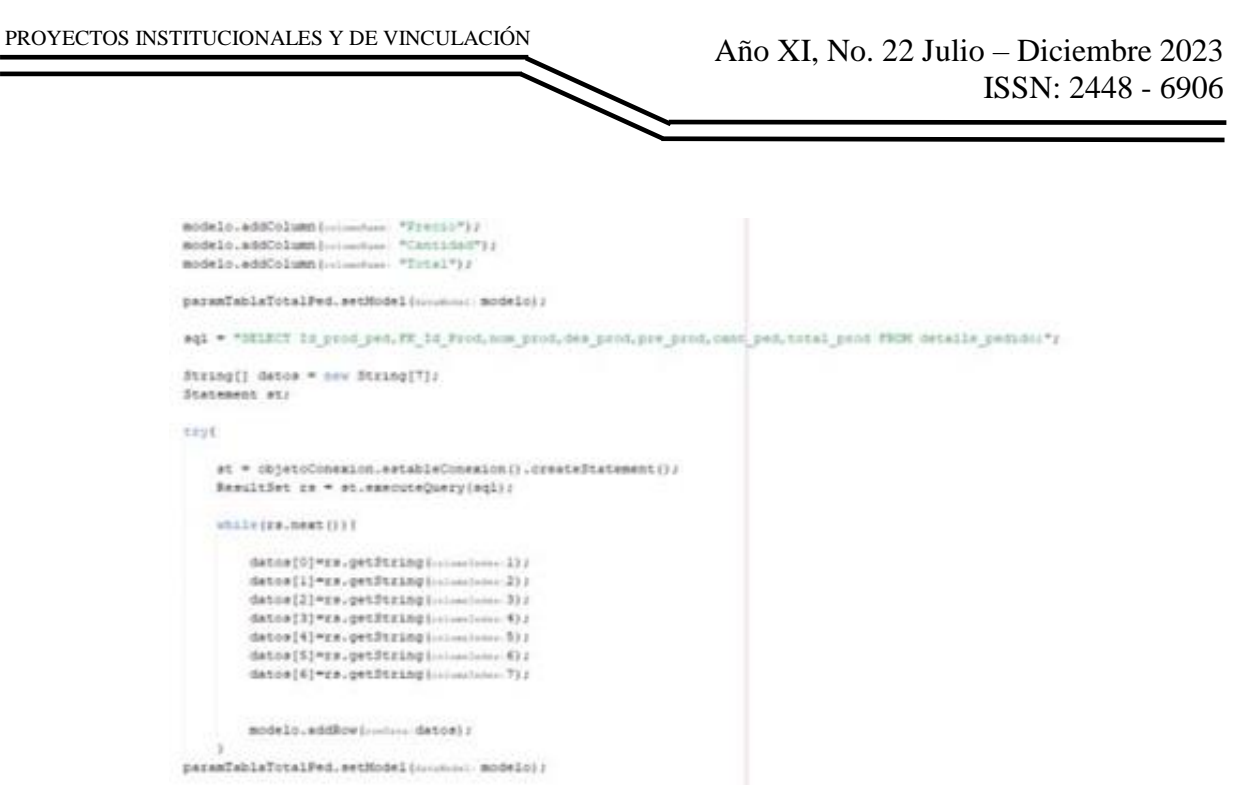

**Imagen 9. Código de interfaz de pedidos.**

## **RESULTADOS**

Para hacer algún pedido primeramente se debe ingresar el id del cliente al que se está atendiendo, el cual se debe buscar con solo ingresar el id de este, después de la misma forma se buscan los productos pedidos por su id, y se ingresa la cantidad solicitada por el cliente. Como se ve en la imagen 10.

| <b>PEDIDOS</b> |                    |                  |                         |                    |            |                       | <b>AUDITORIA</b>     |
|----------------|--------------------|------------------|-------------------------|--------------------|------------|-----------------------|----------------------|
| $\mathbf{D}$   | <b>ID PRODUCTO</b> |                  | <b>NOMBRE</b>           | <b>DESCRIPCIÓN</b> |            | <b>PRECIO</b>         | <b>CANTIDAD</b>      |
|                | <b>BUSCAR</b>      |                  | letergente ropa blancaj | 1.avanderia        |            | 16.00                 | 臣                    |
| 10             | 16 Prod            | Ninennia         | Descopolis              | Page               | Carrichard | Total                 | <b>GUARDAR</b>       |
|                |                    |                  |                         |                    |            |                       | ELIMINAR             |
|                |                    |                  |                         |                    |            |                       | <b>TOTAL A PAGAR</b> |
|                |                    |                  |                         |                    |            |                       |                      |
|                |                    |                  |                         |                    |            |                       | <b>TICKET</b>        |
|                |                    |                  |                         |                    |            |                       | <b>FACTURA</b>       |
|                | <b>ID CLIENTE</b>  | <b>RFC</b>       |                         | <b>NOMBRE</b>      |            |                       |                      |
|                |                    |                  |                         |                    |            | <b>GENERAR PEDIDO</b> |                      |
| <b>BUSCAR</b>  | ā                  | PARTNETTO11BIAIS |                         | <b>Froma Alcia</b> |            |                       | Inicio               |

**Imagen 10. Ingreso de datos de clientes y productos.**

Una vez que todos los datos están buscados, se selecciona el botón de guardar y esto hará que se inserte el producto en el pedido. Como se muestra en la imagen 11.

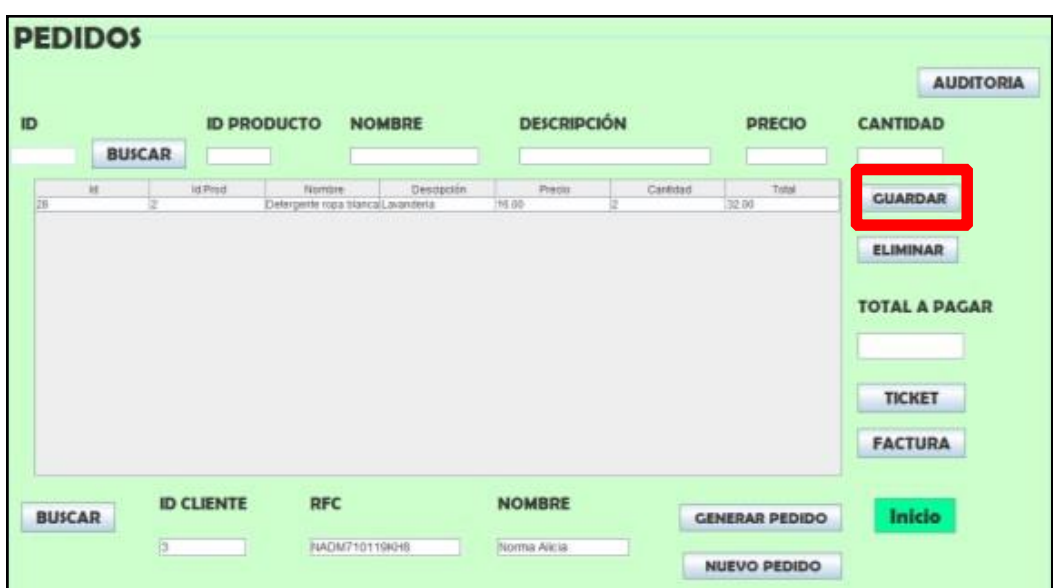

PROYECTOS INSTITUCIONALES Y DE VINCULACIÓN

**Imagen 11. Ingreso de producto al pedido.**

Una vez que se ingresen todos los productos pedidos por el cliente, para hacer el pedido se selecciona el botón de generar pedido, el cual mostrara el total a pagar. Como se muestra en la imagen 12.

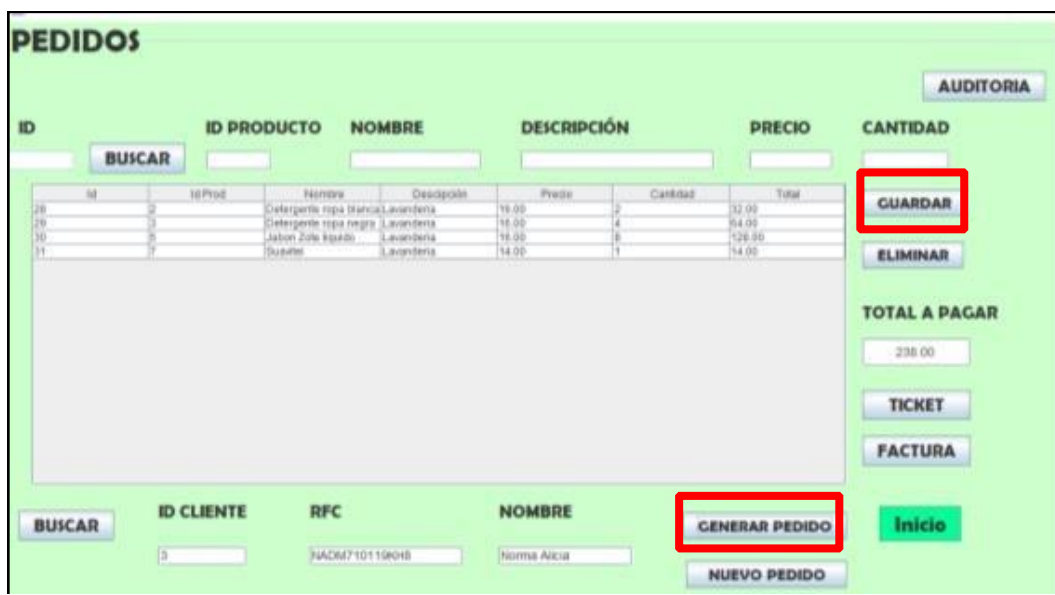

**Imagen 12. Generar pedido.**

Después para visualizar el ticket de la compra o la factura se selecciona a su respectivo botón. Como se muestra en la imagen 13.

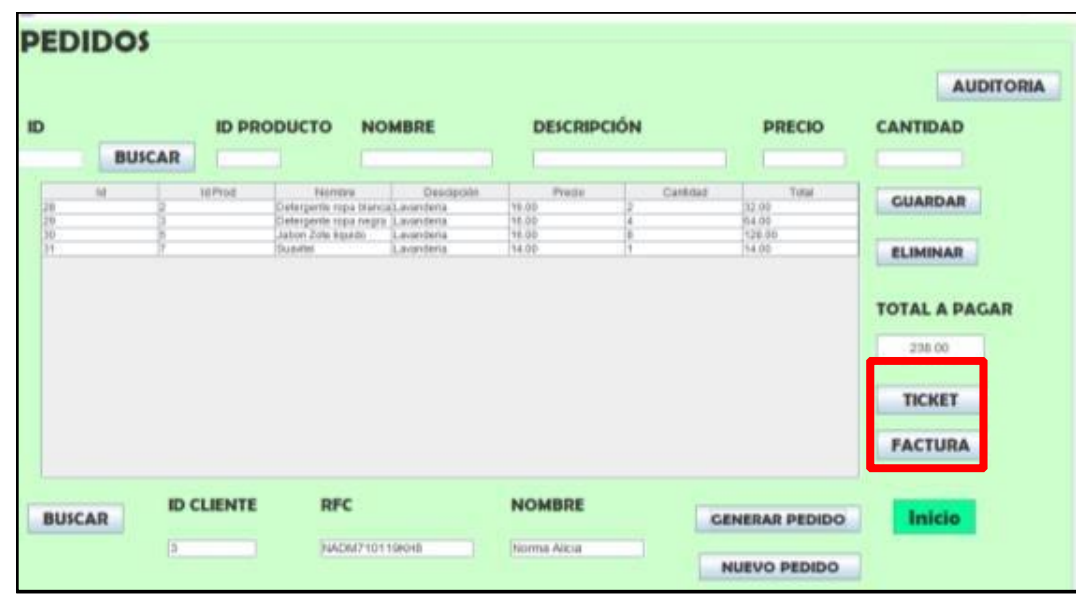

PROYECTOS INSTITUCIONALES Y DE VINCULACIÓN

**Imagen 13. Botones de ticket y factura**.

En la interfaz de ticket aparecen la fecha de emisión de este, los datos del cliente (id y nombre), los datos del producto pedido y el total apagar, al igual que se puede generar un pdf con todos los datos antes mencionados más los datos de la empresa. Como se muestra en la imagen 14.

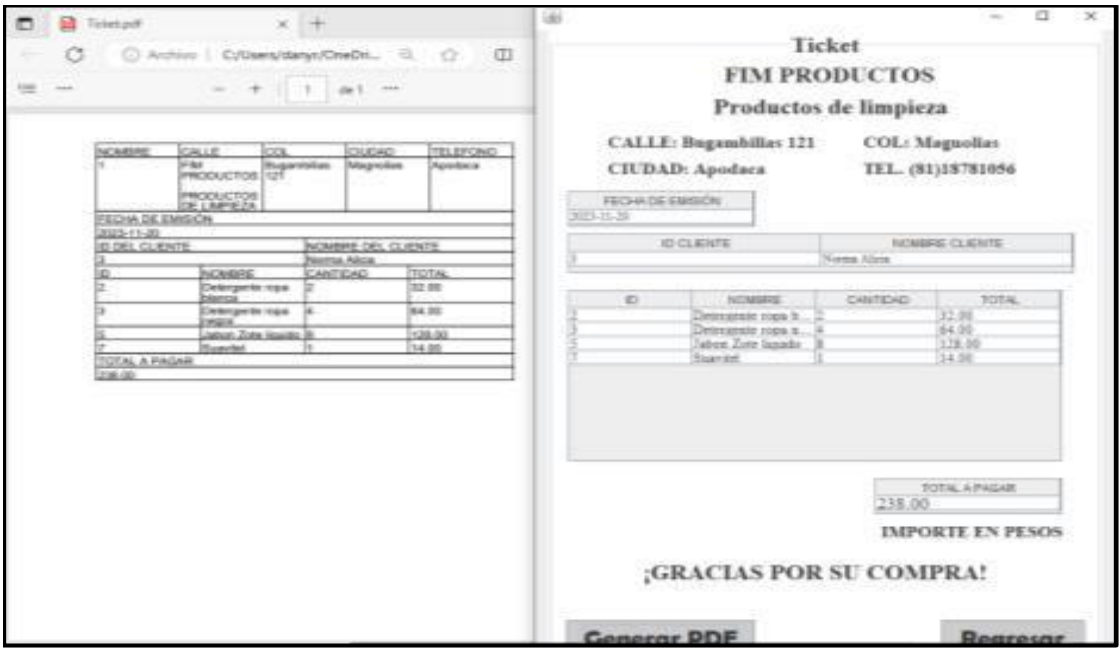

**Imagen 14. Interfaz del ticket del pedido y pdf de dicho pedido.**

En la interfaz de factura aparecen la fecha de emisión de esta, los datos del cliente (id y nombre y RFC), los datos del producto pedido y el total apagar, al igual que se puede

generar un pdf con todos los datos antes mencionados más los datos de la empresa. Como se muestra en la imagen 15.

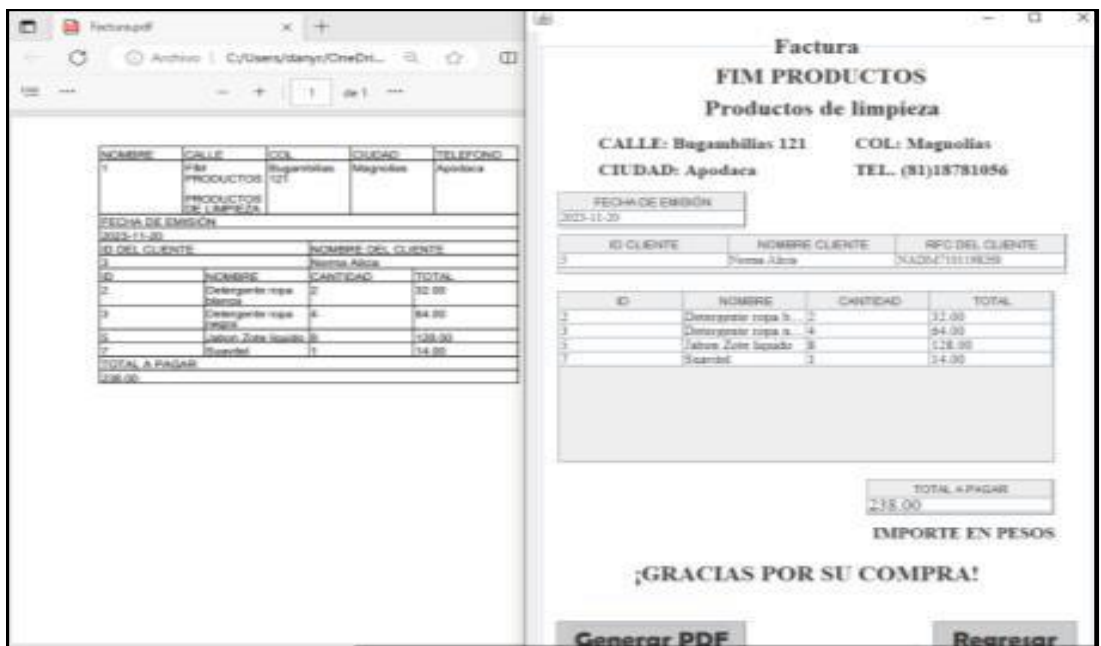

**Imagen 15. Interfaz de factura del pedido y pdf de dicho pedido.**

Para generar un nuevo pedido se busca nuevamente el cliente que se acaba de atender por medio de su id, y se selecciona al botón nuevo pedido. Después de esto, se borrarán los datos de la tabla al igual que en el ticket y factura y se puede hacer un nuevo pedido. Como se muestra en la imagen 16.

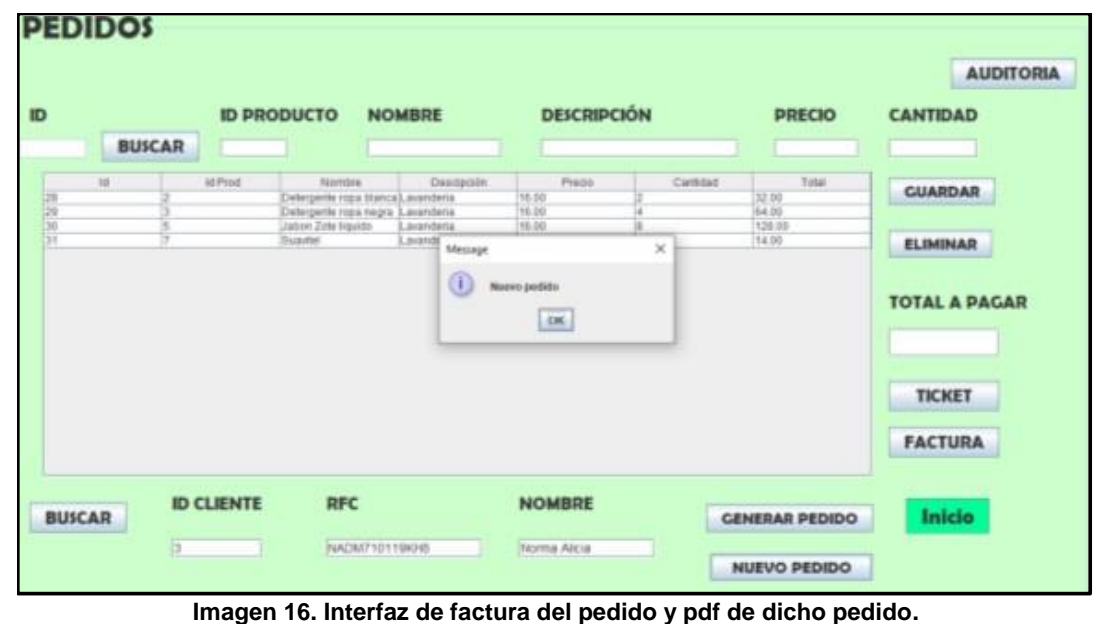

# **CONCLUSIONES**

El sistema DIGJOV, el cual fue presentado en el 10º Congreso Internacional, cumple con el objetivo de administrar los procesos del cliente, inventarios y tener un mejor control de la empresa "FIM PRODUCTS".

Las pruebas se realizaron en conjunto con el dueño de la empresa, el ingeniero José Alfredo Martínez González, el cual menciono que el sistema si cumple con todos los requerimientos solicitados.

Actualmente el sistema ya puede realizar registros de clientes, administradores, proveedores y productos, realiza pedido del cual se puede generar un ticket o factura dependiendo de lo que solicite el cliente, además se pueden realizar auditorías tanto de los registros de clientes como la de los pedidos realizados. El negocio ya puede administrar sus ventas teniendo un control de su inventario Se espera ser implementado de manera directa para su uso.

# **BIBLIOGRAFÍAS**

- [1] COEPES Guanajuato. (2015). IMPORTANCIA DE LAS PYMES EN MÉXICO. Retrieved from COEPES: [http://www.noticiascoepesgto.mx/articulos/255](http://www.noticiascoepesgto.mx/articulos/255-pymesroque) [pymesroque](http://www.noticiascoepesgto.mx/articulos/255-pymesroque)
- [2] Equipo Factor Libre. (2023, Marzo 22). Los software más utilizados por las empresas. Retrieved from Factor Libre: <https://factorlibre.com/noticias/software-mas-utilizados-por-lasempresas/>
- [3] Acerca de nosotros: Odoo. (2020). Retrieved from Odoo: [https://www.odoo.com/es\\_ES/page/about-us](https://www.odoo.com/es_ES/page/about-us)
- [4] Bind ERP staff. (2019). Las pymes en México: su importancia en la economía del país. Retrieved from Bind ERP: [https://bind.com.mx/blog/emprendimiento](https://bind.com.mx/blog/emprendimiento-y-estrategia/las-pymes-enmexicO)[y-estrategia/las-pymes-enmexicO](https://bind.com.mx/blog/emprendimiento-y-estrategia/las-pymes-enmexicO)
- [5] Dealer Socket. (2019, Noviembre 25). Encuentre el inventario ideal para su lote y maximice Profit Per Day. Retrieved from Solera: <https://dealersocket.com/products/inventorymanagement/>
- [6] Flores, M. (2013, Noviembre 05). generar el documento. (Orlando, Interviewer)
- [7] GS1 México. (2018, Septiembre 18). Apps para un mejor control del inventario en tu PyME. Retrieved from GS1 México: . [https://blog.gs1mexico.org/apps](https://blog.gs1mexico.org/apps-para-el-control-delinventario-en-tu-pyme?hs_amp=true)[para-el-control-delinventario-en-tu-pyme?hs\\_amp=true](https://blog.gs1mexico.org/apps-para-el-control-delinventario-en-tu-pyme?hs_amp=true)
- [8] INEGI. (2020, Julio 25). ESTADÍSTICAS A PROPÓSITO DEL DÍA DE LAS MICRO, PEQUEÑAS Y MEDIANAS EMPRESAS. Retrieved from inegi: [https://www.inegi.org.mx/contenidos/saladeprensa/aproposito/2020/MYPIMES](https://www.inegi.org.mx/contenidos/saladeprensa/aproposito/2020/MYPIMES20.pdf) [20.pdf](https://www.inegi.org.mx/contenidos/saladeprensa/aproposito/2020/MYPIMES20.pdf)
- [9] LogicBus. (2019). Cómo describir a una PyME. Retrieved from Logicbus: [https://www.logicbus.com.mx](https://www.logicbus.com.mx/)
- [10] ORACLE. (2010, Mayo 05). www.oracle.com. Retrieved from www.oracle.com:<http://www.oracle.com/us/legal/privacy/overview/index.html>
- [11] Sifei, I. G. (2021, Agosto 25). ¿Cuál es la clasificación de las pymes en

México? Identifica en qué rango cae tu empresa . Retrieved from Sifei: [https://www.sifei.com.mx/blog/nuestroblog-1/post/cual-es-la-clasificacion-de](https://www.sifei.com.mx/blog/nuestroblog-1/post/cual-es-la-clasificacion-de-las-pymes-en-mexico-identifica-en-que-rangocae-tu-empresa-1189)[las-pymes-en-mexico-identifica-en-que-rangocae-tu-empresa-1189](https://www.sifei.com.mx/blog/nuestroblog-1/post/cual-es-la-clasificacion-de-las-pymes-en-mexico-identifica-en-que-rangocae-tu-empresa-1189)

- [12] ordo, A. I. (2022, Mayo 2). Pymes en México: qué son, qué importancia tienen y ejemplos. Retrieved from HubSpot: <https://blog.hubspot.es/marketing/la-importancia-de-laspymes-en-mexico>
- [13] Uline. (2018). Acerca de nosotros: Uline. Retrieved from Uline: [https://es.uline.mx/Corporate/About\\_Company](https://es.uline.mx/Corporate/About_Company)

Año XI, No. 22 Julio – Diciembre 2023 ISSN: 2448 - 6906 PROYECTOS INSTITUCIONALES Y DE VINCULACIÓN

**P.I. 140 – P.F. 147**

# **SISTEMA EN LÍNEA "ASCRJGMCB" PARA LA ADMINISTRACIÓN DEL NEGOCIO "EL MOLCAJETE"**

M.C. María Margarita Cantú Villarreal, <u>[maria.cantuvr@uanl.edu.mx](mailto:maria.cantuvr@uanl.edu.mx) <sup>⊠ (1)</sup>,</u> Dra. Norma Esthela Flores Moreno, [norma.floresmr@uanl.edu.mx](mailto:norma.floresmr@uanl.edu.mx)<sup>(1)</sup>, M.C. Guillermo Roberto Rossano Pérez, <u>quillermo.rossanoprz@uanl.edu.mx</u><sup>(1)</sup>, Ashley Marcela Cortes Sánchez, [marcela310803@hotmail.com](mailto:marcela310803@hotmail.com) (2)

# **INSTITUCIÓN**

- 1. Facultad de Ingeniería Mecánica y Eléctrica, Docente.
- 2. Facultad de Ingeniería Mecánica y Eléctrica, Estudiante.

## **RESUMEN**

De acuerdo con INEGI, más de 600 mil restaurantes y establecimientos que venden comida preparada generan más de 2 millones de empleos y representan poco más del 12% de todos los negocios del país. Los restaurantes se ven constantemente presionados para mejorar su eficiencia operativa, satisfacer las demandas cambiantes de los clientes y adaptarse a un entorno económico en constante evolución.

La pandemia también afectó drásticamente el inventario del restaurante. Las cadenas de suministro interrumpidas significaron que el restaurante tuvo que conformarse con lo que tenía o podía obtener. Realizar un sistema que cuando los empleados toman pedidos con una tableta móvil, se elimina la emisión de boletos en papel. El seguimiento automático del inventario puede ayudar a los propietarios a vigilar más de cerca las existencias, como las bebidas, para detectar posibles mermas. Los informes y análisis permiten a la propietaria tomar decisiones informadas sobre qué artículos deben reabastecerse, cuáles deberían reducirse porque no se están vendiendo, e incluso qué ingredientes se van a estropear primero. Todas estas funciones pueden reducir el desperdicio y ahorrar dinero. A partir de la información obtenida podremos verificar los errores que en este caso son las problemáticas y poder darles una solución viable para que sea concreta y precisa y para que tenga un mejor desempeño el restaurante, además de que sea más rápido y factible, para tener una mejor presentación para los clientes y que sea un lugar recomendable.

**PALABRAS CLAVE:** Sistema, SQL Server, Visual studio 2022

## **ABSTRACT**

According to INEGI, more than 600 thousand restaurants and establishments that sell prepared food generate more than 2 million jobs and represent just over 12% of all

businesses in the country. Restaurants are constantly under pressure to improve their operational efficiency, meet changing customer demands, and adapt to an everevolving economic environment.

The pandemic also drastically affected the restaurant's inventory. Disrupted supply chains meant the restaurant had to make do with what it had or could get. Create a system that when employees take orders with a mobile tablet, paper ticketing is eliminated. Automatic inventory tracking can help owners keep a closer eye on stock, such as beverages, for potential shortages. The reports and analytics allow the owner to make informed decisions about which items need to be restocked, which should be reduced because they aren't selling, and even which ingredients are going to go bad first. All of these features can reduce waste and save money. From the information obtained we will be able to verify the errors that in this case are the problems and be able to give them a viable solution so that it is concrete and precise and so that the restaurant has better performance, in addition to being faster and more feasible, to have a better presentation for clients and making it a recommendable place

**KEYWORDS:** System, SQL Server, Visual studio 2022

# **INTRODUCCIÓN**

De acuerdo con INEGI, más de 600 mil restaurantes y establecimientos que venden comida preparada generan más de 2 millones de empleos y representan poco más del 12% de todos los negocios del país.

Los restaurantes se ven constantemente presionados para mejorar su eficiencia operativa, satisfacer las demandas cambiantes de los clientes y adaptarse a un entorno económico en constante evolución.

Esta investigación se hizo con el propósito de abordar una problemática común en la industria de la restauración, independientemente del tamaño o la ubicación del negocio. La problemática en cuestión es la gestión ineficiente de pedidos, reservas y la administración general, que afecta tanto a la calidad del servicio como a la rentabilidad de los restaurantes.

Se analizarán ejemplos de software en línea que han demostrado ser efectivos en la optimización de la gestión en la industria de la restauración. Se explorarán las ventajas potenciales de la adopción de dichos sistemas en línea, destacando cómo pueden mejorar la experiencia del cliente y la eficiencia operativa en la industria en su conjunto. Podremos ver cómo los sistemas de software en línea pueden ser una solución efectiva para abordar una problemática que comparten la mayoría de los restaurantes. Si bien los eiemplos específicos pueden variar, la importancia de abordar esta problemática de manera estratégica es una constante que afecta a la mayoría de los establecimientos de la industria de la restauración. La problemática en cuestión es la gestión ineficiente de pedidos, reservas y la administración general, que afecta tanto a la calidad del servicio como a la rentabilidad de los restaurantes.

Se analizarán ejemplos de software en línea que han demostrado ser efectivos en la optimización de la gestión en la industria de la restauración. Los negocios que mejor se han adaptado a la contingencia han sido las micro, pequeñas y medianas empresas (mipymes), que tuvieron que adecuar el negocio a las nuevas demandas ante la necesidad de continuar teniendo ingresos.

Estos negocios que cuentan con uno o 10 empleados son las que más esfuerzo hicieron para adaptarse a la demanda, aunque su reducción en consumo fue menor y tuvieron que subir precios, sólo perdieron 40% de los ingresos durante la pandemia.

La estrategia de las mipymes se basó, de manera simultánea, reducir costos fijos, adaptar el negocio a la nueva realidad e implementar medidas para incrementar la eficiencia.

El estudio realizado en conjunto con la Canirac destaca que la mayoría de los restaurantes entraron en un proceso de hibernación, bajaron sus costos y su uso de recursos, esperando a que pasara la pandemia y el regreso a la "nueva normalidad"; sin embargo, significó una caída del 70% de los ingresos.

Una problemática común en la industria de la restauración es la gestión ineficiente de pedidos, reservas y la administración general. Hemos investigado sobre ejemplos de software en línea que han demostrado ser soluciones efectivas para abordar esta problemática y mejorar la eficiencia operativa en la industria de la restauración.

La implementación de un se usará para ayudar a administrar las ganancias y pérdidas, así como el inventario de alimentos y las ventas en el restaurante "El Molcajete". Este programa permitirá ver en tiempo real cuánto dinero se gana o se pierde y generará informes sobre cómo la gente compra comida en el restaurante. También ayudará a llevar un registro de todas las ventas que haga el restaurante, incluyendo cuánto dinero entra, cuánto se gasta en cosas como materiales y personal y permitirá generar reportes sobre los patrones de consumo.

## **DESARROLLO**

## **Requerimientos**

- Un cliente puede elegir varios platillos.
- Un cliente puede ser identificado por su número de mesa.
- Un platillo requiere de varios ingredientes.
- Un ingrediente pueden traerlo varios proveedores.
- Varios platillos requieren del mismo ingrediente.
- Un empleado puede atender a varios clientes.
- Los empleados deben preparar las órdenes de acuerdo con las especificaciones del cliente.
- Los empleados deben mantener un registro de los ingredientes disponibles

Requerimientos complementarios

- Un cliente puede agregar ingredientes extra a su platillo.
- Los clientes pueden realizar pedidos personalizados, especificando la cantidad exacta de cada ingrediente.
- Se desea saber la cantidad de mesas atendidas por personal.
- Un cliente puede recibir el total en el ticket.
- Los clientes deben tener la opción de pagar en efectivo o con tarjeta al momento de la entrega.
- El administrador puede ver las ganancias y/o perdidas.

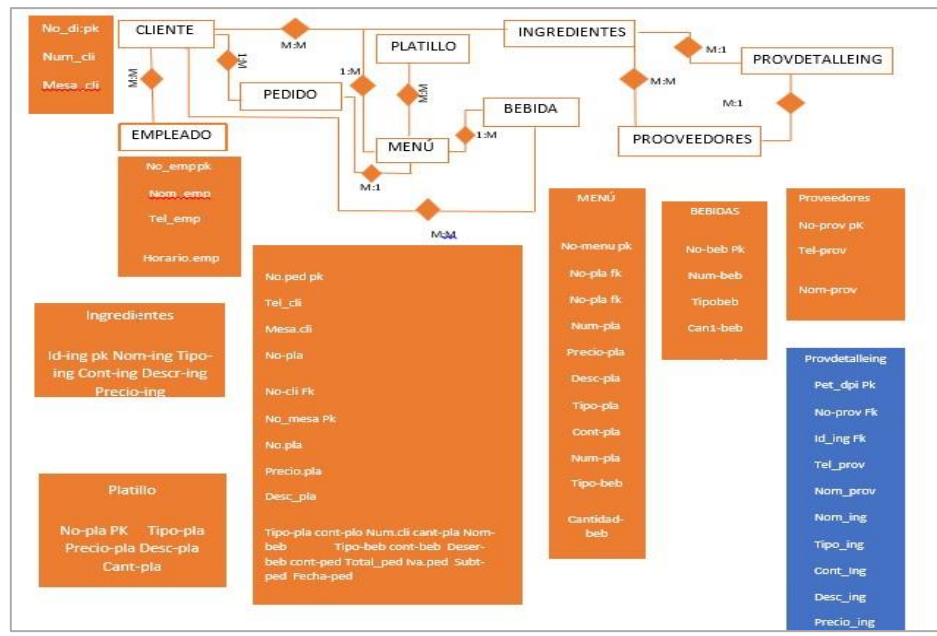

# **DIAGRAMA UML.**

**Ilustración 1. Diagrama UML Sistema en línea "ASCRJGMCD"**

# **SISTEMA**

La implementación del sistema en línea se usará para ayudar a administrar las ganancias y pérdidas, así como el inventario de alimentos y las ventas en el restaurante "El Molcajete". Este programa permitirá ver en tiempo real cuánto dinero se gana o se pierde y generará informes sobre cómo la gente compra comida en el restaurante. También ayudará a llevar un registro de todas las ventas que haga el restaurante, incluyendo cuánto dinero entra, cuánto se gasta en cosas como materiales y personal y permitirá generar reportes sobre los patrones de consumo. Este sistema hará que "El Molcajete" tenga un mejor control de su dinero y de lo que vende, lo que les permitirá ofrecer un mejor servicio a sus clientes.

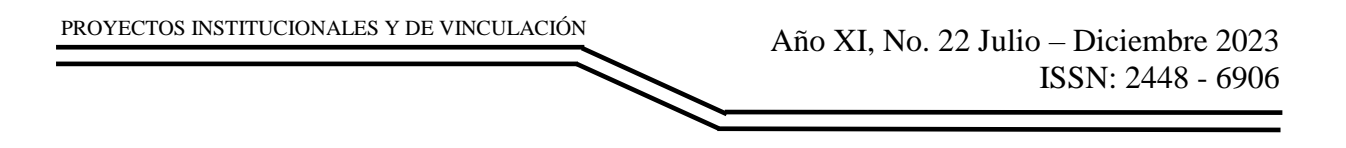

## **RESULTADOS**

Este sistema se divide en 5 interfaces. Interfaz Login donde se pedirá al empelado que ingrese su id para después dar click en el botón de "entrar" al igual que se colocó un botón para borrar en caso de que se cometa una equivocación. Se puede visualizar en la figura 1.

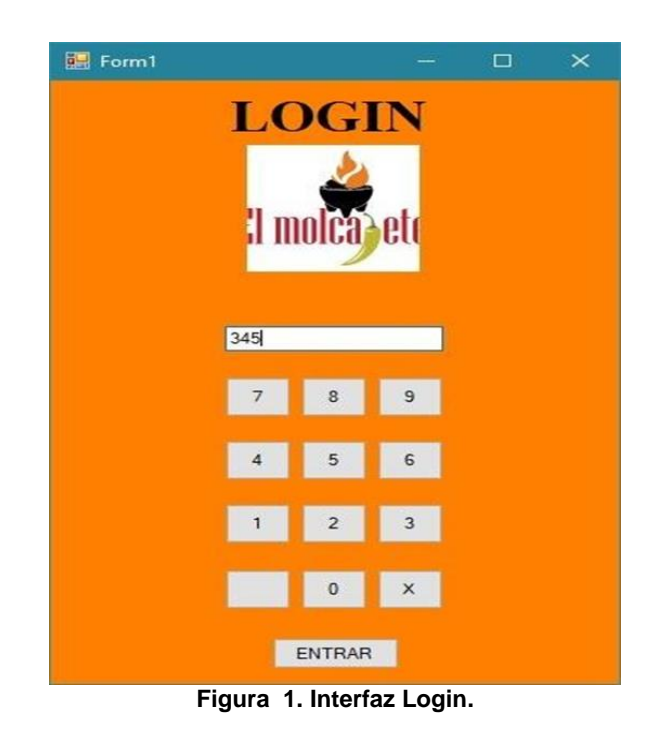

Al momento de ingresar el id y que lo valide el sistema pasara a la siguiente interfaz de Comandero donde se verán 5 botones, el primero para salir y regresar a la interfaz de Login y las demás para ir a las otras interfaces. Se puede visualizar en la figura 2

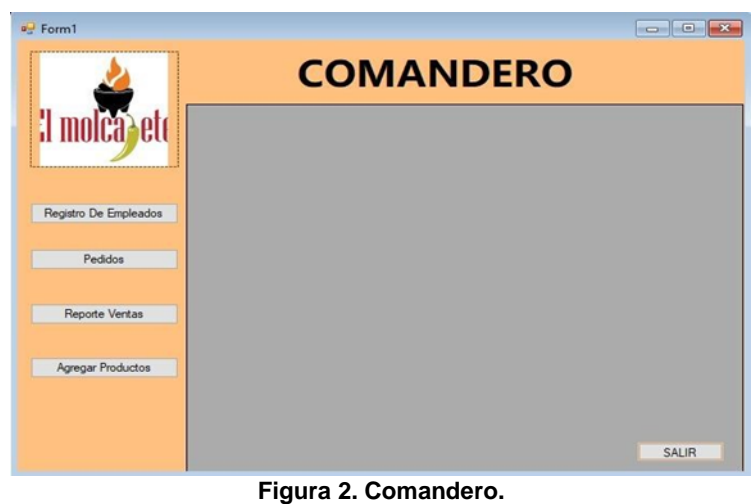
Al dar click en el botón de registro de empleado se abrirá la interfaz para registro de empleados donde se tendrá que ingresar los datos que se piden. Una vez que se ingresen estos datos, se deberá dar click en el botón de guardar y regresar a la interfaz de Comandero. Como se muestra en la figura 3.

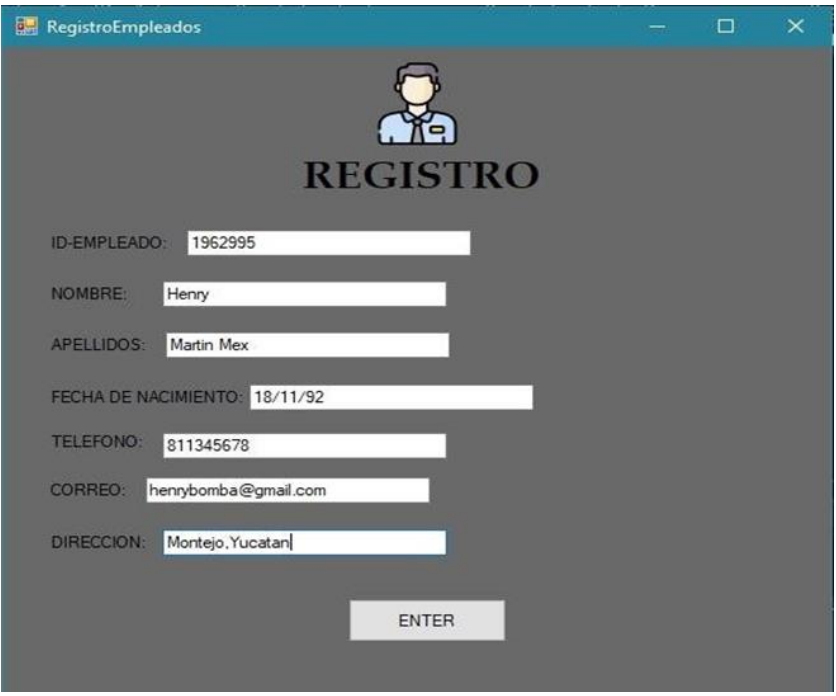

**Figura 3. Interfaz de Registro de empleados.**

Al cerrar la interfaz y regresar a la interfaz de Comandero, el siguiente botón es el de Reporte de Ventas, el cual al hacer click se abre la interfaz de búsqueda de ventas, que puede ser apreciada en la Figura 4

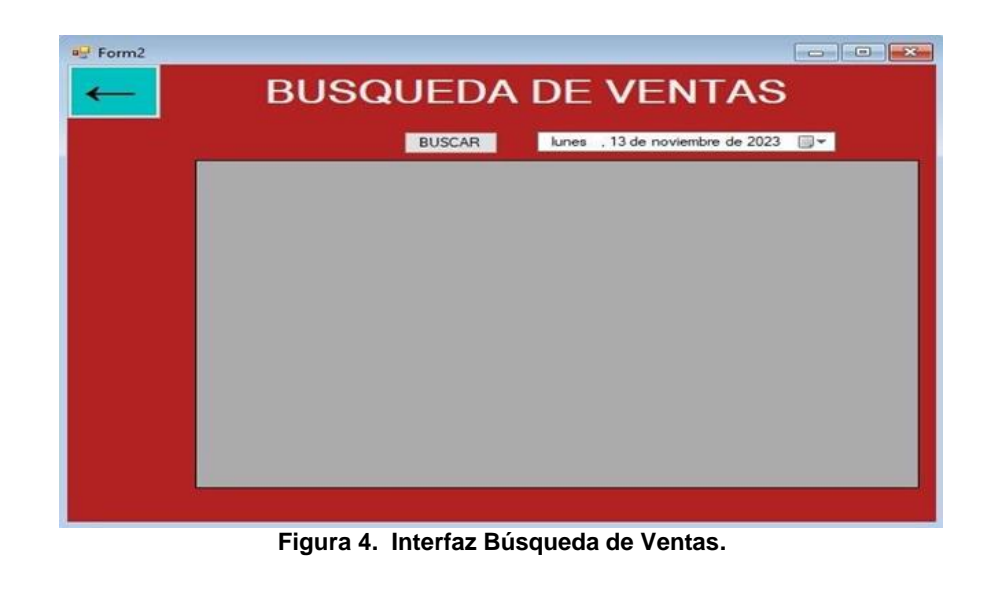

Facultad de Ingenieria Mecánica y Eléctrica

El ultimo botón de la interfaz es el de registro nuevo producto en el cual al dar click se abrirá la interfaz de registro nuevos productos, en esta se ingresaran los datos de id de producto que se agregara, el nombre del producto a ser agregado, el nombre del producto y precio del producto, al finalizar se da click en el botón de guardar donde se guardara en la base de datos. Se muestra en la figura 5.

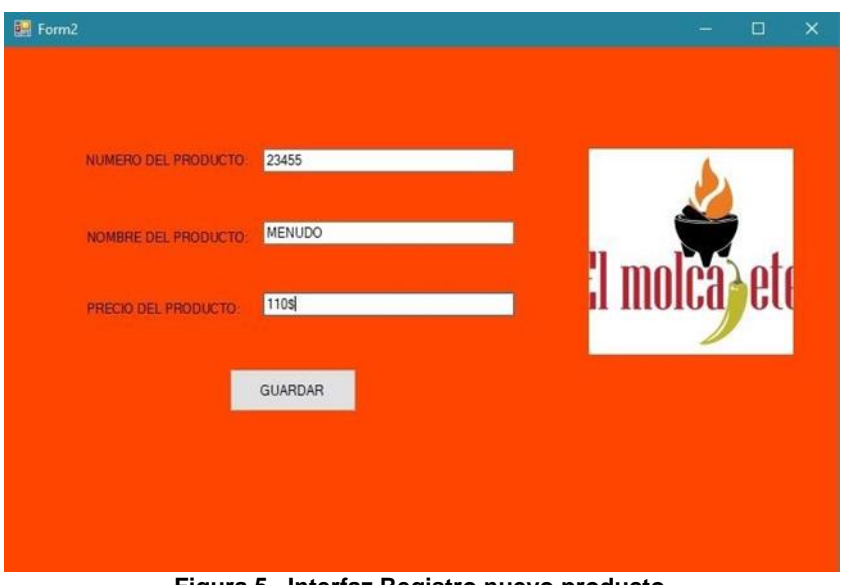

**Figura 5. Interfaz Registro nuevo producto.**

Al darle click en el botón de pedido en la interfaz de Comandero, se abrirá la interfaz de registro de ventas, en esta interfaz es en la que el cliente llevara las ordenes al comensal. Como se muestra en la Figura 6.

| <b>Ventas</b>                              | <b>Registro de Ventas</b> |           |                    | Fecha Actual: IblFecha |              |
|--------------------------------------------|---------------------------|-----------|--------------------|------------------------|--------------|
| <b>Seleccione Producto:</b>                |                           | Cantidad: |                    | Precio                 |              |
| (Seleccione producto)                      | $\checkmark$              |           |                    | \$0.00                 |              |
| Seleccione su Metodo de Pago:              |                           |           |                    |                        |              |
|                                            |                           |           |                    |                        |              |
| (Selecciona tipo)<br>Registrar             | $\checkmark$              |           |                    |                        | Cancelar     |
|                                            |                           |           |                    |                        | Pedido       |
| <b>PRODUCTO</b>                            | CANT.                     | PRECIO    | TIPO DE PAGO       | <b>DESCUENTO</b>       | PRECIO FINAL |
| Taco de Asado                              | 5                         | 16        | Ffectivo           | $\Omega$               | 80           |
| Barbacoa Labio<br>Taco de Papa con chorizo | $\overline{2}$<br>8       | 350<br>16 | Tarjeta            | 35<br>$\Omega$         | 665<br>128   |
| Aguas de sabor                             | 3                         | 20        | Tarjeta<br>Tarjeta | $\Omega$               | 60           |
| 1 Litro de Menudo                          | 4                         | 110       | Tarjeta            | 22                     | 418          |

**Figura 6. Interfaz de Registro de Ventas.**

# **CONCLUSIONES**

El sistema "ASCRJGMCD" Cumple con el objetivo de la administración de procesos que van dirigidos al cliente implementando un mejor desarrollo para la toma de pedido facilitando tanto al comprador como vendedor con una mayor rapidez dentro de sus pedidos como al momento de hacer el pago y como vendedor al momento de hacer el cierre de caja dando ya la sumatoria de los pedidos realizados en el día ,ya que meses anteriores los pagos se hacían de manera manual y era más tardado su proceso de compra tanto como de cierre de venta . Las pruebas fueron aprobadas con la propietaria la Sra. Rosalba Huerta Pecina, en la cual comentó y afirmó que se cumplían los requerimientos del sistema realizado como el registro de pedidos y registro de clientes así mismo dando ya una administración total de gastos y ventas. Nuestro sistema ya está habilitado para poder sacar las ventas totales de pedidos en un día, ya puede hacer el registro de clientes frecuentes, puede hacer movimientos con la entrada y salida de dinero, y toma de pedidos en orden secuencial. Esperamos que nuestro sistema sea funcional con los diferentes usos y aplicaciones con el que se está desarrollando.

# **BIBLIOGRAFÍAS**

- [1] Tecnohoreca 6. (2015, 16 septiembre). Issuu. [https://issuu.com/quanlibet/docs/tecnohoreca\\_6](https://issuu.com/quanlibet/docs/tecnohoreca_6)
- [2] Reina, F. J. O. (2023). Los 9 mejores punto de venta para restaurantes en 2023. IngenieriadeMenu.com. [https://ingenieriademenu.com/punto-de-venta](https://ingenieriademenu.com/punto-de-venta-pararestaurantes/)[pararestaurantes/](https://ingenieriademenu.com/punto-de-venta-pararestaurantes/)
- [3] FEDERICO ALBERTO ARNABOLDI VIP. Estrategias para viajar más & mejor - PDF descargar libre. (s. f.). [https://docplayer.es/150516007-Federico](https://docplayer.es/150516007-Federico-albertoarnaboldi-vip-estrategias-para-viajar-mas-mejor.html)[albertoarnaboldi-vip-estrategias-para-viajar-mas-mejor.html](https://docplayer.es/150516007-Federico-albertoarnaboldi-vip-estrategias-para-viajar-mas-mejor.html)
- [4] Pymes. (2020). Pymes, las que mejor se adaptaron durante la pandemia al no tener opcion de cerrar. Mexico: El economista. <https://www.whitepaper.com.mx/la-industria-de-restaurantes/>
- [5] Whitepaper. (2021). La industria de Restaurantes . Mexico: Whitepaper. [https://www.eleconomista.com.mx/el-empresario/Pymes-las-que-mejor-se](https://www.eleconomista.com.mx/el-empresario/Pymes-las-que-mejor-se-adaptarondurante-la-pandemia-al-no-tener-opcion-de-cerrar---20201112-0148.html)[adaptarondurante-la-pandemia-al-no-tener-opcion-de-cerrar---20201112-](https://www.eleconomista.com.mx/el-empresario/Pymes-las-que-mejor-se-adaptarondurante-la-pandemia-al-no-tener-opcion-de-cerrar---20201112-0148.html) [0148.html](https://www.eleconomista.com.mx/el-empresario/Pymes-las-que-mejor-se-adaptarondurante-la-pandemia-al-no-tener-opcion-de-cerrar---20201112-0148.html)

Año XI, No. 22 Julio – Diciembre 2023 ISSN: 2448 - 6906 PROYECTOS INSTITUCIONALES Y DE VINCULACIÓN

**P.I. 148 – P.F. 158**

# **SISTEMA FIND.FIME PARA LOCALIZAR OBJETOS EXTRAVIADOS DE LOS ESTUDIANTES**

Dr. Arnulfo Treviño Cubero, [arnulfo.trevinoc@uanl.mx](mailto:arnulfo.trevinoc@uanl.mx) <sup>⊠ (1)</sup>, M.C. Maria del Carmen Edith Morin Coronado, *maria.morincr@uanl.edu.mx* <sup>⊠ (1)</sup>, M.C. Nydia Esther Ramírez Escamilla, [nydia.ramireze@uanl.mx](mailto:nydia.ramireze@uanl.mx) (1), Gael Alejandro Lozano Rodríguez, [gael.lozanordr@uanl.edu.mx](mailto:gael.lozanordr@uanl.edu.mx) (2)

# **INSTITUCIÓN**

- 1. Facultad de Ingeniería Mecánica y Eléctrica, Catedrático.
- 2. Facultad de Ingeniería Mecánica y Eléctrica, Estudiante.

# **RESUMEN**

A través de los años han ido apareciendo algunas plataformas o aplicaciones que ayudan a registrar objetos perdidos y encontrados en ciertas áreas, además de cómo encontrarlos, una de estas puede ser la conocida como Crowdfind donde se especifica que se pueden encontrar los objetos en aeropuertos, estadios o lugares públicos en sí, sin embargo, estos sistemas no hay registro de que alguna vez se haya utilizado en alguna escuela (Sebben, y otros, 2011) [1]. Por lo anterior, se necesita localizar los objetos extraviados de los estudiantes dentro de las instalaciones de la facultad haciendo uso de la propuesta FIND.FIME. El cual va a ser desarrollado con PHP, Apache, Libmysql-mysqlnd y OpenSSL.

En la Facultad de Ingeniería Mecánica y Eléctrica (FIME) algunos estudiantes tienden a perder sus objetos y al no haber un control de registros de los objetos que llegan a la prefectura, muchas de estas cosas nunca se encuentran, es por esta razón que es necesario gestionar y registrar los objetos que se pierden y encuentran junto con la información de las personas que dieron o buscan estos objetos.

**PALABRAS CLAVES:** Sistema, extraviados, MySQL, HTML, CSS, PHP

# **ABSTRACT**

Over the years, some platforms or applications have appeared that help register lost and found objects in certain areas, as well as how to find them, one of these may be known as Crowdfind where it is specified that objects can be found in airports, stadiums or public places, however, there is no record of these systems ever being used in any school (Sebben, et al, 2011)[1]. Due to the above, it is necessary to locate the students' lost objects within the faculty facilities using the FIND.FIME proposal. Which will be developed with PHP, Apache, Libmysql-mysqlnd and OpenSSL.

At the Faculty of Mechanical and Electrical Engineering (FIME) some students tend to lose their objects and since there is no record control of the objects that arrive at the prefecture, many of these things are never found, it's for this reason that it is necessary to manage and record objects that are lost and found along with the information of the people who gave or searched for these objects.

**KEY WORDS:** System, missing, MySQL, HTML, CSS, PHP

### **INTRODUCCIÓN**

El proyecto propuesto para la Facultad de Ingeniería Mecánica Eléctrica (FIME) es una respuesta innovadora a esta falta de servicios similares en el ámbito universitario. La plataforma que se está desarrollando pretende dar una solución específica y eficiente para la gestión de objetos perdidos en FIME.

La innovación principal radica en la adaptación de tecnologías existentes, como sistemas de registro en línea y bases de datos, a las necesidades de la comunidad académica local. Esta plataforma permitirá a estudiantes, profesores y personal administrativo de FIME reportar objetos perdidos, proporcionar descripciones detalladas de los mismos y buscar objetos previamente registrados. La colaboración y el espíritu comunitario se fomentarán al permitir que los miembros de FIME ayuden mutuamente en la recuperación de objetos perdidos.

Además, la plataforma estará diseñada para ser de fácil acceso y uso, lo que contribuirá a una mayor eficiencia en la gestión de objetos perdidos. La aplicación de principios de usabilidad y diseño centrado en el usuario garantizará que la plataforma sea intuitiva y amigable para todos los usuarios, independientemente de su nivel de habilidad tecnológica.

A pesar de la falta de servicios similares en el ámbito universitario, existen ejemplos de soluciones de gestión de objetos perdidos en otros contextos que pueden servir de referencia y comparación:

- 1. Tile: Tile como se muestra en la figura 4.1 es una aplicación que utiliza dispositivos Bluetooth para rastrear objetos perdidos, como llaves y billeteras. Aunque su enfoque es más amplio, la tecnología de seguimiento podría inspirar componentes de la plataforma de FIME. (Inc, 2023)[2]
- 2. Crowdfind: Crowdfind como se muestra en la figura 4.2 es una plataforma de objetos perdidos y encontrados utilizada en diversos lugares públicos, como aeropuertos y estadios. Su capacidad para conectar a las personas con objetos perdidos podría ofrecer ideas para la funcionalidad de la plataforma de FIME. (Sebben, y otros, 2011)[1]
- 3. LostAndFound.com: Este sitio web permite a las personas informar objetos perdidos y encontrados en diversas comunidades. Aunque no se centra en contextos académicos, su enfoque comunitario podría servir como inspiración para la plataforma de FIME, un ejemplo de cómo se ve este sitio web se

encuentra en la figura 4.3. (Jiménez, 2017)[3]

- 4. Nextdoor: Nextdoor, véase figura 4.4 es una red social de vecindario que a menudo se utiliza para informar objetos perdidos y encontrados en comunidades locales. Aunque su escala es diferente, la colaboración comunitaria podría inspirar la plataforma de FIME. (20 Minutos Editora, 2023)[4]
- 5. Facebook Grupos Locales: En muchas áreas, los grupos locales de Facebook se utilizan para informar objetos perdidos y encontrados. Los Facebook Grupos Locales referencia de imagen en la figura 4.5 muestran una colaboración entre vecinos, lo cual ofrece ideas de los apartados para la plataforma de FIME. (Facebook, 2023)[5]
- 6. RepoApp: Es una aplicación que se encarga de permitir a los negocios y organizaciones controlar objetos perdidos, localizados y reclamos que fueron hechos por clientes, todo en el mismo sitio. En esta aplicación se ingresan los objetos encontrados y se pueden monitorear para asegurarnos de su ubicación, también se pueden ingresar reclamos por objetos perdidos, encontrar en la aplicación datos que concuerden con el objeto perdido y pueden verse las fotos del objeto, además de que si es posible que tengas alguna foto del objeto puedes mandarla para comprobar que es tuyo. Además, esta aplicación hace uso de un servicio de reportes para poder guardar estos datos por si son necesarios en el futuro como se observa en la figura 4.6. (Almeida, 2018)[6]
- 7. ReclaimHub: Tiene un software que funciona en la nube, se encarga de manejar a objetos perdidos y encontrados que están en la compañía, este sistema registra y rastrea objetos, comprando objetos que se encuentran perdidos con los objetos que están siendo buscados, además lo que lo hace diferente de otros es que después de cierto tiempo de que la persona no ha ido a reclamar el objeto, se da la opción de donar, reciclar o simplemente deshacerse del artículo que fue hallado, el formato se puede observar en la figura 4.7. (Almeida, 2018)[6]
- 8. ChargerBack: ChargerBack es una página web como se muestra en la figura 4.8 la cual tiene una solución web en donde los clientes se encargan de reportar la posesión que está perdida, los negocios registran los objetos y encuentran un artículo que tiene datos similares, se compara la información de estos dos artículos y finalmente se contacta al dueño del objeto por medio del servicio de correo que utiliza en la aplicación. (Almeida, 2018)[6]

# **DESARROLLO**

Dentro de las instalaciones de la Facultad de Ingeniería Mecánica y Eléctrica se busca realizar una herramienta que ayude a los estudiantes y docentes en la localización de objetos que se encuentran extraviados dentro de la institución, actualmente cuando a algún estudiante se le pierde algún objeto, se dirige a la prefectura o a alguna coordinación y no se encuentra con un sistema que lleve a cabo este registro, por lo que se busca realizar esta propuesta donde se quiere tener el control de los estudiantes a los que se les han perdido ciertos objetos y que están intentando conseguirlos de vuelta.

### **REQUERIMENTOS**

Implementar un sistema integral de gestión de objetos perdidos en la Facultad de Ingeniería Mecánica y Eléctrica (FIME) que mejore la eficiencia y la efectividad en la recuperación de pertenencias extraviadas. Con este propósito, se busca:

- Facilitar a estudiantes, profesores y personal administrativo la notificación y registro de objetos perdidos de manera sencilla y rápida.
- Ofrecer una plataforma de búsqueda avanzada que permita a los miembros de la comunidad académica localizar sus objetos extraviados de manera eficiente.
- Fomentar la colaboración y el sentido de comunidad alentando a los usuarios a ayudarse mutuamente en la recuperación de sus pertenencias perdidas.

### **DIAGRAMA UML**

En el diagrama del diagrama UML que se visualiza en la imagen 6.1 se pueden observar las tablas de: encontré donde se obtienen datos sobre el objeto encontrado recientemente, objeto donde se dan las características del objeto en sí, perdí donde se obtienen datos del objeto perdido, usuario donde están los datos del usuario, objeto\_encontrado donde aparecen todos los objetos que fueron encontrados y contacto donde se observan los datos de contacto de los usuarios.

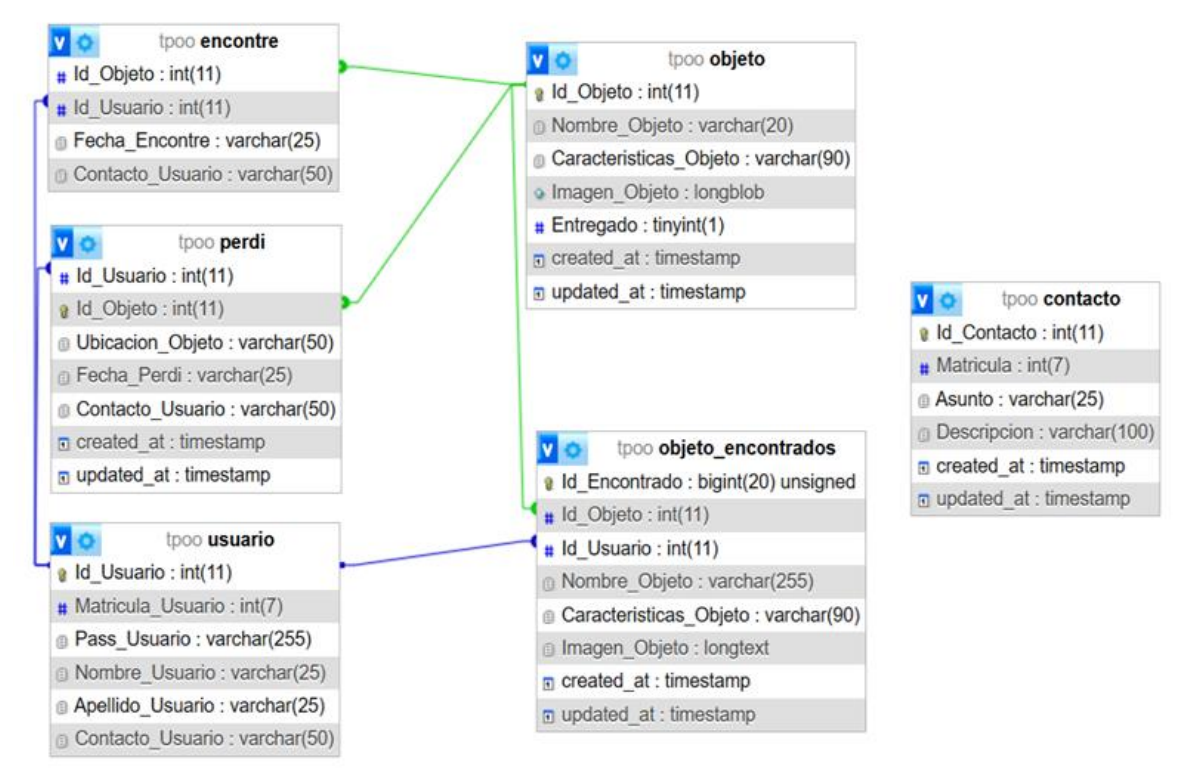

**Figura 1. Diagrama UML.**

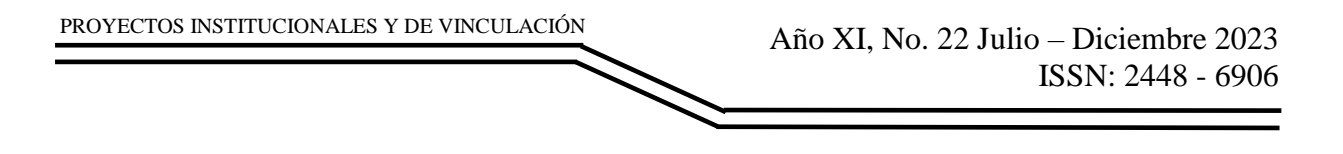

#### **HERRAMIENTAS CASE**

El sistema FIND.FIME está siendo desarrollado con las herramientas Apache versión 2.4.56, Libmysql-mysqlnd versión 8.2.4 y OpenSSL versión 1.1.1 para su base de datos, y HTML, CSS y Laravel Installer, las cuales son de alto nivel, para las interfaces del sistema.

La base de datos que se utilizó para crear las tablas y que se pudiera generar una unión de los datos que se utilizaron en el sistema se observa en las figuras N°2, N°3 y N°4. Se pueden observar algunas de las principales que ayudan a recopilar información esencial para el funcionamiento correcto del sistema.

| 1               | -- phpMyAdmin SQL Dump                                              |
|-----------------|---------------------------------------------------------------------|
| 2 <sup>2</sup>  | $--$ version $5.2.1$                                                |
| $\overline{3}$  | -- https://www.phpmyadmin.net/                                      |
| $\overline{4}$  |                                                                     |
| $5 -$           | $--$ Servidor: 127.0.0.1                                            |
| 6               | -- Tiempo de generación: 16-11-2023 a las 04:03:18                  |
| 7 <sup>1</sup>  | -- Version del servidor: 10.4.28-MariaDB                            |
| $8^{\circ}$     | -- Version de PHP: 8.2.4                                            |
| 9               |                                                                     |
| 10              | SET SQL_MODE = "NO_AUTO_VALUE_ON_ZERO";                             |
| 11              | START TRANSACTION:                                                  |
| 12              | SET time zone = $"+00:00"$ ;                                        |
| 13              |                                                                     |
| 14              | CREATE TABLE 'contacto' (                                           |
| 15              | 'Id_Contacto' int(11) NOT NULL,                                     |
| 16              | 'Matricula' int(7) NOT NULL,                                        |
| 17              | 'Asunto' varchar(25) NOT NULL,                                      |
| 18              | 'Descripcion' varchar(100) NOT NULL,                                |
| 19              | 'created_at' timestamp NULL DEFAULT NULL,                           |
| 20              | 'updated at' timestamp NULL DEFAULT NULL                            |
| 21              | ) ENGINE=InnoDB DEFAULT CHARSET=utf8mb4 COLLATE=utf8mb4 general ci; |
| 22              |                                                                     |
| $23 -$          | CREATE TABLE 'encontre' (                                           |
| 24              | 'Id Objeto' int(11) NOT NULL,                                       |
| 25              | 'Id Usuario' int(11) NOT NULL,                                      |
| 26              | 'Ubicacion Objeto' varchar(50) NOT NULL,                            |
| 27              | 'Fecha Encontre' varchar(25) NOT NULL,                              |
| 28              | 'Contacto Usuario' varchar(50) NOT NULL                             |
| 29              | ) ENGINE=InnoDB DEFAULT CHARSET=utf8mb4 COLLATE=utf8mb4 general ci; |
| 30              |                                                                     |
| 31              | CREATE TABLE migrations (                                           |
| 32 <sub>2</sub> | 'id' int(10) UNSIGNED NOT NULL,                                     |
| 33              | 'migration' varchar(255) NOT NULL,                                  |
| 34              | batch' int(11) NOT NULL                                             |
| 35              | ) ENGINE=InnoDB DEFAULT CHARSET=utf8mb4 COLLATE=utf8mb4 unicode ci; |
| 36              |                                                                     |
| 37              | CREATE TABLE "objeto" (                                             |
| 38              | 'Id_Objeto' int(11) NOT NULL,                                       |
| 39              | 'Nombre Objeto' varchar(20) NOT NULL,                               |
| 40              | 'Caracteristicas Objeto' varchar(90) NOT NULL,                      |
| 41              | 'Imagen Objeto' longblob NOT NULL,                                  |
| 42              | 'Entregado' tinyint(1) NOT NULL DEFAULT 0,                          |
| 43              | 'created_at' timestamp NULL DEFAULT NULL,                           |
| 44              | 'updated at' timestamp NULL DEFAULT NULL                            |
| 45              | ) ENGINE=InnoDB DEFAULT CHARSET=utf8mb4 COLLATE=utf8mb4 general ci; |
| 46              |                                                                     |

**Figura 2. Base de datos.**

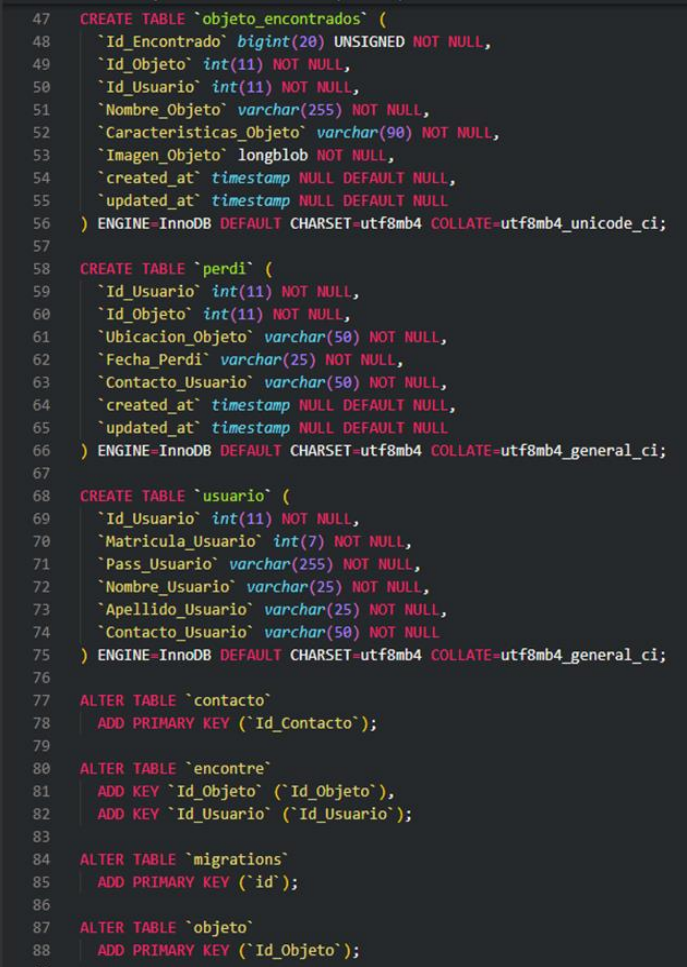

#### **Figura 3. Base de datos.**

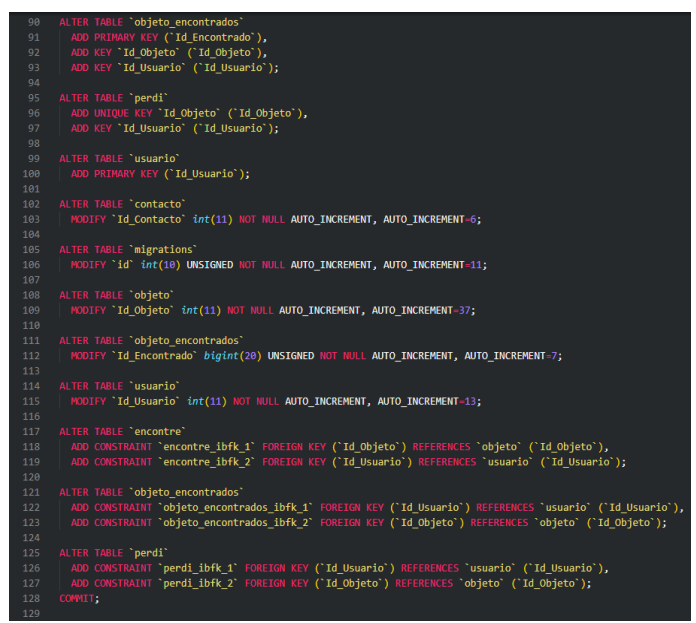

#### **Figura 4. Base de datos.**

### **INTERFASES**

Para la creación de Interfases se utilizó Visual Studio Code, PHP, HTML, CSS y XAMP para el servidor local y la gestión de la base de datos.

#### **Interfaz del feed**

Esta interfaz del feed muestra un pequeño menú con los datos del usuario, así como los objetos perdidos que se han publicado por diferentes usuarios.

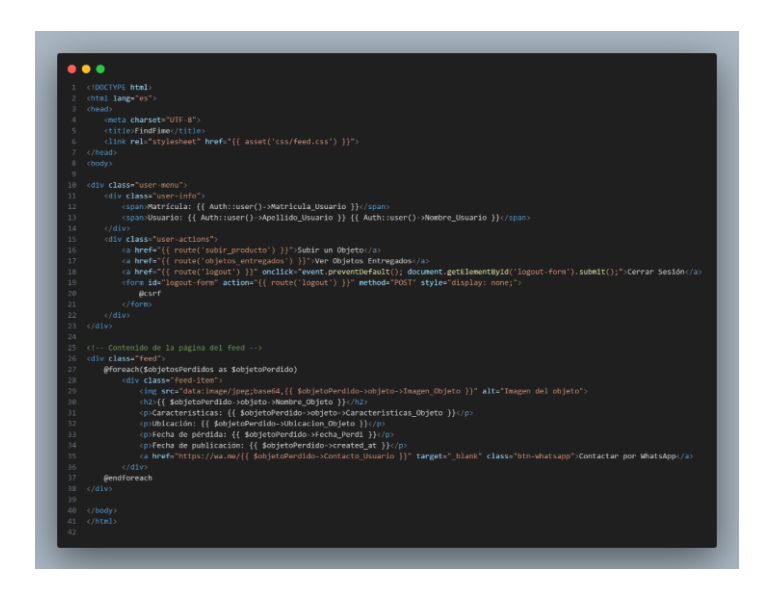

#### **Interfaz para ver objetos ya entregados**

En esta interfaz se pueden observar los objetos que ya han sido entregados, así puede dar más confianza al servicio.

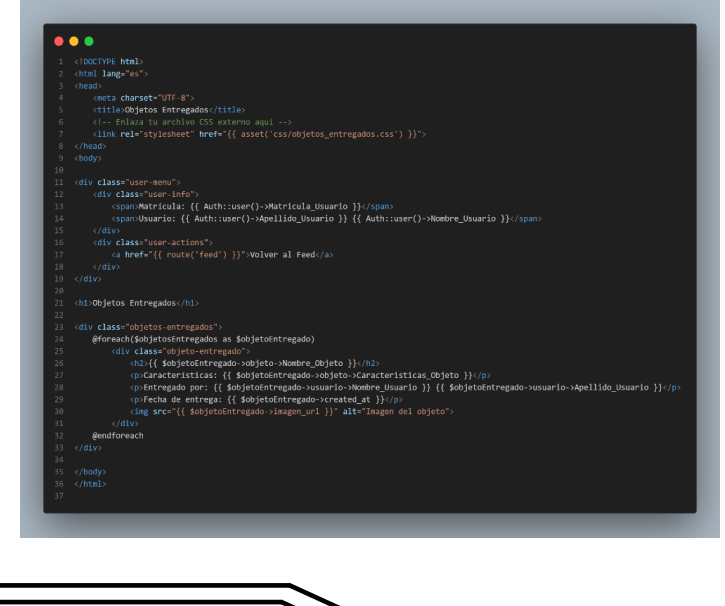

#### **Interfaz para subir objetos perdidos y ver los objetos que has subido**

Esta interfaz muestra un formulario en el que podrás subir tus objetos perdidos, así como una sección donde verás los objetos que has subido, y podrás marcar los objetos si ya fueron encontrados o entregados.

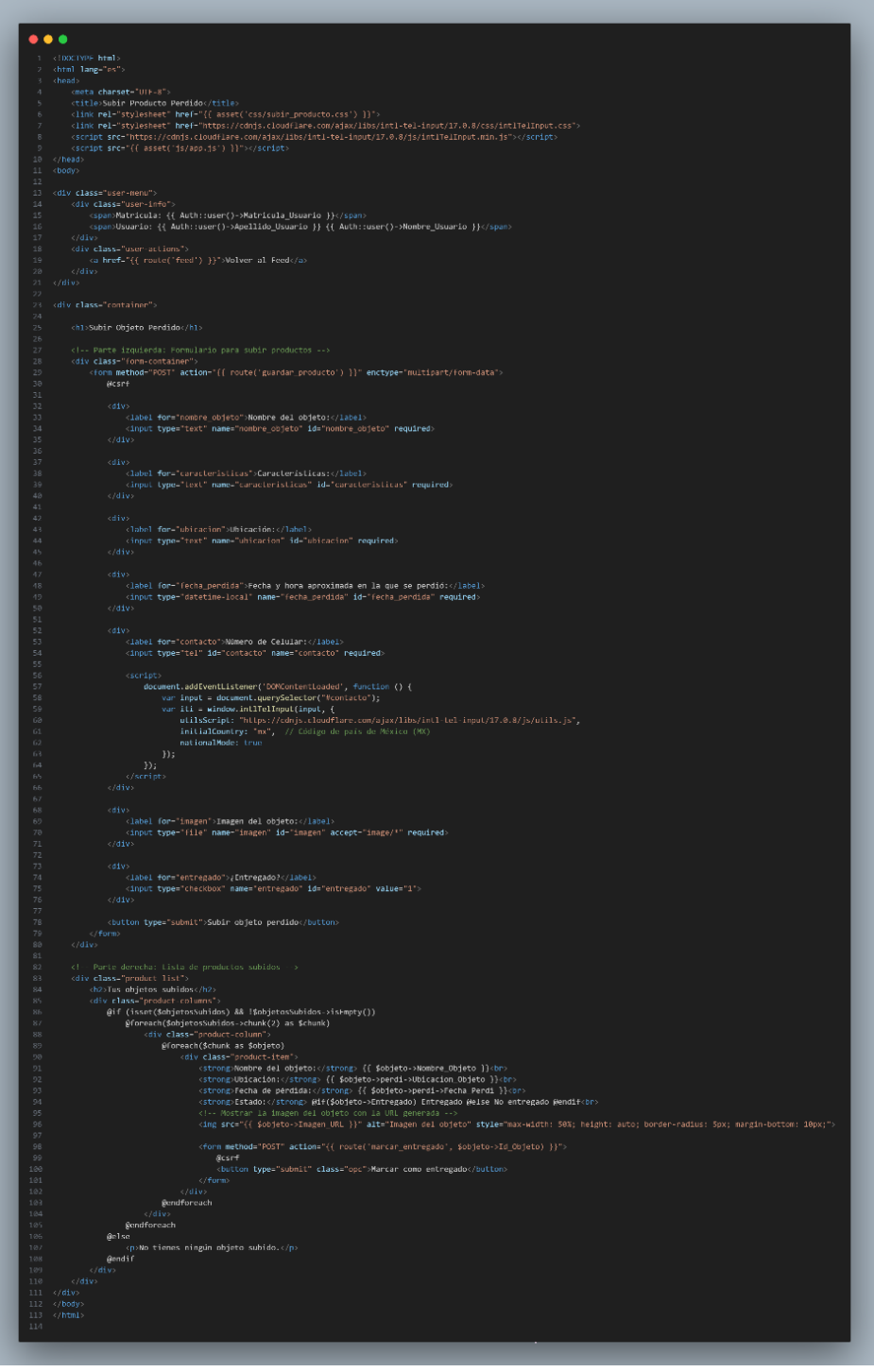

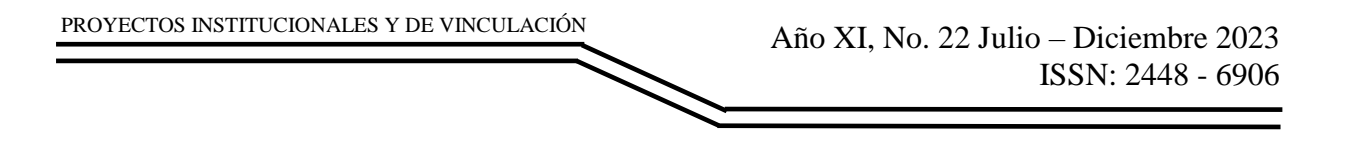

### **RESULTADOS**

El sistema fue desarrollado con el objetivo principal de mejorar el proceso de búsqueda de objetos extraviados en las instalaciones educativas de la Facultad de Ingeniería Mecánica y Eléctrica mediante el sistema en línea FIND.FIME.

Los resultados obtenidos son satisfactorios ya que el sistema tiene la capacidad de tener un registro de usuarios los cuales pueden agregar y eliminar objetos como se muestra en las figuras N°5 y N°6. Así mismo, cuenta con una sección de comentarios como se muestra en la figura N°7.

El proyecto se ha completado con éxito al obtener resultados que cumplen con las expectativas y los requerimientos propuestos acordados.

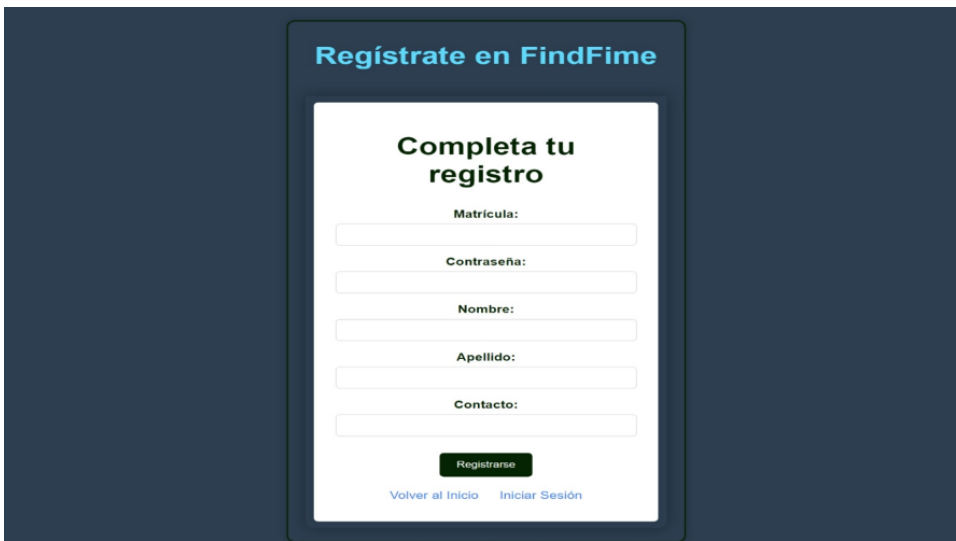

**Figura 5. Interfaz de registro de usuarios de página FindFime.**

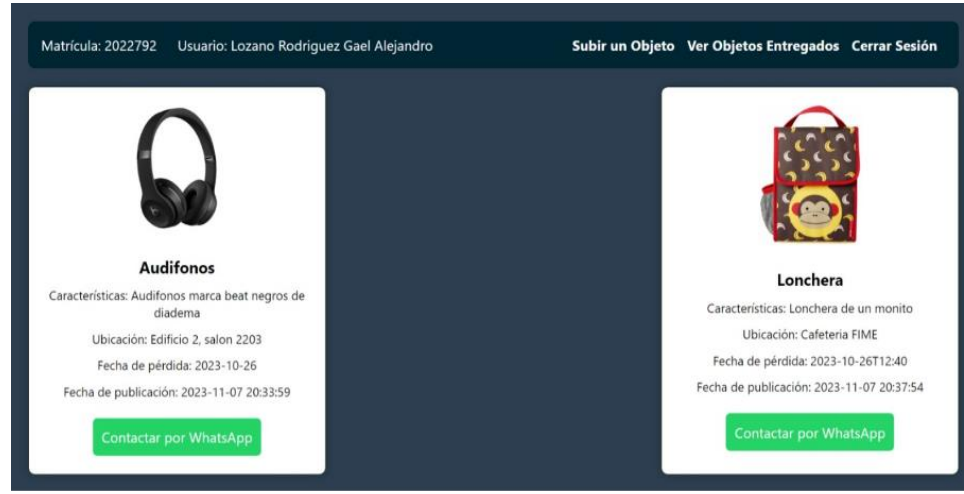

**Figura 6. Interfaz de Feed de página FindFime.**

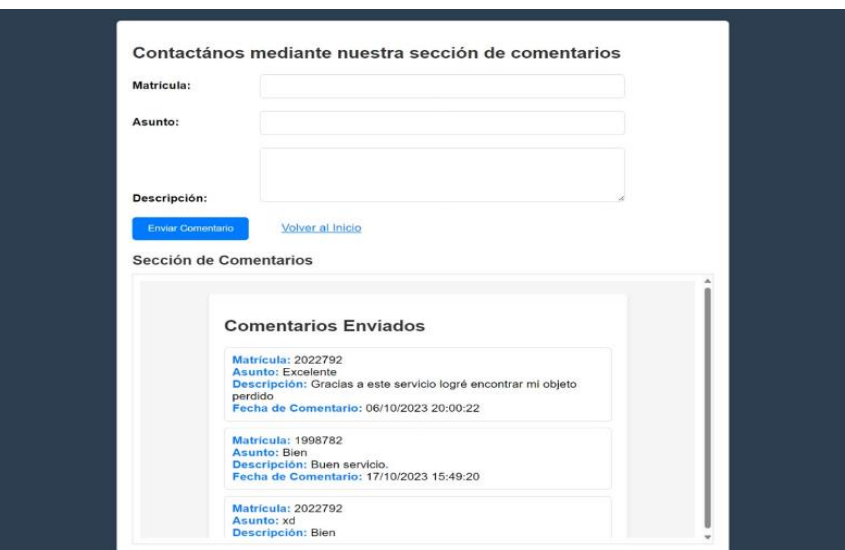

**Figura 7. Interfaz de comentarios de página FindFime.**

### **CONCLUSIONES**

PROYECTOS INSTITUCIONALES Y DE VINCULACIÓN

El sistema FIND.FIME fue presentado en el 10<sup>°</sup> Congreso Internacional, 24<sup>°</sup> Coloquio de Proyectos Institucionales y de Vinculación y 4<sup>o</sup> Congreso de la Coordinación de Administración y Sistemas, cumple con el objetivo de agilizar la búsqueda de objetos perdidos de los estudiantes de la Facultad de Ingeniería Mecánica y Eléctrica.

Se realizaron pruebas con el equipo de desarrollo en el cual se cumple con todos los requerimientos del sistema, entre ellos la búsqueda de objetos, comentarios, publicación de objetos, etc. Actualmente el sistema cumple con todo lo prometido y está listo para su uso inmediato en las instalaciones de la escuela.

### **BIBLIOGRAFÍAS**

- [1] Sebben, J., Sullivan, D., Harte, S., Hopkins, E., Sutton, S., & McKew, M. (11 de julio de 2011). *Crowdfind*. Obtenido de Crowdfind: <https://republic.com/crowdfind>
- [2] Inc, T. (27 de Noviembre de 2023). *Tilebylife360*. Obtenido de Tilebylife360: <https://ie.tile.com/en/how-it-works>
- [3] Jiménez, M. (22 de Febrero de 2017). *CincoDías45*. Obtenido de CincoDías45: [https://cincodias.elpais.com/cincodias/2017/02/22/tecnologia/1487779007\\_40](https://cincodias.elpais.com/cincodias/2017/02/22/tecnologia/1487779007_407271.html) [7271.html](https://cincodias.elpais.com/cincodias/2017/02/22/tecnologia/1487779007_407271.html)
- [4] 20 Minutos Editora, S. (27 de noviembre de 2023). 20 MINUTOS. Obtenido de 20 MINUTOS: [https://www.20minutos.es/tecnologia/aplicaciones/reels](https://www.20minutos.es/tecnologia/aplicaciones/reels-instagram-descargar-aplicacion-asi-se-hace-5193821/)[instagram-descargar-aplicacion-asi-se-hace-5193821/](https://www.20minutos.es/tecnologia/aplicaciones/reels-instagram-descargar-aplicacion-asi-se-hace-5193821/)
- [5] Facebook. (27 de noviembre de 2023). facebook. Obtenido de facebook: [https://m.facebook.com/groups/discover/?locale=es\\_LA](https://m.facebook.com/groups/discover/?locale=es_LA)

Año XI, No. 22 Julio – Diciembre 2023 ISSN: 2448 - 6906 PROYECTOS INSTITUCIONALES Y DE VINCULACIÓN

[6] Almeida, G. (29 de Junio de 2018). Tesis Almeida-Objetos Perdidos. Obtenido de **Tesis** Almeida-Objetos Perdidos: [http://repositorio.puce.edu.ec/bitstream/handle/22000/15248/Tesis%20Almeid](http://repositorio.puce.edu.ec/bitstream/handle/22000/15248/Tesis%20Almeida-Objetos%20Perdidos.pdf?sequence=1&isAllowed=y) [a-Objetos%20Perdidos.pdf?sequence=1&isAllowed=y](http://repositorio.puce.edu.ec/bitstream/handle/22000/15248/Tesis%20Almeida-Objetos%20Perdidos.pdf?sequence=1&isAllowed=y)

PROYECTOS INSTITUCIONALES Y DE VINCULACIÓN

**P.I. 159 – P.F. 168**

# **SISTEMA GECAILEH PARA LA ADMINISTRACIÓN DE ENTREVISTAS LABORALES DEL RESTAURANTE "POLLOS LA CABAÑA"**

Dra. Ernestina Macías López, <u>[ernestina.maciaslp@uanl.edu.mx](mailto:ernestina.maciaslp@uanl.edu.mx) <sup>⊠ (1)</sup>,</u> M.A. Osvaldo Sánchez Dávila, [osanchezd@uanl.edu.mx](mailto:osanchezd@uanl.edu.mx) (1), M.A. Karla Nathali Porras Vazquez, [karla.porrasvzq@uanl.edu.mx](mailto:karla.porrasvzq@uanl.edu.mx) (1), Gerardo Daniel Lozano Gonzalez, [danielzano89@gmail.com](mailto:danielzano89@gmail.com) (2)

# **INSTITUCIÓN**

- 1. Facultad de Ingeniería Mecánica y Eléctrica, Docente.
- 2. Facultad de Ingeniería Mecánica y Eléctrica, Estudiante.

# **RESUMEN**

Según datos del INEGI, en el segundo trimestre de 2023, México experimentó una tasa de desempleo del 2.8%, indicando una mejora en comparación con el mismo período de 2022. Esto sugiere un mercado laboral más favorable para la contratación. Además, se observa un aumento de la población económicamente activa (PEA), lo que indica un mayor número de personas buscando empleo, gracias a este impacto se necesitaba administrar la información de los candidatos que han participado en las entrevistas laborales del departamento de recursos humanos del restaurante "Pollos la cabaña" haciendo uso del sistema GECAILEH utilizando las herramientas MySQL para la gestión de la base de datos y NetBeans para el desarrollo y codificación del sistema. El sistema desarrollado permitió automatizar la recopilación y organización de la información de los candidatos. Este sistema genera informes de forma automática, proporcionando de manera clara y concisa los datos relevantes para la toma de decisiones en el proceso de reclutamiento. Esto optimizo la eficiencia del departamento de Recursos Humanos y mejoro la gestión de información sobre los candidatos.

**PALABRAS CLAVE:** Recursos Humanos, Restaurante, Sistema, NetBeans, MySQL

# **ABSTRACT**

According to INEGI data, in the second quarter of 2023, Mexico experienced an unemployment rate of 2.8%, indicating an improvement compared to the same period in 2022. This suggests a more favorable labor market for hiring. In addition, an increase in the economically active population (EAP) is observed, which indicates a greater number of people looking for employment. Thanks to this impact, it is necessary to manage the information of the candidates who have participated in the job interviews of the human resources department. Of the "Pollos la Cabaña" restaurant using the

GECAILEH system using MySQL tools for database management and NetBeans for the development and coding of the system. The system to be developed allows you to automate the collection and organization of candidate information. This system must generate reports automatically, providing in a clear and concise manner the relevant data for decision-making in the recruitment process. This will optimize the efficiency of the Human Resources department and improve the management of candidate information.

**KEYWORDS:** Human Resources, Restaurant, System, NetBeans, MySQL

# **INTRODUCCIÓN**

La tasa de desempleo en México se situó en el 2.8% en el segundo trimestre de 2023, menor a la de 3.2% del mismo lapso de 2022, aunque ligeramente por encima de la de 2.7% de enero a marzo pasados. La Población Económicamente Activa (PEA) totalizó 60.2 millones de personas, un aumento de 878,000 frente al mismo lapso de 2022, cuando miles de personas aún estaban fuera del mercado laboral por el impacto de la pandemia, como se muestra en la imagen 1.

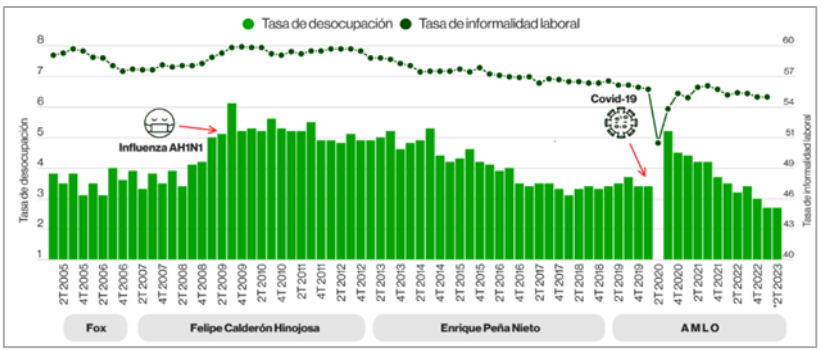

**Imagen 1. Impacto de pandemias y desempleo según INEGI.**

Los principales aumentos interanuales de empleos se concentraron en el comercio, con una subida de 374,000 personas; en servicios financieros, profesionales y corporativos, con 267,000, y en la industria manufacturera, con 237,000. Asimismo, el instituto reportó un incremento interanual de 28,000 trabajadores en el sector informal, que concentró 32.3 millones de personas. De esta manera, la tasa de informalidad quedó en 55.2% de la fuerza laboral total. Por género, el 76.1% de los hombres están en el mercado laboral, un decremento de 0.4 puntos porcentuales ante el mismo trimestre de 2022, y solo el 46.1% de las mujeres están activas, un aumento interanual de 1 punto. Por sector, el instituto detalló que el 11.3% del total de trabajadores están en actividades primarias, el 24.9% en secundarias o industriales, y 63.1% están en terciarias o servicios. El restante 0.7% no especificó su actividad económica. Por regiones, las entidades territoriales que durante el segundo trimestre de 2023 tuvieron las tasas de desocupación más altas fueron Ciudad de México (4.4%), Tabasco (4.1%), y Coahuila (3.7%). Las cifras son un reflejo del comportamiento económico de

México, que creció un 3.7% anual en el segundo trimestre de 2023 y un 0.9% trimestral. (ENOE, 2023). [1]

El restaurante se considera una pyme la cual es un negocio que puede o no estar jurídicamente constituido como empresa; cuenta con un número reducido de empleados y un volumen de facturación moderado. Cualquier emprendimiento o esfuerzo que tenga una actividad económica constante puede ser considerado una pyme, así que el factor que determina su condición es la actividad económica y no la forma jurídica. Esto significa que las personas que trabajan por su cuenta pueden ser consideradas una pyme. (ENAFIN, 2023). [2]

### **DESARROLLO**

La Licenciada Luisa Fernanda Lozano González, colaboradora del departamento de Recursos Humanos en el restaurante "Pollos La Cabaña" situado en la Av. Teófilo Salinas, Juárez, Nuevo León, describió el procedimiento actual de reclutamiento de personal. Las estrategias utilizadas para anunciar las vacantes disponibles comprenden la red social Facebook, la página oficial del restaurante y la distribución de folletos en las distintas sucursales. Las personas interesadas envían mensajes al contacto designado según el medio de difusión. Posteriormente, la Licenciada Luisa Fernanda Lozano González registra en una libreta la información correspondiente a cada candidato interesado, llevando a cabo este proceso para cada aspirante.

La principal problemática que enfrenta al llevar a cabo manualmente su labor de reclutamiento radica en la elaboración mensual de un informe en el que se recopile información sobre cada candidato entrevistado para un puesto de trabajo. Este informe requiere una serie de especificaciones personalizadas para cada uno, tales como:

- Si fueron contratadas o no.
- Razones por las que no fueron contratadas.
- Status de contratación.
- Sucursal para la cual se consideraron.
- Puesto al que aspiraban.
- Medio de comunicación utilizado para contactarlos.

Por ende, se pidió implementar un sistema que facilite esta tarea y permita generar los informes de manera más sencilla y eficaz.

El sistema a desarrollado permitió automatizar la recopilación y organización de la información de los candidatos. Este sistema genera informes de forma automática, proporcionando de manera clara y concisa los datos relevantes para la toma de decisiones en el proceso de reclutamiento. Esto optimizo la eficiencia del departamento de Recursos Humanos y mejoro la gestión de información sobre los candidatos.

### **Requerimientos:**

- 1. Un candidato puede aspirar a varios puestos.
- 2. Los candidatos pueden aspirar a múltiples sucursales.
- 3. Una entrevista pertenece a un solo status.
- 4. Cada entrevista le corresponde una sola razón.
- 5. Un candidato puede tener muchas entrevistas.
- 6. Una entrevista pertenece a un solo medio.

#### **Diagrama uml**

El diagrama UML ha sido elaborado utilizando la herramienta MySQL Workbench para sistema GECAILEH las tablas incluidas son, "candidato" la cual almacena los datos personales de los candidatos, "entrevista" registra información sobre las entrevistas programadas, "status" proporciona la respuesta final asociada a la entrevista, la tabla "razón" proporciona el motivo del status, "medio" indica el canal por el cual el candidato se enteró de la oferta de trabajo, "sucursal" muestra todas las sucursales del restaurante, "puesto" muestra todas las vacantes que se tienen, entre las tablas candidato y sucursal se genera un reporte que muestra la cantidad de candidatos que tuvieron las sucursales en un rango de fecha determinado, entre otros, como se visualiza en la imagen 2.

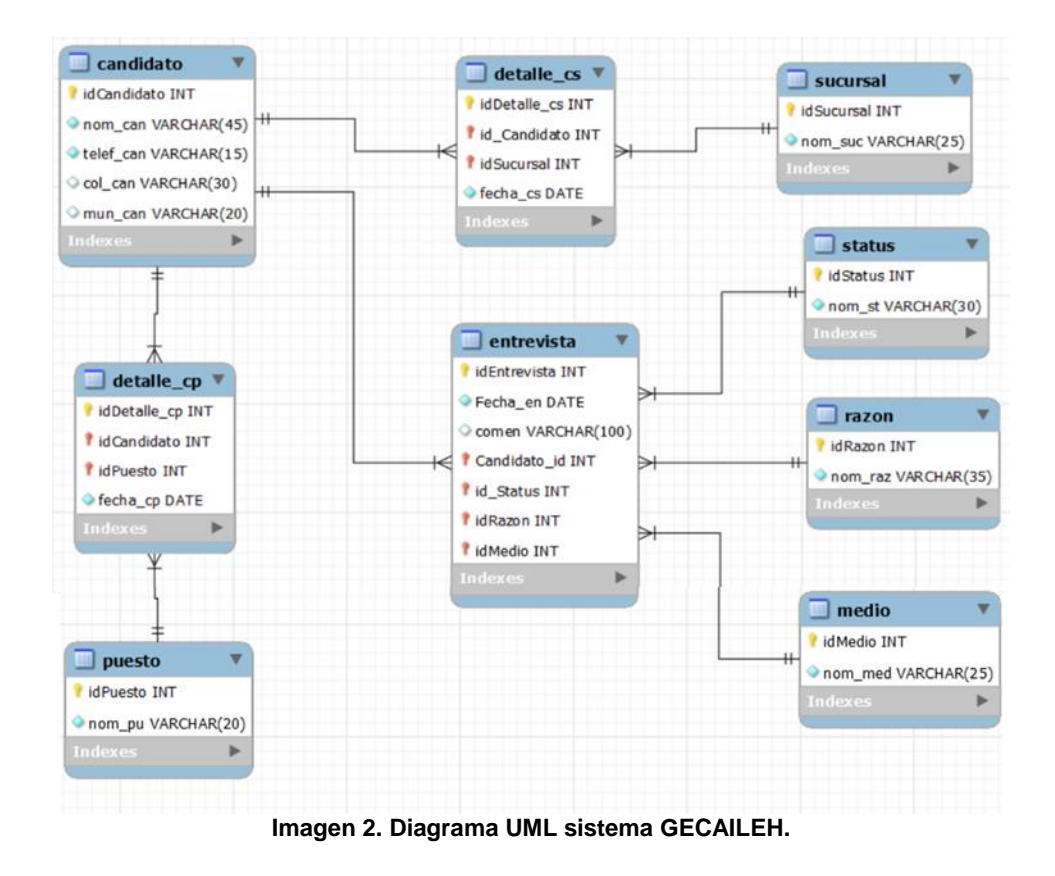

Facultad de Ingenieria Mecánica y Eléctrica

### **Interfaces**

Las interfaces se desarrollaron haciendo uso del IDE Apache NetBeans y MySQL para la creación y conexión de la base de datos.

#### **Interfaz Agregar Entrevista**

La interfaz para agendar entrevistas presenta campos designados para ingresar detalles específicos de cada cita. Estos campos incluyen información relevante como el puesto de trabajo, sucursal, razón, status y medio de la entrevista. Asimismo, se muestra información relacionada con el nombre y número telefónico del candidato para quien se programará la entrevista, como se visualiza en la imagen 3 la interfaz para agregar entrevistas, mientras que el código correspondiente puede encontrarse en la imagen 4.

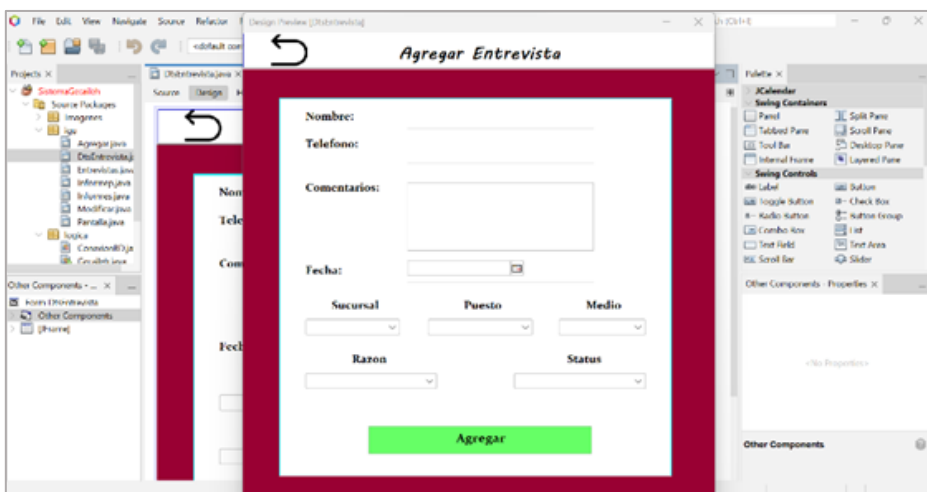

**Imagen 3. Interfaz Agregar Entrevista.**

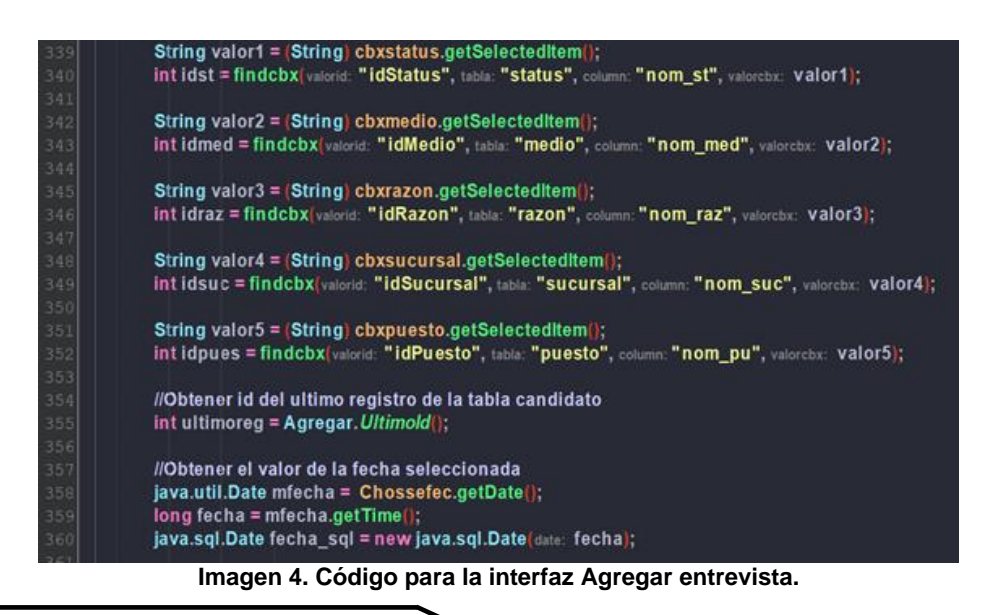

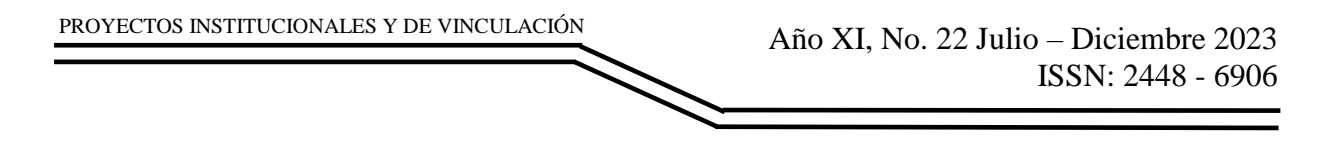

### **Herramientas case**

El sistema GECAILEH se ha desarrollado haciendo uso de las siguientes herramientas CASE. La base de datos se ha construido empleando MySQL Workbench 8.0, las interfaces han sido creadas utilizando el IDE Apache NetBeans y el compilador de Java JDK 20.0.1. Además, se han aprovechado herramientas de bajo nivel para el desarrollo de la documentación y la conceptualización de las interfaces.

### **RESULTADOS**

#### **Interfaz: Pantalla principal.**

La pantalla principal del sistema presenta 4 opciones de navegación. Estas opciones de navegación representan las funciones principales del sistema, permitiendo al usuario acceder y gestionar las actividades relacionadas con la programación de entrevistas, visualización de información y generación de informes vinculados tanto a las sucursales como a los puestos de trabajo disponibles en la plataforma, como se muestra en la imagen 4.

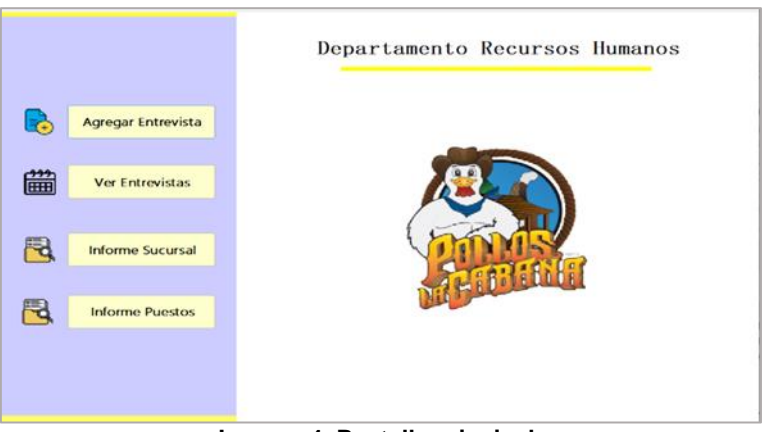

**Imagen 4. Pantalla principal.**

#### **Interfaz: Agregar Candidato.**

En la interfaz "Agregar Candidato" se muestra un registro para dar de alta a los candidatos que estuvieron o están interesados en algún puesto de trabajo. El registro pide la información de la persona como lo es: Nombre, Teléfono, Colonia y Municipio. Muestra 3 botones en la parte inferior para cancelar él envió, confirmar los datos del candidato agregándolo al sistema y la opción de asociarle una entrevista a dicho candidato, como se muestra en la imagen 5.

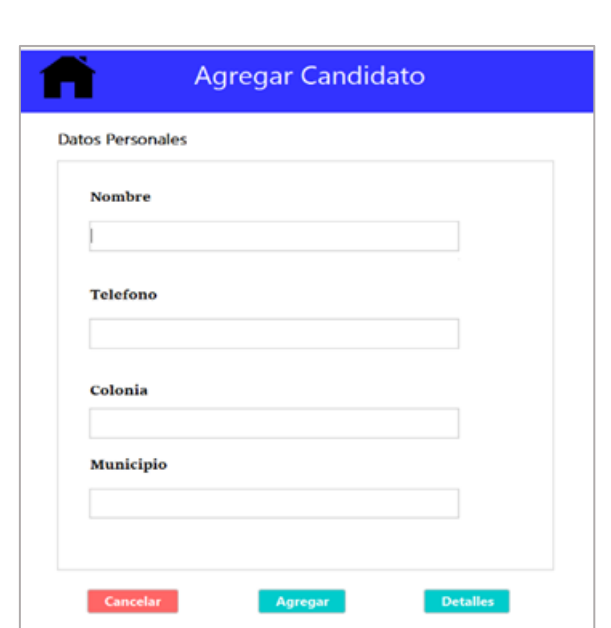

**Imagen 5. Agregar Candidato.**

#### **Interfaz: Agregar Entrevista.**

PROYECTOS INSTITUCIONALES Y DE VINCULACIÓN

En la interfaz se presenta el nombre y número de teléfono del candidato interesado en la entrevista, así como campos destinados para agregar comentarios. Además, se ofrece la posibilidad de seleccionar la fecha en la que se llevará a cabo la entrevista. La interfaz incluye cinco combo-box que muestran información relacionada con sucursales, puesto, status, medio y razón, permitiendo seleccionar los detalles específicos que caracterizarán esta entrevista, como se muestra en la imagen 6.

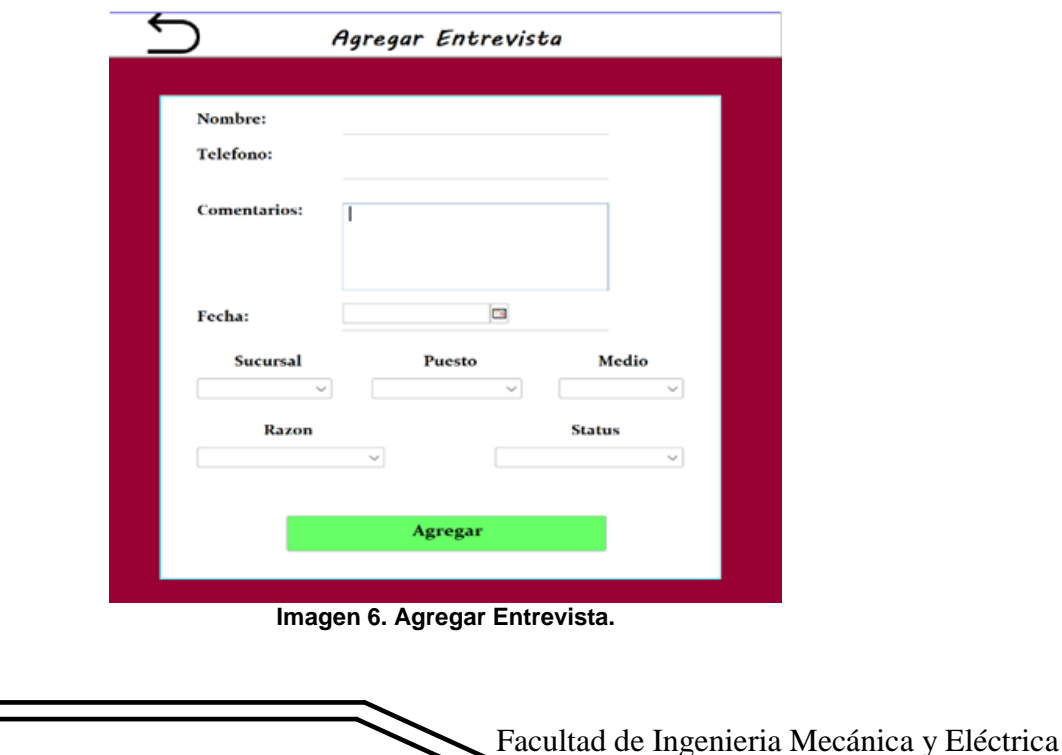

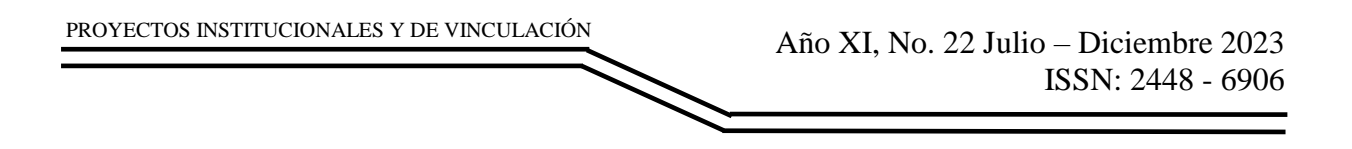

#### **Interfaz: Ver entrevistas.**

La interfaz muestra un listado de todas las entrevistas que se han llevado a cabo en el sistema. Destaca por presentar dos funcionalidades principales, "Pendientes" y "Actualizar". La primera opción permite filtrar y visualizar únicamente aquellas entrevistas que aún no se han llevado, la segunda opción se redirige al usuario a otra interfaz dedicada a la modificación de registros. En la sección central de la interfaz, se presenta un resumen numérico que indica la cantidad total de entrevistas realizadas hasta el momento, como se muestra en la imagen 7.

| <b>Actualizar</b><br><b>Pendientes</b> |             | Total de entrevistas realizadas: 3 |                       |                    |                 |  |  |  |  |
|----------------------------------------|-------------|------------------------------------|-----------------------|--------------------|-----------------|--|--|--|--|
|                                        |             |                                    |                       |                    |                 |  |  |  |  |
| Fecha<br>No                            | Comentarios | Candidato                          | <b>Status</b>         | Razon              | Medio           |  |  |  |  |
| 13 2023-11-10                          | N.A         | Martin Migdael Torres Perez        | NO INTERESADO         | NO CONTESTO        | <b>FACEBOOK</b> |  |  |  |  |
| 14 2023-11-17                          | N.A         | Cindy Jazmin Tribidad Ipolito      | PERFIL                | NO CONTESTO        | <b>FACEBOOK</b> |  |  |  |  |
| 15 2023-11-16                          | Estudiante  | Daniela Sanchez                    | <b>NO SE PRESENTO</b> | <b>NO LE GUSTO</b> | <b>FACEBOOK</b> |  |  |  |  |
|                                        |             |                                    |                       |                    |                 |  |  |  |  |

**Imagen 7. Ver entrevistas.**

#### **Interfaz: Modificar.**

Muestra dos secciones; candidatos y entrevistas donde se visualiza los registros para las personas interesadas y las entrevistas agendadas Ambas secciones permiten la interacción con los registros existentes, brindando la capacidad de realizar actualizaciones para corregir datos incorrectos o eliminar registros que ya no sean relevantes, como se visualiza en la imagen 8.

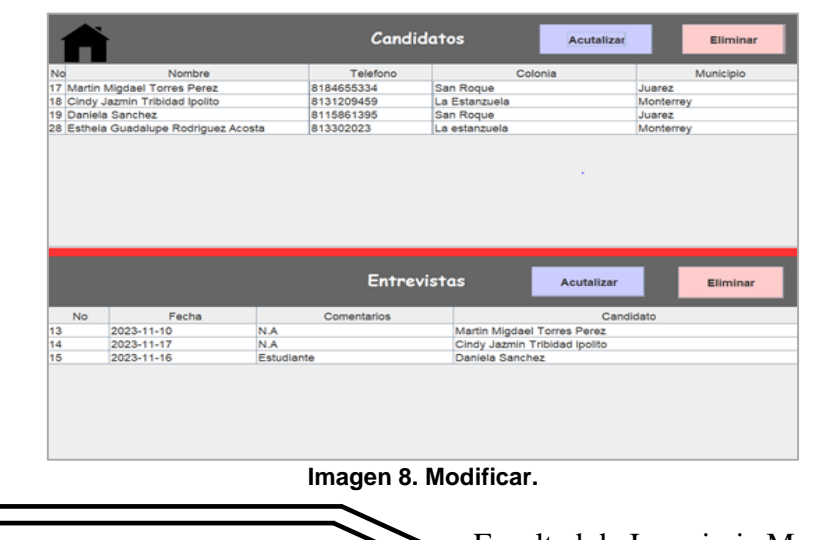

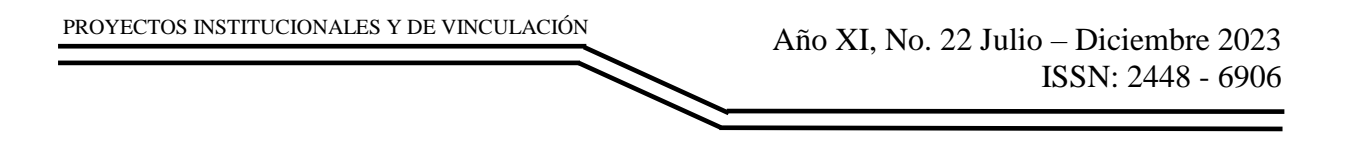

#### **Interfaz: Informe Sucursales.**

La interfaz de "Informe de Sucursal" presenta una tabla que combina los registros de candidatos con sus respectivas sucursales relacionadas. Ofrece campos de búsqueda que permiten filtrar los datos por sucursal específica y dos rangos de fechas definidos. Una vez aplicados los filtros de búsqueda, la interfaz posibilita la generación de informes detallados utilizando la información recopilada a partir de los criterios de sucursal y fechas establecidos, como se visualiza en la imagen 9.

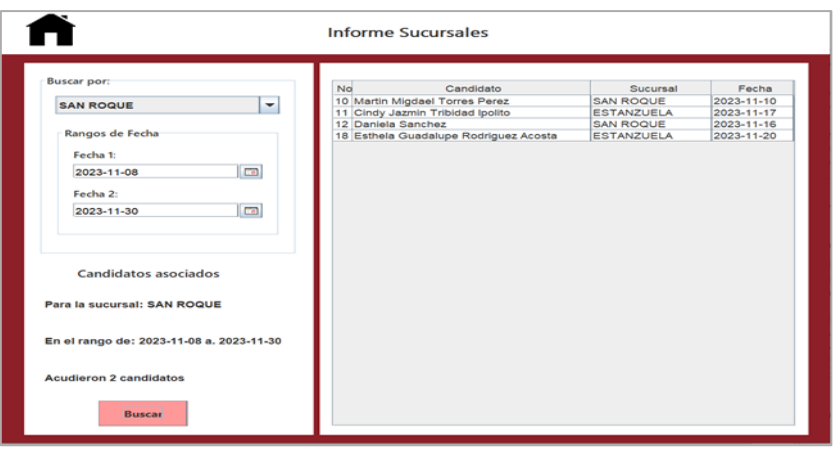

**Imagen 9. Informe sucursales.**

#### **Interfaz: Informe Puestos.**

La interfaz de "Informe de Puestos" presenta una tabla que combina los registros de candidatos con sus respectivos puestos relacionados. Ofrece campos de búsqueda que permiten filtrar los datos por puestos específicos y dos rangos de fechas definidos. Una vez aplicados los filtros de búsqueda, la interfaz posibilita la generación de informes detallados utilizando la información recopilada a partir de los criterios de puestos y fechas establecidos, como se visualiza en la imagen 10.

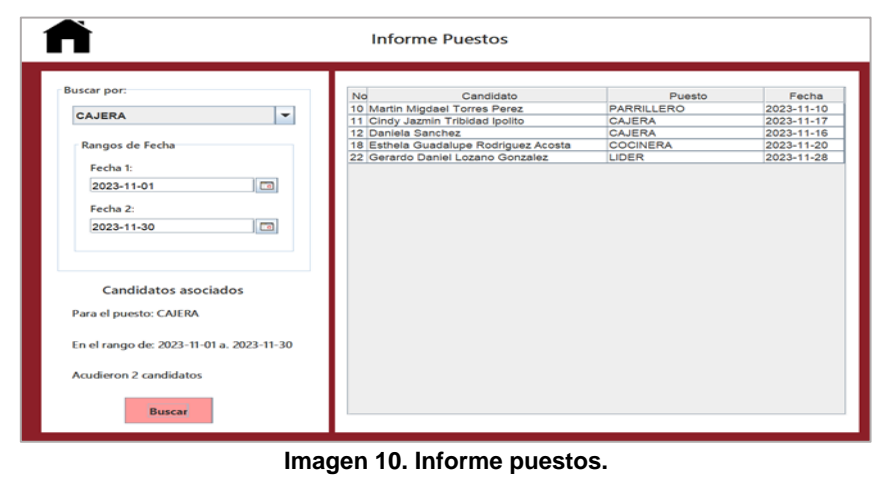

### **CONCLUSIONES**

Se cumplen con los requisitos establecidos para el sistema como es la administración de entrevistas, candidatos y búsqueda de información para generar informes. Actualmente el sistema genera informes de puestos y sucursales para conocer datos sobre los candidatos asociados. En pláticas con la Lic. Luisa Fernanda Lozano Gonzalez sobre el sistema GECAILEH indico que cumple con los requerimientos y destaco los informes generados para las sucursales y puestos. Se explico el sistema y se realizaron pruebas frente a la Licenciada para la correcta implementación del mismo. La implementación de este sistema el cual fue presentado en el 10 congreso Coloquio de proyectos institucionales y de vinculación, para la administración de entrevistas laborales en el departamento de recursos humanos del restaurante represento optimización en sus procesos de reclutamiento.

### **BIBLIOGRAFÍAS**

- [1] ENAFIN. (26 de Junio de 2023). INEGI. Obtenido de [https://www.inegi.org.mx/contenidos/saladeprensa/aproposito/2023/EAP\\_DIA](https://www.inegi.org.mx/contenidos/saladeprensa/aproposito/2023/EAP_DIAMIPYMES.pdf) [MIPYMES.pdf](https://www.inegi.org.mx/contenidos/saladeprensa/aproposito/2023/EAP_DIAMIPYMES.pdf)
- [2] ENOE. (28 de Agosto de 2023). INEGI. Obtenido de <https://www.inegi.org.mx/app/saladeprensa/noticia.html?id=8392>
- [3] Breezy. (15 de Septiembre de 2023). breezy. Obtenido de<https://breezy.hr/>
- [4] Capterra. (15 de Septiembre de 2023). Capterra. Obtenido de <https://www.capterra.mx/software/130175/workable#reviewsv>
- [5] GetApp. (15 de Septiembre de 2023). GetApp. Obtenido de <https://www.getapp.com.mx/software/101949/recruitee>

Año XI, No. 22 Julio – Diciembre 2023 ISSN: 2448 - 6906 PROYECTOS INSTITUCIONALES Y DE VINCULACIÓN

**P.I. 169 – P.F. 181**

# **SISTEMA LEPYSTEM PARA GESTIONAR EL INVENTARIO Y LA COMPRA EN LÍNEA DE LA MUEBLERÍA LEP´Y**

M.C. Arturo Del Ángel Ramírez, <u>[arturo.delan@uanl.edu.mx](mailto:arturo.delan@uanl.edu.mx) ⊠(1),</u> M.C. María De Los Ángeles Alanis Jauregui, [mangeles.alanisjrg@uanl.edu.mx](mailto:mangeles.alanisjrg@uanl.edu.mx) <sup>(1)</sup>, M.C. Diana Margarita Martínez Martínez, [dianam.martinezmt@uanl.edu.mx](mailto:dianam.martinezmt@uanl.edu.mx)<sup>(1)</sup>, Yoshua Adriel Herrera Jasso, [yoshua.herreraj@uanl.edu.mx](mailto:yoshua.herreraj@uanl.edu.mx) (2)

# **INSTITUCIÓN**

- 1. Facultad de Ingeniería Mecánica y Eléctrica, Docente.
- 2. Facultad de Ingeniería Mecánica y Eléctrica, Estudiante.

### **RESUMEN**

La proliferación de las mueblerías supuso la necesidad de las empresas dedicadas a este rubro de incorporarse al mundo digital, utilizando sistemas de control de inventario con el objetivo de automatizar sus procesos y reducir costos, llegando incluso a requerir de páginas web para aumentar su visibilidad en el mercado y para facilitar la comunicación con el cliente (Murrieta, 2015) [1]. Debido a esto, se busca gestionar eficazmente el inventario de la mueblería Lep'y, brindando un control más fácil al personal, además de ofrecer una interfaz cómoda y amigable para que los clientes puedan realizar compras en línea, a través del sistema LEPYSTEM. Para llevar a cabo este proyecto, se necesitarán herramientas como Visual Code y MS SQL, además de utilizar lenguajes de programación como HTML, C++ y JavaScript.

Por lo anterior, se realizó un sistema de manejo de inventario que incluye opciones de obtención de informes de pedidos, percepciones económicas y cantidad de productos disponibles, con una interfaz visualmente ligera, intuitiva y adaptable a la mayoría de los equipos de cómputo. Este gestor está acompañado de una página web, con la cual el usuario puede adquirir los productos disponibles. También se podrá generar una factura con la descripción de la compra realizada. Se espera la próxima implementación del sistema.

**PALABRAS CLAVE:** Sistema, inventario, C#, HTML, CSS, JavaScript

### **ABSTRACT**

The proliferation of furniture stores meant the need for companies dedicated to this area to incorporate themselves into the digital world, using inventory control systems with the aim of automating their processes and reducing costs, even requiring websites to increase their visibility in the market and to facilitate communication with the

customer (Murrieta, 2015) [1]. Due to this, it seeks to effectively manage the inventory of the Lep'y furniture store, providing easier control to the staff, in addition to offering a comfortable and friendly interface so that customers can make online purchases, through the LEPYSTEM system. To carry out this project, tools such as Visual Code and MS SQL will be needed, as well as the use of programming languages such as HTML, C++ and JavaScript.

Therefore, an inventory management system was developed that includes options for obtaining order reports, economic perceptions, and quantity of available products, with a visually light, intuitive interface that can be adapted to most computer equipment. This manager is accompanied by a website, with which the user can purchase the available products. An invoice can also be generated with the description of the purchase made. The next implementation of the system is expected.

**KEYWORDS:** System, inventory, C#, HTML, CSS, JavaScript

# **INTRODUCCIÓN**

Sin duda alguna, el mundo evoluciona a una gran velocidad. Las sociedades humanas van cambiando y creciendo, sobre todo si nos referimos al aspecto tecnológico. En el sector comercial, estos cambios se pueden reflejar en la manera en la que se comporta el mercado, dependiendo de la reacción y de las decisiones individuales que los proveedores de los productos o servicios tomen para adaptarse a las nuevas tecnologías, las cuales representan una oportunidad para mejorar los procesos de cada compañía.

En el caso presentado anteriormente, la mueblería Lep'y, con presencia en los Estados Unidos de América, ha analizado la oportunidad de mejorar la manera en la que se controla, registra y evalúa el inventario. A manera de estudio de la problemática de la adaptación tecnológica, se ha investigado en 12 fuentes electrónicas la situación del sector de las mueblerías a nivel internacional, y cómo las diferentes empresas han abordado las fluctuaciones en este rubro.

# **Condición de las PyMES ante las problemáticas abordadas**

Según una nota del portal de Noticias entre líneas (González, 2011), basado en investigaciones del CSIL (Centro Studi Industria Leggera, por sus siglas en italiano), se estima que este sector representa alrededor del 3% de la industria mundial, produciendo más de 275,000 millones de euros al año (aproximadamente 300,000 millones de dólares con tasa de cambio actual) [2]. Aunado a lo anterior, México es el principal exportador de muebles en América y el sexto a nivel mundial, con ganancias anuales superiores a los 10 millones de dólares, y Estados Unidos es el mayor mercado receptor, todo esto según datos del Centro de Comercio Internacional, recabados en 2019 y compartidos por el diario El Heraldo de México (Ogazón, 2021) [3].

Apoyando lo antes mencionado, cabe destacar que, en México, de acuerdo con un estudio realizado por la Asociación Mexicana de Venta Online (AMVO), el 93% de los consumidores utiliza el canal online para comprar un mueble en PyMES dedicadas a esta área, ya sea de manera directa o indirecta (Ramos, 2021). Esto nos habla implícitamente de la necesidad de llevar un control de inventario mediante un sistema electrónico que agilice y aligere el trabajo de administración de recursos de la empresa [4].

### **Datos del INEGI alrededor de la situación a tratar**

El Instituto Nacional de Estadística y Geografía (INEGI) publicó un reporte sobre el uso de las tecnologías de la información y la comunicación (TIC) en las empresas mexicanas durante el año 2020. El reporte muestra que el 34.7% de las empresas utilizaron internet para realizar ventas en línea, lo que representa un aumento del 8.4% respecto al año anterior. El valor de las ventas en línea ascendió a 1,092,857 millones de pesos, equivalente al 9.2% del valor total de las ventas de las empresas. El reporte también indica que el 51.4% de las empresas utilizaron internet para realizar compras en línea, con un valor de 1,181,956 millones de pesos, equivalente al 10.1% del valor total de las compras de las empresas. El INEGI destaca que el uso de las TIC en las empresas contribuye a mejorar su competitividad, productividad y eficiencia, así como a ampliar sus mercados y diversificar sus canales de distribución [5]. En el siguiente apartado, veremos algunos ejemplos de sistemas de inventario y de una página web de compra en línea de una mueblería.

### **Sistemas de control de inventario y de compra de muebles similares**

Algunos sistemas similares al proyecto desarrollado se encuentran expuestos en la tabla 1.

| <b>SISTEMA</b>   | <b>SIMILITUD</b>                                                                                                    |
|------------------|----------------------------------------------------------------------------------------------------|
| Monday           | Un panel central muestra los productos, lo que permite a las empresas<br>verificar el inventario, monitorear los niveles de existencias y acceder<br>instantáneamente a las estimaciones de ventas. |
| Odoo Inventory   | Puede adaptarse a las necesidades de un negocio, sin importar el<br>tamaño que sea.                                                                                                    |
| Muebles Troncoso | En su página web de compra, se pueden apreciar las categorías en la<br>parte superior, las promociones en grande en la parte central y un<br>sistema de carrito electrónico de compra.              |

**Tabla 1. Sistemas de control de inventario y de compra de muebles similares.**

#### **Procesos previos a la implementación del sistema**

El Sr. Jorge Pagaza, dueño de la mueblería Lep'y, comentó en una reunión, junto con sus socios, que en el establecimiento no cuentan con ningún sistema para gestionar el inventario, sino que venden lo que está disponible en la tienda directamente sin anotar la cantidad de productos que han sido vendidos o que quedan en existencia, a manera de "bazar". En la mueblería es común que llegue un cliente buscando un

modelo de mueble en específico que observó en la página web de la mueblería. Sin embargo, cuando los empleados van a buscarlo al almacén de la tienda, se dan cuenta de que el producto ya se encuentra agotado.

## **DESARROLLO**

Para el análisis de requerimientos previo a la creación y codificación del sistema, se llevó a cabo una recolección de datos por medio de una entrevista, como se describe a continuación.

### **Requerimientos**

En una reunión con el dueño Sr. Jorge Pagaza de la mueblería Lep'y con sucursal en 3943 Sugar Rd. Edinburg, en Texas, Estados Unidos de América, comentó, junto con sus socios, cómo es llevado a cabo el proceso de adquisición de muebles por parte del cliente, en el cual no tienen ningún sistema de gestión de inventario, sino que venden lo que está disponible en la tienda directamente sin anotar la cantidad de productos que han sido vendidos o que quedan en existencia, lo que ha causado inconvenientes de "existencias fantasmas" y una mala organización en el aspecto de ventas en general. De igual forma, este nulo reporte de inventario dificulta la toma de acciones, representando una gran pérdida de mercado.

Por lo anterior, se requiere de un sistema de manejo de inventario que incluya opciones de obtención de informes de pedidos, percepciones económicas y cantidad de productos disponibles, con el añadido de una interfaz que tenga la característica de ser visualmente ligera, intuitiva y adaptable a la mayoría de los equipos de cómputo convencionales. Este gestor de artículos vendrá acompañado de una página web con la cual el usuario pueda adquirir los productos disponibles desde cualquier sitio. Además, se podrá generar una factura en el cual se encuentre la descripción de la información realizada. En síntesis, se necesita que:

- 1. El inventario marque los productos con su nombre, código, precio, disponibilidad y el tipo de producto.
- 2. El cliente pueda registrarse con información personal (nombre, dirección, entre otros) para obtener un crédito.
- 3. Se genere un informe con los pedidos que se realizan (fecha, dirección, costo, etcétera).

### **Diagrama UML**

El diseño del diagrama UML que se visualiza en la figura 1 (el cual se trata de un diagrama entidad-relación) se generó en MS SQL; este diagrama constituye un reporte gráfico de las tablas que se utilizaron en la construcción de la base de datos (CLIENTE, PEDIDO, USUARIO, PRODUCTO, entre otras) del sistema LEPYSTEM.

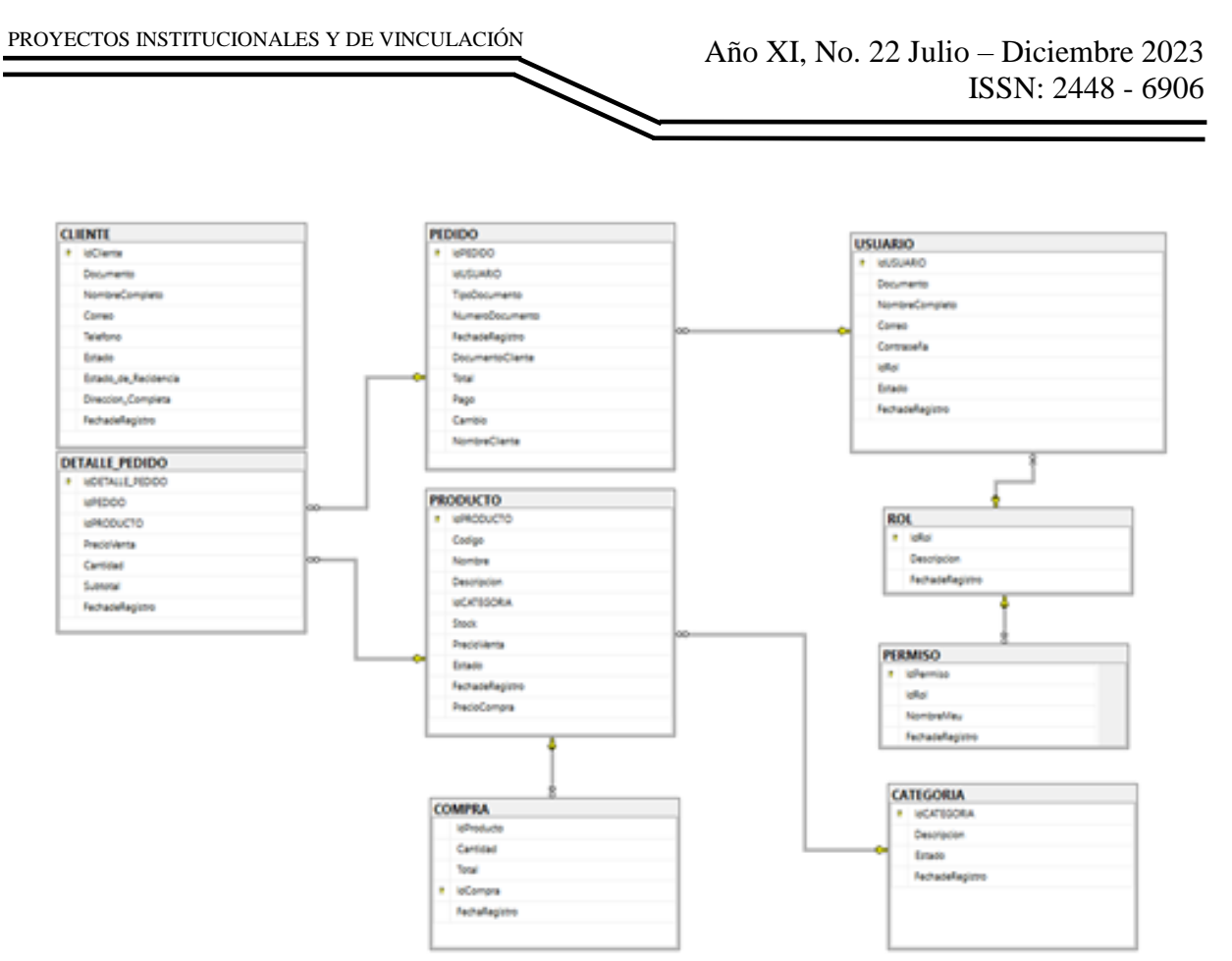

**Figura 1. Diagrama UML de la base de datos del sistema LEPYSTEM.**

# **Herramientas CASE**

En el desarrollo del sistema LEPYSTEM se utilizaron herramientas asistidas por computadora (algunas disponibles en dispositivos móviles) para la agilización del trabajo, así como implementación, diseño y desarrollo óptimo. Se emplearon Canva Version 1.0 para el diseño de la página como tal, MS MySQL para la realización de la base de datos, Visual Studio Code Versión 1.83, en HTML, JavaScript y CSS, para la codificación de la página web, y Visual Studio (2022) versión 17.2.8, en lenguaje C#, para la programación de las interfaces del gestor de inventario. Whatsapp y MS Teams se usaron para la comunicación del equipo.

# **Interfaces**

Para la creación de interfaces, se utilizaron los programas de Visual Studio (C#) para el gestor de inventario, Visual Studio Code (HTML, CSS y JavaScript) para la página web, y MS SQL para la base de datos.

### **Interfaz de reporte de productos:**

En primer lugar, se realizó el código (que se aprecia en la figura 2) para mostrar los productos registrados en la base de datos en el gestor de inventario, siendo posible descargar un reporte en formato Excel.

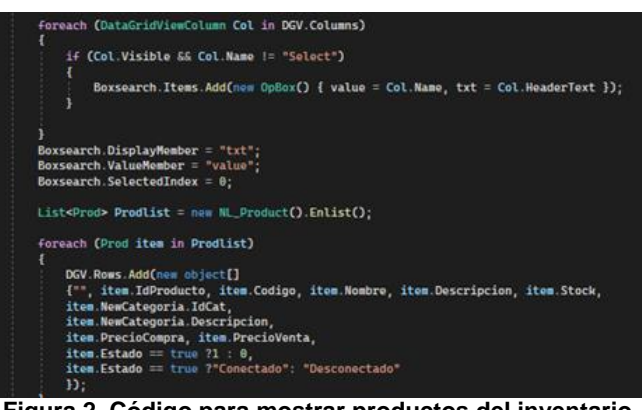

**Figura 2. Código para mostrar productos del inventario.**

Luego, se estructuró el proceso para guardar, editar y eliminar un producto al hacer clic en un botón del panel mostrado (un fragmento del código se muestra en la figura 3).

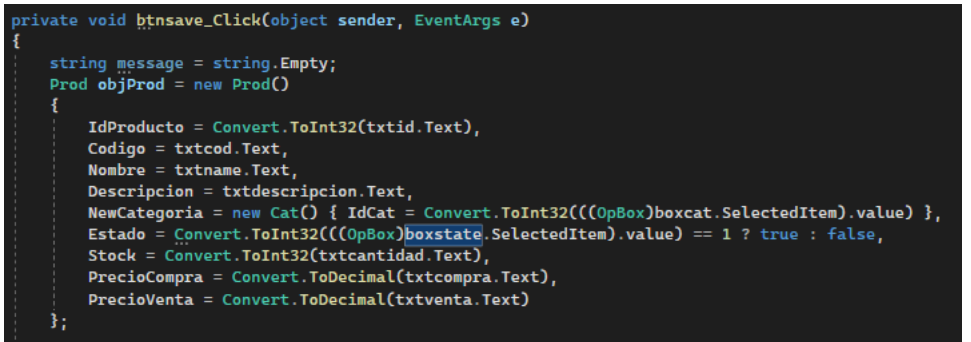

**Figura 3. Código para registrar un nuevo producto.**

Finalmente, se conectó el gestor con la base de datos, la cual recibe los parámetros de los productos insertados por medio de una consulta plasmada en la figura 4.

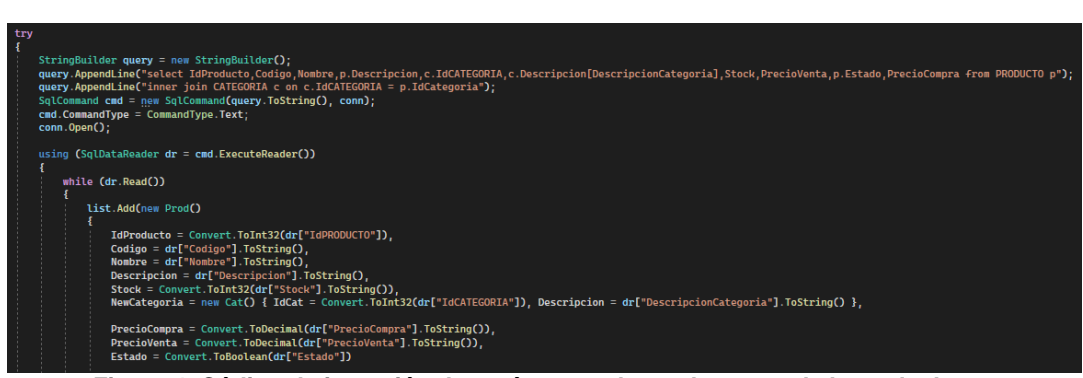

**Figura 4. Código de inserción de parámetros de productos en la base de datos.**

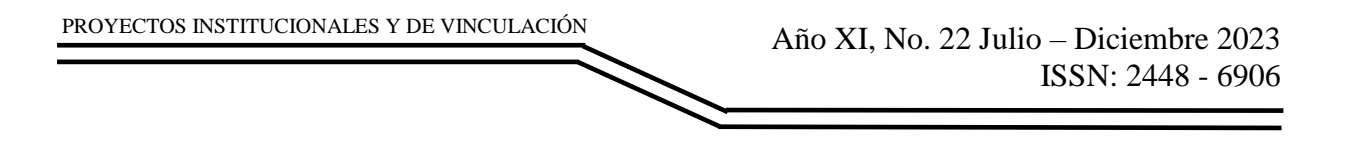

#### **Interfaz de ventas:**

Primero se realizó el código para insertar los datos de la nueva venta o pedido (como se muestra en la figura 5).

| $int$ int idcorrelativo = new NL_Pedido().obtenercorrelativo();<br>string numeroDocumento = string.Format(" ${0:00000}$ ", idcorrelativo);<br>CalcCambio():                                                                                                    |
|----------------------------------------------------------------------------------------------------|
| Pedido newPedido = new Pedido $()$<br>NewUsuario = new User() { $IdUser = LUser$ . $IdUser$ },<br>$TipoDocumento = ((OpBox)boxdoc.SelectedItem).txt.$<br>$N$ umeroDocumento = numeroDocumento,<br>$DocumentoCliente = txtnumclient.Fext.$<br>$\textsf{NonbreCliente} = \textsf{txtname.Fext}.$<br>MontoPago = Convert. ToDecimal(txtrec. Text),<br>MontoCambio = Convert.ToDecimal(txtchange.Text),<br>MontoTotal = Convert.ToDecimal(txttotal.Text)<br>}∶ |
| string mensaje = string. $Empty;$<br>bool respuesta = new NL_Pedido().registrar(newPedido, DetalleVenta, out mensaje);<br>--<br>- - - -                                                                                                    |

**Figura 5. Código para crear una nueva venta.**

Luego, se codificó el proceso (figura 6) para que se pudiera visualizar el detalle o desglose de la venta realizada.

| 1 referencia<br>private void iconButton1_Click(object sender, EventArgs e) |
|----------------------------------------------------------------------------|
| Pedido oPedido = new NL_Pedido().ObtenerPedido(txtnum.Text):               |
| if $(o$ Pedido.IdPedido != 0)                                              |
| txtnum.Text = oPedido.NumeroDocumento;                                     |
| txtfecha. Text = oPedido. FechaRegistro;                                   |
| txtuser.Text = oPedido.NewUsuario.Name;                                    |
| txtdoccliente.Text = oPedido.DocumentoCliente:                             |
| txtname.Text = oPedido.NombreCliente:                                      |
| $txtting. Text = oPedido.JipoDocumento$                                    |
| DGV.Rows.Clear();                                                          |
| foreach (Detalle Pedido dv in oPedido oDetalle Pedido)                     |
|                                                                            |
| DGV.Rows.Add(new object[]                                                  |
|                                                                            |
| dv.Producto.Nombre, dv.PrecioVenta, dv.Cantidad, dv.SubTotal               |
|                                                                            |
| :כ                                                                         |
| txttotal.Text = oPedido.MontoTotal.ToString("0.00");                       |
| txtrec.Text = oPedido.MontoPago.ToString("0.00");                          |
| txtchange.Text = oPedido.MontoCambio.ToString("0.00");                     |
|                                                                            |
|                                                                            |
|                                                                            |
|                                                                            |

**Figura 6. Código para ver detalle o desglose de la venta.**

Al finalizar el proceso de venta, se realizó la programación para descargar el recibo de la venta desarrollada; el código se visualiza en la figura 7.

| private void btnsave_Click(object sender, EventArgs e)                                      |                                                |
|---------------------------------------------------------------------------------------------|------------------------------------------------|
| $SaveFileDialog$ savefile = new $SaveFileDialog()$ ;                                        |                                                |
| savefile.FileName = string.Format("{0}.pdf", DateTime.Now.ToString("ddMMyyyyHHmmss"));      |                                                |
| string PaginaHTML_Texto = Properties. Resources. Plantilla. ToString();                     |                                                |
| PaginaHTML_Texto = PaginaHTML_Texto.Replace("@CLIENTE", txtname.Text);                      |                                                |
| PaginaHTML_Texto = PaginaHTML_Texto.Replace("@DOCUMENTO", txtnum.Text);                     |                                                |
| PaginaHTML_Texto = PaginaHTML_Texto.Replace("@FECHA", DateTime.Now.ToString("dd/MM/yyyy")); |                                                |
| PaginaHTML_Texto = PaginaHTML_Texto.Replace("@BOLETA", txttipo.Text);                       |                                                |
| PaginaHTML_Texto = PaginaHTML_Texto.Replace("@USUARIO", txtuser.Text);                      |                                                |
| string $files = string.Empty$ :                                                             |                                                |
| foreach (DataGridViewRow row in DGV.Rows)                                                   |                                                |
|                                                                                             |                                                |
| filas $+=$ " $\langle$ tr>":                                                                |                                                |
| filas += " <td>" + row.Cells["Producto"].Value.ToString() + "</td> ":                       | " + row.Cells["Producto"].Value.ToString() + " |
| filas += " <td>" + row.Cells["Precio"].Value.ToString() + "</td> ";                         | " + row.Cells["Precio"].Value.ToString() + "   |
| filas += " <td>" + row.Cells["Cantidad"].Value.ToString() + "</td> ";                       | " + row.Cells["Cantidad"].Value.ToString() + " |
| filas += " <td>" + row.Cells["Subtotal"].Value.ToString() + "</td> ";                       | " + row.Cells["Subtotal"].Value.ToString() + " |
| filas $+=$ "                                                                                |                                                |
|                                                                                             |                                                |
| PaginaHTML_Texto = PaginaHTML_Texto.Replace("@FILAS", filas);                               |                                                |
| PaginaHTML_Texto = PaginaHTML_Texto.Replace("@TOTAL", txttotal.Text);                       |                                                |
|                                                                                             |                                                |

**Figura 7. Código para descargar el recibo en formato PDF**.

#### **Interfaz de reporte de ventas:**

Primeramente, se realizó el código, mostrado en la figura 8, para seleccionar el periodo de tiempo requerido del cual se necesita el reporte de ventas.

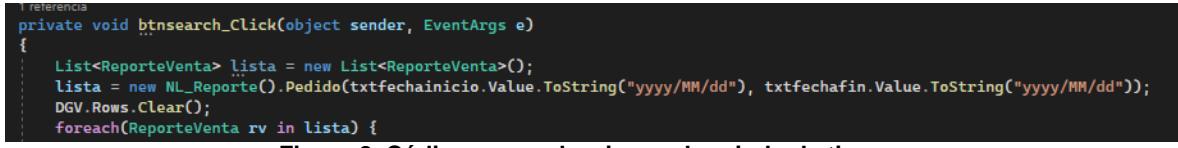

**Figura 8. Código para seleccionar el periodo de tiempo.**

Posteriormente, se codificó el proceso para visualizar las ventas seleccionadas a manera de tabla, como se observa en la figura 9.

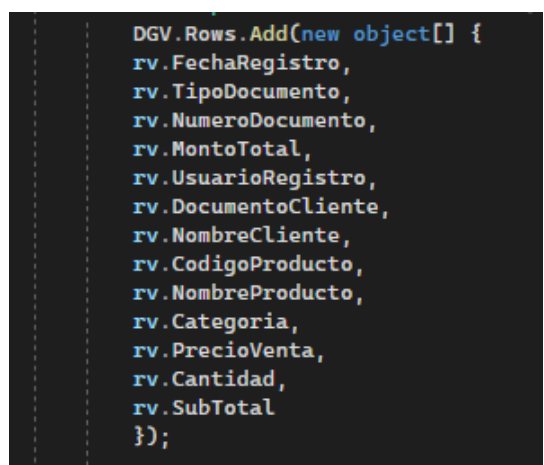

**Figura 9. Código para mostrar las ventas.**

Finalmente, se programó una función para descargar el reporte de ventas en formato Excel. Esto se aprecia en la figura 10.

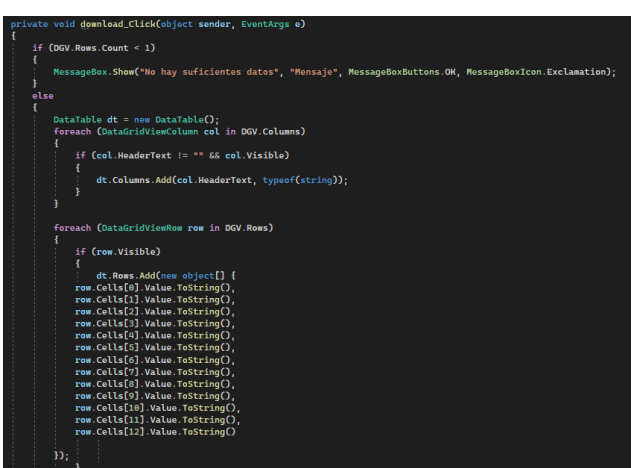

**Figura 10. Código para descargar el reporte de ventas en formato PDF.**

### **RESULTADOS**

PROYECTOS INSTITUCIONALES Y DE VINCULACIÓN

Para generar un reporte general de los productos en el inventario, el usuario deberá ingresar al apartado de Almacén > Producto (figura 11).

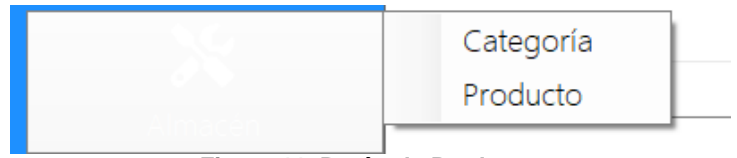

**Figura 11. Botón de Producto.**

Luego deberá ingresar información de los productos para registrarlos en la tabla central (conectada a la base de datos) mediante el panel ubicado a la izquierda de la sección (productos). Para guardar la información de producto, se dará clic en "Guardar". Los datos se cargarán automáticamente a la base de datos, como vemos en la captura de la figura 12:

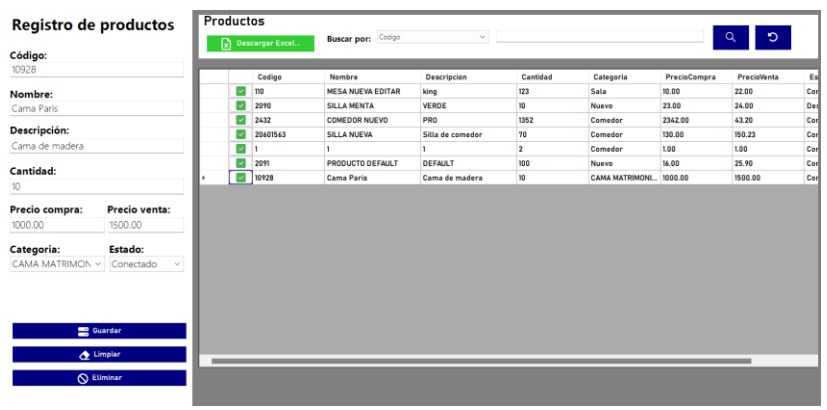

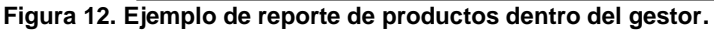

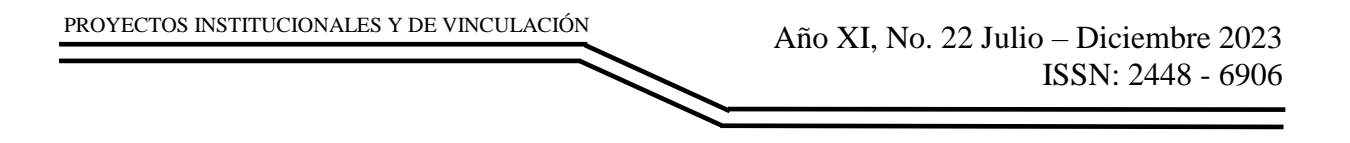

Si se desea se puede descargar el reporte en formato Excel. Para ello, solo basta hacer clic en el botón verde que aparece en la figura anterior. El formato del Excel descargado se encuentra en la figura 13:

| Portapapeles  |       | 冋                                                                 |   | L7<br>Fuente |                           |       | Alineación |                 | 囥<br>Número | Γsι |
|---------------|-------|-------------------------------------------------------------------|---|--------------|---------------------------|-------|------------|-----------------|-------------|-----|
| A1            |       | $\vee$ : $\times \vee$ fx                                         |   | Codigo       |                           |       |            |                 |             |     |
|               | A     | B                                                                 | C | D            | Ε                         | F     | G          | н               |             |     |
|               |       | Codigo v Nombrov Descrip v Cantida v Catego v PrecioC v PrecioV v |   |              |                           |       |            | Estado <b>v</b> |             |     |
| $\mathcal{P}$ | 110   | <b>MESA NUI king</b>                                              |   | 22           | <b>Sala</b>               | 10.00 | 22.00      | Conectado       |             |     |
| <b>Q</b>      | 2090  | <b>SILLA MENVERDE</b>                                             |   | $^{7}_{23}$  | <b>Nuevo</b>              | 23.00 | 24.00      | Desconectado    |             |     |
| 4             | 2432  | <b>COMEDOFPRO</b>                                                 |   |              | Comedor 2342.00           |       | 43.20      | Conectado       |             |     |
| 5.            |       | 20601563 SILLA NUE Silla de co <sup>7</sup> 1                     |   |              | Comedor 130.00            |       | 150.23     | Conectado       |             |     |
| 6             | 1     |                                                                   |   |              | Comedor <sup>5</sup> 1.00 |       | 1.00       | Conectado       |             |     |
|               | 2091  | PRODUCT(DEFAULT)                                                  |   | 23           | <b>Nuevo</b>              | 16.00 | 25.90      | Conectado       |             |     |
| 8             | 10928 | Cama Pari Cama de r'32                                            |   |              | CAMA MA1000.00            |       | 1500.00    | Conectado       |             |     |

**Figura 13. Ejemplo de reporte de productos en formato Excel.**

Para generar una venta, el usuario deberá dirigirse a Ventas > Registrar (como en la figura 14) y especificar el tipo de documento.

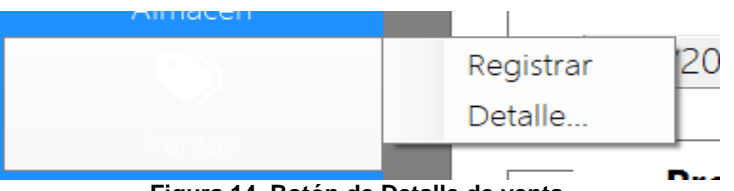

**Figura 14. Botón de Detalle de venta.**

En la interfaz de registro de ventas (mostrada en la figura 15) podrá seleccionar un cliente, añadir productos y especificar su cantidad; deberá insertar los productos dando clic en "Agregar". Luego continuará ingresando el monto recibido en la caja de texto homónima y dar en enter, para posteriormente dar clic en vender.

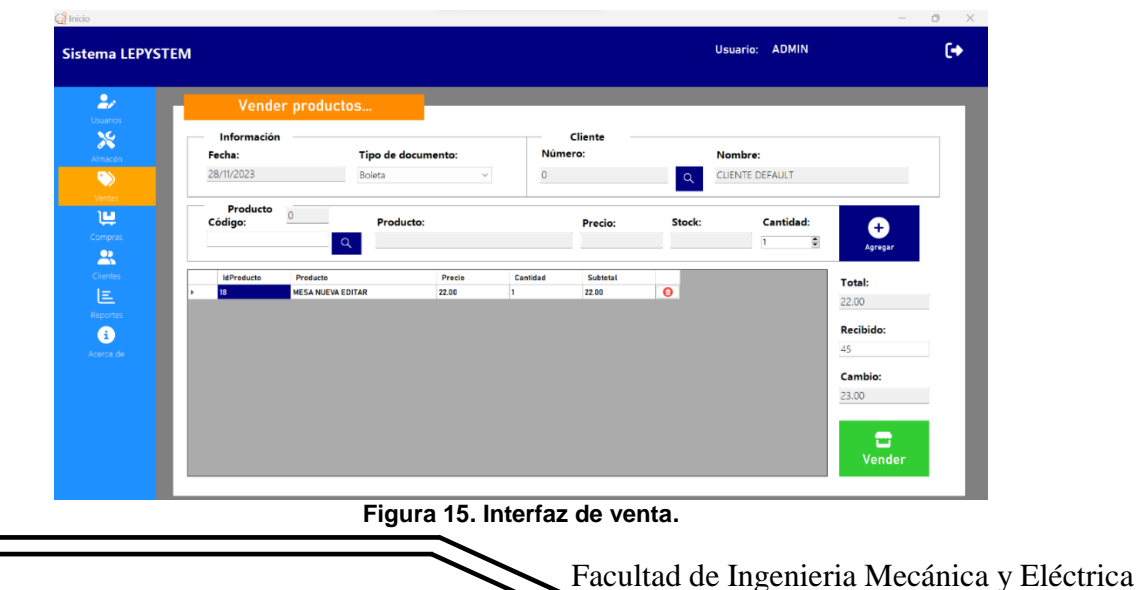

Año XI, No. 22 Julio – Diciembre 2023 ISSN: 2448 - 6906 PROYECTOS INSTITUCIONALES Y DE VINCULACIÓN

Cuando le da clic en "Vender", el sistema le genera un número de venta automáticamente, el cual puede copiar al portapapeles. Una vez copiado, puede dirigirse al menú de Detalle (mediante el botón de la figura 14) para ver el desglose de la venta (figura 16) y descargar una boleta o factura en formato PDF (como se observa en la figura 17).

| Número: |                          |         | Fecha:<br>Tipo de documento: |          | Usuario: |  |                  |                        |
|---------|--------------------------|---------|------------------------------|----------|----------|--|------------------|------------------------|
|         | 00023                    | Ō.<br>Q | 28/11/2023                   |          | Boleta   |  | <b>ADMIN</b>     |                        |
|         | Cliente                  |         |                              |          |          |  |                  |                        |
|         | Número:                  | Nombre: |                              |          |          |  |                  |                        |
| $\circ$ |                          |         | <b>CLIENTE DEFAULT</b>       |          |          |  | Total:           |                        |
|         |                          |         |                              |          |          |  | 22.00            |                        |
|         | Producto                 | Precio  | Cantidad                     | Subtotal |          |  |                  |                        |
|         | <b>MESA NUEVA EDITAR</b> | 22.00   |                              | 22.00    |          |  | <b>Recibido:</b> |                        |
|         |                          |         |                              |          |          |  | 45.00            |                        |
|         |                          |         |                              |          |          |  |                  | $\bigcap_{\text{PDF}}$ |
|         |                          |         |                              |          |          |  |                  | <b>Descargar PDF</b>   |
|         |                          |         |                              |          |          |  | <b>Cambio:</b>   |                        |
|         |                          |         |                              |          |          |  | 23.00            |                        |

**Figura 16. Interfaz de detalle de venta.**

| Cliente/                             | <b>LEP'Y FURNITURE</b><br>3943 Sugar Rd. Edinburg, Texas<br><b>CLIENTE DEFAULT</b> |                               | <b>ADMIN</b><br><b>Boleta</b><br>#: 00023 |     |                 |
|--------------------------------------|------------------------------------------------------------------------------------|-------------------------------|-------------------------------------------|-----|-----------------|
| Customer:<br>Documento/<br>Document: | 00023                                                                              | Fecha/<br>28/11/2023<br>Date: |                                           |     |                 |
| Prod.                                |                                                                                    |                               |                                           | No. | <b>Subtotal</b> |
| <b>MESA NUEVA EDITAR</b>             |                                                                                    |                               | 22.00                                     |     | 22.00           |

**Figura 17. Ejemplo de boleta de venta.**

Si se requiere generar un reporte de ventas, el usuario deberá ingresar al apartado de Reportes (figura 18, resaltado en color naranja). En esta interfaz, deberá seleccionar una fecha de inicio de reporte, especificar una fecha de fin de reporte y dar clic en "Buscar".

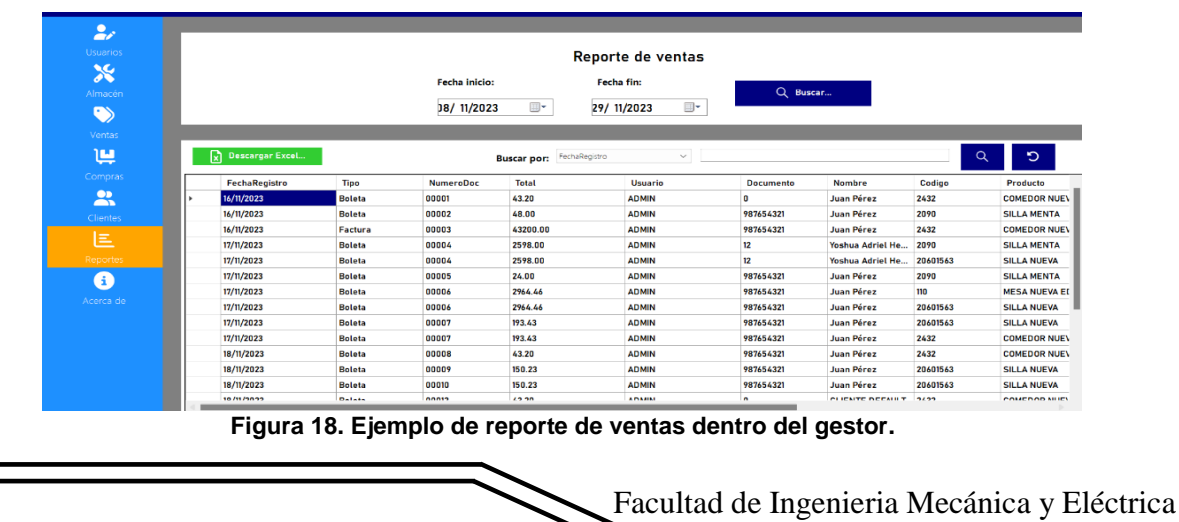

Finalmente, los datos se cargarán automáticamente. Si se desea se puede descargar el reporte en formato Excel (figura 19).

| A1 |                  | $\vee$ :          | $f_x$ | FechaRegistro     |                      |                              |                               |                   |                                                        |                             |        |
|----|------------------|-------------------|-------|-------------------|----------------------|------------------------------|-------------------------------|-------------------|--------------------------------------------------------|-----------------------------|--------|
|    | A                | B                 |       | D                 |                      |                              | G                             | н                 |                                                        |                             | к      |
|    | FechaR Tipo      |                   | Numer | <b>Total</b><br>÷ | Usuarid <sup>V</sup> | <b>Docum</b><br>$\mathbf{v}$ | Nombre Codigo                 |                   | <b>Producty Category PrecioVy</b>                      |                             |        |
|    | 16/11/202 Boleta |                   | 00001 | 43.20             | <b>ADMIN</b>         | 'n                           | Juan Pére: 2432               |                   | <b>COMEDOFComedor</b>                                  |                             | 43.20  |
| 3  | 16/11/202 Boleta |                   | 00002 | 48.00             | <b>ADMIN</b>         | 98765432: Juan Pére: 2090    |                               |                   | <b>SILLA MEN Nuevo</b>                                 |                             | 24.00  |
| 4  |                  | 16/11/202 Factura | 00003 | 43200.00          | <b>ADMIN</b>         | 98765432: Juan Pére: 2432    |                               |                   |                                                        | <b>COMEDOFComedor</b>       | 43.20  |
| 5  | 17/11/202 Boleta |                   | 00004 | 2598.00           | <b>ADMIN</b>         | 12                           | Yoshua Ac2090                 |                   | <b>SILLA MEN Nuevo</b>                                 |                             | 24.00  |
| 6  | 17/11/202 Boleta |                   | 00004 | 2598.00           | <b>ADMIN</b>         | $12^{12}$                    |                               | Yoshua Ac20601563 | <b>SILLA NUE Comedor</b>                               |                             | 150.00 |
|    | 17/11/202 Boleta |                   | 00005 | 24.00             | <b>ADMIN</b>         |                              | 98765432: Juan Pére: 2090     |                   | <b>SILLA MEN Nuevo</b>                                 |                             | 24.00  |
| 8  | 17/11/202 Boleta |                   | 00006 | 2964.46           | <b>ADMIN</b>         |                              | 98765432. Juan Pére: 110      |                   | <b>MESA NUESala</b>                                    |                             | 222.00 |
| g  | 17/11/202 Boleta |                   | 00006 | 2964.46           | <b>ADMIN</b>         |                              | 98765432: Juan Pére: 20601563 |                   |                                                        | SILLA NUE Comedor 150.23    |        |
| 10 | 17/11/202 Boleta |                   | 00007 | 193.43            | <b>ADMIN</b>         |                              |                               |                   | 98765432. Juan Pére: 20601563 SILLA NUE Comedor 150.23 |                             |        |
| 11 | 17/11/202 Boleta |                   | 00007 | 193.43            | <b>ADMIN</b>         | 98765432: Juan Pére: 2432    |                               |                   |                                                        | <b>COMEDOFComedor</b> 43.20 |        |
| 12 | 18/11/202 Boleta |                   | 00008 | 43.20             | <b>ADMIN</b>         | 98765432: Juan Pére: 2432    |                               |                   |                                                        | <b>COMEDOFComedor 43.20</b> |        |
| 13 | 18/11/202 Boleta |                   | 00009 | 150.23            | <b>ADMIN</b>         |                              |                               |                   | 98765432: Juan Pére: 20601563 SILLA NUE Comedor 150.23 |                             |        |
| 14 | 18/11/202 Boleta |                   | 00010 | 150.23            | <b>ADMIN</b>         |                              |                               |                   | 98765432.Juan Pére: 20601563 SILLA NUE Comedor 150.23  |                             |        |
| 15 | 18/11/202 Boleta |                   | 00012 | 43.20             | <b>ADMIN</b>         | 'n                           | <b>CLIENTE D'2432</b>         |                   |                                                        | <b>COMEDOFComedor 43.20</b> |        |
|    |                  |                   |       |                   |                      |                              |                               |                   |                                                        |                             |        |

**Figura 19. Ejemplo de reporte de ventas en formato Excel.**

### **CONCLUSIONES**

El sistema LEPYSTEM, el cual fue presentado en el 10°. Congreso Internacional, 24°. Coloquio de Proyectos Institucionales y de Vinculación y 4°. Congreso de la Coordinación de Administración y Sistemas, cumple exitosamente con el objetivo de gestionar el inventario de la mueblería, facilitando el control por parte del personal, además de ofrecer una interfaz que sea cómoda y amena para el cliente pueda realizar una compra. Actualmente, el sistema es capaz de registrar los productos del inventario con su nombre, código, precio, disponibilidad y el tipo de producto, puede registrar clientes con información personal (nombre, dirección, entre otros) y genera un informe con los pedidos u operaciones que se realizan.

# **BIBLIOGRAFÍAS**

- [1] Murrieta, N. (2015). Plan estratégico de posicionamiento de marca en procesos de ventas en mueblerías de la ciudad de Guayaquil. Universidad Católica de Santiago de Guayaquil. [http://repositorio.ucsg.edu.ec/bitstream/3317/5102/1/T-](http://repositorio.ucsg.edu.ec/bitstream/3317/5102/1/T-UCSG-PRE-ESP-MD-CM-71.pdf)[UCSG-PRE-ESP-MD-CM-71.pdf.](http://repositorio.ucsg.edu.ec/bitstream/3317/5102/1/T-UCSG-PRE-ESP-MD-CM-71.pdf)
- [2] González, V. (2011). Análisis del sector de mueble. Parte 2. Nivel Mundial. Noticias entre líneas. [https://noticias](https://noticias-entrelineas.blogspot.com/2011/09/analisis-del-sector-del-mueble-parte-ii.html)[entrelineas.blogspot.com/2011/09/analisis-del-sector-del-mueble-parte-ii.html.](https://noticias-entrelineas.blogspot.com/2011/09/analisis-del-sector-del-mueble-parte-ii.html)
- [3] Ogazón, A. (2021). México: Principal exportador de muebles en América. El heraldo de de México. [https://heraldodemexico.com.mx/opinion/2021/8/13/mexico-principal](https://heraldodemexico.com.mx/opinion/2021/8/13/mexico-principal-exportador-de-muebles-en-america-325660.html)[exportador-de-muebles-en-america-325660.html.](https://heraldodemexico.com.mx/opinion/2021/8/13/mexico-principal-exportador-de-muebles-en-america-325660.html)
- [4] Ramos, M. (2021). Muebles y Home Decor en México: 93% de los consumidores utiliza el canal online para decidir dónde comprar. Marketing4ecommerce.mx. [https://marketing4ecommerce.mx/muebles-y](https://marketing4ecommerce.mx/muebles-y-home-decor-en-mexico-canal-online/)[home-decor-en-mexico-canal-online/](https://marketing4ecommerce.mx/muebles-y-home-decor-en-mexico-canal-online/)
- [5] INEGI. (2021). Estadísticas sobre el uso de las tecnologías de la información y la comunicación en las empresas 2020. Recuperado de [https://www.inegi.org.mx/contenidos/programas/ticemp/2020/doc/ticemp2020.](https://www.inegi.org.mx/contenidos/programas/ticemp/2020/doc/ticemp2020.pdf) [pdf](https://www.inegi.org.mx/contenidos/programas/ticemp/2020/doc/ticemp2020.pdf)
- [6] Olvera, D. (2021). Beneficios de buen un sistema de control de inventarios. Confederación Patronal de la República Mexicana. [https://coparmexjal.org.mx/entorno-empresarial/beneficios-de-buen-un](https://coparmexjal.org.mx/entorno-empresarial/beneficios-de-buen-un-sistema-de-control-de-inventarios/#:~:text=Compras%20m%C3%A1s%20eficientes.%20Aumento%20del%20control%20stock%20estacional.,la%20obsolescencia%20de%20inventarios.%20Mejor%20valoraci%C3%B3n%20de%20activos)[sistema-de-control-de](https://coparmexjal.org.mx/entorno-empresarial/beneficios-de-buen-un-sistema-de-control-de-inventarios/#:~:text=Compras%20m%C3%A1s%20eficientes.%20Aumento%20del%20control%20stock%20estacional.,la%20obsolescencia%20de%20inventarios.%20Mejor%20valoraci%C3%B3n%20de%20activos)[inventarios/#:~:text=Compras%20m%C3%A1s%20eficientes.%20Aumento%2](https://coparmexjal.org.mx/entorno-empresarial/beneficios-de-buen-un-sistema-de-control-de-inventarios/#:~:text=Compras%20m%C3%A1s%20eficientes.%20Aumento%20del%20control%20stock%20estacional.,la%20obsolescencia%20de%20inventarios.%20Mejor%20valoraci%C3%B3n%20de%20activos) [0del%20control%20stock%20estacional.,la%20obsolescencia%20de%20inve](https://coparmexjal.org.mx/entorno-empresarial/beneficios-de-buen-un-sistema-de-control-de-inventarios/#:~:text=Compras%20m%C3%A1s%20eficientes.%20Aumento%20del%20control%20stock%20estacional.,la%20obsolescencia%20de%20inventarios.%20Mejor%20valoraci%C3%B3n%20de%20activos) [ntarios.%20Mejor%20valoraci%C3%B3n%20de%20activos.](https://coparmexjal.org.mx/entorno-empresarial/beneficios-de-buen-un-sistema-de-control-de-inventarios/#:~:text=Compras%20m%C3%A1s%20eficientes.%20Aumento%20del%20control%20stock%20estacional.,la%20obsolescencia%20de%20inventarios.%20Mejor%20valoraci%C3%B3n%20de%20activos)
- [7] Jaimes, W. (2019). Manual para manejo y control de inventarios para la empresa MAXIMUEBLES JC SAS. Universidad Cooperativa de Colombia. [https://repository.ucc.edu.co/server/api/core/bitstreams/d3538eac-448e-435e](https://repository.ucc.edu.co/server/api/core/bitstreams/d3538eac-448e-435e-b99b-020c51fa0c9d/content)[b99b-020c51fa0c9d/content](https://repository.ucc.edu.co/server/api/core/bitstreams/d3538eac-448e-435e-b99b-020c51fa0c9d/content)
- [8] Salas-Navarro, K., Maiguel-Mejía, H., & Acevedo-Chedid, J. (2017). Metodología de gestión de inventarios para determinar los niveles de integración y colaboración en una cadena de suministro. Ingeniare. Revista chilena de ingeniería, 25(2), 326-337. [https://doi.org/10.4067/s0718-](https://doi.org/10.4067/s0718-33052017000200326) [33052017000200326](https://doi.org/10.4067/s0718-33052017000200326)
- [9] A, C. E. (2023, 14 marzo). Consejos de planificación y gestión para tiendas de muebles • Alinearte Proyectos. Alinearte Proyectos. [https://www.alinearteproyectos.com/consejos-de-planificacion-y-gestion-para](https://www.alinearteproyectos.com/consejos-de-planificacion-y-gestion-para-tiendas-de-muebles/)[tiendas-de-muebles/](https://www.alinearteproyectos.com/consejos-de-planificacion-y-gestion-para-tiendas-de-muebles/)
- [10] Industrial, R. (2023). Importancia de contar con proveedores de herrajes para mobiliario de confianza. Reunion Industrial. [https://www.reunionindustrial.com/importancia-contar-proveedores-herrajes](https://www.reunionindustrial.com/importancia-contar-proveedores-herrajes-mobiliario-confianza/)[mobiliario-confianza/](https://www.reunionindustrial.com/importancia-contar-proveedores-herrajes-mobiliario-confianza/)

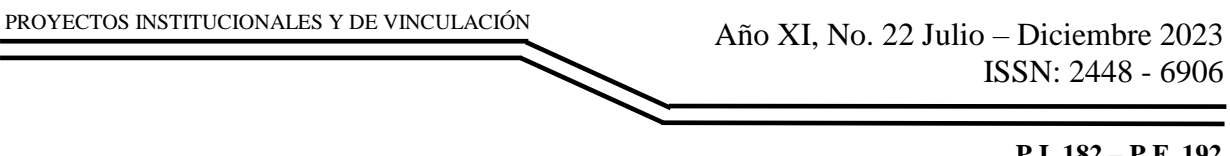

**P.I. 182 – P.F. 192**

# **SISTEMA M3E523 PARA CONTROLAR LOS PROCESOS DE CALIDAD EN LOS LABORATORIOS DE LA FIME**

Dra. Martha Elia García Rebolloso, [martha.garciarb@uanl.edu.mx](mailto:martha.garciarb@uanl.edu.mx) <sup>⊠ (1)</sup>, Dra. Mayra Deyanira Flores Guerrero, [mayra.floresgr@uanl.edu.mx](mailto:mayra.floresgr@uanl.edu.mx)<sup>(1)</sup>, Dr. Oscar Rangel Aguilar, [oscar.rangelag@uanl.edu.mx](mailto:oscar.rangelag@uanl.edu.mx) (1), Angela Monserrat García Olvera, [angela.garciaolvr@uanl.edu.mx](mailto:angela.garciaolvr@uanl.edu.mx) (2)

# **INSTITUCIÓN**

- 1. Facultad de Ingeniería Mecánica y Eléctrica, Docente.
- 2. Facultad de Ingeniería Mecánica y Eléctrica, Estudiante.

# **RESUMEN**

La Secretaría de Desarrollo Institucional de la Facultad de Ingeniería Mecánica y Eléctrica tiene el principal propósito de fomentar la cultura de calidad por medio de un mejoramiento continuo, esto es posible al implementar una Estrategia de Gestión Académico-Administrativa reflejada en el Modelo Estratégico del Sistema Integral para la Calidad Educativa (ME-SINCE), que a través del Sistema de Gestión Integral (SGI) constituye procesos estandarizados y sistematizados que favorecen al logro del reconocimiento mundial de la FIME (UANL, 2022). Por lo anterior se busca controlar los procesos de calidad para tener un mejor inventario de los equipos de la FIME haciendo uso del sistema M3E523 que fue hecho por medio de PostgreSQL 14.5 para la creación de la base de datos, Visual Studio Code 1.71 para las interfases, entre otras. Por lo anterior se generará un sistema de software que centralizará la gestión de dispositivos electrónicos en los laboratorios de la Facultad de Ingeniería Mecánica y Eléctrica (FIME), la cual, consiste en implementar un sistema integral de seguimiento y control que abordará las limitaciones existentes al: Mantener un inventario centralizado de dispositivos electrónicos, la automatización de procesos, la generación de informes de estado y la programación de mantenimiento preventivo .El sistema reducirá la carga de trabajo manual y disminuirá la posibilidad de errores, además de simplificar la gestión de los activos de laboratorio y mejorará la eficiencia en el uso de los recursos. Actualmente se encuentra como un prototipo de características seleccionadas.

**PALABRAS CLAVE:** Sistema, Calidad, Laboratorio, Mantenimiento, PostgreSQL, Visual Studio Code

# **ABSTRACT**

The "Secretaría de Desarrollo Institucional" of the "Facultad de Ingeniería Mecánica y

Eléctrica (FIME)" has the main purpose of promoting a quality culture by means of a continuous betterment, this is possible with the implementation of an academicadministrative management strategy reflected in the model by the name of "Modelo Estratégico del Sistema Integral para la Calidad Educativa (ME-SINCE)", that through the system of the name "Sistema de Gestión Integral (SGI)" comprises standardized and systematized processes that benefit the goal of world recognition of FIME. (UANL, 2022). For the above mentioned, the goal is to control de the quality processes to have a better inventory of the equipment in FIME making use of the M3E523 system that was made with PostgreSQL 14.5 for the creation of the database, Visual Studio Code 1.71 for the interface, between others. For the above a software system will be generated that will centralize the management of the electronic devices in the laboratories of the "Facultad de Ingeniería Mecánica y Eléctrica" (FIME), the system will consist in the implementation of a comprehensive tracking and control system that will tackle current limitations: Maintaining a centralized inventory of all electronic devices, the automatization of processes, the generation of status reports and the scheduling of preventive maintenance. The system will reduce the amount of manual work load and decrease the possibility of errors, in addition to simplify the management of laboratory assets and improve the efficiency of resource usage. At this moment it is in the form of a selected features prototype.

**KEYWORDS:** System, Quality, Laboratory, Maintenance, PostgreSQL, Visual Studio Code

# **INTRODUCCIÓN**

La Facultad de Ingeniería Mecánica y Eléctrica (FIME), tiene como objetivo cumplir con los estándares de calidad en sus programas educativos, los cuales incluyen una serie de planes de estudio que incorporan unidades de aprendizaje, algunas de las cuales incluyen laboratorios como parte fundamental de la experiencia de los estudiantes. Por lo tanto, se reconoce la importancia de implementar una Estrategia de Gestión Académico-Administrativa que esté en sintonía con el Modelo Estratégico del Sistema Integral para la Calidad Educativa (ME-SINCE). El propósito fundamental de esta estrategia es avanzar hacia el logro de un reconocimiento global para la FIME, con miras a su Visión 2030, la cual se centra en proporcionar una formación universitaria integral y de calidad. Para llevar a cabo esta misión, se ha concebido la implementación de un Sistema de Gestión Integral (SGI), que facilita la administración y el control de los recursos y actividades relacionados con las unidades de aprendizaje, incluyendo los laboratorios. En la ejecución de este proyecto, se prevé utilizar el sistema eQDZ considerado por los fabricantes como una herramienta integrada para la administración electrónica de sistemas de gestión basados en las Normas ISO, contando con las herramientas módulos necesarios e interconexión para esta gestión.

Por lo que, se desea realizar un sistema de software que centralizará la gestión de dispositivos electrónicos en los laboratorios de la Facultad de Ingeniería Mecánica y Eléctrica (FIME), la cual, consiste en implementar un sistema integral de seguimiento

y control que abordará las limitaciones existentes al: Mantener un inventario centralizado de dispositivos electrónicos, donde el sistema asegurará que todos los datos relevantes estén disponibles en un solo lugar, lo que facilitará el acceso y la supervisión. También en la automatización de procesos, como la generación de informes de estado y la programación de mantenimiento preventivo, reducirá la carga de trabajo manual y disminuirá la posibilidad de errores, lo que permitirá tomar decisiones informadas sobre su mantenimiento y uso. De igual manera, al simplificar la gestión de los activos de laboratorio, se mejorará la eficiencia en el uso de los recursos, lo que puede llevar a una mejor planificación de laboratorios y una asignación más efectiva de dispositivos.

# **DESARROLLO**

La Secretaría de Desarrollo Institucional de la Facultad de Ingeniería Mecánica y Eléctrica tiene el principal propósito es el de fomentar la cultura de calidad por medio de un mejoramiento continuo, al mismo tiempo buscando una excelencia que cumpla con las demandas y expectativas de la sociedad [1].

La Secretaría de Desarrollo Institucional es líder en el desarrollo de proyectos que asegura el diseño, implementación, mantenimiento y mejora de las efectivas recomendaciones que se atienden pare el logro del cumplimiento de los diferentes criterios de instancias que evalúan, auditan, acreditan y certifican la calidad de los Programas Educativos (PE) de Instituciones de Educación Superior (IES) como lo son: los Comités Interinstitucionales para la Evaluación de la Educación Superior (CIEES), el Consejo de Acreditación de la Enseñanza de la Ingeniería (CACEI), Accreditation Board for Engineering and Technology (ABET), el sello europeo de calidad internacional en ingeniería EUR-ACE, el Programa para el Desarrollo Profesional Docente (PRODEP), el Padrón Nacional de Posgrados de Calidad (PNPC), el Sistema Nacional de Investigadores (SNI), la Asociación Universitaria Iberoamericana de Postgrado (AUIP), la Norma Internacional ISO 9001:2015 y la Norma Internacional ISO 21001:2018 [1].

En gran medida, lo anterior es posible al implementar una Estrategia de Gestión Académico-Administrativa reflejada en el Modelo Estratégico del Sistema Integral para la Calidad Educativa (ME-SINCE), que a través del Sistema de Gestión Integral (SGI) constituye procesos estandarizados y sistematizados que favorecen al logro del reconocimiento mundial de la FIME, en su VISIÓN 2030, mediante la formación integral universitaria de nuestros estudiantes, que son la esencia de nuestro quehacer y nuestra misión [1].

## **eQDZ**

En el caso de la Facultad de Ingeniería Mecánica y Eléctrica (FIME) el software utilizado para el manejo de los sistemas de calidad de manera electrónica es el sistema eQDZ. Este software es considerado por los fabricantes como una herramienta integrada para la administración electrónica de sistemas de gestión

basados en las Normas ISO, contando con las herramientas módulos necesarios e interconexión para esta gestión. El software permite la utilización de documentos en formatos propios de Microsoft Office, además de poder administrar otros tipos de archivos como audio, fotografía o video [2].

## **Normas ISO**

ISO (International Standarization Organization) es la organización encargada de la invención de normas de fabricación, comercio y comunicación. Las normas ISO son una serie de estándares con reconocimiento internacional creados con la función de asistir a empresas en el establecimiento de un nivel de homogeneidad en lo que respecta a la gestión, prestación de servicios y desarrollo de productos en la industria. Estas normas ayudan a mejorar la calidad de las organizaciones y acreditan el cumplimiento de un estándar de calidad de sus productos o servicios.

Para adquirir una certificación ISO se deben cumplir los requisitos impuestos por cada norma en particular. Adaptando su filosofía, forma de trabajo, sistemas, tecnología, y todo lo que sea necesario para poder cumplir con los criterios que requiere la norma. Cuando los requerimientos sean cumplidos, una entidad homologada examinará a la organización o empresa con el objetivo de determinar si cumplen con lo que la norma exige para brindarle la certificación [3].

- ISO 45001: El objetivo de la implementación de la norma es mejorar el sistema de gestión para proporcionar un lugar de trabajo seguro y saludable [4].
- ISO 14001: El objetivo de la implementación de la norma es el de un indicador universal para evaluar los esfuerzos de una organización por alcanzar una protección ambiental confiable y adecuada [5].
- ISO 9001: El objetivo de la implementación de la norma es establecer los requisitos de un sistema de gestión de la calidad, que permitan a una empresa demostrar su capacidad de satisfacer los requisitos del cliente y para acreditar dicha capacidad ante cualquier parte interesada [6].

## **Requerimientos**

- Un responsable puede estar a cargo de más de un área.
- Un área solo puede estar asociada a un solo responsable, pero sí puede haber más de un salón en un área.
- Un salón solo puede pertenecer a una sola área, pero puede haber más de un dispositivo con su respectiva ficha técnica en un salón.
- Una ficha técnica contiene la información referente a un dispositivo incluyendo: el número de la ficha técnica que servirá como su identificación, el nombre del dispositivo, el número del dispositivo, el salón en el que se encuentra el dispositivo y la descripción del dispositivo.
- Una ficha técnica solo puede pertenecer a un salón a la vez, pero cada ficha técnica puede contar con más de una orden de trabajo. El salón al que pertenece la ficha técnica puede cambiar siempre y cuando solo pertenezca a uno a la vez.

- Una orden de trabajo puede ser asignada a la ficha técnica de un dispositivo que presente alguna falla que se busque que sea arreglada.
- Una orden de trabajo estará compuesta por un folio único, el número de la ficha técnica del dispositivo que necesita reparación, la fecha en la que se hace la orden, la hora en la que se hace la orden, el tipo de mantenimiento necesario, su prioridad,
- La descripción de la falla, los materiales/recursos necesarios, el trabajo necesario, el tiempo aproximado para terminar con la reparación y la identificación del administrador que envía la orden.
- Cada orden de trabajo es enviada por un solo administrador.
- Un administrador puede enviar más de una orden de trabajo.

A continuación, se muestra el diagrama UML que ha sido creado teniendo en cuenta los requerimientos específicos del sistema (ver Figura 1).

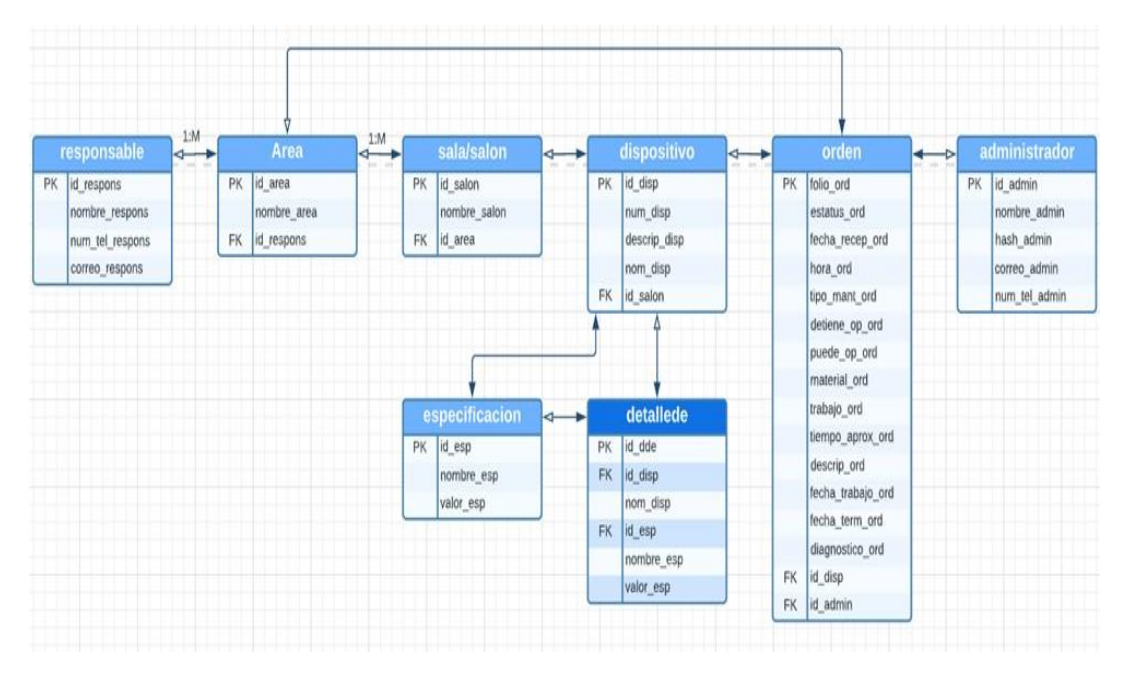

**Figura 1. Diagrama UML del sistema M3E523.**

#### **Diccionario de Datos**

El objetivo de un diccionario de datos es dar precisión semántica sobre los datos que se manejan en la base de datos de un sistema de información, evitando diferentes interpretaciones o ambigüedades, para cada perfil de usuario que lo requiera, desarrollador, líder funcional, líder técnico, etc. A continuación, se muestra un diccionario de datos efectivo para mejorar la gestión de la información en el proyecto:

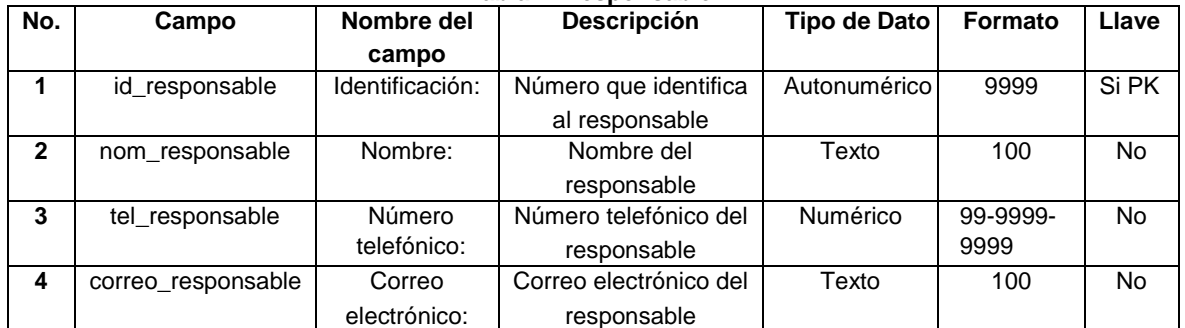

#### **Tabla 1. Responsable.**

#### **Tabla 2. Área**

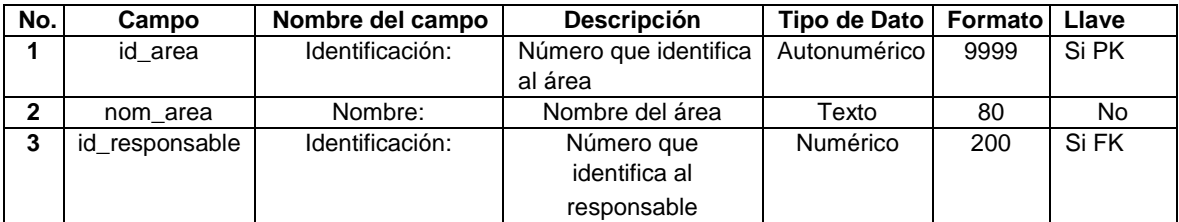

#### **Tabla 3. Salón**

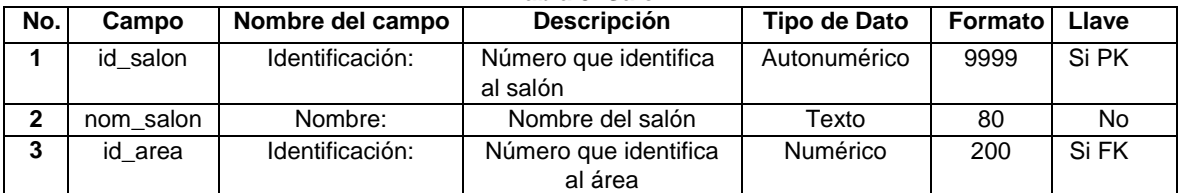

#### **Tabla 4. Dispositivo**

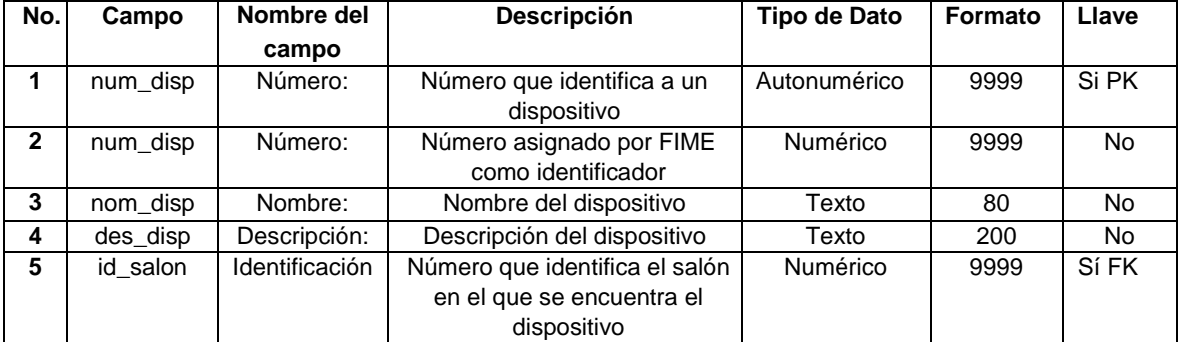

#### **Tabla 5. Orden de trabajo**

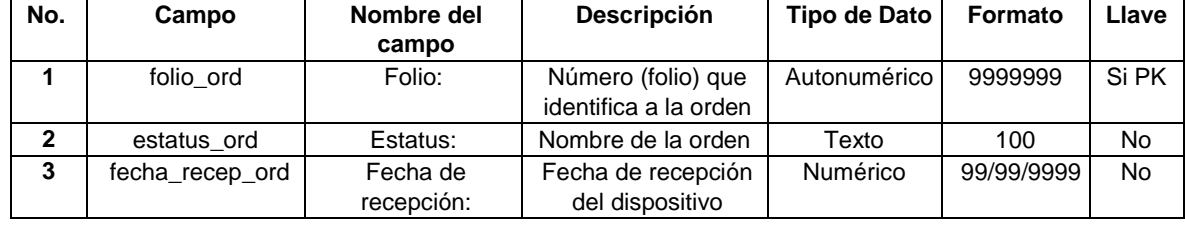

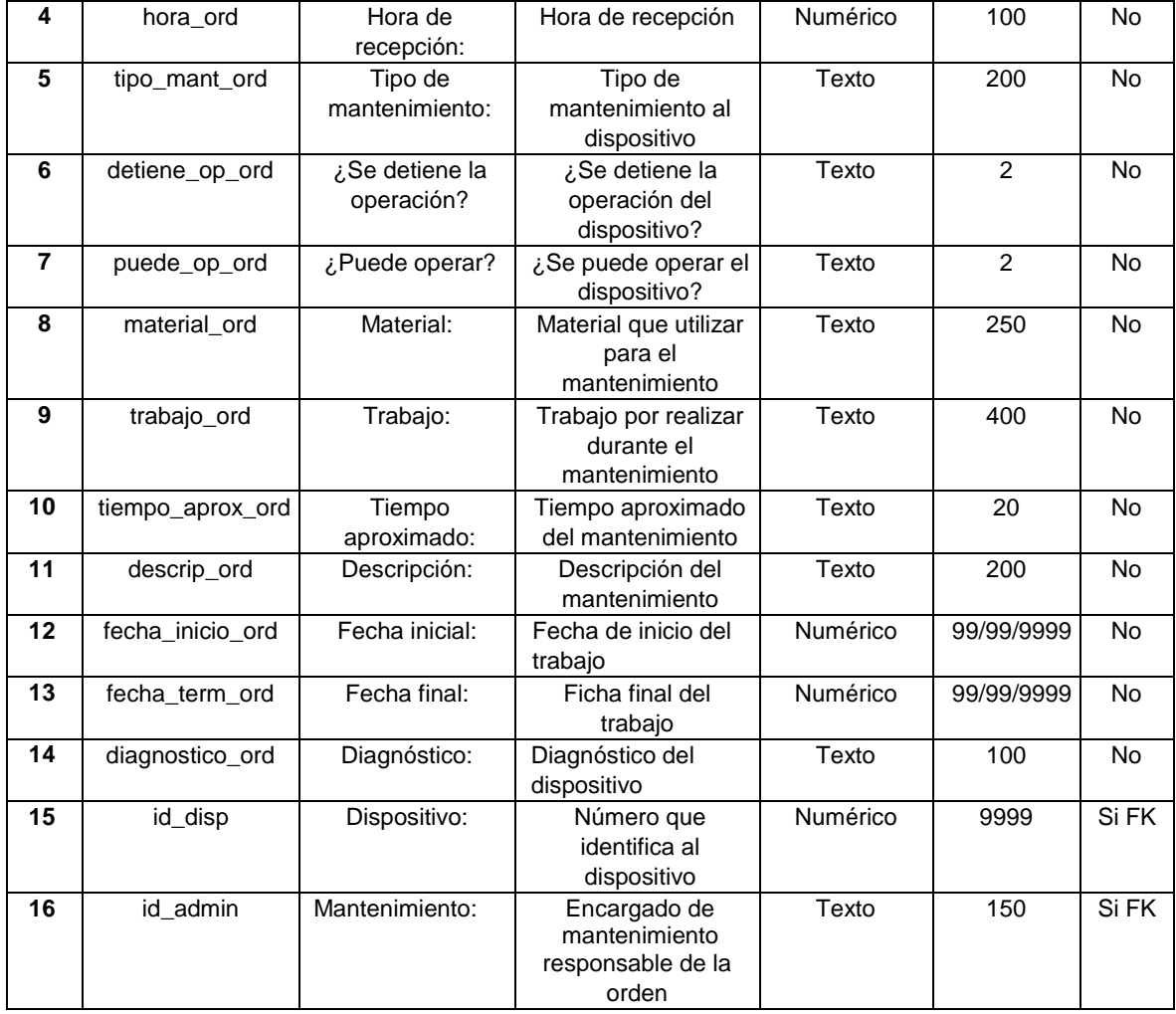

#### **Tabla 6. Administrador.**

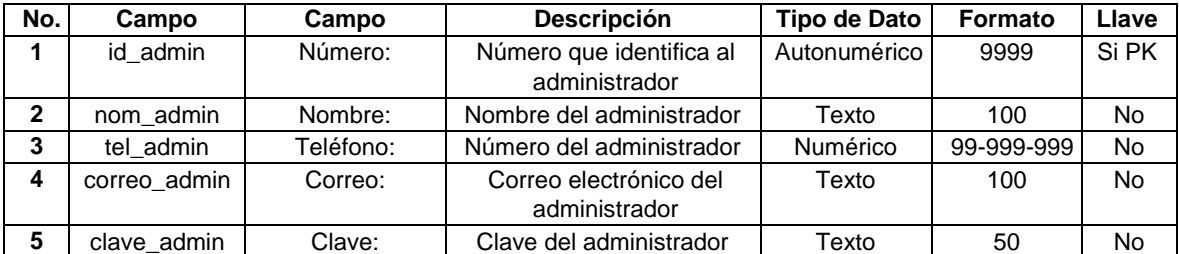

#### **Tabla 7. Especificación.**

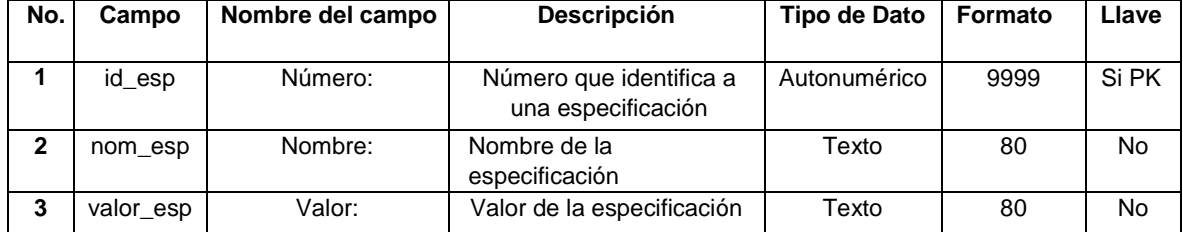

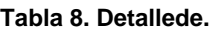

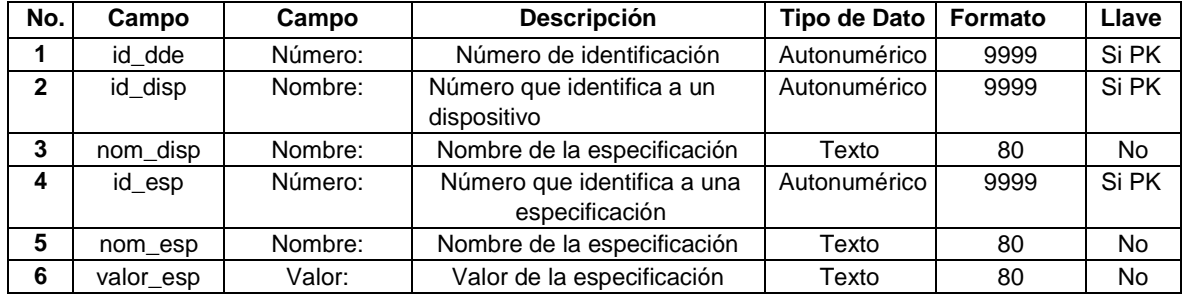

#### **Herramientas Case**

Con el propósito de simplificar el control de los procesos a través de los archivos generados por el sistema de gestión integral, se ha planificado la creación de un sistema M3E523 que se apoya en diversas herramientas tecnológicas como se visualiza en la Tabla 9.

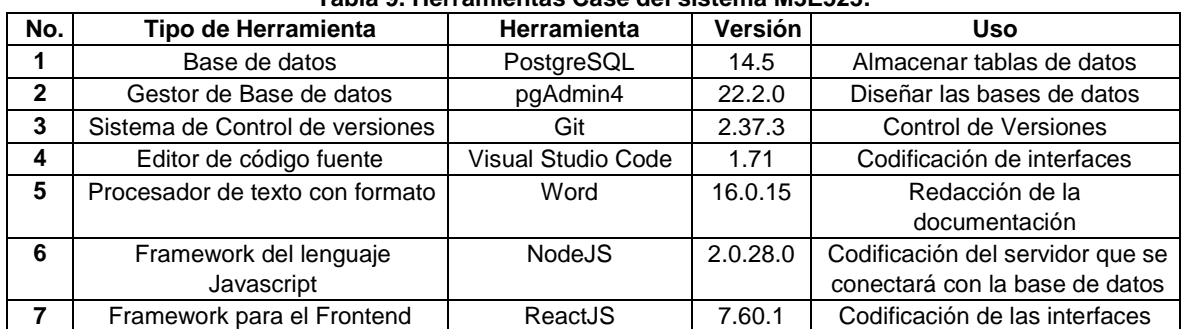

#### **Tabla 9. Herramientas Case del sistema M3E523.**

#### **RESULTADOS**

#### **Interfaz de Inicio de Sesión**

En esta interfaz se puede iniciar sesión con un correo electrónico y contraseña (ver Figura 2). En caso de no tener cuenta, se tiene que dar de alta al usuario en la ventana de Registro. Los pasos para iniciar sesión son:

- Colocar el correo electrónico del usuario.
- Escribir la contraseña.
- Presionar la tecla ENTER o alternativamente el botón de Iniciar.

Nota: Los datos ingresados deben ser correctos para llevar a cabo un inicio de sesión exitoso, de lo contrario, no se podrá acceder al sistema.

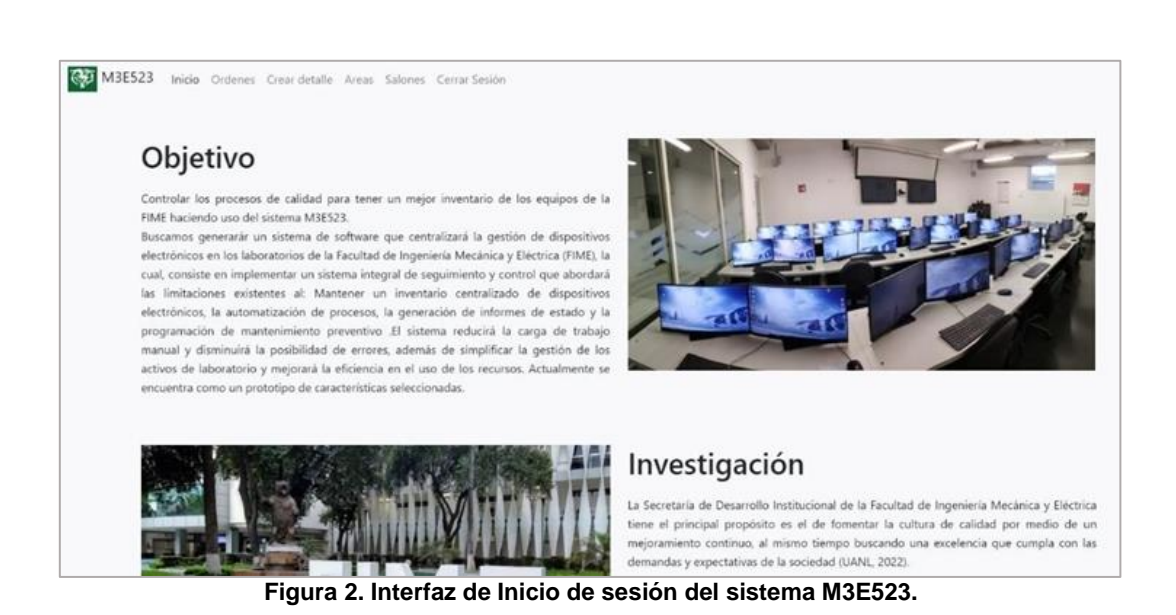

**Interfaz de Listado de Órdenes (Control de órdenes de trabajo)** 

Esta interfaz contiene las órdenes que han sido ingresadas al sistema, mostrando los siguientes datos (ver Figura 3):

- Folio de la orden
- Fecha de recepción
- Tiempo de Mantenimiento
- Estatus (Asignada, En Progreso o Finalizada)

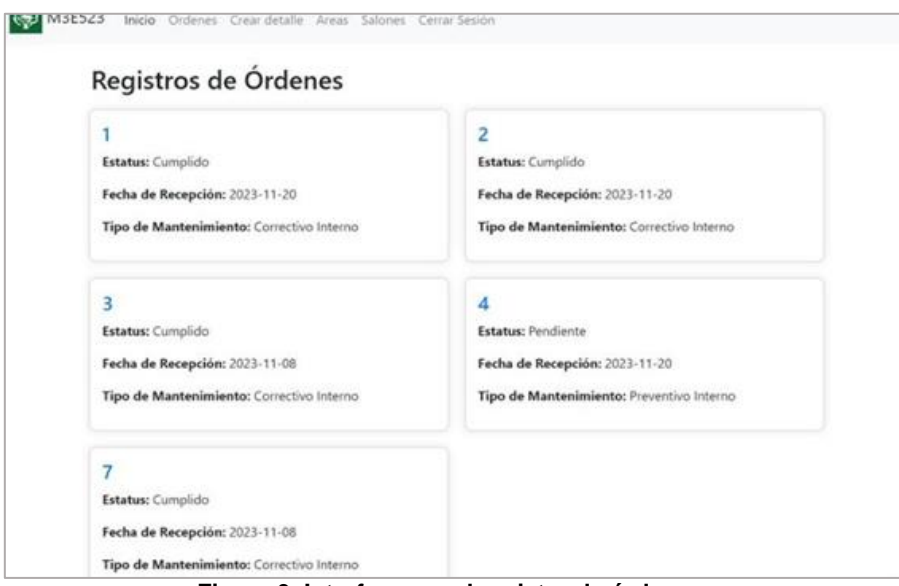

**Figura 3. Interfaz para el registro de órdenes.**

### **Interfaz de Generar Orden**

En esta interfaz se permite ingresar una nueva orden, los datos a completar son los siguientes (ver Figura 4).

- Id del dispositivo.
- Tipo de mantenimiento.
- ¿Detiene la operación? Seleccionar Sí o No.
- ¿Puede operar el dispositivo? Seleccionar Sí o No.
- Material por utilizar.
- Trabajo a realizar.

.

- Tiempo aproximado del mantenimiento.
- Descripción del mantenimiento
- Fecha de inicio del trabajo.
- Diagnóstico del mantenimiento

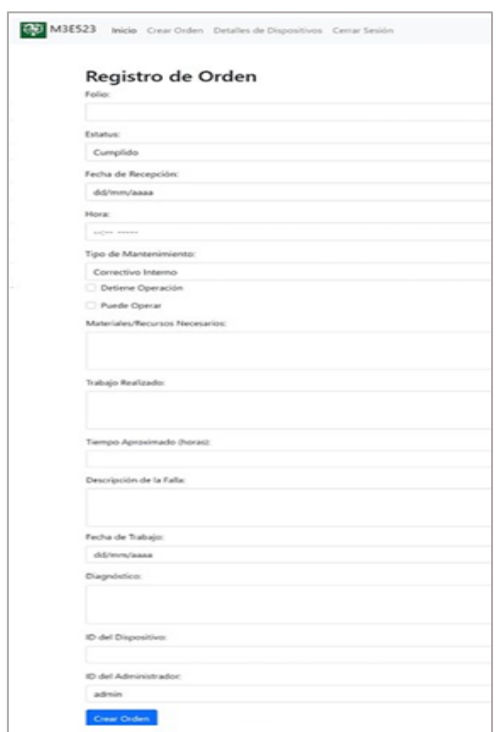

**Figura 4. Interfaz para Generar Orden de Trabajo.**

#### **CONCLUSIONES**

Con el sistema M3E523 se buscó administrar los procesos de calidad de la Facultad de Ingeniería Mecánica y Eléctrica (FIME); por lo que actualmente el sistema desempeña un papel fundamental al generar un inventario detallado de dispositivos electrónicos, lo que posibilita el mantenimiento efectivo del control sobre ellos y facilita el acceso y la administración.

Además, el sistema genera informes periódicos sobre el estado de los equipos de cómputo y sus mantenimientos preventivos. Asimismo, asigna fichas técnicas a dispositivos específicos, proporcionando información detallada que da origen a órdenes de trabajo para abordar fallas en los dispositivos. Estas órdenes incluyen datos esenciales como fecha, tipo de mantenimiento, descripción de la falla y recursos necesarios. El sistema también permite que un administrador envíe y tenga asignadas múltiples órdenes de trabajo, organizándose en planes de mantenimiento de acuerdo con la fecha de resolución del problema. De igual manera, al simplificar la gestión de los activos de laboratorio, se mejora la eficiencia en el uso de los recursos, lo que lleva a una mejor planificación de laboratorios y una asignación más efectiva de dispositivos.

# **BIBLIOGRAFÍAS**

- [1] UANL. (2022, 23 marzo). Centros de cómputo. Facultad de Ingeniería Mecánica y Eléctrica.<https://www.fime.uanl.mx/centros-de-computo-2/>
- [2] Software de Gestión de Calidad ISO | EQDZ®PRO. (2022, 28 septiembre). eQDZ®PRO.<https://eqdzpro.com/>
- [3] SMO Team (2020). Normas ISO. ¿Qué son y cuáles son las más importantes? [https://www.ambit-bst.com/blog/normas-iso.-qu%C3%A9-son-y](https://www.ambit-bst.com/blog/normas-iso.-qu%C3%A9-son-y-cu%C3%A1lesson-las-m%C3%A1s-importantes)[cu%C3%A1lesson-las-m%C3%A1s-importantes](https://www.ambit-bst.com/blog/normas-iso.-qu%C3%A9-son-y-cu%C3%A1lesson-las-m%C3%A1s-importantes)
- [4] Normas ISO. (s. f.-c). ISO 45001 Seguridad y salud en el trabajo. <https://www.normas-iso.com/iso-45001/>
- [5] Normas ISO. (s. f.-b). ISO 14001 Gestión medioambiental: Norma ISO 14000/14001.<https://www.normas-iso.com/iso-14001/>
- [6] Normas ISO. (s. f.-a). ISO 9001 Implementación y certificación de la norma 9001.<https://www.normas-iso.com/iso-9001/>
- [7] Martínez, J., Walle, M., Rico, K., Melgoza, Y., Huerta, M., & Vázquez, P. (2023). Manual de usuario. Obtenido de https://uanledu.sharepoint.com/sites/Section\_02316010134402031401000101 768001- Equipo5M3/\_layouts/15/stream.aspx?id=%2Fsites%2FSection%5F023160101

34402031401000101768001%2DEquipo5M3%2FShared%20Documents%2F Equipo%205%20M3%2FArchivos%20Procesos%20para%20proyecto%2Fpro yecto%20anterior%2FManual%20de%20Usuario%2Emp4&referrer=OneDrive ForBusines s&referrerScenario=OpenFile

[8] Martínez, J., Walle, M., Rico, K., Melgoza, Y., Huerta, M., & Vázquez, P. (2022). Sistema JMKYSMP para facilitar los procesos de calidad del equipo de laboratorio de la FIME. pp. 3-41.

**P.I. 193 – P.F. 206**

# **STRATEGIES TO SOLVE THE BBP PROBLEM: A SHORT SURVEY**

M.C. Jesús Ángel Patlán Castillo, [jesus.patlancstl@uanl.edu.mx](mailto:jesus.patlancstl@uanl.edu.mx)  $^{\boxtimes (1)}$ 

## **INSTITUTION**

1. Facultad de Ingeniería Mecánica y Eléctrica, Docente.

## **ABSTRACT**

The bus bunching problem is a problem that rises on bus routes, in which two or more buses form the same route are relatively too close to each other compared to the other buses in the route. It provokes delays and a decreased efficiency in the buses to provide service to the users waiting at the stops, thus decreasing the overall benefits that bus routes provide as a public transport service. Since 1964, the bus bunching problem has been addressed through multiple strategies, and the implementation of these strategies depends on the bus route type to apply the optimal strategy. Nowadays, there are multiple types of bus routes that incorporates diverse component, which now can alter the way bus bunching occurs on the routes. This short survey summarizes the works that have addressed the bus bunching problem, categorized by the multiple strategies that author have implemented in the past 6 years.

**KEYWORDS:** Bus bunching problem, BBP, Public transport, Bus routes, Bus crowding

## **RESUMEN**

El problema de la agrupación de autobuses es un problema que surge en las rutas de autobuses, en las que dos o más autobuses que forman la misma ruta están relativamente demasiado cerca uno del otro en comparación con los demás autobuses de la ruta. Provoca retrasos y una menor eficiencia en los autobuses para brindar servicio a los usuarios que esperan en las paradas, disminuyendo así los beneficios generales que brindan las rutas de autobús como servicio de transporte público. Desde 1964, el problema de la aglomeración de autobuses se ha abordado mediante múltiples estrategias, y la implementación de estas estrategias depende del tipo de ruta de autobús para aplicar la estrategia óptima. Hoy en día, existen múltiples tipos de rutas de autobús que incorporan diversos componentes, lo que ahora puede alterar la forma en que se produce la agrupación de autobuses en las rutas. Esta breve encuesta resume los trabajos que han abordado el problema de la aglomeración en los autobuses, categorizados por las múltiples estrategias que los autores han implementado en los últimos 6 años.

**PALABRAS CLAVE:** Problema de aglomeración de autobuses, BBP, Transporte

público, Rutas de autobuses, Aglomeración de autobuses

## **INTRODUCTION**

Public transport is an important service used by people daily. According to the APTA statistics (2020) [1], the use of public transportation has increased by up to 21% since 1997, which is higher than the population growth rate of 19%; showing that there is an increase in the interest on the use of public transport. Moreover, the 87% of public transportation trips are made by students and workers to reach their schools and workplaces, thus following that it is estimated that every dollar invested in public transportation yields a profit of 4 dollars, and more than 50,000 new jobs are created for every billion dollars invested; showing that there is an economic improvement whenever public transportation service is improved. Furthermore, for every mile traveled, it is 10 times safer to use public transportation than private transportation; and a family can save up to \$10,000 per year for every car they replace with public transportation. Among the different services of public transportation, bus routes account for 63% of trips in cities.

Bus routes are affected mainly by one problem known as the bus bunching problem (BBP). BBP is a common problem in bus routes, where buses on the same route fail to maintain a regular headway and instead bunch together, leading to long passenger waiting times and overcrowded buses (this is, a reduced headway). According to a study by Daganzo (2009) [2], the BBP occurs due to various factors such as traffic congestion, passenger boarding and alighting times, and driver behavior.

Improving the bus routes efficiency also improves the overall population quality of life, even for those citizens that do not use bus routes based on the economics improvements that the overall population receives from public transports as stated by APTA statistics (2020) [1].

At this time, there is no survey that compiles strategies that have been used to solve the BBP. Thus, the objective of the following survey is to give a state of the art from the past 6 years on how different strategies to solve the BBP have been implemented in fixedroute service routes and in bus rapid transit (BRT).

To accomplish this, the survey presents papers that addresses the BBP, and these are classified by the strategy that is used and then by the route type that focuses on. Then, these papers are analyzed, and graphs are generated to identify common patterns between the papers.

The interest to solve the BBP has increased with the recent years as shown in figure 1, where we can see an rapid increase in the n0umber in the past decades.

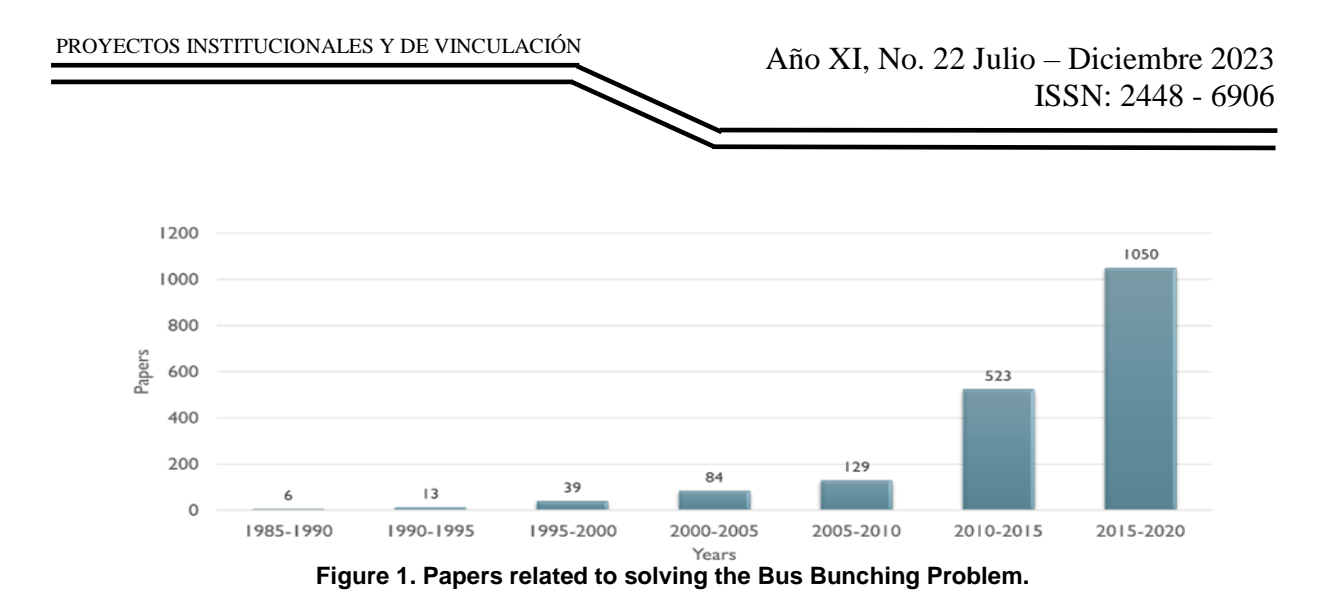

The sections in this survey are divided as follow: Section 2 Background includes a comprehensive set of definitions and used terminologies that will be present on the subsequent sections, Section 3 Strategies is divided in multiple subsections by the bus holding, speed regulation, scheduling & timetabling strategies, and multiple strategies, these subsections also divided by the types of bus routes that are analyzed, which are fixed-route service and bus rapid transit. Also, an "other" strategies subsection is included to refer to those particular strategies that were implemented by some authors. At the end, we include the conclusions that contains the final thoughts from this survey.

### BACKGROUND

This section presents the essential definitions and theory that will be used in the next sections. Figure 3 represents a high-level structure of the terms and definitions, and how these terms relate to each other. A bus route is composed by a bus set that must provide service to a stop set. Table 1 contains a set of terms that are commonly used in bus routes.

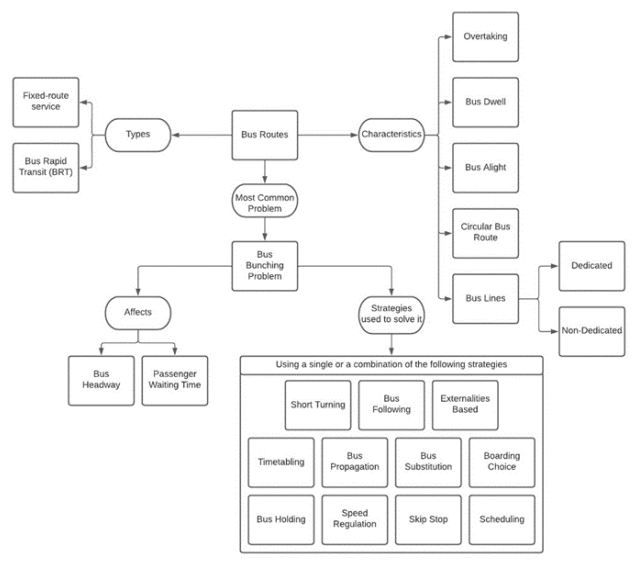

**Figure 2. Theoretical framework high-level structure.**

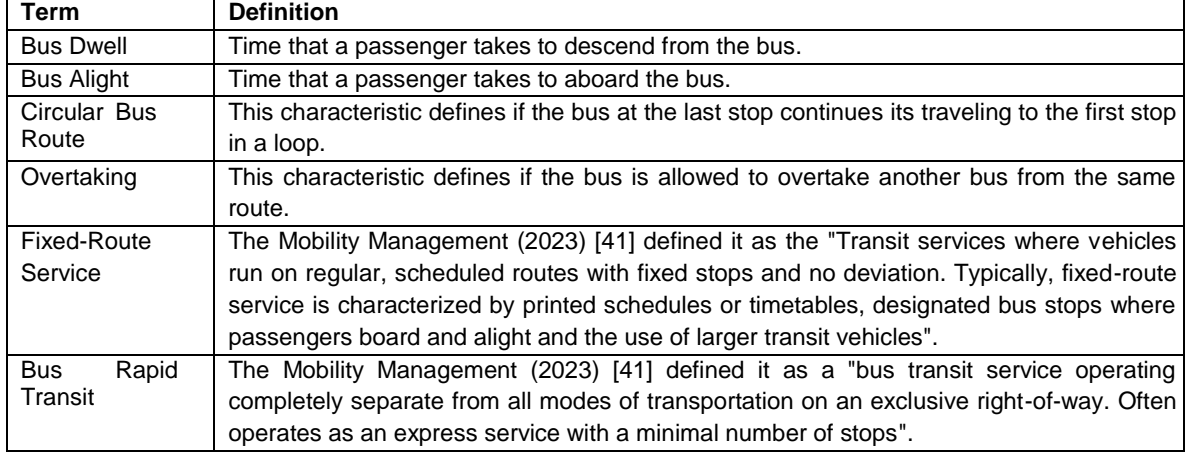

**Table 1. Common bus routes terms.**

One important problem that the bus routes presents is whenever two or more buses from the same route are relatively too close to each other, compared to the rest of the buses in the route. This is known as the bus bunching problem, a well-known problem that is present in bus routes and that affects the time that it takes to each bus to arrive at each stop, also known as the bus headway. This problem was first addressed by Newell and Potts (1964) [3] with the bus holding strategy using a control method.

Cats (2014) [4] showed that some benefits about minimizing the BBP on bus routes are related to decreasing the passenger waiting time and increasing the overall bus scheduling, thus the increasing interest on solving this problem. Some reasons that increases the possibility of bus bunching to appear are the presence of buses from different routes that are sharing the same avenue (Feng and Figliozzi 2015) [5], the distribution of passengers that are in the buses of the route (S. Liang and M. Ma 2019) [6]; and even the decisions that take the passengers before aboarding the buses, as shown by Cats and Gkioulou (2017) [7], where it has been showed by Enayatollahi et al. (2019) [8] that it can greatly decrease the bus route efficiency if the time it takes to a passenger to aboard or dwell from the bus increases or decreases by 1 second. Nevertheless, for this case involving the decisions of the passengers, it has been proved that providing real time information to the passengers of the positions and capacity of the buses can alleviate the bus bunching (Arriagada et al. 2019; Du and Dublanche 2018) [9,10].

## **STRATEGIES**

## **Bus Holding**

## Fixed-route service

J. Wang and Sun (2020) [11] used a dynamic holding control strategy to decrease the BBP based on a multi-agent deep reinforcement learning framework. The proposed mathematical model is used to calculate the passenger demand, and then dynamically adjust bus holding times in real-time based on the calculated passenger demand avoid

BBP. A simulation based on a bus route in Boston was used, revealing that this strategy can regulate bus frequency and decrease BBP, even under uncertain demand conditions.

S. Liang, M. Ma, and S. He (2019) [12] proposed a multiobjective optimization approach to determine the optimal fleet size for bus routes. With it, the mathematical model optimizes both the fleet size and headway-based holding control to achieve the multiple objectives of reducing passenger waiting time, decreasing vehicle operating costs, and minimizing emissions. The mathematical model proved to optimize the fleet size and decrease the bus bunching when this was applied on a real bus route in Beijing.

Through a coordinated control method, S. Liang, M. Ma, S. He, et al. (2019) [13] proposed a strategy to improve the bus route efficiency and reduce the BBP in routes by selfequalizing bus headways. By providing real-time headway information and predicted passenger demand, the coordinated control method adjusts the bus speed and dwell time at stops. The paper results are analyzed to evaluate the effectiveness of the proposed method in reducing BBP and improving passenger service, showing that the method can significantly enhance the bus route efficiency by reducing passenger wait times.

Zhou et. al. (2019) [14] propose a coordinated control strategy to mitigate BBP in multiline bus systems that operate in common corridors. The multi-objective optimization model strategy that is used coordinates the multiple bus lines schedules and regulate their headways and speeds based on real-time information, such as traffic on the avenues and the passenger demand on the stops. To evaluate the strategy, the authors used bus routes simulation, and the results showed that the coordinated control strategy reduced the BBP.

S. X. He, S. D. Liang, et al. (2020) [15] present a holding strategy with dynamic target headway to mitigate BBP in transit systems. The headway that is calculated dynamically is determined on real-time traffic and passenger demand. Using a simulation, the holding strategy showed that it reduces the BBP and improve the bus route performance.

#### Bus Rapid Transit

Q. Ma et al. (2021) [16] present a mathematical model approach to regulate bus frequency and prevent passenger overcrowding in urban rapid transit systems. This approach, which the authors term Robust Optimal Predictive Control (ROPC), is based on real-time information; such information allows to predict passenger demand and, thus, coordinate bus departures to arrive at each bus stop at the predicted time for optimal bus headways and passengers waiting times to minimize bus bunching. Their case study consisted on simulations performed with data from the city of Guangzhou, proving the expected results of minimizing the passengers waiting times and improve the bus headways.

P. Wang et al. (2018) [17] suggests that giving passengers access to real-time bus

information can transform them from contributors to headway irregularity into controllers. Passengers' actions, such as boarding and alighting, can impact bus headways and contribute to bunching. With real-time bus information, passengers can make informed travel decisions and modify their behavior accordingly, leading to a reduction in headway irregularity and BBP. The paper uses empirical evidence from a case study in Dublin, Ireland, to support this argument. The study shows that real-time bus information significantly reduces the variability of bus headways and enhances service reliability. The authors conclude that real-time bus information empowers passengers to control headway irregularity and improve transit systems' overall performance.

S. X. He, J. J. He, et al. (2022) [18] suggest a dynamic holding strategy that utilizes the Q-learning algorithm with multistage look-ahead to stabilize a bus line. By analyzing realtime data from buses, the proposed approach modifies bus holding times at every stop to ensure consistent intervals between buses, resulting in reduced delays and decreased passenger wait times. Historical data and current traffic conditions are utilized by the Qlearning algorithm to determine the optimal holding times at each stop. By applying this algorithm on a bus route in Beijing, it was shown that the algorithm increases the buses regularity and thus reduces bus bunching on the route.

Based on the effectiveness of bus holding strategies, Souza and Teixeira Sebastiani (2021) [19] presented a rolling horizon approach for improving the resilience of holding strategies. By considering the historical and the current traffic on the avenues where the buses transits, the rolling horizon approach used a rolling window of real-time information to dynamically calculate the bus holding times at each stop. The authors considered that the rolling horizon approach would offer a more flexible and adaptive strategy based on the dynamics changes in the traffic avenues. A real case study was implemented in Beijing, showing an improvement in the effectiveness of the bus route.

## **Speed Regulation**

#### Fixed-route service

Using speed regulation along with intersection signal adjustment, Bie, Xiong, et al. (2020) [20] proposed a method for managing bus routes and enhancing the service dependability through a dynamic headway control strategy in real-time, using real-time information such as traffic on the avenues and the passenger demand on each stop. A simulated real bus route from Beijing was used to study the proposed method, showing that it can efficiently manage bus frequency and consequently minimize the passenger waiting times, thus improving overall service reliability.

#### Bus Rapid Transit

S.-X. He, Dong, et al. (2019) [21] proposed an approach by a mathematical model to improve the bus headways by using regulating the speed of the buses on dedicated bus lanes. Their mathematical model calculates the optimal bus speeds that minimize passenger wait time and bus delay, considering that this strategy would adapt to the dynamically events that are present in the bus route environment. A simulated real bus route from Wuhan was used to evaluate this mathematical model, showing that the

overall bus route efficiency was improved by reducing the BBP.

Sirmatel and Geroliminis (2018) [22] proposed a set of logical rules and dynamic equations to optimize bus routes using a mixed logical dynamical modeling to model the bus route operations and hybrid model predictive control technique to optimize the operation in real-time. A real case study of a bus line in San Francisco is used to evaluate the effectiveness of the rules and the predictive model, showing that the bus route service improved and the passenger waiting time decreased.

Deng et al. (2020) [23] proposes a real-time speed control algorithm that calculates the optimal speed for each bus on the route based on its position, passenger load and the current traffic information, such as heterogeneous roadway conditions and intersection delays. To determine the effectiveness of the proposed algorithm, simulations were done, showing that the proposed algorithm reduces the BBP, the average passenger waiting time and travel time.

#### **Scheduling & Timetabling**

#### Fixed-route service

Bie, Tang, et al. (2019) [24] propose a mathematical bus scheduling model to optimize bus schedules by determining each bus vehicle type and departure time while minimizing total operating costs. According to them, using the appropriate vehicle at the optimal time would improve the efficiency of the whole bus route by reducing the operating cost. This mathematical model was proven to improve bus route efficiency and reduce operating costs when applied to a real case in Beijing.

#### Bus Rapid Transit

Shang et al. (2019) [25] introduced a bus timetabling approach through a mathematical model with the goal of minimizing passenger travel time by determining the optimal departure time of each bus on the route, based on the bus route constraints and passenger satisfaction. The authors were able to apply this mathematical model on a real bus route in Beijing, where it was concluded that the proposed model showed an improvement on the bus route service by decreasing the passenger travel time, thus proving that the proposed passenger satisfaction constraint that was considered in the mathematical model was helpful to reduce bus bunching.

Gkiotsalitis and Kumar (2018) [26] proposed an evolutionary optimization approach using a genetic algorithm to minimize the bus operating cost on bus operations scheduling while considering resource constraints such as bus and driver availability. This algorithm calculates the optimal departure time for each bus to accomplish its objective. A real case study on Jinan implemented this algorithm to evaluate its performance, showing that it can improve the bus route service efficiency and decrease operating costs.

## **Multiple Strategies**

Fixed-route service

S. Liang, M. Ma, S. He, et al. (2019) [6] proposed a coordinated control method to synchronize bus operations at downstream stops and self-equalize bus headways, thereby reducing passenger wait times. The approach utilizes a mathematical model to predict passenger demand and bus delays, determining the optimal dispatch times for each bus to maintain headway intervals. Simulation data from a bus route in Houston, Texas, was used to test the proposed approach, which demonstrated the ability to effectively equalize bus headways and reduce passenger wait times. The study concluded that the coordinated control method could serve as an effective solution for managing bus operations and improving transit service reliability by offering a real-time and adaptive control strategy capable of responding to changing demand conditions and bus delays.

A mathematical model presented by Chen et al. (2021) [27] considered to use both bus holding and speed control strategies to improve the efficiency of bus routes by minimizing the bus bunching. To do this, the model considered the passengers' perception of waiting time, by balancing the cost trade-off along with bus speed. The results obtained by applying this model on a real bus route in Beijing showed that it significantly reduced the passenger waiting time, thus improving the bus route service.

#### Bus Rapid Transit

Li et al. (2019) [28] introduced a mathematical model approach, specifically a dynamic control strategy, to predict passenger demand at stops and adjust bus frequency in real time based on real time events that occur in the environment during the bus route trajectory, such as traffic congestion, demand variability in stops and other delay disturbances. Then, this model was tested on a simulation-based data of a bus route in Boston, proving that the proposed model reduced the passenger waiting time and improves the service reliability on the route.

Lacombe et al. (2021) [29] presents a bilevel optimization model, where the upperlevel problem models the bus following behavior to prevent bunching, and the lowerlevel problem tries to minimize operating costs, which is expressed in passenger waiting time, bus energy consumption and schedule delay. This optimization model is intended to be applied on electric bus lines, by mitigating the bus bunching (through the upper-level model) and improve eco-driving (through the lower-level). This bilevel optimization model was implemented on a simulation, where it proved that it is effective in reducing the bus bunching while minimizing energy consumption on the buses.

A speed regulation and headway adjusting strategy was applied on a predictive control model by Xue et al. (2022) [30] to minimize bus bunching by considering real time environment information, such as traffic conditions and passenger demand on stops. The author concluded that this predictive model is a promising approach to reduce bus bunching based on simulation results, where it showed the model effectiveness to reduce bus bunching.

## **Other Strategies**

#### Bus Propagation Strategy

To prevent bus bunching, a strategy named Bus Propagation has been implemented by separating two consecutive buses: where the leading bus is commanded to hold on a bus stop, thus allowing the following rear bus to get closer to the leading bus, minimizing the separation between both buses and adjusting the headway on the route. An example of this strategy being applied was done by Wu et al. (2018) [31], where it obtained positive results in minimizing delays and improving bus schedules in a simulated model that was implemented to show the model effectiveness.

#### Bus Substitution Strategy

An strategy where late buses on the route are removed and then a new bus is dispatched to the route in an specific position on the route to adjust the buses schedules is known as the bus substitution strategy.

One scenario where the bus substitution strategy has been proposed by Petit, Ouyang, et al. (2018) [32], where the author, by using a mathematical model to predict passenger demand and bus delays, aims to mitigate bus bunching by replacing a delayed bus with an additional bus to maintain headway intervals. The strategy showed positive results in mitigating bus bunching and reducing passenger waiting times through a simulated scenario with data from a real bus route from New York City.

Petit, Lei, et al. (2019) [33] presents a strategy to control BBP in public transit systems by substituting vehicles. The proposed bilevel optimization model optimizes vehicle substitution and headway-based stop control to minimize BBP and improve service reliability on multiple bus lines. A case study of four bus lines in Guangzhou is presented to demonstrate the effectiveness of the proposed strategy, where the results showed that the strategy can efficiently reduce BBP and improve service reliability on the studied bus lines. The paper suggests that this approach can be used to optimize public transport operations in other cities with multiple bus lines.

#### Boarding Choices Strategy

Drabicki et al. (2022) [34] proposed a strategy to reduce the bus bunching by providing real-time crowding information to bus drivers. The strategy used send information about the crowding level of each bus to every bus driver using a mathematical model, since the author considered that giving information to the bus drivers would allow them to evenly distribute the buses on the route, as this has worked similarly on previous research. A real case was implemented in Boston, where the results proved that providing real-time crowding information to bus drivers can reduce the BBP and enhance the overall service reliability.

#### Short Turning Strategy

One example where the short-turning strategy was used to minimize bus bunching was proposed by Tian et al. (2021) [35], where it considered a spatial-temporal travel time variable to determine when the bus turning should occur during the bus route travel. The proposed approach uses a mathematical model that incorporates passenger

demand, bus speed, and stop delay to predict the occurrence of BBP. The strategy involves rerouting some buses from their regular route to a shorter route based on realtime data to reduce the headway between buses, which can be dynamically adjusted with the objective to minimize passenger waiting time and increase service reliability. The effectiveness of this short-turning strategy is evaluated on a busy bus route in Beijing, and the results indicate a significant reduction in BBP and improved service reliability.

A year later, Tian et al. (2022) [36] proposed an improved strategy of his previous shortturning solution for BBP. The effectiveness of this strategy was evaluated using simulations, which showed that it can significantly reduce BBP and improve passenger service, especially during peak hours.

#### Bus Following Model

Ampountolas and Kring (2020) [37] proposed a solution to alleviate BBP in transit systems by introducing a bus-following model and a bus-to-bus cooperation strategy. As per the authors point of view, the bus-following model would incorporate various factors such as vehicle speed, passenger boarding, and traffic conditions to simulate more realistic bus movements, while the bus-to-bus cooperation strategy involves communication between buses to adjust their speeds and headways according to realtime traffic and passenger demand information. Based on the author knowledge of the proposed strategy, they applied it on a bus simulated scenario, concluding that the strategy can be applied successfully on certain scenarios, as the results showed that the overall bus bunching was reduced and, thus, reduced the passenger waiting time.

#### Externalities Based Strategy

Considering the multiple dynamic external factors in the bus route environment that could alter the bus route efficiency, Sadrani et al. (2022) [38] presented an optimization model to determine the vehicle size and the service frequency that should be presented on the route to minimize bus bunching. The external factors that were considered by their model includes the passenger demand at bus stops, the travel time uncertainty of the buses in the route, and the impact of passenger crowding waiting at the stops. Simulation-based experiments were conducted to evaluate different system configurations in different scenarios. The results suggest that high frequency combined with small vehicle size can achieve optimal performance while minimizing crowding externalities and travel time variability. The proposed model and simulation approach can help design and operate automated bus systems that provide reliable, efficient, and comfortable passenger service.

#### Multiagent Systems

Bordini et al. (2007) [39] defines a multiagent system as "a system composed by a set of intelligent agents that interact with each other and with the environment to solve one or multiple problems". Such systems have been applied in scenarios where dynamics changes are present in the environment such as bus routes systems.

J. Wang and Sun (2021) [40] proposed a solution for reducing bus bunching using asynchronous multi-agent reinforcement learning. The approach uses intelligent

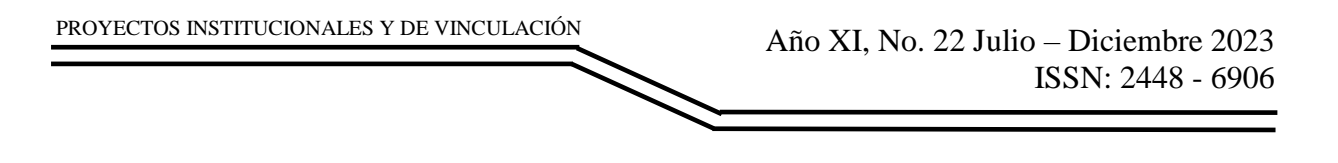

agents that communicate and learn from each other to optimize bus headways by adjusting the bus dwell times based on real-time data to improve the synchronization of bus schedules. The proposed method is evaluated on a simulated bus route, and the results show a significant reduction in BBP and an increase in service reliability.

## **Summary**

Figure 4 summarizes the strategies that were analyzed in the papers from the previous sections classified in the fixed-route service and BRT. From this figure, we can observe that bus holding has been the most used strategy in the past years, and this can be further proved through the multiple strategies in which the bus holding has been used along with other strategies.

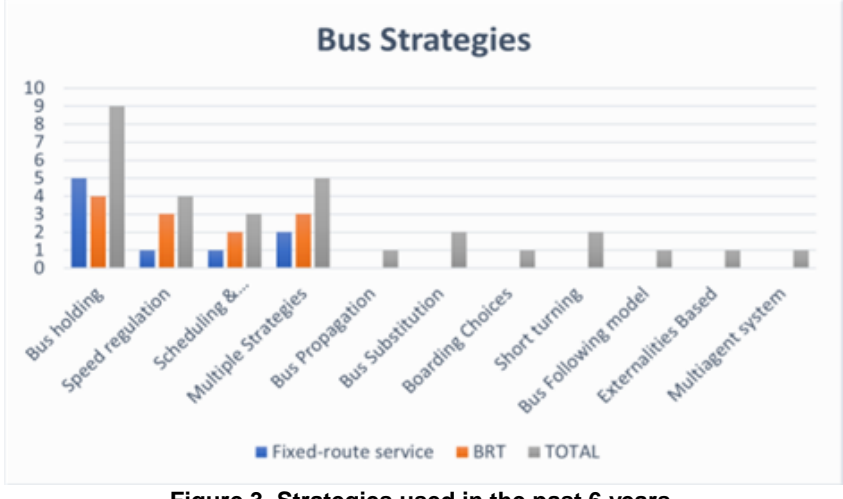

**Figure 3. Strategies used in the past 6 years.**

# **CONCLUSIONS**

This survey compiles diverse strategies that have been applied to reduce bus bunching in the last years. Bus holding has been the most used strategy in the past years, proving that the strategy is still being widely used to prevent the BBP. However, there is a diverse quantity of strategies that have been proposed in recent years to prevent bus bunching; each one of these strategies being applied based on the bus route needs such as environment, stops and bus characteristics. There are also new bus routes types that are being designed and implemented into the cities, including autonomous and modular buses. These types of vehicles now incorporate new benefits, such as the ability to "separate" a single modular bus into multiple buses to provide services to passengers that have different stop destination, allowing the multiple modular buses to reach to their destination directly instead of passing through multiple stops. Other types of buses are now autonomous, and since these do not rely on a bus driver to provide service in the bus, it removes the human factor in the decision making to provide service on the route, which provides new benefits, but also removes the possibility to provide on demand actions to prevent the bus bunching based on

what the bus driver detects. Having this new type of buses available now raises up the need to bring up new methods to prevent bus bunching, since even if there are currently a set of strategies that perform better than other on certain bus routes, there might be cases where other types of strategies will need to be use.

### **BIBLIOGRAPHIES**

- [1] American Public Transport Association. 2020. Public Transportation Facts. Version 1.0. (2020). https://www.apta.com/news-publications/publictransportation-facts/. J. ACM, Vol. 37, No. 4, Article 111. Publication date: August 2018. Strategies to Solve the BBP Problem: A Survey 111:13
- [2] Carlos F Daganzo. 2009. "A headway-based approach to eliminate bus bunching: Systematic analysis and comparisons." Transportation Research Part B: Methodological, 43, 10, 913–921.
- [3] Gordon Frank Newell and Renfrey Burnard Potts. 1964. "Maintaining a bus schedule." In: Australian Road Research Board (ARRB) Conference, 2nd, 1964, Melbourne 1. Vol. 2.
- [4] Oded Cats. 2014. "Regularity-driven bus operation: Principles, implementation and business models." Transport Policy, 36, 223–230.
- [5] Wei Feng and Miguel A Figliozzi. 2015. "Empirical analysis of bus bunching characteristics based on bus AVL/APC data."
- [6] Shidong Liang and Minghui Ma. 2019. "Analysis of bus bunching impact on car delays at signalized intersections." KSCE Journal of Civil Engineering, 23, 833– 843.
- [7] Oded Cats and Zafeira Gkioulou. 2017. "Modeling the impacts of public transport reliability and travel information on passengers' waiting-time uncertainty." EURO Journal on Transportation and Logistics, 6, 3, 247–270.
- [8] Fatemeh Enayatollahi, Ahmed Osman Idris, and MA Amiri Atashgah. 2019. "Modelling bus bunching under variable transit demand using cellular automata." Public Transport, 11, 2, 269–298.
- [9] Jacqueline Arriagada, Antonio Gschwender, Marcela A Munizaga, and Martin Trépanier. 2019. "Modeling bus bunching using massive location and fare collection data." Journal of Intelligent Transportation Systems, 23, 4, 332–344.
- [10] Bo Du and Paul-Antonin Dublanche. 2018. "Bus bunching identification using smart card data." In: 2018 IEEE 24th International Conference on Parallel and Distributed Systems (ICPADS). IEEE, 1087–1092.
- [11] Jiawei Wang and Lijun Sun. 2020. "Dynamic holding control to avoid bus bunching: A multi-agent deep reinforcement learning framework." Transportation Research Part C: Emerging Technologies, 116, 102661.
- [12] Shidong Liang, Minghui Ma, and Shengxue He. 2019. "Multiobjective optimal formulations for bus fleet size of public transit under headway-based holding control." Journal of Advanced Transportation, 2019, 1–14.
- [13] Shidong Liang, Minghui Ma, Shengxue He, Hu Zhang, and Pengcheng Yuan. 2019. "Coordinated control method to self-equalize bus headways: an analytical method." Transportmetrica B: Transport Dynamics, 7, 1, 1175–1202.
- [14] Xuemei Zhou, Yehan Wang, Xiangfeng Ji, and Caitlin Cottrill. 2019.

"Coordinated control strategy for multi-line bus bunching in common corridors." Sustainability, 11, 22, 6221

- [15] Sheng-Xue He, Shi-Dong Liang, June Dong, Ding Zhang, Jian-Jia He, and PengCheng Yuan. 2020. "A holding strategy to resist bus bunching with dynamic target headway." Computers & Industrial Engineering, 140, 106237.
- [16] Qianqian Ma, Shukai Li, Huiming Zhang, Yin Yuan, and Lixing Yang. 2021. "Robust optimal predictive control for real-time bus regulation strategy with passenger demand uncertainties in urban rapid transit." Transportation Research Part C: Emerging Technologies, 127, 103086.
- [17] Pengfei Wang, Xuewu Chen, Wendong Chen, Long Cheng, and Da Lei. 2018. "Provision of bus real-time information: Turning passengers from being contributors of headway irregularity to controllers." Transportation Research Record, 2672, 8, 143–151.
- [18] Sheng-Xue He, Jian-Jia He, Shi-Dong Liang, June Qiong Dong, and Peng-Cheng Yuan. 2022. "A Dynamic Holding Approach to Stabilizing a Bus Line Based on the QLearning Algorithm with Multistage Look-Ahead." Transportation Science, 56, 1, 31–51.
- [19] Felipe de Souza and Mariana Teixeira Sebastiani. 2021. "Improving resilience of bus bunching holding strategy through a rolling horizon approach." Journal of Transportation Engineering, Part A: Systems, 147, 10, 04021074.
- [20] Yiming Bie, Xinyu Xiong, Yadan Yan, and Xiaobo Qu. 2020. "Dynamic headway control for high-frequency bus line based on speed guidance and intersection signal adjustment." Computer-Aided Civil and Infrastructure Engineering, 35, 1, 4–25.
- [21] Sheng-Xue He, June Dong, Shi-Dong Liang, and Peng-Cheng Yuan. 2019. "An approach to improve the operational stability of a bus line by adjusting bus speeds on the dedicated bus lanes." Transportation Research Part C: Emerging Technologies, 107, 54–69.
- [22] Isik Ilber Sirmatel and Nikolas Geroliminis. 2018. "Mixed logical dynamical modeling and hybrid model predictive control of public transport operations." Transportation Research Part B: Methodological, 114, 325–345.
- [23] Ya-Juan Deng, Xiao-Hong Liu, Xianbiao Hu, and Min Zhang. 2020. "Reduce bus bunching with a real-time speed control algorithm considering heterogeneous roadway conditions and intersection delays." Journal of Transportation Engineering, Part A: Systems, 146, 7, 04020048.
- [24] Yiming Bie, Ruru Tang, and Linhong Wang. 2019. "Bus scheduling of overlapping routes with multi-vehicle types based on passenger OD data." IEEE Access, 8, 1406– 1415.
- [25] Hua-Yan Shang, Hai-Jun Huang, and Wen-Xiang Wu. 2019. "Bus timetabling considering passenger satisfaction: An empirical study in Beijing." Computers & Industrial Engineering, 135, 1155–1166.
- [26] Konstantinos Gkiotsalitis and Rahul Kumar. 2018. "Bus operations scheduling subject to resource constraints using evolu- tionary optimization." In: Informatics 1. Vol. 5. MDPI, 9.
- [27] Weiya Chen, Hengpeng Zhang, Chunxiao Chen, and Xiaofan Wei. 2021. "An Integrated Bus Holding and Speed Adjusting Strategy Considering Passenger's Waiting Time Perceptions." Sustainability, 13, 10, 5529.

- [28] Shukai Li, Ronghui Liu, Lixing Yang, and Ziyou Gao. 2019. "Robust dynamic bus controls considering delay disturbances and passenger demand uncertainty." Transportation Research Part B: Methodological, 123, 88–109.
- [29] Rémi Lacombe, Sébastien Gros, Nikolce Murgovski, and Balázs Kulcsár. 2021. "Bilevel optimization for bunching mitigation and eco-driving of electric bus lines." IEEE Transactions on Intelligent Transportation Systems, 23, 8, 10662–10679.
- [30] Yunqiang Xue, Meng Zhong, Luowei Xue, Haokai Tu, Caifeng Tan, Qifang Kong, and Hongzhi Guan. 2022. "A Real-Time Control Strategy for Bus Operation to Alleviate Bus Bunching." Sustainability, 14, 13, 7870.
- [31] Weitiao Wu, Ronghui Liu, and Wenzhou Jin. 2018. "Integrating bus holding control strategies and schedule recovery: simulation-based comparison and recommendation." Journal of Advanced Transportation, 2018.
- [32] Antoine Petit, Yanfeng Ouyang, and Chao Lei. 2018. "Dynamic bus substitution strategy for bunching intervention."
- [33] Antoine Petit, Chao Lei, and Yanfeng Ouyang. 2019. "Multiline bus bunching control via vehicle substitution." Transportation
- [34] Arkadiusz Drabicki, Rafał Kucharski, and Oded Cats. 2022. "Mitigating bus bunching with real-time crowding information." Transportation, 1–28.
- [35] Shengnan Tian. 2021. "A short-turning strategy for the management of bus bunching considering variable spatial-temporal running time." Journal of Uncertain Systems, 14, 03, 2150020.
- [36] Shengnan Tian, Xiang Li, Jiaming Liu, Hongguang Ma, and Haitao Yu. 2022. "A short-turning strategy to alleviate bus bunching." Journal of Ambient Intelligence and Humanized Computing, 1–12.
- [37] Konstantinos Ampountolas and Malcolm Kring. 2020. "Mitigating bunching with busfollowing models and bus-to-bus cooperation." IEEE Transactions on Intelligent Transportation Systems, 22, 5, 2637–2646.
- [38] Mohammad Sadrani, Alejandro Tirachini, and Constantinos Antoniou. 2022. "Optimization of service frequency and vehicle size for automated bus systems with crowding externalities and travel time stochasticity." Transportation Research Part C: Emerging Technologies, 143, 103793.
- [39] Rafael H Bordini, Jomi Fred Hübner, and Michael Wooldridge. 2007. Programming multi-agent systems in AgentSpeak using Jason. John Wiley & Sons.
- [40] Jiawei Wang and Lijun Sun. 2021. "Reducing Bus Bunching with Asynchronous MultiAgent Reinforcement Learning." arXiv preprint arXiv: 2105.00376.
- [41] National Center for Mobility Management. May 2023. Public Transportation Terms. Version 1.0. (May 2023). [https://nationalcenterformobilitymanagement.org/ncmmproducts/glossary-of](https://nationalcenterformobilitymanagement.org/ncmmproducts/glossary-of-key-terms/)[key-terms/.](https://nationalcenterformobilitymanagement.org/ncmmproducts/glossary-of-key-terms/)

Año XI, No. 22 Julio – Diciembre 2023 ISSN: 2448 - 6906 PROYECTOS INSTITUCIONALES Y DE VINCULACIÓN

**P.I. 207 – P.F. 214**

## **UN DISEÑO DE INSTRUMENTO DE MEDICION PARA LA PERSISTENCIA ACADÉMICA Y SU RELACIÓN CON LA MOTIVACIÓN**

M.C. Raymundo Said Zamora Pequeño, <u>[raymundo.zamorapqn@uanl.edu.mx](mailto:raymundo.zamorapqn@uanl.edu.mx)</u> <sup>⊠ (1)</sup>, M.C. Oralia Zamora Pequeño, [oralia.zamorapq@uanl.edu.mx](mailto:oralia.zamorapq@uanl.edu.mx) (1), Dr. Fernando Banda Muñoz, [fernando.bandamn@uanl.edu.mx](mailto:fernando.bandamn@uanl.edu.mx) (1)

## **INSTITUCIÓN**

1. Facultad de Ingeniería Mecánica y Eléctrica, Profesor.

#### **RESUMEN**

El esfuerzo y la dedicación a largo plazo, o persistencia, es aún más importante que el talento innato para alcanzar las metas. Uno de los pilares para construir esa cualidad es la motivacion intrínseca. Este trabajo presenta el desarrollo de un instrumento de para la medición de la persistenca académica, extendiendo el alcance de la escala "grit" de Angela Duckworth al incluir componentes del proceso metacognitivo que afectan a la persistencia académica, como motivacion para aprender, percepción del conocimiento adquirido y reconocimiento de la utilidad de este.

**PALABRAS CLAVE:** Motivación, Persistencia, Escala Likert, Grit

## **ABSTRACT**

Effort and long-term dedication, or persistence, are even more crucial than innate talent for achieving goals. One of the foundations for building this quality is intrinsic motivation. This work presents the development of an instrument for measuring academic persistence, expanding the scope of Angela Duckworth's "grit" scale by incorporating components of the metacognitive process that influence academic persistence, such as motivation to learn, perception of acquired knowledge, and recognition of its utility.

**KEYWORDS:** Motivation, Persistence, Likert scale, Grit

## **INTRODUCCIÓN**

Algunos de los problemas de mayor importancia para el sistema educativo, son el rezago y deserción estudiantil. La deserción se define como "el abandono prematuro de un programa de estudios antes de alcanzar el título o grado, durante un tiempo

suficientemente largo como para descartar la posibilidad de que el estudiante se reincorpore" (Himmel, 2002). Según Romo (2007) la deserción académica es el abandono o suspensión voluntaria y definitiva de los estudios por parte del alumno, lo cual puede deberse a problemas tanto sociales como personales; por deficiencia académica; por cambio de carrera; y/o por expulsión disciplinaria. Este fenómeno se encuentra estrechamente relacionado con la persistencia y la motivación de los estudiantes.

De acuerdo con Duarta y Sangrà (2000), el éxito del proceso de aprendizaje del estudiante depende en gran medida de la eficiencia del tutor con respecto a la capacidad de motivarlo, atendiendo a las diferentes necesidades comentadas en las sesiones de tutoría. El resultado de estas acciones necesariamente influirá en los resultados del desempeño académico de los estudiantes.

Comprender por qué algunos estudiantes abandonan sus estudios mientras que otros persisten y completan sus metas académicas es esencial. La motivación académica desempeña un papel crucial en la determinación de si un estudiante persistirá o se desviará de su camino educativo. Los estudiantes motivados suelen mostrar una mayor disposición para enfrentar obstáculos y superar desafíos, lo que se traduce en una menor probabilidad de deserción. Por lo tanto, el estudio de la relación entre la motivación académica y la persistencia puede ofrecer ideas valiosas para desarrollar estrategias efectivas de retención estudiantil y promover el éxito académico.

#### **Persistencia.**

"Grit" es un concepto desarrollado por la psicóloga Angela Duckworth (2007), que se refiere a la perseverancia y pasión a largo plazo para alcanzar metas a pesar de los obstáculos y las dificultades. Se define como la combinación de la pasión por lograr un objetivo y la perseverancia a largo plazo en la consecución de ese objetivo.

Duckworth ha sugerido que el "grit" puede ser un predictor significativo del éxito superando la importancia del talento innato.

Para medir la persistencia académica es posible utilizar la escala desarrollada por Duckworth, esta herramienta permite evaluar la capacidad de un individuo para mantener su interés y esfuerzo en una tarea durante un período prolongado.

La escala es del tipo Likert (Likert, 2017), en este tipo de escala, a los encuestados se les presenta una serie de afirmaciones y se les pide que indiquen su grado de acuerdo o desacuerdo con cada afirmación. La escala típicamente tiene un número impar de puntos, donde cada uno representa un nivel de acuerdo o desacuerdo, en el caso de la escala "grit" las opciones incluyen: Siempre, En muchas ocasiones, En algunas ocasiones, Casi Nunca y Nunca, y solo puede ser elegida una de ellas para cada pregunta.

Las preguntas presentan dos direcciones respecto al uso de la escala Likert, algunas de ellas presentan un aspecto positivo al contestar siempre, esta lista incluye:

- Los contratiempos no me desaniman. No me rindo con facilidad.
- Soy dedicado.
- Siempre termino lo que inicio.
- Soy diligente (Pongo interés, esmero, rapidez y eficacia al realizar mis actividades).
- He superado las dificultades para lograr un reto importante.

En cambio, otras al ser contestadas con la opción siempre denotan un aspecto negativo:

- Nuevas ideas y proyectos me distraen de los que tengo actualmente.
- En repetidas ocasiones fijo una meta, pero después decido seguir una meta diferente.
- Tengo problemas para mantener la concentración cuando los proyectos tardan más de unos meses en ser terminados.
- Mis intereses cambian cada año.
- Me obsesiono con ideas y proyectos por poco tiempo y después pierdo interés en ellos.

## **DESARROLLO**

La motivación es un condicionante fundamental del rendimiento académico, junto a otras variables, como las aptitudes personales o a las estrategias de aprendizaje, es uno de los mejores predictores del ajuste escolar logrado por el estudiante: sus reacciones afectivas, las estrategias de aprendizaje utilizadas, el esfuerzo, la persistencia y los resultados obtenidos. Esta motivación puede provenir de diversos factores, como el interés personal en el tema, la relevancia percibida, la autoeficacia y la valoración del logro académico.

La escala "grit" de Angela Duckworth (2007) no considera elementos individuales de la motivación intrínseca, los cuales permitirían comprender mejor que es lo que provoca que la persistencia vaya disminuyendo conforme el tiempo que lleva el estudiante en el programa educativo, aumenta.

Los elementos de la motivación del estudiante que se consideran en este trabajo incluyen:

Motivación para aprender, que tan interesante o afín al estudiante es la presentación y el contenido de las diferentes unidades de aprendizaje del programa educativo al que está adscrito.

La percepción de lo aprendido es el proceso metacognitivo que indica cómo los estudiantes interpretan y comprenden la información que están adquiriendo en el proceso educativo. Una percepción positiva de lo aprendido está vinculada a una comprensión más profunda y significativa del material.

La claridad en la comprensión y la capacidad de relacionar los conceptos aprendidos con la vida cotidiana pueden influir en la percepción global de la experiencia educativa.

La utilidad de lo aprendido es la percepción de los estudiantes sobre la aplicabilidad práctica y el valor real de los conocimientos adquiridos. Cuando los estudiantes ven la utilidad de lo que están aprendiendo en futuras aplicaciones profesionales, es más probable que estén motivados para dedicar tiempo y esfuerzo al aprendizaje.

Tomando estos aspectos en consideración, se diseñó un instrumento de medición tipo encuesta para la persistencia y motivación académica, que en la primera sección incluye los elementos tradicionales de la escala de "grit".

La segunda parte de la encuesta aplica tres preguntas de escala Likert sobre cada unidad de aprendizaje del programa educativo al que pertenece el estudiante.

Considerando la cantidad de preguntas a contestar, más de doscientas, se ha decidido utilizar solamente tres opciones de respuesta para cada pregunta

Las preguntas de la segunda sección son:

¿Qué tan motivado se sintió a aprender los temas mientras cursaba las siguientes unidades de aprendizaje?

Escala de selección única: No la he cursado, Poco motivado, Algo motivado, Muy motivado.

¿Qué tan útiles para su vida académica y profesional considera que son los conocimientos adquiridos en las siguientes unidades de aprendizaje?

Escala de selección única: No la he cursado, Poco útil, Relativamente útil, Muy útil.

¿Qué tanto considera que aprendió en las siguientes unidades de aprendizaje?

Escala de selección única: No la he cursado, Poco o nada, Suficiente, Mas de lo esperado.

#### **RESULTADOS**

El resultado es un formulario en Google Forms, en donde primero se realiza la sección de persistencia:

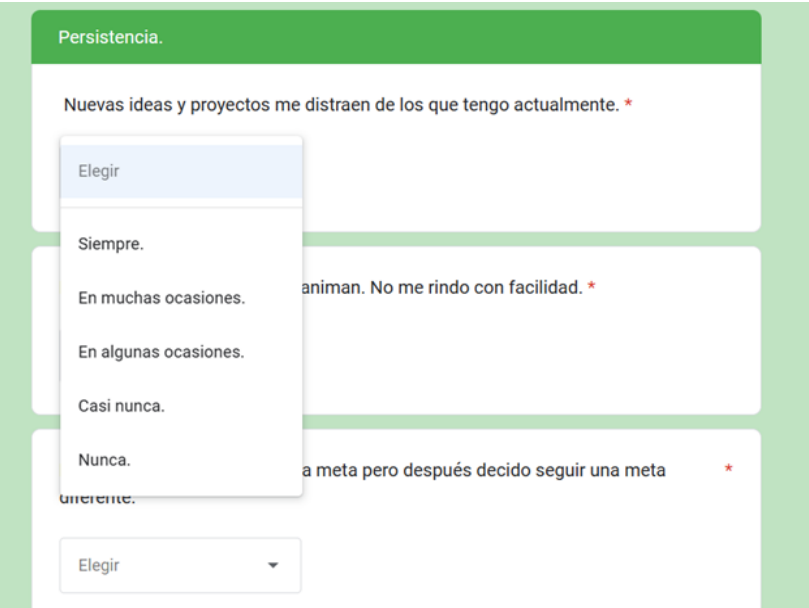

**Figura 1. Sección de persistencia de la encuesta de motivación y persistencia.**

Con la finalidad de optimizar los tiempos de respuesta, se le solicita al estudiante su semestre de ingreso al programa educativo, solo se podrán contestar preguntas referentes a las unidades de aprendizaje que deberían haber cursado.

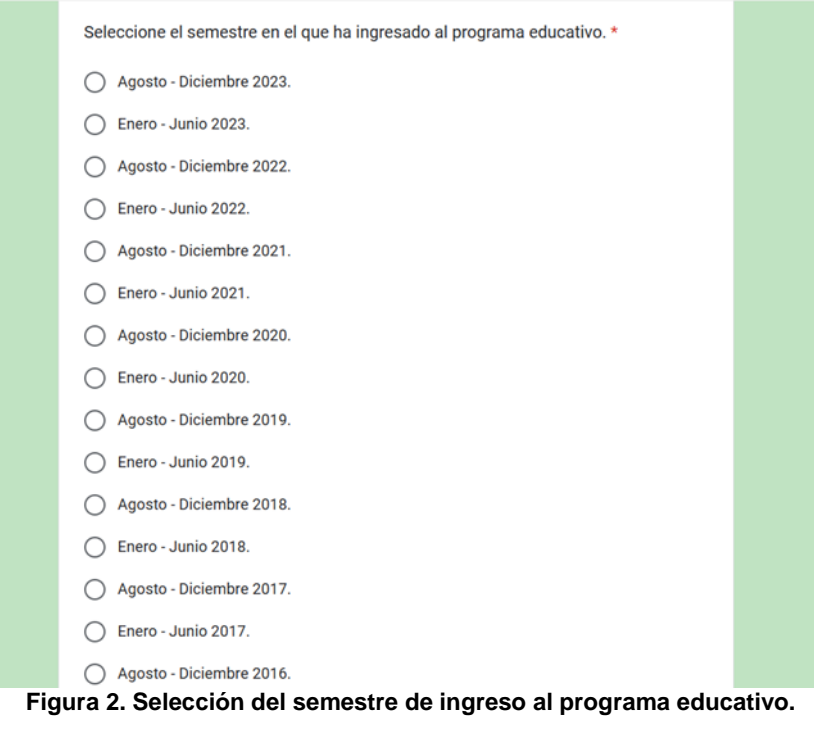

Ejemplo para el programa educativo Ingeniero Administrador de Sistemas de la Facultad de ingeniería Mecánica y Eléctrica de las tres subsecciones de motivación.

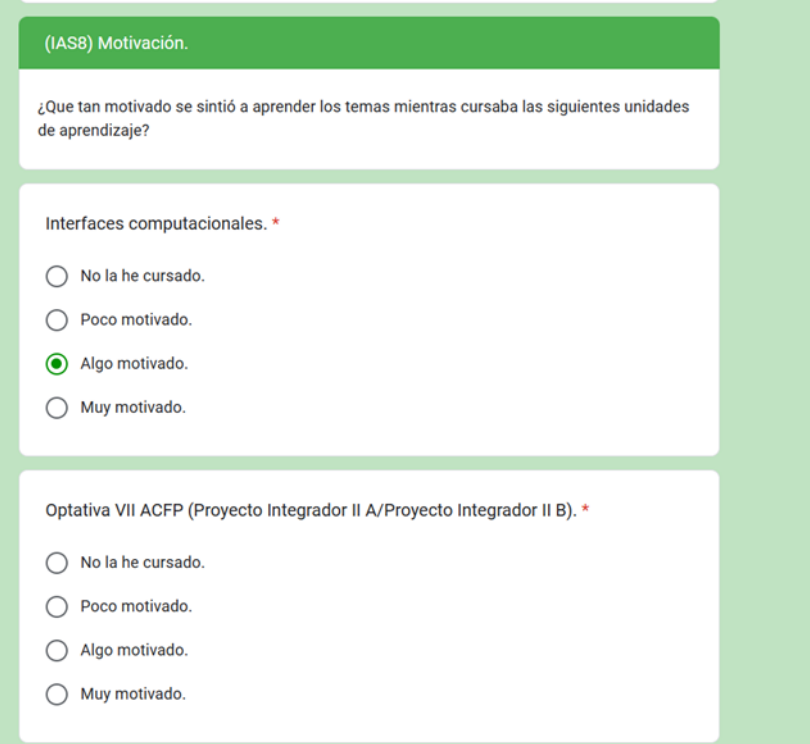

**Figura 3. Ejemplo de la sección de motivación, IAS, octavo semestre.**

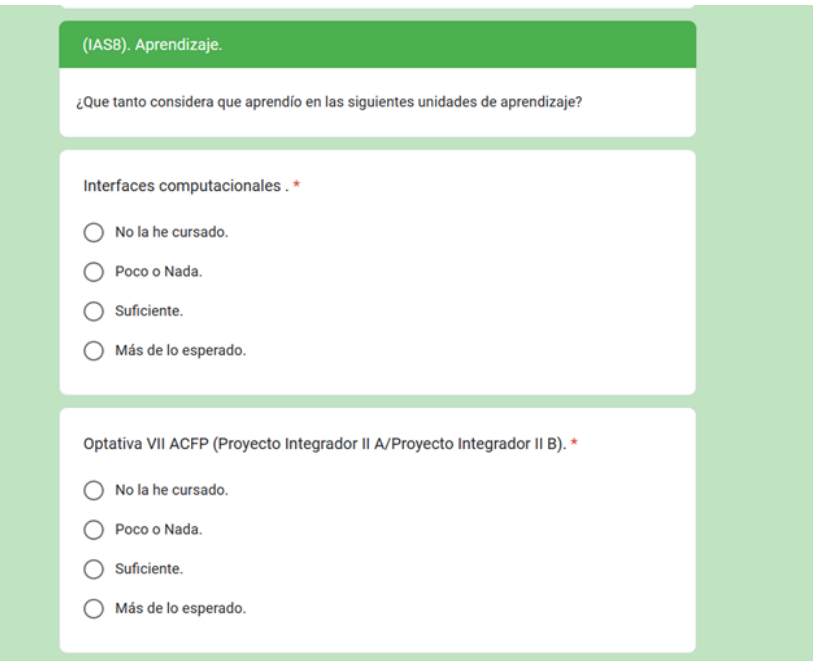

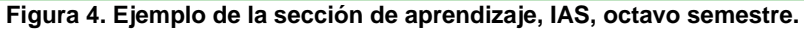

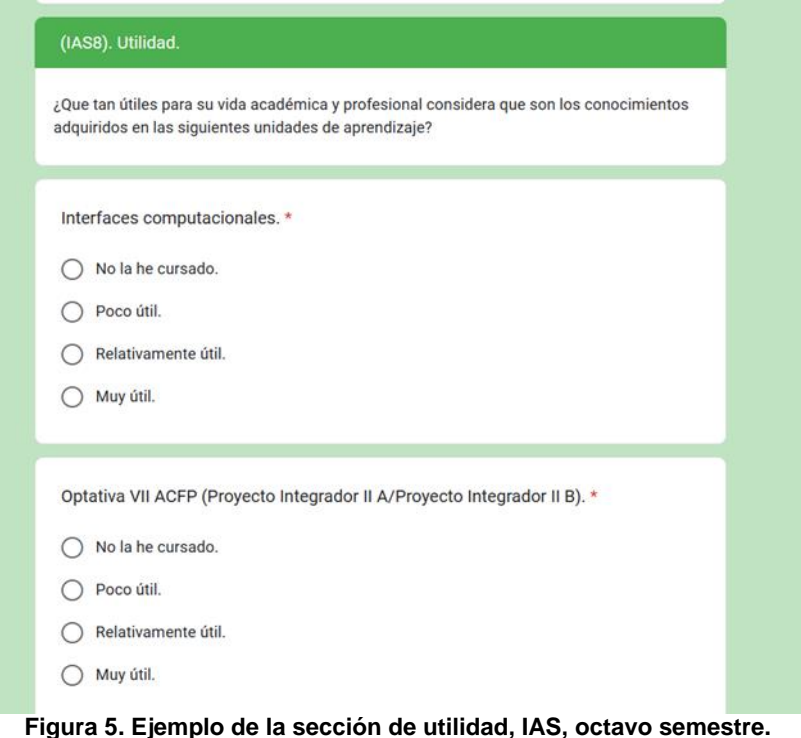

## **CONCLUSIONES**

El instrumento de medición desarrollado es sencillo de aplicar a diferentes programas educativos, solo se deben incluir las unidades de aprendizaje que pertenecen a un programa especifico conforme a su malla curricular.

En las aplicaciones piloto de la encuesta se obtuvieron resultados favorables del tiempo de aplicación, los cuales van en un rango de seis minutos, para estudiantes de primer ingreso hasta dieciséis minutos, con una media de doce minutos treinta y cinco segundos.

El análisis de los resultados del instrumento de medición permitirá realizar observaciones de como la motivación se relaciona con la persistencia académica, lo que permitirá desarrollar estrategias para combatir el rezago y el abandono académico.

#### **BIBLIOGRAFÍAS**

- [1] Himmel, E. (2002). Modelo de análisis de la deserción estudiantil en la educación superior. Calidad en la Educación, (17), 91-108.
- [2] Romo, A., Roa, R., Duarte, M., Cruz, L., González, A., & Cedillo, R. (2007). Retención y deserción en un grupo de instituciones mexicanas de educación superior. México: ANUIES Serie estudios.

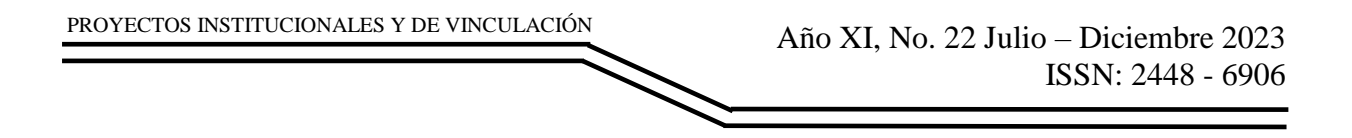

- [3] Duart, J. M., & Sangrá, A. (2000). Aprender en la virtualidad (pp. 23-50). Barcelona: Gedisa
- [4] Duckworth, A. L., Peterson, C., Matthews, M. D., & Kelly, D. R. (2007). Grit scale. Journal of Personality and Social Psychology.
- [5] Duckworth, A. L., & Quinn, P. D. (2009). Development and validation of the Short Grit Scale (GRIT–S). Journal of personality assessment, 91(2), 166-174.
- [6] Likert, R. (2017). The method of constructing an attitude scale. In Scaling (pp. 233-242). Routledge.

PROYECTOS INSTITUCIONALES Y DE VINCULACIÓN